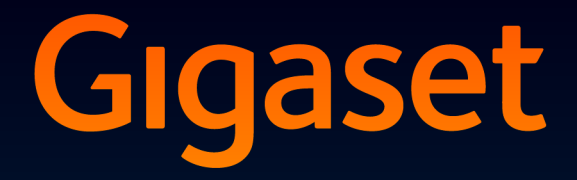

# **DL500A**

GIGASET. INSPIRING CONVERSATION. **MADE IN GERMANY** 

### <span id="page-2-0"></span>**Gigaset DL500A – Ihr starker Mitbewohner**

... mit überzeugenden inneren und äußeren Werten. Sein 3,5'' TFT-Display mit brillanter Farbdarstellung begeistert ebenso wie seine hervorragende Klangqualität und sein elegantes Äußeres. Ihr Gigaset kann mehr als nur telefonieren:

#### **Bluetooth, Ethernet- und DECT-Anschluss**

Verbinden Sie Ihr Gigaset über Et[hernet mit I](#page-48-0)nternet und PC. Nutzen Sie öffentliche und private Telefonbücher im Internet **(**¢**S. 47)**. Halten Sie das Telefonbuch am Gigaset, das Adressbuch Ihres Bluetooth-Mobiltelefons und Ihr Adressbuch am PC auf demselben Stand.

#### **Telefonbuch für 500 vCards – Kalender und Termine**

Speichern Sie Rufnummern und weitere Daten im lokalen Telefonbuch **(**¢**[S. 42\)](#page-43-0)**. Tragen Sie Termine und Geburtstage im Kalender ein und lassen Sie sich daran erinnern **(**¢**[S. 77\)](#page-78-0)**.

#### **Nutzen Sie Ihr Gigaset als Telefonanlage**

Melden Sie bis zu sechs Mobilteile an und nutzen Sie den Anrufbeantworter Ihres Gigasets.

#### **Gehen Sie mit Ihrem Gigaset online**

Nutzen Sie das Info Center Ihres Telefons und lassen Sie sic[h speziell f](#page-65-0)ür das Telefon aufbereitete Informationen aus dem Internet am Display anzeigen **(**¢**S. 64)**.

#### **Lassen Sie sich nicht stören**

Schalt[en Sie die D](#page-98-0)isplay-Beleuchtung nachts aus **(**¢**[S. 95\)](#page-96-0)**, nutzen Sie die Zeits[teuerung f](#page-98-1)ür Anrufe **(**¢**S. 97)** oder schalten Sie Anrufe ohne Nummernanzeige einfach aus **(**¢**S. 97)**.

#### **Weitere praktische Hinweise**

Übertragen Sie das Adressbuch eines vo[rhandenen](#page-93-0) Gigaset-Mobilteils **(**¢**[S. 44\)](#page-45-0)**, nutzen Sie die programmierbaren Funktionstasten **(**¢**S. 92)** für Kurzwahl und Schnellzug[riff auf wi](#page-92-0)chtige Funktione[n, telefoni](#page-89-0)eren Sie bequem mit Ihrem Headset (schnurgebunden ¢**S. 91** oder Bluetooth ¢**S. 88**), springen Sie beim Anhören der Nachrichten a[m Anrufbe](#page-69-0)antworter 5 Sekunden zurück, um diesen Teil der Nachricht noch einmal zu hören **(**¢**S. 68)**, lesen Sie Ihre E-Mail-Nachrichten (ohne PC) an Ihrem Telefon.

#### **Gigaset DL500A – Ihr starker Mitbewohner**

#### **Umwelt**

Telefonieren Sie umweltbewusst – Gigaset Green Home. Details zu unseren ECO DECT Produkten finden Sie unter <www.gigaset.com/de/service>

Weitere Informationen zu Ihrem Telefon erhalten Sie im Internet unter <www.gigaset.com/gigasetDL500A>.

**Registrieren Sie bitte Ihr Gigaset Telefon direkt nach dem Kauf unter**  <www.gigaset.com/de/service> – so können wir Ihnen bei Fragen oder beim Einlösen von Garantieleistungen umso schneller weiterhelfen!

**Viel Spaß mit Ihrem neuen Telefon!**

**Hinweis**

Um die **Display-Sprache zu ändern**, gehen Sie wie folgt vor **(**¢**[S. 93\)](#page-94-0)**:

- Rechts auf die Steuer-Taste  $\Box$  drücken.
- ▶ Nacheinander auf die Tasten  $* \cdot$   $* \cdot$   $(x \cdot a)$   $(x \cdot a)$   $(x \cdot a)$  drücken.
- ▶ So oft unten/oben auf die Steuer-Taste ( $\bigoplus$  drücken, bis die richtige Sprache markiert ist. Danach auf die rechte Display-Taste drücken.

#### **Kurzübersicht Basistelefon**

### <span id="page-4-0"></span>**Kurzübersicht Basistelefon**

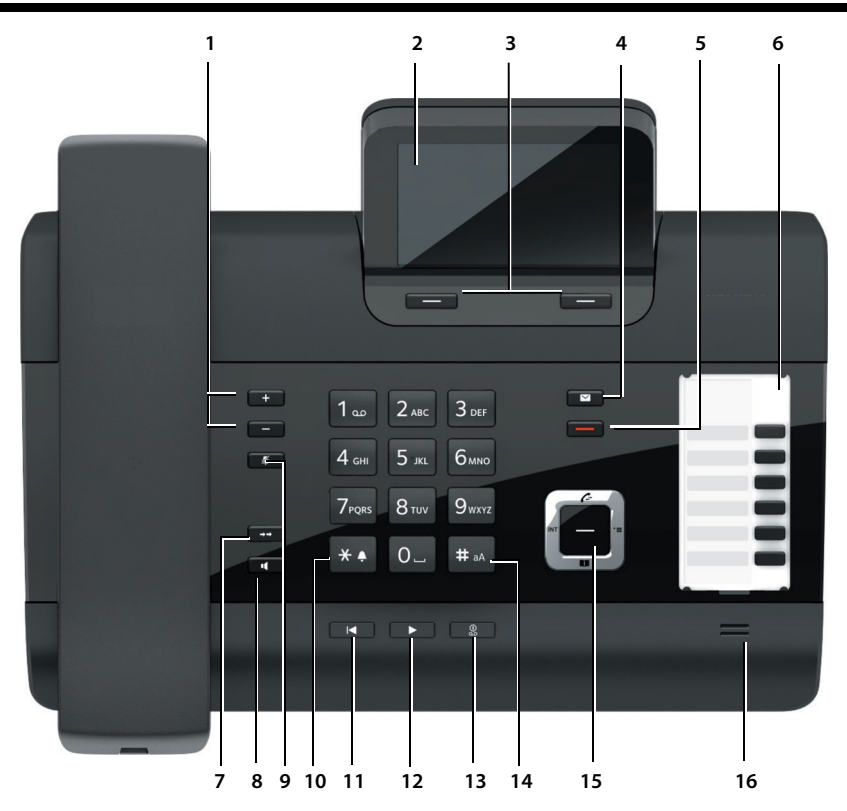

- 1 **Lautstärke regeln**  $\boxed{-}$  = leiser;  $\boxed{+}$  = lauter im Gespräch/während der Nachrichten-Wiedergabe: Lautsprecher-/Hörer-Lautstärke; während der Signalisierung externer Anrufe: Klingelton-Lautstärke
- 2 **Display**
- 3 **Display-Tasten** (programmierbar; **[S. 20](#page-21-0)**, **[S. 92](#page-93-0)**) im Menü: situationsabhängige Funktionen
- 4 **Nachrichten-Taste [\(S. 41\)](#page-42-0)** Zugriff auf Anrufer- und Nachrichtenlisten; blinkt: neue Nachricht/neuer Anruf oder neue Firmware
- 5 **Ende-/Zurück-Taste** (rot) Gespräch beenden; Funktion abbrechen; eine Menü-Ebene zurück (kurz drücken); zurück in Ruhezustand (lang drücken)
- 6 **Funktionstasten** (programmierbar; **[S. 92](#page-93-0)**)
- 7 **Wahlwiederholung** Wahlwiederholungsliste öffnen **[\(S. 39\)](#page-40-0)**
- 8 **Freisprech-Taste**

9 **Mute-Taste**

im Gespräch: Mikrofon aus-/einschalten

- 10 **\*-Taste** Klingeltöne ein/aus (lang drücken); Texteingabe: Tabelle mit Sonderzeichen
- 11 **Zurück-Taste** für Anrufbeantworter bei der Wiedergabe: Zurück zum Anfang der Nachricht/ vorherigen Nachricht
- 12 **Nachrichten anhören** Nachrichtenwiedergabe ein-/ausschalten
- 13 **Ein-/Aus-Taste** für Anrufbeantworter Anrufbeantworter ein-/ausschalten **[\(S. 68\)](#page-69-1)**
- 14 **#-Taste** Bei Texteingabe: Wechsel zwischen Klein-, Groß- und Ziffernschreibung
- 15 **Steuer-Taste [\(S. 19\)](#page-20-0)**
- 16 **Mikrofon**

### <span id="page-5-2"></span><span id="page-5-0"></span>**Display-Symbole**

#### <span id="page-5-1"></span>**Display im Ruhezustand (Beispiel)**

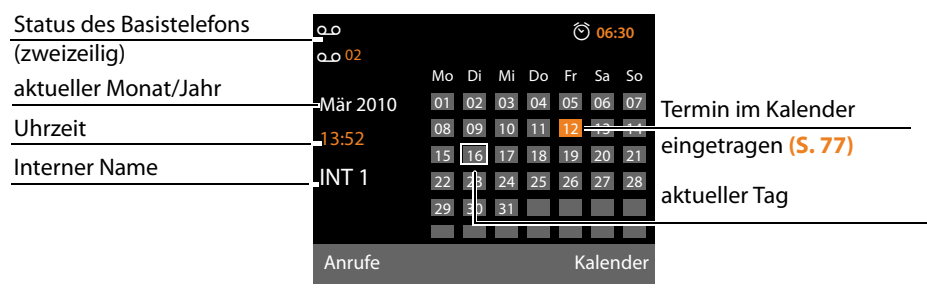

**Status-Anzeige in den Kopfzeilen:** Folgende Symbole werden abhängig von den Einstellungen und vom Betriebszustand Ihres Basistelefons angezeigt:

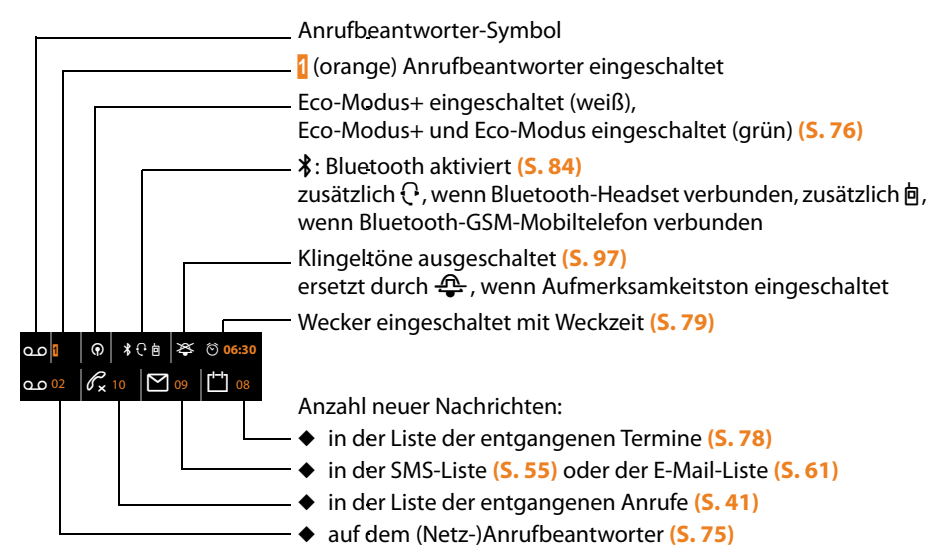

#### **Signalisieren von**

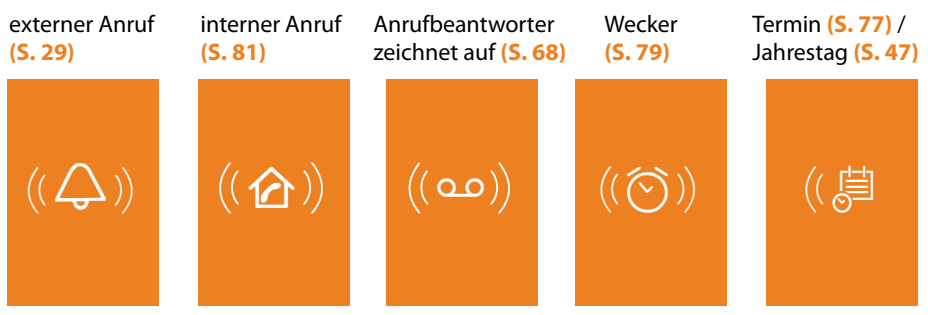

ī

### **Inhalt**

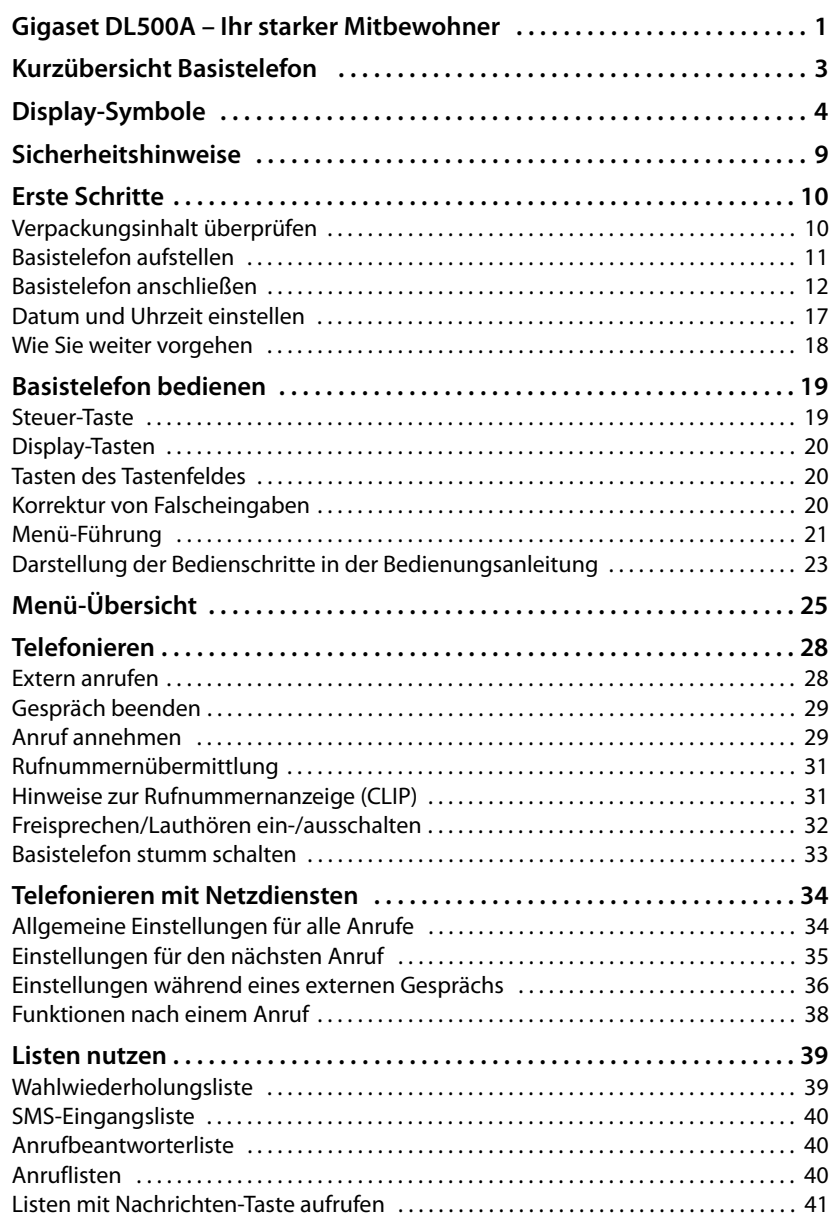

**Inhalt**

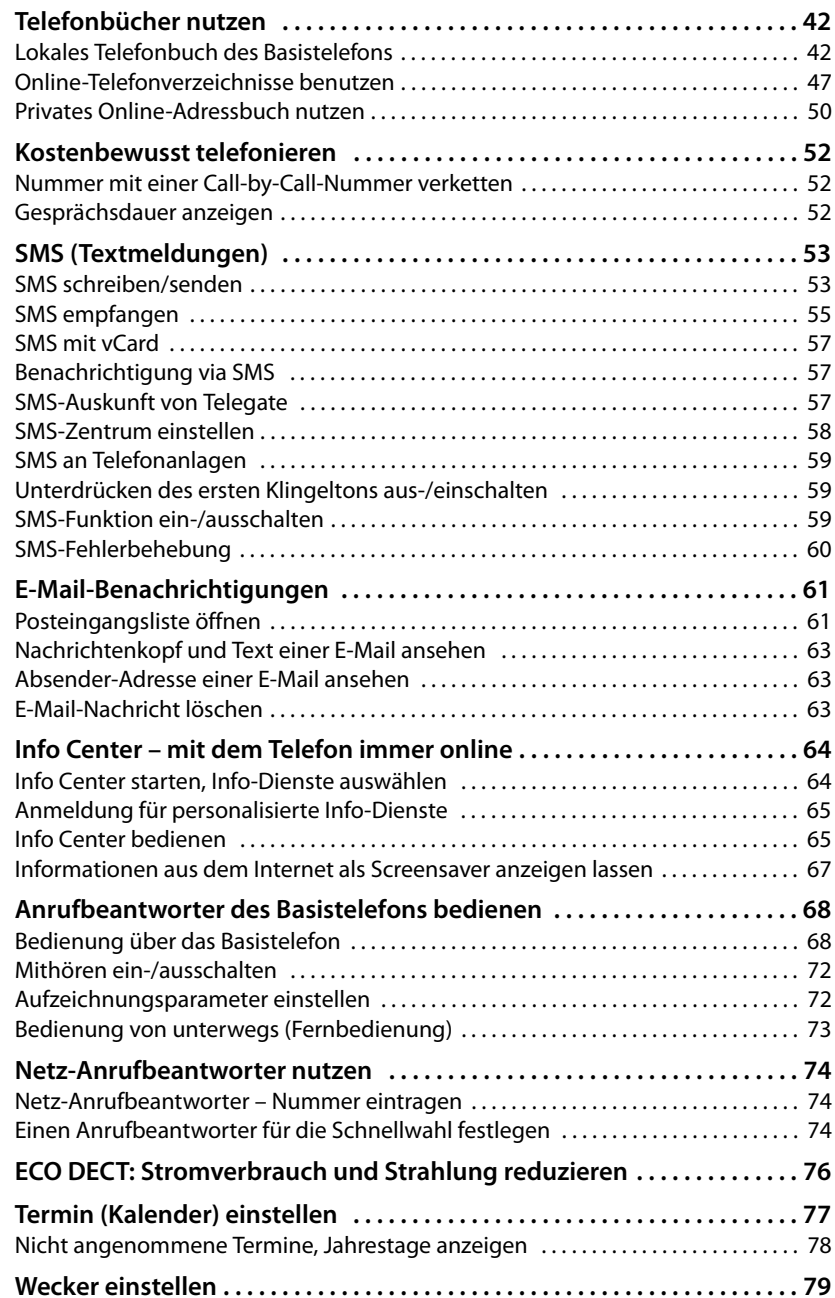

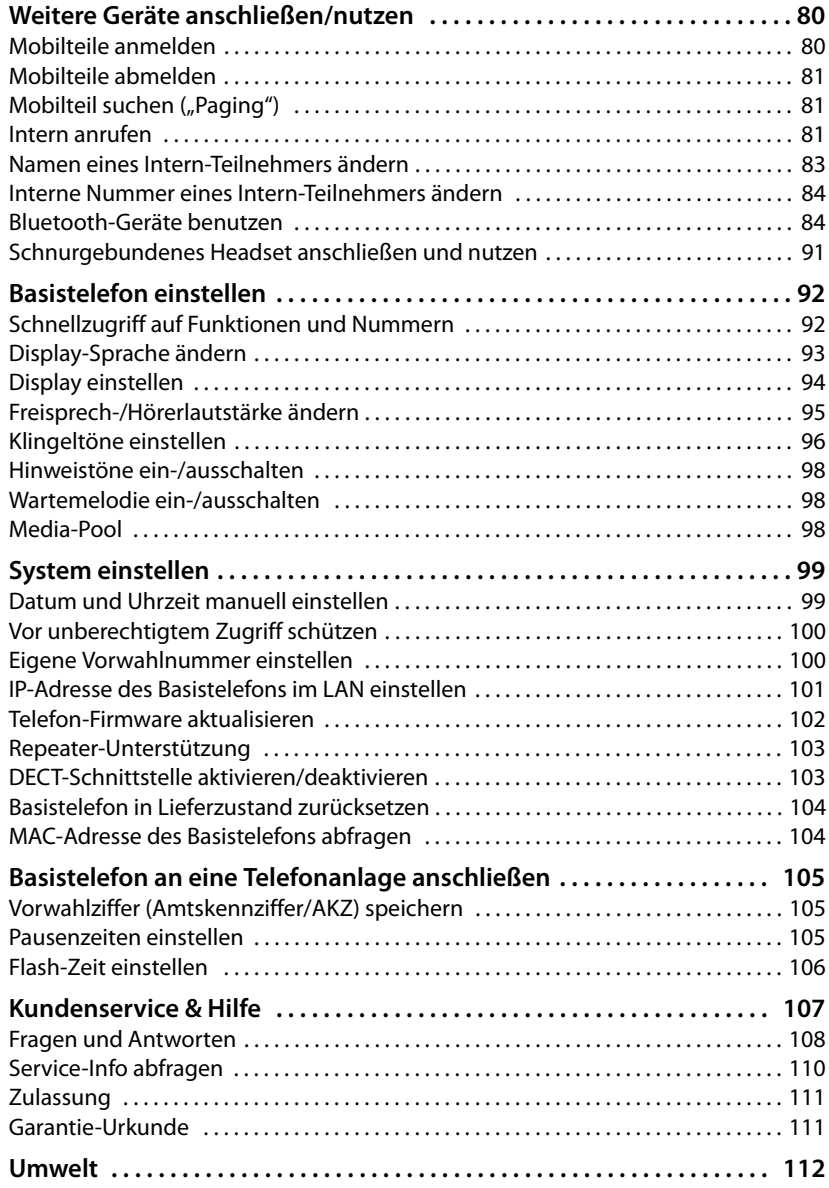

**Inhalt**

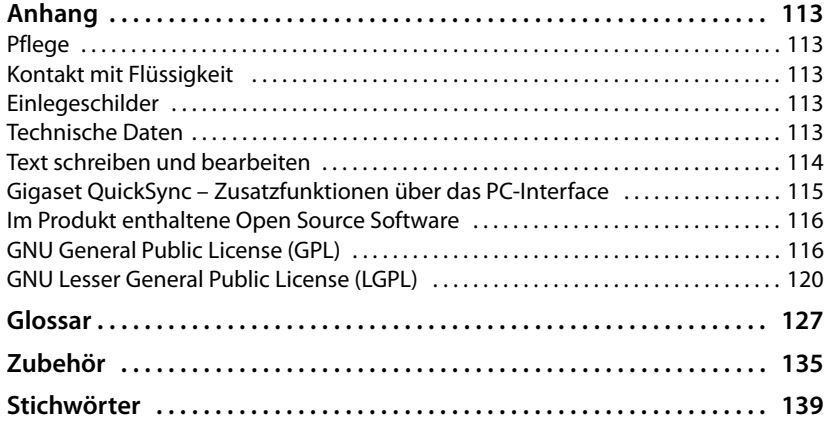

### <span id="page-10-0"></span>**Sicherheitshinweise**

#### **Achtung**

Lesen Sie vor Gebrauch die Sicherheitshinweise und die Bedienungsanleitung.

Klären Sie Ihre Kinder über deren Inhalt und über die Gefahren bei der Benutzung des Telefons auf.

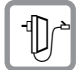

Verwenden Sie nur das mitgelieferte Steckernetzgerät, wie auf der Unterseite des Basistelefons angegeben.

Verwenden Sie nur die mitgelieferten Kabel für Festnetz-, LAN- und Hörer-Anschluss und schließen Sie diese nur an die dafür vorgesehenen Buchsen an.

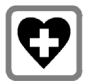

Medizinische Geräte können in ihrer Funktion beeinflusst werden. Beachten Sie die technischen Bedingungen des jeweiligen Umfeldes, z.B. Arztpraxis.

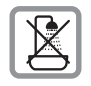

Stellen Sie das Telefon nicht in Bädern oder Duschräumen auf. Das Telefon ist nicht spritzwassergeschützt.

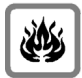

Nutzen Sie das Telefon nicht in explosionsgefährdeten Umgebungen, z.B. Lackierereien.

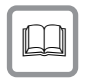

Geben Sie Ihr Gigaset nur mit der Bedienungsanleitung an Dritte weiter.

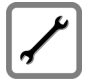

Bitte nehmen Sie defekte Telefone außer Betrieb oder lassen diese vom Service reparieren, da diese ggf. andere Funkdienste stören könnten.

#### **Hinweise**

- ◆ Bitte beachten Sie, dass an den analogen TAE nur Endgeräte angeschlossen werden dürfen, die Inhouse (in Gebäuden) betrieben werden.
- ◆ Nicht alle in dieser Bedienungsanleitung beschriebenen Funktionen sind in allen Ländern und für alle Netz-Provider verfügbar.

### <span id="page-11-0"></span>**Erste Schritte**

### <span id="page-11-1"></span>**Verpackungsinhalt überprüfen**

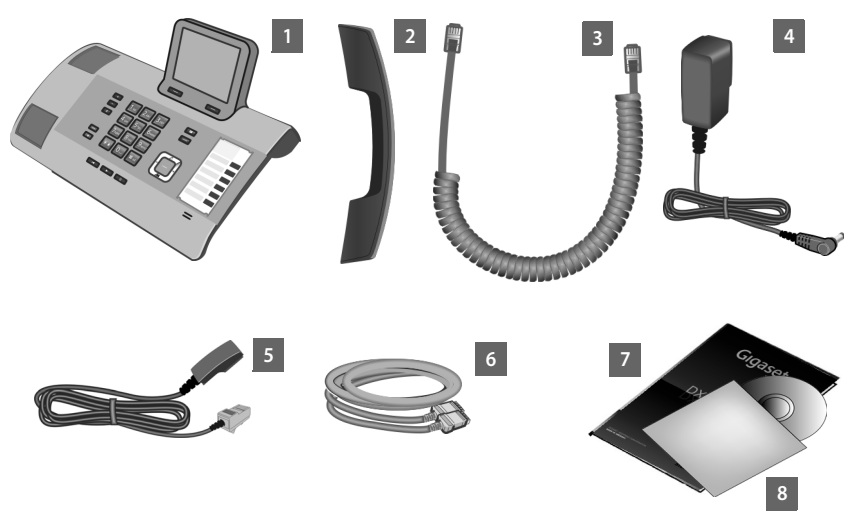

- 1 ein Basistelefon
- 2 ein Hörer zum Anschluss ans Basistelefon
- 3 ein (gewendeltes) Kabel für den Anschluss des Hörers ans Basistelefon
- 4 ein Netzkabel zum Anschluss des Basistelefons ans Stromnetz
- 5 ein Telefonkabel zum Anschluss des Basistelefons an das analoge Festnetz (TAE RJ11 6-polig)
- 6 ein Ethernet-(LAN-)Kabel (Cat 5 mit 2 RJ45 Western-Modular-Steckern) zum Anschluss des Basistelefons an einen Router (LAN/Internet) oder PC
- 7 eine Kurzanleitung
- 8 eine CD

#### **Firmware-Updates**

Diese Bedienungsanleitung beschreibt die Funktionen Ihres Basistelefons ab der Firmware-Version 56.00.

Immer wenn es neue oder verbesserte Funktionen für Ihr Gigaset gibt, werden Update[s der Firmwa](#page-103-1)re zur Verfügung gestellt, die Sie auf Ihr Basistelefon laden können **(**¢**S. 102)**. Ergeben sich dadurch Änderungen bei der Bedienung des Basistelefons, finden Sie eine neue Version der vorliegenden Bedienungsanleitung bzw. Ergänzungen zur Bedienungsanleitung im Internet unter

[www.gigaset.com.](www.gigaset.com)

Wählen Sie hier das Produkt aus, um die Produktseite für Ihr Basistelefon zu öffnen. Dort finden Sie einen Link zu den Bedienungsanleitungen.

Wie Sie die Version der aktuell geladenen Firmware ermitteln, **→ [S. 110](#page-111-1)**.

### <span id="page-12-0"></span>**Basistelefon aufstellen**

Das Basistelefon ist für den Betrieb in geschlossenen, trockenen Räumen mit einem Temperaturbereich von +5 °C bis +45 °C ausgelegt.

▶ Stellen Sie das Basistelefon an einer zentralen Stelle der Wohnung oder des Hauses auf.

#### **Hinweis**

Wenn Sie Mobilteile an Ihrem Basistelefon betreiben wollen, achten Sie auf die Reichweite des Basistelefons. Diese beträgt im freien Gelände bis zu 300 m, in Gebäu[den bis zu 5](#page-77-0)0m. Die Reichweite verringert sich bei eingeschaltetem **Eco-** $Modus$  ( $\rightarrow$  **S. 76**).

Normalerweise hinterlassen die Gerätefüße keine Spuren an der Aufstellfläche. Angesichts der Vielfalt der bei Möbeln verwendeten Lacke und Polituren kann es jedoch nicht ausgeschlossen werden, dass beim Kontakt Spuren auf der Abstellfläche verursacht werden.

#### **Achtung**

- ◆ Setzen Sie das Telefon nie folgenden Einflüssen aus: Wärmequellen, direkter Sonneneinstrahlung, anderer elektrische Geräte.
- ◆ Schützen Sie Ihr Gigaset vor Nässe, Staub, aggressiven Flüssigkeiten und Dämpfen.

### <span id="page-13-0"></span>**Basistelefon anschließen**

Das folgende Bild zeigt alle Anschlüsse Ihres Basistelefons im Überblick. Die einzelnen Anschlüsse werden im Folgenden detailliert beschrieben.

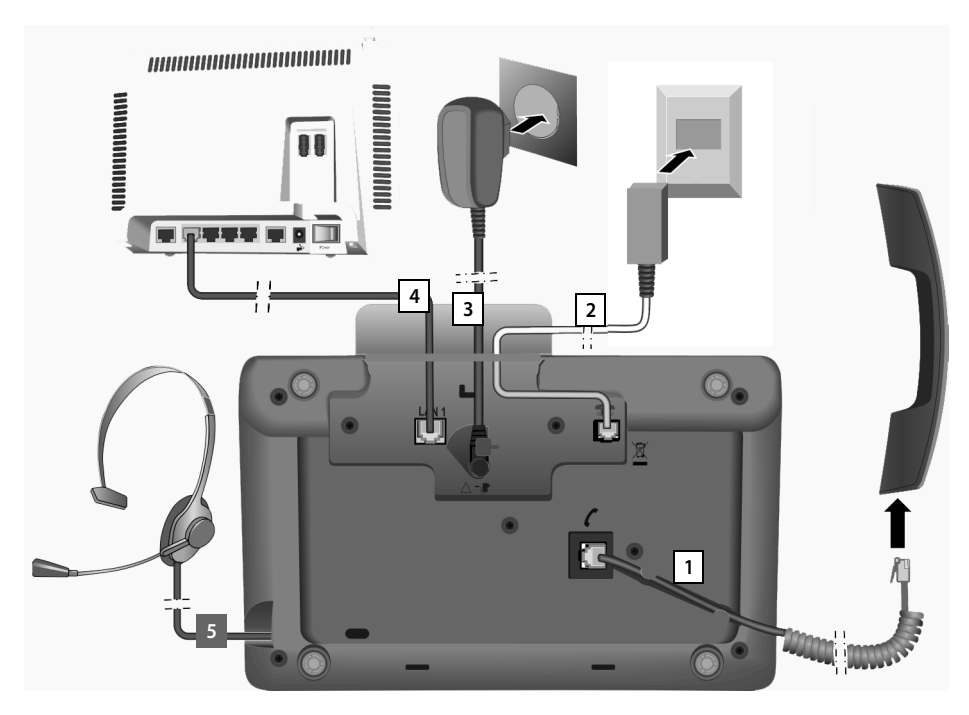

Führen Sie die folgenden Schritte in der angegebenen Reihenfolge durch:

- 1 Hörer ans Basistelefon anschließen.
- 2 Basistelefon mit dem Telefonnetz verbinden (analoges Festnetz ).
- 3 Basistelefon mit dem Stromnetz verbinden.
- 4 Basistelefon mit dem Router verbinden zum Anschluss an das Internet (Anschluss über Router und Modem oder über Router mit integriertem Modem) und zur Konfiguration des Basistelefons über den Web-Konfigurator.
- <span id="page-13-1"></span>5 Schnurgebundenes Headset ans Basistelefon anschließen.

Zum Einsatz des Headsets, siehe **[S. 91](#page-92-0)** sowie **[S. 28](#page-29-2)** und **[S. 30](#page-31-0)**. Wie Sie ein Bluetooth-Headset anschließen und verwenden, siehe **[S. 84](#page-85-3)** sowie **[S. 28](#page-29-2)** und **[S. 30](#page-31-0)**.

### **1. Hörer ans Basistelefon anschließen**

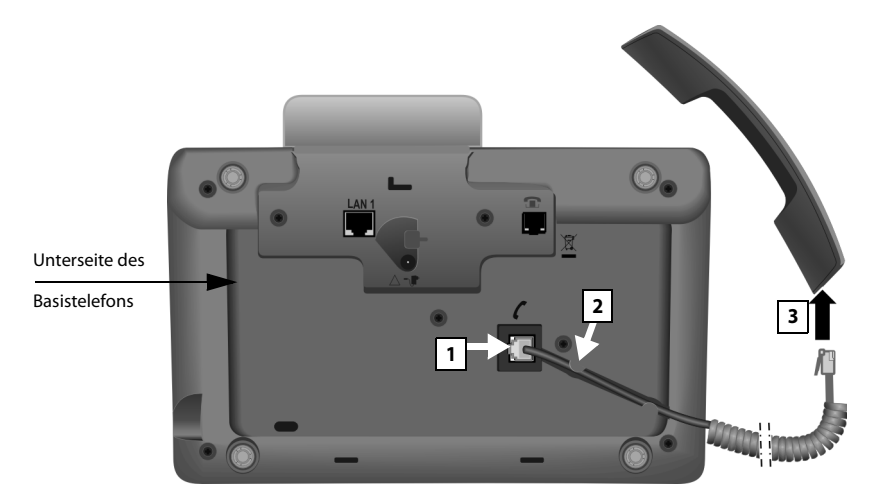

- 1 Stecken Sie den Stecker, der sich am längeren nicht gewendelten Ende des Anschlusskabels befindet, in die Anschlussbuchse mit dem Symbol  $\ell$  auf der Unterseite des Basistelefons.
- 2 Legen Sie den nicht gewendelten Teil des Kabels in den dafür vorgesehenen Kabelkanal.
- 3 Stecken Sie den anderen Stecker des Anschlusskabels in die Buchse am Hörer.

#### **Erste Schritte**

#### **2. Basistelefon mit dem Telefonnetz verbinden**

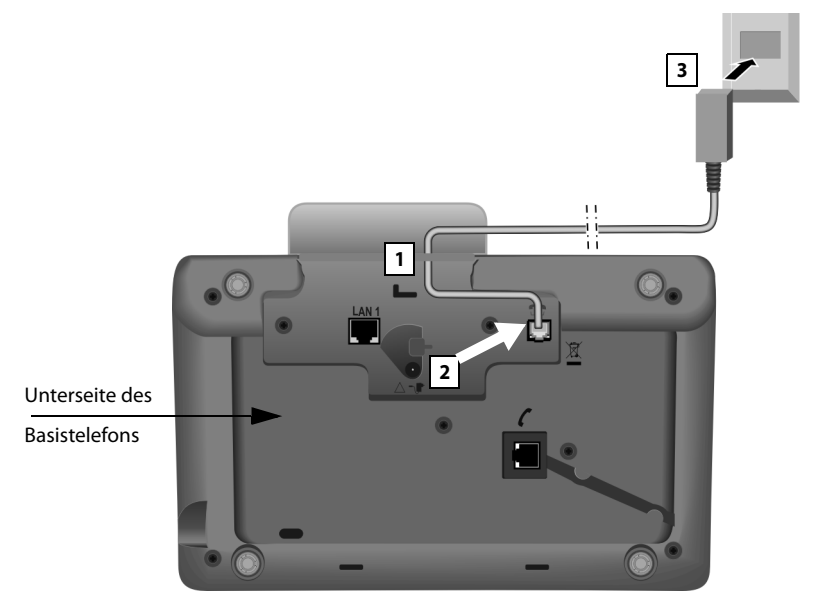

- 1 Führen Sie ein Ende des Telefonkabels (TAE-Anschlusskabel mit RJ11-Stecker) von hinten durch die Aussparung im Gehäuse.
- 2 Stecken Sie das Telefonkabel in die Anschlussbuchse mit dem Symbol **1** auf der Unterseite des Basistelefons.
- 3 Verbinden Sie danach das Telefonkabel mit dem Festnetz-Anschluss.

#### **3. Basistelefon ans Stromnetz anschließen**

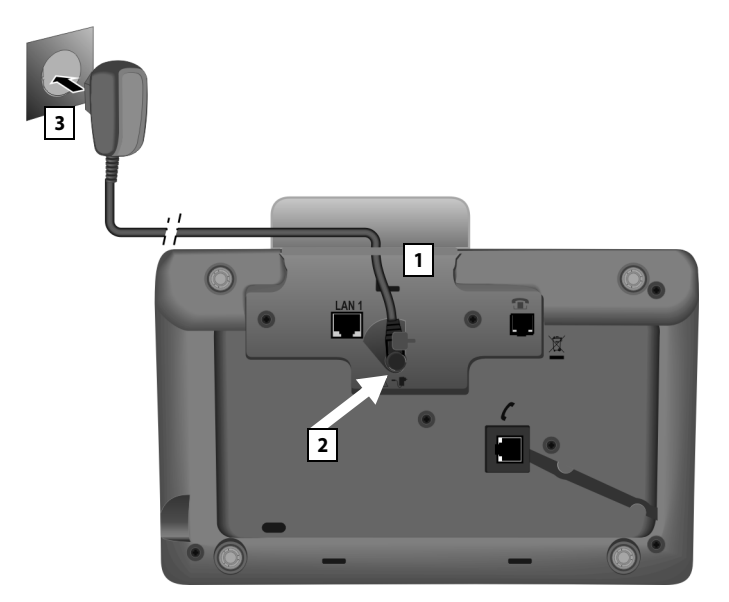

- 1 Führen Sie den kleinen Stecker des Netzkabels von hinten durch die Aussparung im Gehäuse.
- 2 Stecken Sie den Stecker in die Anschlussbuchse mit dem Symbol ~ ter auf der Unterseite des Basistelefons.
- 3 Verbinden Sie **danach** das Netzkabel mit dem Stromnetz.

#### **Achtung**

- **▶** Das Netzkabel muss zum Betrieb immer eingesteckt sein, weil das Basistelefon ohne Stromanschluss nicht funktioniert.
- **▶ Verwenden Sie nur das mitgelieferte Netzkabel und Telefonkabel. Die** Steckerbelegung [von Telefon](#page-115-1)kabeln kann unterschiedlich sein (Steckerbelegung → S. 114).

Die Software des Basistelefon wird geladen. Nach kurzer Zeit wird das Ruhe-Display am Basistelefon angezei[gt, es bef](#page-5-1)indet sich im Ruhezustand (ein Beispiel für die Anzeige im Ruhezustand **→ S.4**).

#### **Sie können jetzt bereits mit Ihrem Basistelefon telefonieren und sind über Ihre Festnetz-Nummer erreichbar!**

**Ein Anrufbeantworter des Basi[stelefons i](#page-69-0)st im Aufzeichnungsmodus mit einer Standardansage eingeschaltet (**¢**S. 68).**

#### **4. Basistelefon mit einem Router (Internet) oder PC verbinden**

Ihr Basistelefon verfügt über einen LAN-Anschluss, über den Sie das Basistelefon mit einem Router oder einem PC verbinden können.

Der Anschluss des Basistelefons an einen Router und somit an das Internet ist optional. Sie benötigen diesen Anschluss jedoch, wenn Sie die folgenden Leistungsmerkmale Ihres Basistelefons nutzen wollen:

- ◆ Sie wollen informiert werden, sobald neue Software für Ihr Basistelefon im Internet zur Verfügung steht.
- ◆ Ihr Basistelefon soll Datum und Uhrzeit von einem Zeitserver im Internet übernehmen.
- ◆ Sie wollen an Ihrem Basistelefon Info-Services und /oder Online-Telefonbücher nutzen.

Eine Verbindung des Basistelefons zum PC benötigen Sie, wenn Sie folgende Leistungsmerkmale Ihres Basistelefons nutzen wollen:

- ◆ Sie wollen Ihr Basistelefon über seinen Web-Konfigurator einstellen.
- ◆ Sie wollen die zusätzlichePC-Software "Gigaset QuickSync over Ethernet" nutzen, um Nummern über den PC zu wählen (z.B. Nummern aus dem PC-Adressbuch) oder um Bilder oder Melodien vom PC auf Ihr Basistelefon zu laden.

Für den Anschluss an das Internet benötigen Sie einen Router, der über ein Modem (ist ggf. im Router integriert) mit dem Internet verbunden ist.

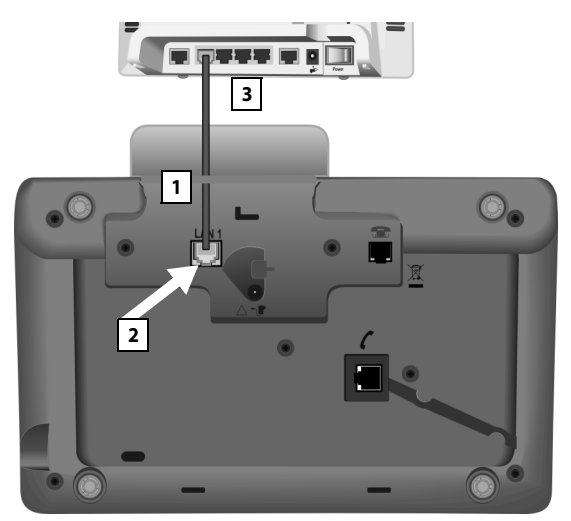

- 1 Führen Sie ein Ende des mitgelieferten Ethernet-Kabels (Cat 5 mit 2 RJ45 Western-Modular-Steckern) von hinten durch die Aussparung im Gehäuse.
- 2 Diesen Stecker des Ethernet-Kabels in die LAN-Anschlussbuchse auf der Unterseite des Basistelefons stecken.
- 3 Den zweiten Stecker des Ethernet-Kabels in einen LAN-Anschluss am Router oder in den LAN-Anschluss am PC stecken.

#### **Hinweis**

Um Ihr Telefon bzw. seine System-Einstellungen vor unberechtigten Zugriffen zu schützen, können Sie einen 4-stelligen Zifferncode festlegen, den nur Sie kennen – die System-PIN. Diese müssen Sie u.a. eingeben bevor Sie Mobilteile an-/abmelden oder die LAN-Einstellungen Ihres Telefons ändern können.

[Im Lieferzu](#page-101-2)stand ist die PIN 0000 (4 x Null) voreingestellt. Wie Sie die PIN ändern,  $\div$  **S. 100**.

#### <span id="page-18-0"></span>**Datum und Uhrzeit einstellen**

Es gibt zwei Möglichkeiten Datum und Uhrzeit einzustellen:

◆ Im Lieferzustand ist Ihr Basistelefon so eingestellt, dass es Datum und Uhrzeit von einem Zeitserver im Internet übernimmt, vorausgesetzt, es ist mit dem Internet verbunden.

Die Synchronisation mit einem Zeitserver können Sie über den Web-Konfigurator ein- und ausschalten. Informationen dazu finden Sie in der Bedienungsanleitung des Web-Konfigurators auf der beiliegenden CD.

 $\triangle$  Sie können Datum und Uhrzeit auch manuell über das Menü des Basistelefons oder eines der angemeldeten Mobilteile einstellen (s.u.).

Datum und Uhrzeit werden benötigt, damit z.B. bei eingehenden Anrufen die korrekte Uhrzeit angezeigt wird oder um den Wecker und den Kalender zu nutzen.

#### **Datum und Uhrzeit manuell einstellen**

Sind Datum und Uhrzeit nicht eingestellt, blinkt im Ruhe-Display des Basistelefons die Uhrzeit (00:00) und über der rechten Display-Taste wird **§Zeit§** angezeigt.

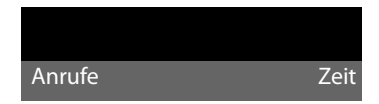

- **▶** Drücken Sie auf die Taste unter der Display-Anzeige Zeit. Geben Sie Tag, Monat und Jahr 8-stellig über die Tastatur ein, z.B. <u>[0\_][4 [6\_][9wxz][2 kg:[0\_] [1.e][0\_]</u> für den 04.09.2010. Das angezeigte Datum wird überschrieben.
- ▶ Drücken Sie unten auf die Steuer-Taste **D**, um in die Zeile für die Zeit-Eingabe zu wechseln.
- ▶ Geben Sie Stunden und Minuten 4-stellig über die Tastatur ein, z.B. <u>0. [7pgs] [1...</u>] [5 .x.] für 07:15 Uhr.
- ▶ Drücken Sie auf die Display-Taste **Sichern**, um die Eingaben zu speichern.

#### **Erste Schritte**

### <span id="page-19-0"></span>**Wie Sie weiter vorgehen**

Nachdem Sie Ihr Basistelefon erfolgreich in Betrieb genommen haben, möchten Sie es bestimmt auf Ihre individuellen Bedürfnisse anpassen. Benutzen Sie den folgenden Wegweiser, um die wichtigsten Themen schnell zu finden.

Wenn Sie noch nicht mit der Bedienung von menügeführten Geräten wie z. B. anderen Gigaset-Telefone[n vertrau](#page-20-1)t sind, lesen Sie zunächst den Abschnitt "**[Basistelefon bedienen](#page-20-1)**" ¢**S. 19**.

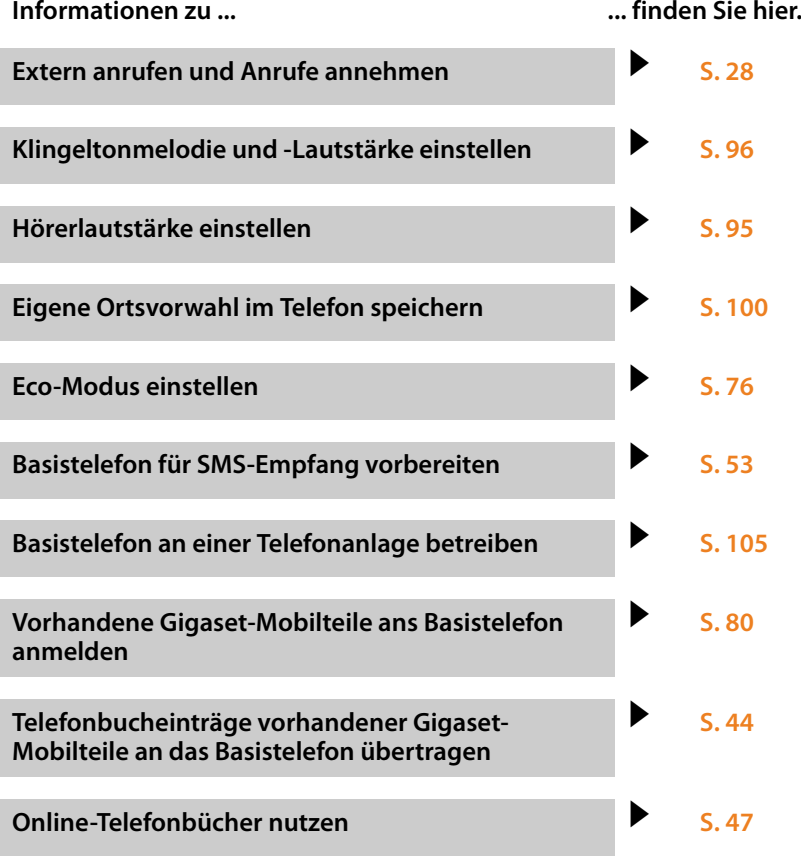

**Treten beim Geb[rauch Ihres](#page-109-1) Telefons Fragen auf, lesen Sie die Tipps zur Fehlerbehebung (**¢**S. 108) oder wenden Sie sich an unseren Kundenservice (**¢**[S. 107\)](#page-108-1).**

### <span id="page-20-2"></span><span id="page-20-1"></span><span id="page-20-0"></span>**Steuer-Taste**

Im Folgenden ist die Seite der Steuer-Taste schwarz markiert (oben, unten, rechts, links, mittig), die Sie in der jeweiligen Bediensituation drücken müssen, z.B.  $\Box$  für "rechts auf die Steuer-Taste drücken" oder **II** für "mittig auf die Steuer-Taste drücken".

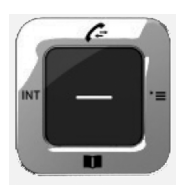

Die Steuer-Taste hat verschiedene Funktionen:

#### **Im Ruhezustand**

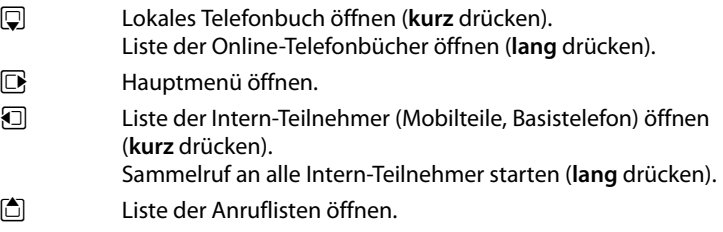

#### **Im Hauptmenü, in Untermenüs und Listen**

f / 同 zeilenweise nach oben/unten blättern.

#### **In Eingabefeldern**

Mit der Steuer-Taste bewegen Sie die Schreibmarke nach oben  $\Box$ , unten  $\Box$ , rechts **E** oder links **1. Lang** drücken von **E** oder **1** bewegt den Cursor wortweise.

#### **Während eines externen Gesprächs**

- $\Box$  Telefonbuch öffnen.
- **i** Interne Rückfrage einleiten.

#### **Funktionen beim Klicken auf die Mitte der Steuer-Taste**

Je nach Bediensituation hat die Taste unterschiedliche Funktionen.

- ◆ Im Ruhezustand wird das Hauptmenü geöffnet.
- u **In Untermenüs, Auswahl- und Eingabefeldern** übernimmt die Taste die Funktion der Display-Tasten **§OK§**, **§Ja§**, **§Sichern§**, **§Auswählen§**, **§Ansehen§** oder **§Ändern§**.

#### **Hinweis**

In dieser Anleitung wird die Bedienung über die rechte Seite der Steuer-Taste und die Display-Tasten dargestellt. Sie können stattdessen jedoch auch die Steuer-Taste wie beschrieben verwenden.

### <span id="page-21-1"></span><span id="page-21-0"></span>**Display-Tasten**

Die Funktionen der Display-Tasten wechseln je nach Bediensituation. Beispiel:

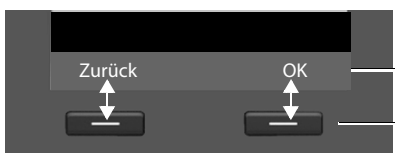

Aktuelle Funktionen der Display-Tasten

Display-Tasten

Einige wichtige Display-Tasten sind:

Ein situationsabhängiges Menü öffnen. Auswahl bestätigen. Lösch-Taste: Zeichen-/Wortweise von rechts nach links löschen. Eine Menü-Ebene zurückspringen bzw. Vorgang abbrechen. Eingabe speichern. **Optionen OK**  $\leq$   $\subset$ **Zurück Sichern**

[Die Funk](#page-93-0)tionen der Tasten im Ruhezustand können Sie individuell einstellen,  $\div$  **S. 92.** 

### <span id="page-21-2"></span>**Tasten des Tastenfeldes**

 $\left( \bigcirc$  /  $\circ$  /  $\left( *\cdot\right)$  usw. Abgebildete Taste am Mobilteil drücken. √¶ Ziffern oder Buchstaben eingeben.

### <span id="page-21-3"></span>**Korrektur von Falscheingaben**

Falsche Zeichen in Eingabefeldern korrigieren Sie, indem Sie mit der Steuer-Taste zu der Fehleingabe navigieren. Sie können dann:

- ◆ mit der Display-Taste < C das Zeichen (Taste lang drücken: das Wort) links von der Schreibmarke löschen,
- ◆ Zeichen links von der Schreibmarke einfügen,
- $\triangleq$  das markierte (blinkende) Zeichen, z. B. bei der Eingabe von Uhrzeit und Datum, überschreiben.

### <span id="page-22-0"></span>**Menü-Führung**

Die Funktionen Ihres Basistelefons werden Ihnen über ein Menü angeboten, das aus mehreren Ebenen besteht.

### **Hauptmenü (erste Menü-Ebene)**

▶ Drücken Sie die Steuer-Taste rechts **D**im Ruhezustand des Mobilteils, um das Hauptmenü zu öffnen.

Die Hauptmenü-Funktionen werden im Display mit Symbolen angezeigt. Die ausgewählte Funktion wird durch einen orangefarbenen Kreis um das Symbol gekennzeichnet und der zugehörige Name erscheint in der Kopfzeile des Displays.

Auf eine Funktion zugreifen, d.h. das zugehörige Untermenü (nächste Menü-Ebene) öffnen:

▶ Navigieren Sie mit der Steuer-Taste  $\{$ gewünschten Funktion und drücken Sie die Display-Taste **§OK§**.

Wenn Sie die Display-Taste Zurück oder die rote Ende-Taste **Takurz** drücken, springen Sie in den Ruhezustand zurück.

### **Untermenüs**

Die Funktionen der Untermenüs werden in Listenform angezeigt (Beispiel rechts).

Auf eine Funktion zugreifen:

 $\triangleright$  Mit der Steuer-Taste  $\ddot{\triangleright}$  zur Funktion blättern und **§OK§** oder auf die Mitte der Steuer-Taste drücken.

Wenn Sie auf die Display-Taste **§Zurück§** oder **kurz**  auf die rote Ende-Taste **T** drücken, springen Sie in die vorherige Menü-Ebene zurück bzw. brechen den Vorgang ab.

Können nicht alle Funktionen/Listeneinträge gleichzeitig im Display angezeigt werden (Liste zu lang), werden rechts im Display Pfeile angezeigt. Die Pfeile geben an, in welche Richtung Sie blättern müssen, um sich weitere Listeneinträge anzeigen zu lassen (im Beispiel:  $\blacktriangledown$  nach unten blättern).

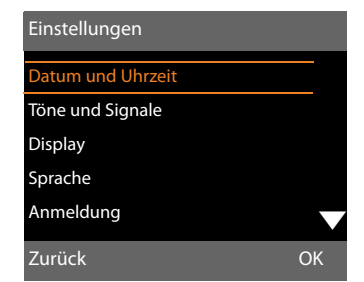

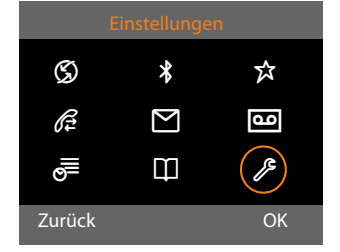

#### **Zurück in den Ruhezustand**

Von einer beliebigen Stelle im Menü kehren Sie wie folgt in den Ruhezustand zurück:

▶ Rote Ende-Taste **Trangier I lang** drücken.

Oder:

▶ Keine Taste drücken: Nach 2 Min. wechselt das Display **automatisch** in den Ruhezustand.

Einstellungen, die Sie nicht durch Drücken der Display-Tasten **§OK§**, **§Ja§**, **§Sichern§** oder **§Ändern§** bestätigt haben, werden verworfen.

Ein Beispiel für das Display im Ruhezustand ist auf **[S. 4](#page-5-2)** abgebildet.

### <span id="page-24-0"></span>**Darstellung der Bedienschritte in der Bedienungsanleitung**

Die Bedienschritte werden verkürzt dargestellt.

#### **Beispiel:**

Die Darstellung:

 $\boxed{ }$  $\rightarrow$  $\cancel{ }$  **Einstellungen → Töne und Signale → Wartemelodie (** $\boxed{ }$  **= ein)** bedeutet:

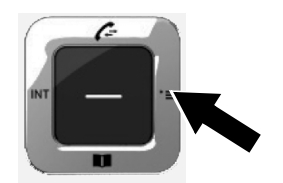

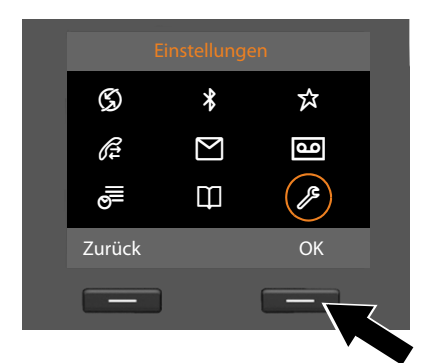

Zurück OK

Einstellungen Datum und Uhrzeit Töne und Signale **Display** Sprache Anmeldung

- ¤ Drücken Sie **rechts** auf die Steuer-Taste  $\Box$ , um das Hauptmenü zu öffnen.
- ¤ Navigieren Sie mit der Steuer-Taste rechts, links, oben und unten  $\{P_i, b\}$ das Untermenü **Einstellungen** ausgewählt ist.
- ¤ Drücken Sie die Display-Taste **§OK§**, um die Auswahl zu bestätigen.
- ¤ Drücken Sie unten auf die Steuer-Taste  $\mathbb Q$ , bis im Display der Menüpunkt **Töne und Signale** hervorgehoben wird.
- ¤ Drücken Sie die Display-Taste **§OK§**, um die Auswahl zu bestätigen.

#### **Basistelefon bedienen**

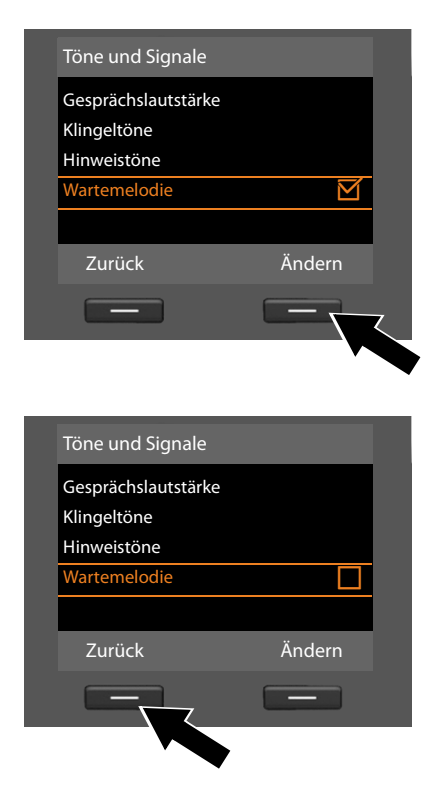

- ▶ Drücken Sie unten auf die Steuer-Taste  $\mathbb Q$ , bis im Display die Funktion **Wartemelodie** hervorgehoben wird.
- ¤ Drücken Sie die Display-Taste **§Ändern§**, um die Funktion ein- bzw. auszuschalten.

Die Änderung ist sofort wirksam und muss nicht bestätigt werden.

¤ Drücken Sie die Display-Taste **§Zurück§**, um zur vorherigen Menü-Ebene zurückzuspringen

#### **oder**

drücken Sie **lang** auf die rote Ende-Taste  $\boxed{\longrightarrow}$  um in den Ruhezustand zurückzukehren.

### <span id="page-26-0"></span>**Menü-Übersicht**

#### **Hauptmenü öffnen: Im Ruhezustand** des Basistelefons **D** drücken:

#### Ç **Netzdienste**

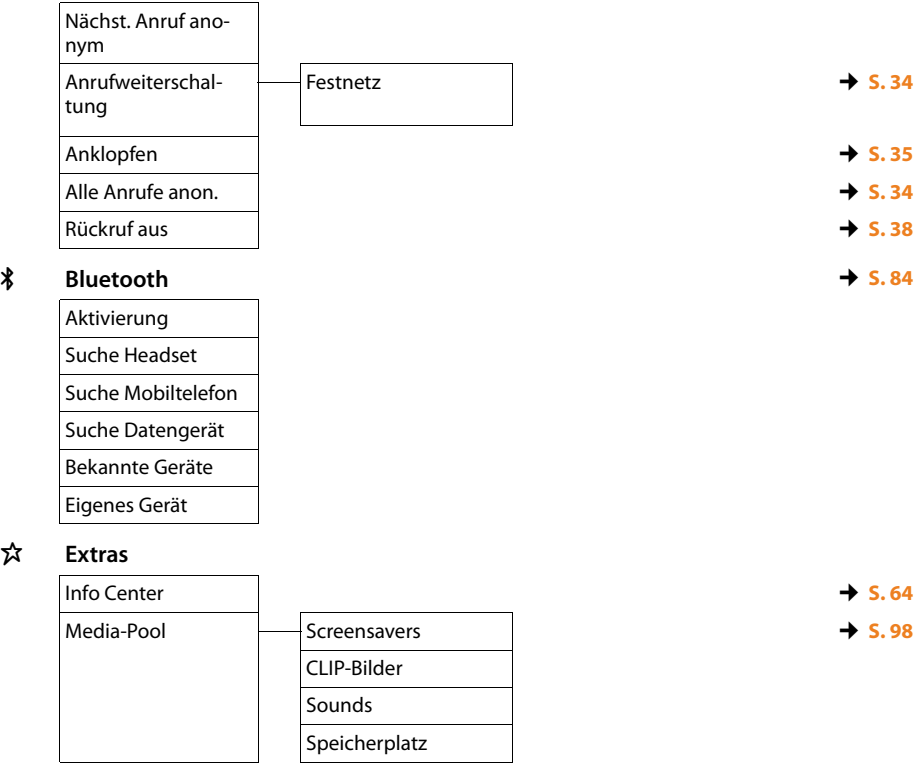

#### $\mathscr{E}$  Anruflisten  $\rightarrow$  S. 39

É **Extras**

Alle Anrufe Abgehende Anrufe Angenommen. Anrufe Entgangene Anrufe

#### **Menü-Übersicht**

#### Ë **Messaging**

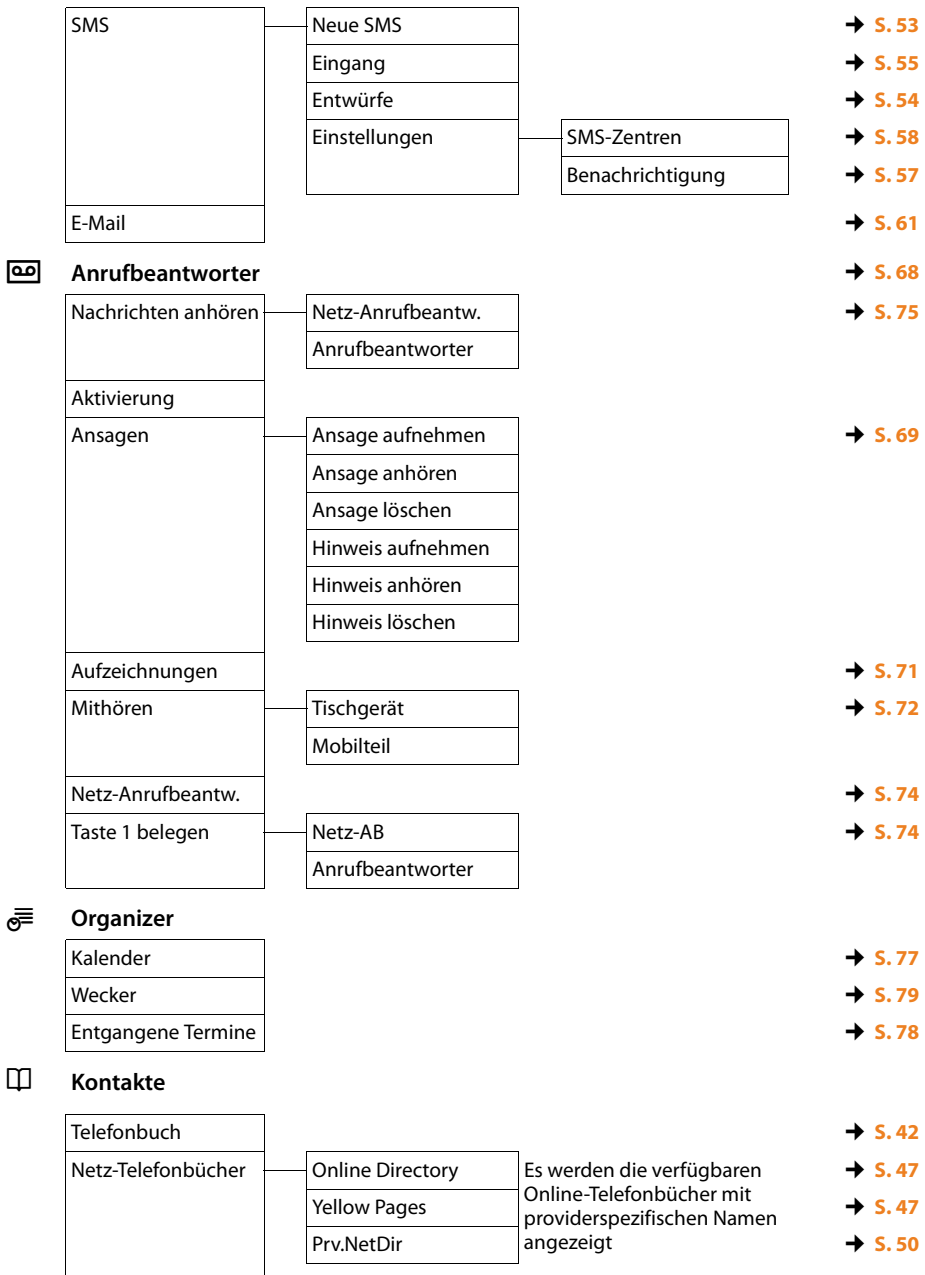

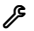

## Ï **Einstellungen**

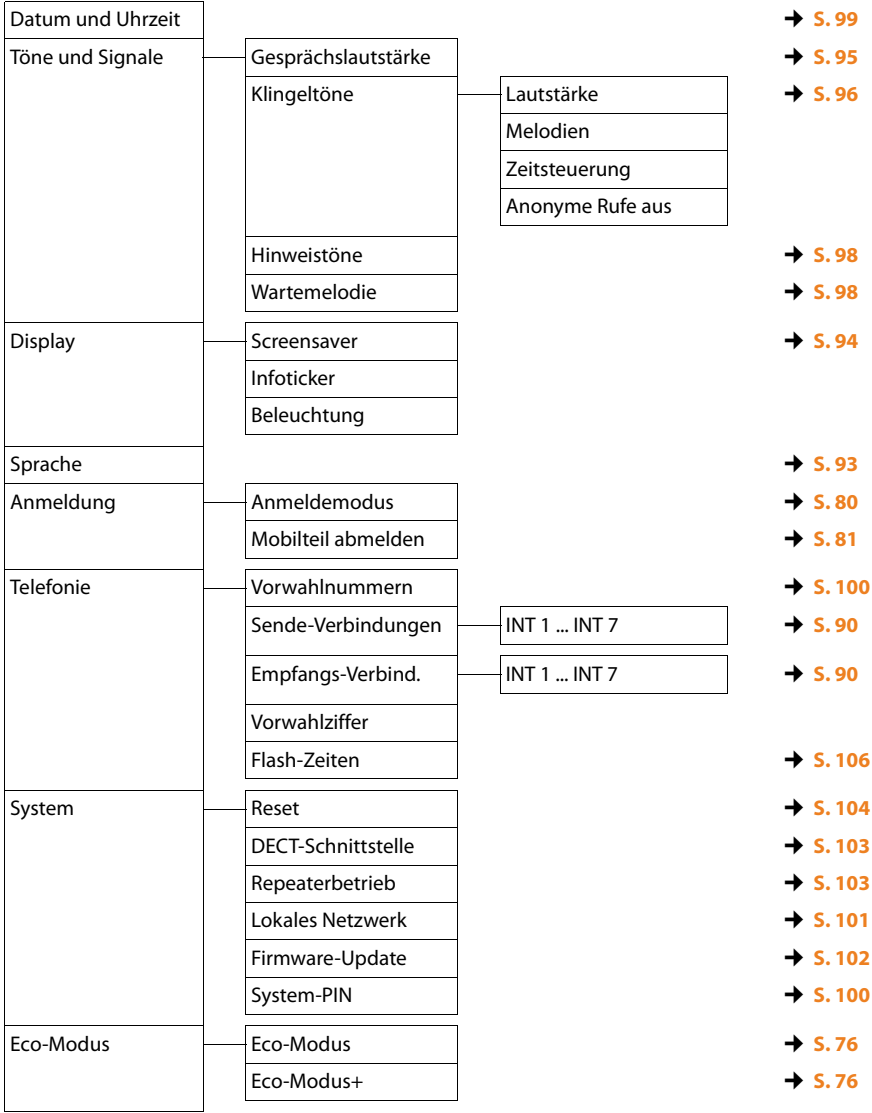

### <span id="page-29-3"></span><span id="page-29-0"></span>**Telefonieren**

[Bei ausges](#page-96-0)chalteter Display-Beleuchtung **(**¢**S. 95)** schaltet der erste Druck auf eine beliebige Taste die Display-Beleuchtung ein.

### <span id="page-29-1"></span>**Extern anrufen**

Externe Anrufe sind Anrufe in das öffentliche Telefonnetz (Festnetz, Mobilfunknetz).

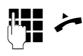

Nummer eingeben und Hörer abheben. Nach etwa 3,5 Sekunden wird die Nummer gewählt.

Oder:

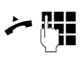

Hörer abheben und dann die Nummer eingeben.

Statt den Hörer abzuheben können Sie auch die Freisprech-Taste doder die Funktionstaste **Headset (**¢**[S. 92\)](#page-93-0)** drücken, um im Freisprechbetrieb bzw. über das Headset zu telefonieren.

In diesem Handbuch wird für diesen Sachverhalt nur die Schreibweise " $\rightarrow$  Hörer abheben" verwendet.

#### **Hinweise**

- $\bullet$  Mit der roten Ende-Taste  $\Box$  können Sie das Wählen abbrechen.
- ◆ Während des Gesprächs wird Ihnen die Gesprächsdauer angezeigt.
- ◆ Das Wählen mit Telefonbuch **[\(S. 42\)](#page-43-0)** oder Anruf- und Wahlwiederholungsliste **[\(S. 39\)](#page-40-3)** erspart wiederholtes Tippen von Nummern.
- ◆ Haben Sie Mobilteile an Ihrem Basistelefon angemeldet, können Sie kostenfrei **intern** telefonieren **[\(S. 81\)](#page-82-0)**.

#### <span id="page-29-2"></span>**Gespräch am Headset weiterführen**

#### **Empfehlung**

Wir empfehlen, am Basistelefon eine Funktionst[aste mit der](#page-93-0) Funktion **Headset** zu belegen **(**¢**S. 92)** und diese Funktionstaste für die Gesprächsübergabe/ nahme zu nutzen – auch, wenn Ihr Headset über eine Push-to-talk-Taste verfügt.

**Voraussetzung:** Sie haben vor dem Anschluss des Headsets eine Funktionstaste des Ba[sistelefons](#page-93-0) mit der Funktion **Headset** belegt **(**¢**S. 92)**.

#### **Bluetooth-Headset:**

**Voraussetzung:** Bluetooth ist aktiviert, zwischen Bluetooth-Headset und [Basistelefo](#page-85-3)n ist eine Verbindung aufgebaut **(**¢**S. 84)**.

¤ Funktionstaste **Headset** am Basistelefon drücken.

Der Verbindungsaufbau zwischen Basistelefon und Headset kann bis zu 5 Sekunden dauern.

Weitere Informationen zu Bluetooth-Headsets finden Sie auf **[S. 88](#page-89-0)**.

#### **Schnurgebundenes Headset:**

**Voraussetzung:** Das [Headset ist](#page-13-1) am Basistelefon angeschlossen **(**¢**S. 12)**.

¤ Funktionstaste **Headset** am Basistelefon drücken.

Weitere Informationen zu schnurgebundenen Headsets finden Sie auf **[S. 91](#page-92-0)**.

#### **Hinweis**

Sind mit dem Basistelefon sowohl ein Bluetooth-Headset als auch ein schnurgebundenes Headset verbunden, wird das Gespräch an das Bluetooth-Headset übergeben.

#### **Gespräche über Ihre Mobilfunk-Verbindung führen (Link2mobile)**

Sie können vom Basistelefon aus über die GSM-Mobilfunk-Verbindung Ihres Bluetooth-Mobiltelefons telefonieren.

#### **Voraussetzungen:**

- ◆ Ihr GSM-Mobilte[lefon ist be](#page-90-0)im Basistelefon angemeldet  $($   $\rightarrow$  **S. 89**).
- $\triangle$  Das Mobiltelefon ist in Reichweite des Basistelefons (kleiner 10 m) und hat eine Bluetooth-Verbindung zum Basistelefon.
- ◆ Dem Basistelefon ist die Mobilfunk-Verbindung als Sende-Verbindung zugeordnet oder das Basistelefon kann die GSM-Verbind[ung als Se](#page-90-0)nde-Verbindung aus**wählen** (**→ S. 89**).

#### **Die GSM-Verbindung ist als Sende-Verbindung eingestellt:**

~ c Nummer mit Ortsnetzkennzahl eingeben und Hörer abheben. Die Nummer wird gewählt.

#### **Statt einer Sende-Verbindung ist "Flexible Auswahl" eingestellt**

~ c Nummer mit Ortsnetzkennzahl eingeben und Hörer abheben. Es werden Festnetz- und GSM-Verbindung zur Auswahl angeboten.

**q** GSM-Verbindung auswählen.

**Wählen** / ■ Display-Taste oder auf die Mitte der Steuer-Taste drücken.

#### **GSM-Verbindung / Verbindungsauswahl über Funktionstaste**

**Voraussetzung:** Sie haben die GSM-Verbindung oder die Verbindungsauswahl auf eine [Display-Tas](#page-93-0)te oder Funktionstaste gelegt  $(+)$  S. 92).

**§Verbindung§** Display-Taste oder Funktionstaste drücken.

**c** Gaf. GSM-Verbindung auswählon

 $\frac{1}{2}$  **/ Wählen** 

Hörer abheben oder Display-Taste drücken. Drücken Sie **§Wählen§**, wird der Lautsprecher des Basistelefons [eingesch](#page-33-0)altet (Lauthören;  $\div$  **S. 32**).

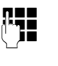

~ Nummer mit Ortsnetzkennzahl eingeben. Die Nummer wird etwa 3,5 Sekunden nach der Eingabe der letzten Ziffer gewählt.

#### **Hinweis**

Ein Gespräch wird abgebrochen, sobald das Mobiltelefon außerhalb der Reichweite des Basistelefons ist (etwa 10 m) oder Bluetooth deaktiviert wird.

### <span id="page-30-1"></span>**Gespräch beenden**

& Hörer auflegen oder rote Ende-Taste  $\boxed{\longrightarrow}$  drücken.

Oder, Sie telefonieren mit einem Headset:

¤ Funktionstaste **Headset** oder rote Ende-Taste  $\boxed{\phantom{1}}$  am Basistelefon drücken.

### <span id="page-30-2"></span><span id="page-30-0"></span>**Anruf annehmen**

Ein ankommender Anruf wird dreifach signalisiert: durch Klingeln, einer Anzeige im Display und Blinken der Freisprech-Taste  $\boxed{1}$ .

Sie haben folgende Möglichkeiten, den Anruf anzunehmen:

- ¤ Den Hörer abheben.
- $\blacktriangleright$  Auf die Freisprech-Taste  $\blacksquare$  drücken.
- ▶ Auf die Display-Taste Abheben drücken.
- ▶ Auf die Display-Taste → o drücken, um den Anruf an den Anrufbeantworter weiterzuleiten.
	- Auf die Display-Taste  $\rightarrow \infty$  drücken, um den Anruf an den Anrufbeantworter weiterzuleiten.

#### **Telefonieren**

Stört der Klingelton, drücken Sie die Display-Taste **§Ruf aus§**. Den Anruf können Sie noch so lange annehmen, wie er im Display angezeigt wird.

#### <span id="page-31-0"></span>**Anruf am Headset annehmen**

#### **Empfehlung**

Wir empfehlen, am Basistelefon eine Funktionst[aste mit der](#page-93-0) Funktion **Headset** zu belegen **(**¢**S. 92)** und diese Funktionstaste für die Gesprächsannahme zu nutzen – auch, wenn Ihr Headset über eine Push-to-talk-Taste verfügt.

#### **Voraussetzung:** Sie haben vor dem

Anschluss des Headsets eine Funktionstaste des Ba[sistelefons](#page-93-0) mit der Funktion **Headset** belegt **(**¢**S. 92)**.

#### **Bluetooth-Headset:**

**Voraussetzung**: Bluetooth ist aktiviert, Verbindung zwischen Blu[etooth-Hea](#page-85-0)dset und Mobilteil ist aufgebaut **(**¢**S. 84)**.

¤ Funktionstaste **Headset** am Basistelefon drücken.

#### **Schnurgebundenes Headset:**

**Voraussetzung:** Das [Headset is](#page-13-1)t am Basistelefon angeschlossen **(**¢**S. 12)**.

¤ Funktionstaste **Headset** am Basistelefon drücken.

Weitere Informationen zu schnurgebundenen Headsets finden Sie auf **[S. 91](#page-92-0)**.

#### **Hinweis**

Sind mit dem Basistelefon sowohl ein Bluetooth-Headset als auch ein schnurgebundenes Headset verbunden, wird das Gespräch am Bluetooth-Headset angenommen.

#### **Anrufe an Ihre Mobilfunk-Verbindung annehmen (Link2mobile)**

Über Bluetooth können Sie Ihr GSM-Mobiltelefon beim Basistelefon anmelden und an das Mobiltelefon gerichtete Anrufe am Basistelefon (oder einem an[gemeldeten](#page-90-0) Mobilteil) entgegennehmen **(**¢**S. 89)**.

#### **Voraussetzungen:**

- ◆ Das Mobiltelefon ist in Reichweite des Basistelefons (< 10 m) und hat eine Verbindung zum Basistelefon.
- ◆ Dem Basistelefon (bzw. dem Mobilteil) ist die GSM-Verbindung [als Empfan](#page-90-0)gs-Verbindung zugeordnet **(**¢**S. 89)**.

Anrufe an das Mobiltelefon (an die Mobilfunk-Nummer) werden am Basistelefon signalisiert. Im Display wird der Bluetooth-Name des Mobiltelefons als Empfangs-Verbindung angezeigt (z.B. **für Handy**)

▶ Am Basistelefon: Den Hörer abheben.

#### **Hinweis**

Ein Gespräch wird abgebrochen, sobald das Mobiltelefon außerhalb der Reichweite des Basistelefons ist (etwa 10 m) oder Bluetooth deaktiviert wird.

### <span id="page-32-0"></span>**Rufnummernübermittlung**

Bei einem Anruf wird die Nummer des Anrufers im Display angezeigt, wenn folgende Voraussetzungen erfüllt sind:

- $\triangleq$  Ihr Netzanbieter unterstützt CLIP, CLI.
	- CLI (Calling Line Identification): Nummer des Anrufers wird übertragen.
	- CLIP (Calling Line Identification Presentation): Nummer des Anrufers wird angezeigt.
- ◆ Sie haben bei Ihrem Netzanbieter CLIP beauftragt.
- ◆ Der Anrufer hat beim Netzanbieter CLI beauftragt.

### **Ruf-Anzeige**

Ist die Nummer des Anrufers in Ihrem Telefonbuch gespeichert, sehen Sie seinen [Namen. Fa](#page-44-0)lls Sie dem Anrufer ein CLIP-Bild **(**¢**S. 43)** zugeordnet haben, wird dieses im linken Bereich des Displays angezeigt. (Anzeige-Beispiel)

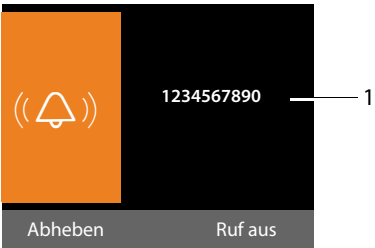

1 Nummer oder Name des Anrufers

Statt der Nummer wird Folgendes angezeigt:

- u **Extern**, wenn keine Nummer übertragen wird.
- ◆ Anonym, wenn der Anrufer die Rufnummernübermittlung unterdrückt **[\(S. 34\)](#page-35-4)** bzw. wenn der Anrufer die Rufnummernübermittlung nicht beauftragt hat.

#### **Übernahme des Namens aus dem Online-Telefonbuch**

Sie können sich bei der Ruf-Anzeige statt der Rufnummer den Namen des Anrufers anzeigen lassen, unter dem er im Online-Telefonbuch gespeichert ist.

#### **Voraussetzungen:**

- ◆ Der Anbieter des Online-Telefonverzeichnisses, das Sie für Ihr Telefon eingestellt haben, unterstützt diese Funktion.
- ◆ Sie haben die Anzeige des Anrufernamens über den Web-Konfigurator aktiviert.
- ◆ Der Anrufer hat die Übertragung der Rufnummer beauftragt und nicht unterdrückt.
- ◆ Ihr Telefon hat eine Verbindung zum Internet.
- u Die Rufnummer des Anrufers ist nicht im lokalen Telefonbuch des Mobilteils gespeichert.

### <span id="page-32-1"></span>**Hinweise zur Rufnummernanzeige (CLIP)**

Ihr Gigaset-Telefon ist im Lieferzustand so eingestellt, dass die Rufnummer des Anrufers im Display angezeigt wird. Sie selbst müssen keine weiteren Einstellungen an Ihrem Gigaset-Telefon vornehmen.

#### **Sollte die Rufnummer dennoch nicht angezeigt werden, kann dies folgende Ursachen haben:**

- ◆ Sie haben CLIP bei Ihrem Provider nicht beauftragt oder
- $\blacklozenge$  Ihr Telefon ist über eine Telefonanlage/ einen Router mit integrierter Telefonanlage (Gateway) angeschlossen, die/der nicht alle Informationen weiterleitet.

#### **Telefonieren**

#### **Ist Ihr Telefon über eine Telefonanlage/ein Gateway angeschlossen?**

Dies erkennen Sie daran, dass sich zwischen Telefon und Telefon-Hausanschluss ein weiteres Gerät befindet, z. B. eine TK-Anlage, ein Gateway etc. Häufig hilft hier schon ein Rücksetzen:

▶ Ziehen Sie kurz den Netzstecker Ihrer Telefonanlage! Stecken Sie ihn anschließend wieder ein und warten Sie, bis das Gerät neu gestartet ist.

#### **Wenn die Rufnummer immer noch nicht angezeigt wird**

▶ Überprüfen Sie die Einstellungen in Ihrer Telefonanlage hinsichtlich Rufnummernanzeige (CLIP) und aktivieren Sie ggf. diese Funktion. Suchen Sie dazu in der Bedienungsanleitung des Gerätes nach CLIP (oder einer alternativen Bezeichnung wie Rufnummernübermittlung, Rufnummernübertragung, Anrufanzeige, ...). Informieren Sie sich ggf. beim Hersteller dieser Anlage.

Wenn auch das nicht zum Erfolg führt, stellt ggf. der Netzanbieter dieser Rufnummer CLIP nicht zur Verfügung.

#### **Ist die Rufnummernanzeige beim Netzanbieter beauftragt?**

▶ Prüfen Sie, ob Ihr Anbieter die Rufnummernanzeige (CLIP) unterstützt und die Funktion für Sie freigeschaltet ist. Wenden Sie sich ggf. an Ihren Anbieter.

Weitere Hinweise zum Thema finden Sie auf der Gigaset-Homepage unter: <www.gigaset.com/de/service>

### <span id="page-33-0"></span>**Freisprechen/Lauthören ein-/ ausschalten**

Beim Freisprechen benutzen Sie nicht den Hörer, sondern Mikrofon und Lautsprecher des Basistelefons. So können sich z.B. auch andere an dem Telefonat beteiligen.

Beim Lauthören führen Sie das Gespräch mit dem Hörer und schalten zusätzlich den Lautsprecher am Basistelefon ein (Hörer- und Freisprech-Betrieb).

▶ Wenn Sie jemanden mithören lassen. sollten Sie dies Ihrem Gesprächspartner mitteilen.

#### **Lauthören ein-/ausschalten**

Freisprech-Taste  $\boxed{\mathbf{1}}$  drücken, um während eines Gesprächs im Hörerbetrieb das Lauthören ein- oder auszuschalten.

#### **Freisprechen beim Wählen einschalten**

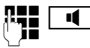

**FE d** Nummer eingeben und Freisprech-Taste drücken.

Gespräch beenden:

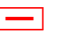

Rote Ende-Taste drücken

#### **Von Hörer- zu Freisprechbetrieb wechseln**

**Voraussetzung:** Sie telefonieren über den Hörer oder Sie telefonieren über den Hörer und haben Lauthören eingeschaltet.

 $\boxed{\blacksquare}$  Solange auf die Freisprech-Taste drücken, bis Sie den Hörer aufgelegt haben.

 $\boxed{\blacksquare}$  Leuchtet die Freisprech-Taste nicht: Freisprech-Taste erneut drücken.

#### **Von Freisprech- zu Hörerbetrieb wechseln**

c Hörer abheben. Der Lautsprecher des Basistelefons wird ausgeschaltet.

#### **Hinweis**

Während des Freisprechens können Sie die Sprachlautstärke mit den Tasten  $\boxed{+}$  und  $\boxed{-}$  einstellen.

### <span id="page-34-0"></span>**Basistelefon stumm schalten**

Sie können das Mikrofon des Hörers, des Basistelefons (Freisprechen) und eines angeschlossenen Headsets (schnurgebundenes oder Bluetooth) während eines externen Gesprächs (auch während einer Konferenz oder beim Makeln) ausschalten. Ihre Gesprächspartner hören Sie nicht mehr. Sie können Ihre Gesprächspartner jedoch weiterhin hören.

**Voraussetzung:** Sie führen ein externes Gespräch.

#### **Mikrofon ausschalten**

 $\boxed{\mathscr{I}}$  Mute-Taste drücken. Im Display wird **Mikrophon ist aus** angezeigt.

#### **Mikrofon wieder einschalten**

**F** Mute-Taste erneut drücken, um die Stummschaltung aufzuheben.

Trifft während der Stummschaltung ein anklopfender Anruf ein, wird dieser wie gewöhnlich akustisch signalisiert. Er wird jedoch erst im Display angezeigt, wenn das Mikrofon wieder eingeschaltet wird.

#### **Hinweis**

Während der Stummschaltung sind die Tasten des Basistelefons mit folgenden Ausnahmen deaktiviert:

- $\blacklozenge$  Mute-Taste  $\boxed{\mathscr{I}}$
- $\triangle$  Rote Ende-Taste  $\boxed{\text{--}}$ , mit der Sie das Gespräch beenden können
- $\bullet$   $\Box$  und  $\Box$ -Tasten, mit denen Sie die Hörer-, Lautsprecher- oder Headset-Lautstärke regeln können (der Lautsprecher ist eingeschaltet; das Mikrofon bleibt ausgeschaltet)
- ◆ die Funktions- oder Display-Taste, die Sie mit [der Funkti](#page-93-0)on **Headset** belegt haben **(**¢**S. 92)** und mit der Sie das Gespräch an ein angeschlossenes Headset weiterleiten können.

### <span id="page-35-0"></span>**Telefonieren mit Netzdiensten**

Netzdienste sind Funktionen, die Ihr Netz-Provider Ihnen zur Verfügung stellt.

#### **Bitte beachten Sie:**

- ◆ Einige Einstellungen können nicht an Basistelefon und angemeldeten Mobilteilen gleichzeitig vorgenommen werden. Sie hören ggf. einen negativen Quittungston.
- ◆ Einige Netzdienste können Sie nur nutzen, wenn sie Sie beim Netzanbieter beauftragt haben (evtl. Zusatzkosten).
- **▶ Bei Problemen wenden Sie sich an Ihren Netz-Provider.**

Eine Beschreibung der Leistungsmerkmale erhalten Sie im Allgemeinen auf den Internet-Seiten oder in den Filialen Ihres Netzanbieters.

### <span id="page-35-1"></span>**Allgemeine Einstellungen für alle Anrufe**

#### <span id="page-35-4"></span>**Anonym anrufen - Rufnummernübermittlung unterdrücken**

Sie können die Übertragung Ihrer Rufnummer unterdrücken (CLIR  $=$  Calling Line Identification Restriction). Ihre Rufnummer wird dann beim Angerufenen nicht angezeigt. Sie rufen anonym an.

**Voraussetzung:** Für anonyme Anrufe müssen Sie ggf. einen entsprechenden Dienst (Leistungsmerkmal) bei Ihrem Netz-Provider beauftragt haben.

#### <span id="page-35-3"></span>**"Anonym anrufen" für alle Anrufe ein-/ ausschalten**

Bei eingeschalteter Funktion wird die Rufnummernübertragung bei allen Anrufen unterdrückt.

Die Nummernunterdrückung ist für das Basistelefon und alle angemeldeten Mobilteile eingeschaltet.

#### **E** → **Ø** Netzdienste

#### **Alle Anrufe anon.**

Auswählen und **§OK§** drücken  $(\checkmark)$  = ein).

Wie Sie die Rufnummernübermittlung tem[porär für](#page-36-3) den nächsten Anruf unterdrücken,  $\div$  **S. 35**.

#### <span id="page-35-2"></span>**Allgemeine Anrufweiterschaltung (AWS)**

Bei der Anrufweiterschaltung werden Anrufe an einen anderen externen Anschluss weitergeleitet.

- **□ → ⑤ Netzdienste**
- ¢**Anrufweiterschaltung**
- ¤ Mehrzeilige Eingabe ändern:

#### **Status**

Anrufweiterschaltung ein-/ausschalten.

**An Telefon-Nr.**

Nummer eingeben, zu der weitergeschaltet werden soll.

#### **Wann**

#### **Sofort** / **Bei Besetzt** / **Bei Nichtmelden** wählen.

**Sofort**: Anrufe werden sofort weitergeschaltet, d.h. an Ihrem Basistelefon werden keine Anrufe mehr signalisiert.

**Bei Nichtmelden**: Anrufe werden weitergeschaltet, wenn nach mehrmaligem Klingeln niemand abhebt.

**Bei Besetzt**: Anrufe werden weitergeschaltet, wenn bei Ihnen besetzt ist.

**§Sichern§** Display-Taste drücken.
Es wird eine Verbindung ins Telefon-Netz aufgebaut, um die Anrufweiterschaltung zu aktivieren/deaktivieren.

▶ Drücken Sie nach der Bestätigung aus dem Festnetz auf die rote Ende-Taste  $\Box$ 

#### **Beachten Sie bitte**

Bei der Anrufweiterschaltung Ihrer Rufnummer können zusätzliche Kosten anfallen. Erkundigen Sie sich bei Ihrem Provider.

#### **Anklopfen bei externen Gesprächen ein-/ausschalten**

Bei eingeschalteter Funktion wird Ihnen während eines **externen** Telefonats durch einen Anklopfton signalisiert, dass ein weiterer externer Teilnehmer versucht, Sie anzurufen. Wenn Sie CLIP haben, wird die Rufnummer des Anklopfenden bzw. der Telefonbucheintrag zu dieser Rufnummer im Display angezeigt. Der Anrufer hört das Freizeichen.

Bei ausgeschaltetem Anklopfen hört der Anrufer das Besetztzeichen, wenn Sie bereits ein Telefongespräch führen.

### **Anklopfen ein-/ausschalten**

#### <sup>v</sup> ¢ <sup>Ç</sup> **Netzdienste** ¢**Anklopfen**

**Status Ein** / **Aus** auswählen, um das Anklopfen ein-/auszuschalten.

▶ Display-Taste Sichern drücken.

Das Basistelefon baut eine Verbindung zur Vermittlungsstelle auf, um einen entsprechenden Code zu senden.

▶ Drücken Sie nach der Bestätigung aus dem Festnetz auf die rote Ende-Taste  $\Box$ 

## **Einstellungen für den nächsten Anruf**

### **"Anonym anrufen" für den nächsten Anruf einschalten**

Sie können die Übertragung Ihrer Rufnummer für den nächsten Anruf unterdrücken  $(C)$  IR = Calling Line Identification Restriction). Die Einstellung gilt für alle Verbindungen des Telefons.

Im Ruhezustand:

#### <sup>v</sup> ¢ <sup>Ç</sup> **Netzdienste** ¢**Nächst. Anruf anonym**

Auswählen und **§OK§** drücken.

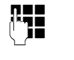

~ Rufnummer eingeben oder aus dem Telefonbuch übernehmen.

**§Wählen§** Display-Taste drücken oder Hörer abheben. Die Nummer wird gewählt.

Sie können die Rufnummernübermittlung [auch gen](#page-35-0)erell für alle Anrufe unterdrücken,  $\div$  **S. 34.** 

# **Einstellungen während eines externen Gesprächs**

#### **Rückruf bei Besetzt/Nichtmelden einleiten**

#### **Hinweis**

Eine Display-Taste/Menü-Funktion zum Aktivieren eines Rückrufs wird am Basistelefon nur angeboten, wenn die Vermittlungsstelle dieses Leistungsmerkmal unterstützt. **Hinweise**

Meldet sich Ihr Gesprächspartner nicht oder ist besetzt, können Sie einen Rückruf einleiten.

Rückruf bei Besetzt: Der Rückruf erfolgt, sobald der angerufene Teilnehmer die Verbindung beendet hat.

Rückruf bei Nichtmelden: Der Rückruf erfolgt, sobald der angerufene Teilnehmer telefoniert hat.

### **Rückruf einleiten:**

**§Rückruf§** Display-Taste drücken.

Konnte der Rückruf aktiviert werden, wird die Meldung **Rückruf aktiviert** ausgegeben. Der Anruf wird beendet. Das Basistelefon kehrt in den Ruhezustand zurück.

Konnte der Rückruf in der Vermittlungsstelle nicht aktiviert werden, wird im Display **Rückruf nicht möglich** angezeigt.

 $\rightarrow$  /  $\rightarrow$  Hörer auflegen oder rote Ende-Taste drücken.

#### **Rückruf während einer externen Rückfrage einleiten:**

Sie versuchen während eines externen Gesprächs eine externe Rückfrage einzuleiten. Der Teilnehmer ist besetzt oder meldet sich nicht.

#### **§Optionen§**¢**Rückruf**

Auswählen und **§OK§** drücken.

**§Beenden§** Display-Taste drücken, um zum gehaltenen Gesprächspartner zurückzukehren.

- $\triangleq$  Es kann nur ein Rückruf aktiv sein. Aktivieren Sie einen zweiten Rückruf, wird der erste automatisch gelöscht.
- ◆ Der Rückruf kann nur an dem Gerät entgegengenommen werden, das den Rückruf aktiviert hat.

## **Anklopfen annehmen**

Sie führen ein externes Gespräch und hören den Anklopfton.

**§Abheben§** Display-Taste drücken.

Nachdem Sie das anklopfende Gespräch angenommen haben, können Sie zwischen den beide[n Gespräc](#page-38-0)hspartnern wechseln ("**[Makeln](#page-38-0)**" ¢**S. 37**).

#### **Hinweise**

- ◆ Ohne CLIP wird ein anklopfender Anruf nur durch Signalton angezeigt.
- $\triangleq$  Ein anklopfender interner Anruf wird am Display angezeigt. Sie können den internen Anruf weder annehmen noch abweisen.
- $\blacklozenge$  Wie Sie einen anklopfenden externen Anruf während eines i[nternen](#page-84-0)  Gesprächs annehmen,  $\rightarrow$  **S. 83**.

## **Anklopfen abweisen**

Sie hören den Anklopfton, wollen aber nicht mit dem Anrufer sprechen.

#### **§Optionen§**¢**Anklopfer abweisen**

Der Anklopfende hört den Besetztton.

#### **Hinweis**

Sie können auch den Hörer auflegen, um den aktuellen Anruf zu beenden, und den Hörer wieder abheben, um den zweiten Anruf entgegenzunehmen.

## **Rückfragen (extern)**

Sie können einen zweiten, externen Teilnehmer anrufen. Das erste Gespräch wird gehalten.

**Während** eines externen Gesprächs:

**§Rückfrage§** Display-Taste drücken. Das bisherige Gespräch wird gehalten. Der Gesprächspartner hört eine Ansage bzw. eine Wartemelodie.

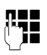

~ Rufnummer des zweiten Teilnehmers eingeben.

Die Rufnummer wird gewählt. Sie werden mit dem zweiten Teilnehmer verbunden.

Wenn er sich nicht meldet, drücken Sie auf die Display-Taste **§Beenden§**, um zum ersten Gesprächspartner zurückzuschalten.

#### **Hinweis**

Die Rufnummer des zweiten Teilnehmers können Sie auch aus dem Telefonbuch **[\(S. 46\)](#page-47-0)**, der Wahlwiederholungsliste oder aus einer Anrufliste **[\(S. 40\)](#page-41-0)** übernehmen.

## **Rückfrage beenden**

#### **§Optionen§**¢**Gespräch trennen**

Sie sind wieder mit dem ersten Gesprächspartner verbunden.

Sie können die Rückfrage auch beenden, indem Sie den Hörer auflegen. Die Verbindung wird kurz unterbrochen und Sie erhalten einen Wiederanruf. Nach dem Abheben sind Sie wieder mit dem ersten Gesprächspartner verbunden.

## <span id="page-38-0"></span>**Makeln**

Sie können mit zwei Gesprächspartnern abwechselnd sprechen (Makeln).

**Voraussetzung:** Sie führen ein externes Gespräch und haben einen zweiten Teilnehmer angerufen (Rückfrage) oder haben einen anklopfenden Teilnehmer angenommen.

▶ Mit  $\bigcirc$  zwischen den Teilnehmern wechseln.

Der Partner, mit dem Sie gerade sprechen, ist im Display mit  $\curvearrowright$  gekennzeichnet.

### **Momentan aktives Gespräch beenden §Optionen§**¢**Gespräch trennen**

Sie sind wieder mit dem wartenden Gesprächspartner verbunden.

## **Konferenz**

Sie können mit zwei Partnern gleichzeitig telefonieren.

**Voraussetzung:** Sie führen ein externes Gespräch und haben einen zweiten Teilnehmer angerufen (Rückfrage).

▶ Auf die Display-Taste Konferenz drücken.

Sie und die beiden Gesprächspartner (beide mit æ gekennzeichnet) können sich gleichzeitig hören und unterhalten.

### **Konferenz beenden**

▶ Auf die Display-Taste **Einzeln** drücken.

Sie kehren zum Zustand "Makeln" zurück. Sie sind wieder mit dem Teilnehmer verbunden, mit dem Sie die Konferenz eingeleitet haben.

Oder:

& Hörer auflegen, um das Gespräch mit beiden Teilnehmern zu beenden.

Jeder Ihrer Gesprächspartner kann seine Teilnahme an der Konferenz beenden, indem er die Auflegen-Taste drückt bzw. den Hörer auflegt.

### **Gespräch an einen Intern-Teilnehmer weitergeben**

Sie führen ein **externes** Gespräch und wollen dieses an ein anderes Mobilteil weitergeben.

¤ **[Internes](#page-83-0)** Rückfragegespräch aufbauen **(**¢**S. 82)**.

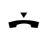

& Hörer auflegen (auch vor dem Melden), um das Gespräch weiterzugeben.

# **Funktionen nach einem Anruf**

## **Rückruf vorzeitig löschen**

## <sup>v</sup> ¢ <sup>Ç</sup> **Netzdienste** ¢**Rückruf aus**

Es wird eine Verbindung zur Vermittlungsstelle aufgebaut und ein Code gesendet.

▶ Nach der Bestätigung aus dem Telefonnetz die rote Ende-Taste <sup>—</sup> drücken.

#### **Hinweis**

Wird der Rückruf bereits signalisiert bevor Sie ihn löschen konnten, können Sie ihn mit Abbrechen beenden.

# **Listen nutzen**

Zur Verfügung stehen:

- $\blacklozenge$  Wahlwiederholungsliste,
- $\blacklozenge$  SMS-Eingangsliste,
- $\triangle$  Anruflisten.
- $\triangleq$  Liste der entgangenen Termine,
- $\triangle$  Anrufbeantworterliste.

# **Wahlwiederholungsliste**

In der Wahlwiederholungsliste stehen die 20 am Basistelefon zuletzt gewählten Nummern (max. 32 Ziffern). Steht eine der Nummern im Telefonbuch, wird der zugehörige Name angezeigt.

## **Manuelle Wahlwiederholung**

- $\rightarrow$  Taste drücken, um die Wahlwiederholungsliste zu öffnen.
- $\Box$  Eintrag auswählen.
- **Contract Hörer abheben. Nummer wird** gewählt.

Bei Anzeige eines Namens können Sie sich die dazugehörige Nummer anzeigen lassen:

- ▶ Display-Taste **Ansehen** oder Mitte der Steuer-Taste drücken.
- ▶ Drücken Sie ggf. rechts oder links auf die Steuer-Taste um die nächste/vorherige Nummer anzusehen.

Öffnen Sie die Wahlwiederholungsliste, nachdem Sie die Leitung belegt haben (z.B. zum Aufbau eines externen Rückfragegesprächs), müssen Sie die Display-Taste **§Wählen§** drücken, um die ausgewählte Nummer zu wählen.

## <span id="page-40-0"></span>**Automatische Wahlwiederholung**

Im Ruhezustand:

 $\rightarrow$  Taste drücken.  $\Box$  Eintrag auswählen. **§Optionen§** Menü öffnen.

#### **Auto-Wahlwiederhol.**

Auswählen und **§OK§** drücken.

Das Basistelefon wechselt in den Ruhezustand. Im Display wird **Auto-Wahlwiederh.** zusammen mit der Rufnummer angezeigt.

Die Nummer wird in festen Abständen (mind. alle 20 Sek.) automatisch gewählt. Dabei blinkt die Freisprech-Taste, "Lauthören" ist eingeschaltet, das Mikrofon ist ausgeschaltet.

- $\triangle$  Teilnehmer meldet sich: Hörer abheben coder auf die Freisprech-Taste d drücken. Die "Automatische Wahlwiederholung" ist beendet. Das Basistelefon wechselt in den normalen Hörer- bzw. Freisprech-Modus.
- ◆ Kein Teilnehmer meldet sich: Der Ruf bricht nach ca. 30 Sek. ab. Nach zehn erfolglosen Versuchen endet die "Automatische Wahlwiederholung".
- ▶ Um die automatische Wahlwiederholung abzubrechen, Display-Taste **§Aus§** oder eine beliebige Taste drücken.

## **Einträge der Wahlwiederholungsliste verwalten**

Im Ruhezustand:

- $\rightarrow$  Taste drücken.
- $\Box$  Eintrag auswählen.

**§Optionen§** Menü öffnen.

Folgende Funktionen können Sie mit **q** auswählen:

#### **Nr. ins Telefonbuch**

Eintrag ins Telefonbuch (**[S. 42](#page-43-0)**) übernehmen.

#### **Auto-Wahlwiederhol.**

**→ [Automatische Wahlwiederho](#page-40-0)[lung](#page-40-0)**", **[S. 39](#page-40-0)**.

#### **Nummer verwenden**

(wie im Telefonbuch, **[S. 44](#page-45-0)**)

#### **Eintrag löschen**

Ausgewählten Eintrag löschen.

(wie im Telefonbuch, **[S. 44](#page-45-1)**)

**Liste löschen** Komplette Liste löschen. (wie im Telefonbuch, **[S. 44](#page-45-2)**)

# **SMS-Eingangsliste**

Alle empfangenen SM[S werden in](#page-56-0) der Eingangsliste gespeichert **(**¢**S. 55)**.

# **Anrufbeantworterliste**

Über die **Anrufbeantworterliste** können Sie die Nach[richten auf](#page-71-0) dem Anrufbeantworter anhören **(**¢**S. 70)**.

# <span id="page-41-0"></span>**Anruflisten**

**Voraussetzung:** Rufnummernübermittlung (CLIP, **[S. 31](#page-32-0)**)

Ihr Basistelefon speichert verschiedene Anrufarten:

- ◆ angenommene Anrufe (vom Benutzer oder vom Anrufbeantworter)
- $\triangle$  abgehende Anrufe
- $\triangle$  entgangene Anrufe

Sie können sich jede Anrufart einzeln anzeigen lassen oder eine Gesamtansicht aller Anrufe. In den Listen der entgangenen und angenommenen Anrufe werden jeweils die letzten 30 Einträge angezeigt. Die Liste der abgehenden Anrufe kann bis zu 60 Einträge enthalten.

Die Anruflisten öffnen Sie, wenn Sie im Ruhezustand oben auf die Steuer-Taste drücken oder über das Menü:

 $\overline{\mathbb{D}} \rightarrow \widehat{\mathbb{A}}$   $\rightarrow$  Alle Anrufe / **Abgehende Anrufe / Angenommen. Anrufe / Entgangene Anrufe**

#### **Hinweis**

Informationen zu unbekannten Telefonnummern erhalten Sie kostenfrei über [Rückwärts](#page-49-0)suche im Online-Telefonbuch **(**¢**S. 48)** ode[r kostenpfl](#page-58-0)ichtig über die SMS-Auskunft **(**¢**S. 57)**.

## **Listeneintrag**

Neue Nachrichten stehen oben. Beispiel für Listeneinträge:

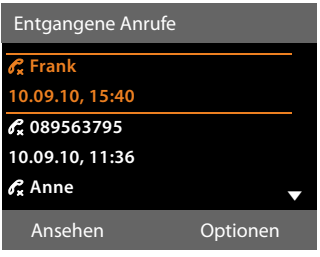

- ◆ Die Listenart (im Kopfteil)
- ◆ Der Status des Eintrags (nur in der Liste der entgangenen Anrufe) **Fettschrift:** Eintrag neu
- ◆ Nummer oder Name des Anrufers
- ▶ Datum und Uhrzeit des Anrufs (falls eingestellt)
- $\blacklozenge$  Art des Eintrags:
	- angenommene Anrufe ( $\mathcal{C}$ )
	- entgangene Anrufe ( $\mathscr{C}_{\mathbf{x}}$ )
	- abgehende Anrufe ( $\mathscr{C}_{\rightarrow}$ )
	- vom Anrufbeantworter aufgezeichnete Anrufe  $(0, 0)$

### **Hinweis**

In der Liste der entgangenen Anrufe werden mehrere Anrufe von derselben Nummer einmal gespeichert (der letzte Anruf). Im Eintrag steht in Klammern die Anzahl der Anrufe von dieser Nummer.

Für alle entgangenen Anrufe, bei denen die Rufnummer vom Anrufer unterdrückt wurde, wird **ein** Eintrag **Anonym** erzeugt.

Ebenso wird **ein** Eintrag **Unbekannt** erzeugt für alle Anrufe, bei denen keine Rufnummer übermittelt wurde.

Nehmen Sie den Hörer ab oder drücken Sie auf die Lautsprecher-Taste  $\boxed{\blacksquare}$ , um den ausgewählten Anrufer zurückzurufen.

Drücken Sie die Display-Taste **§Ansehen§**, um zusätzliche Informationen, beispielsweise die Nummer zu einem Namen, anzuzeigen.

Drücken Sie die Display-Taste **§Optionen§**, um folgende Funktionen auszuwählen:

#### **SMS-Auskunft (nicht verfügbar bei abgehenden Anrufen)**

Informationen zum Anrufer über die SMS-Auskunft einholen [\(S. 57\)](#page-58-0).

#### **Nr. ins Telefonbuch**

Nummer ins Telefonbuch übernehmen.

#### **Eintrag löschen**

Ausgewählten Eintrag löschen.

#### **Liste löschen**

Alle Einträge löschen.

Nach Verlassen der Anruflisten werden alle Einträge auf den Status "alt" gesetzt, d. h. sie werden beim nächsten Aufruf nicht mehr in Fettschrift dargestellt.

## **Listen mit Nachrichten-Taste aufrufen**

Mit der Nachrichten-Taste  $\boxed{\blacksquare}$  rufen Sie folgende Listenauswahl auf:

- u Anrufbeantworterliste oder Netz-Anrufbeantworter, wenn Ihr Netzanbieter diese Funktion unterstützt und die Schnellwahl für den [Netz-Anruf](#page-75-0)beantworter festgelegt ist **(**¢**S. 74)**.
- ◆ SMS-Eingangsliste (**→ S. 55**)
- ◆ Liste der entgangenen Anrufe
- $\triangleq$  Liste der entgangenen Termine

Sobald ein **neuer Eintrag** in eine Liste eingeht, ertönt ein Hinweiston. Die Taste blinkt (erlischt nach Drücken der Taste). Im **Ruhezustand** wird für die neue Nachricht ein Symbol im Display angezeigt:

#### **Symbol Neue Nachricht ...**

- Q .0 ... in der Anrufbeantworterliste oder auf dem Netz-Anrufbeantworter
- 
- ™ ... in der Liste **Entgangene Anrufe**
- $\triangleright$  ... in der SMS-Liste oder der E-Mail-Liste
- 
- n ... in der Liste **Entgangene Termine**

Die Anzahl neuer Einträge wird rechts neben dem jeweiligen Symbol angezeigt.

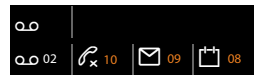

#### **Hinweis**

Sind Anrufe auf dem Netz-Anrufbeantworter gespeichert, erhalten Sie bei entsprechender Einstellung eine Meldung (siehe Bedienungsanleitung Ihres Netzanbieters).

Nach Drücken der Nachrichten-Taste sehen Sie alle Listen, die Nachrichten enthalten und die Netz-Anrufbeantworterliste.

Listen mit neuen Nachrichten stehen oben und sind durch Fettschrift gekennzeichnet:

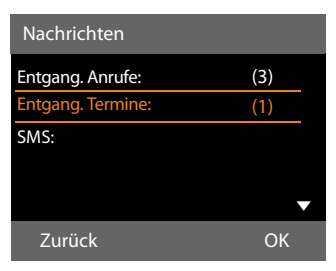

Mit  $\bigcirc$  wählen Sie eine Liste aus. Zum Öffnen drücken Sie **§OK§**.

# **Telefonbücher nutzen**

Zur Verfügung stehen:

- ◆ (lokales) Telefonbuch ( → [S. 42\)](#page-43-1)
- ◆ öffentliches Onl[ine-Telefon](#page-48-0)buch und -Branchenbuch **(**¢**S. 47)**
- $\bullet$  persönliches Online-Telefonverzeichnis

# <span id="page-43-1"></span>**Lokales Telefonbuch des Basistelefons**

Im Telefonbuch können Sie insgesamt **500** Einträge speichern.

Das Telefonbuch erstellen Sie individuell für Ihr Basistelefon. Sie können die Einträge jedoch an Mobilteile senden **[\(S. 44\)](#page-45-3)**.

#### **Hinweis**

Für den Schnellzugriff (Kurzwahl) können Sie Nummern aus dem Telefonbuch auf die Funktions-/Display-Tasten legen **[\(S. 92\)](#page-93-0)**.

## <span id="page-43-0"></span>**Telefonbuch-Einträge**

In einem Telefonbuch-Eintrag können Sie Folgendes speichern:

- $\blacklozenge$  Vor- und Nachnamen.
- $\bullet$  bis zu drei Rufnummern,
- $\blacklozenge$  E-Mail Adresse.
- ◆ Jahrestag mit Signalisierung,
- ◆ VIP-Klingelton mit VIP-Symbol,
- $\triangle$  CLIP-Bild.

Sie öffnen das Telefonbuch im Ruhezustand oder während eines externen Gesprächs mit der Taste [.] (kurz drücken) oder im Ruhezustand über das Menü

### $\boxed{\Box} \rightarrow \boxed{\Box} \rightarrow$  Telefonbuch

#### **Länge der Einträge**

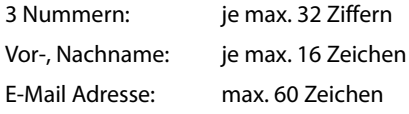

## <span id="page-43-3"></span><span id="page-43-2"></span>**Nummer(n) im Telefonbuch speichern – Neuer Eintrag**

- $\boxed{\Box}$  **→ <Neuer Eintrag>**
- ▶ Mehrzeilige Eingabe ändern:

#### **Vorname: / Nachname:**

Vornamen und/oder Nachnamen eingeben.

Wird in keinem der Felder ein Name eingegeben, so wird die erste im Eintrag gespeicherte Telefonnummer gleichzeitig als Nachname gespeichert und angezeigt.

Eine Anleitung zum [Eingeben](#page-115-0) von Text und Sonderzeichen **→ S. 114**.

### **Tel. (Privat): / Tel. (Büro): / Tel. (Mobil):**

In mindestens einem der Felder eine Nummer eingeben.

Beim Blättern im Telefonbuch wird jeweils beim ausgewählten Eintrag durch vorangestellte Symbole angezeigt, welche Nummern in dem Eintrag enthalten sind:

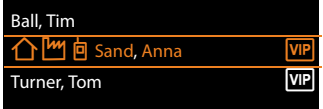

**↑ steht für Tel. (Privat)**, <sup>[*m*</sup>] für Tel. **(Büro)**, lfür **Tel. (Mobil)**.

#### **E-Mail:**

E-Mail Adresse eingeben.

#### **Jahrestag:**

**Ein** oder **Aus** auswählen.

Bei Einstellung **Ein**:

**Jahrestag (Datum)** und **Jahrestag (Zeit)** eingeben und Signalisieru[ngsart aus](#page-47-1)wählen: **Jahrestag (Signal)**¢**S. 46**.

#### **CLIP-Melodie (VIP):**

Telefonbuch-Eintrag als **VIP** (Very Important Person) markieren, indem Sie ihm einen bestimmten Klingelton zuweisen. Sie erkennen VIP-Anrufe am Klingelton. VIP-Einträge werden im Telefonbuch durch das Symbol <sub>[VIP]</sub> gekennzeichnet.

**Voraussetzung:** Rufnummernübermittlung **[\(S. 31\)](#page-32-0)**.

#### **CLIP-Bild:**

Voraussetzung: Rufnummernübermittlung (CLIP).

Folgendes können Sie auswählen:

- ein Bild, das bei einem Anruf des Teilnehmers angezeigt werden soll (siehe **[Media-Pool](#page-99-0)**, **[S. 98](#page-99-0)**).
- eine der Farben **CLIP-Farbe 1** bis **CLIP-Farbe 6**, die bei Anrufen des Teilnehmers als Display-Farbe verwendet werden soll.
- **Kein Bild**, wenn keine optische Signalisierung des Teilnehmers erfolgen soll

**§Sichern§** Display-Taste drücken.

### **Reihenfolge der Telefonbucheinträge**

Die Telefonbucheinträge werden generell alphabetisch nach den Nachnamen sortiert. Leerzeichen und Ziffern haben dabei erste Priorität. Wurde im Telefonbuch nur der Vorname eingegeben, so wird dieser statt des Nachnamens in die Reihenfolge eingegliedert.

Die Sortierreihenfolge ist wie folgt:

- 1. Leerzeichen
- 2. Ziffern (0–9)
- 3. Buchstaben (alphabetisch)
- 4. Restliche Zeichen (\*, #, \$ usw.)

Wollen Sie die alphabetische Reihenfolge der Einträge umgehen, fügen Sie vor dem ersten Buchstaben des Nachnamens ein Leerzeichen oder eine Ziffer ein. Diese Einträge rücken dann an den Anfang des Telefonbuchs.

## <span id="page-44-1"></span><span id="page-44-0"></span>**Telefonbuch-Eintrag suchen**

**E** Telefonbuch öffnen.

Sie haben folgende Möglichkeiten:

 $\blacklozenge$  Mit  $\Box$  zum Eintrag blättern, bis der gesuchte Name ausgewählt ist. Drücken Sie kurz auf **D**, um von Eintrag zu Eintrag zu blättern.

Drücken Sie lang auf **D**, um im Telefonbuch zu blättern (scrollen).

 $\triangle$  Die ersten Buchstaben des Namens (max. 8) eingeben, ggf. mit  $\Box$  zum Eintrag blättern. Die eingegebenen Buchstaben werden in der untersten Display-Zeile angezeigt.

Um von einer beliebigen Stelle in der Liste zum Listenanfang zu springen (**<Neuer Eintrag>**), drücken Sie kurz auf die rote Ende-Taste  $\boxed{\longrightarrow}$ .

Im Telefonbuch wird der Nachname gesucht. Wenn kein Nachname eingetragen ist, der Vorname.

## **Mit Telefonbuch wählen**

 $\Box \rightarrow \Box$  (Eintrag auswählen).

 $\leftarrow$  Hörer abheben.

Oder im Gespräch:

**§Wählen§** Display-Taste drücken.

Enthält der Eintrag nur eine Nummer, wird die Nummer gewählt.

Enthält der Eintrag mehrere Nummern, werden die Symbole der gespeicherten Nummern angezeigt:  $\bigcap / \mathbb{M} / \mathbb{h}$ .

**R** Nummer auswählen.

**§Wählen§** Display-Taste drücken. Die Nummer wird gewählt.

### **Hinweis**

Beim Wählen können Sie mehrere Nummern aus dem Telefonbuch miteinander verknüpfen (z. B. eine Call-[by-Call-N](#page-53-0)ummer mit einer Rufnummer, **→ S. 52**).

## **Telefonbuch-Einträge verwalten**

#### **Eintrag ansehen**

 $\Box \rightarrow \Box$  (Eintrag auswählen).

**Ansehen** /  $\square$ 

- Display-Taste oder auf die Mitte der Steuer-Taste drücken. Der Eintrag wird angezeigt.
- $\Box$  Ggf. durch den Eintrag blättern.

#### **Weitere Funktionen nutzen**

**Voraussetzung:** Das Telefonbuch wurde im Ruhezustand des Basistelefons geöffnet.

**§Optionen§** Display-Taste drücken.

Folgende Funktionen können Sie mit  $\hat{q}$  auswählen:

#### <span id="page-45-4"></span>**Nummer verwenden**

Ggf. eine Nummer des Eintrags auswählen und Display-Taste **§Wählen§** drücken. Die gespeicherte Nummer ändern oder ergänzen und dann mit **c** wählen oder als neuen Eintrag abspeichern; für letzteres nach der Anzeige der Nummer die Display-Taste  $\rightarrow \blacksquare$  drücken.

#### **Eintrag löschen**

Ausgewählten Eintrag löschen.

#### <span id="page-45-5"></span>**Eintrag senden**

- **an Intern**: Einzelnen Eintrag an ein Mobilteil senden **[\(S. 44\)](#page-45-3)**.
- **vCard via SMS**: Einzelnen Eintrag im vCard-Format über SMS versenden.
- **vCard via Bluetooth**: Einzelnen Eintrag im vCard-Format über Bluetooth versenden.

#### **Eintrag ändern**

 $\Box \rightarrow \Box$  (Eintrag auswählen).

#### **§Ansehen§ §Ändern§**

Display-Tasten nacheinander drücken.

▶ Änderungen ausführen und speichern.

#### **Weitere Funktionen nutzen**

Im Ruhezustand des Basistelefons:

 $\Box \rightarrow \Box$  (Eintrag auswählen)

¢**§Optionen§** (Menü öffnen)

Folgende Funktionen können Sie mit [ $\hat{\Box}$ ] auswählen:

<span id="page-45-0"></span>**Nummer verwenden**  (siehe oben/**[S. 44](#page-45-4)**)

**Eintrag ändern**  Ausgewählten Eintrag ändern.

<span id="page-45-1"></span>**Eintrag löschen**  Ausgewählten Eintrag löschen.

**Eintrag senden** (siehe oben/**[S. 44](#page-45-5)**)

<span id="page-45-2"></span>**Liste löschen**

**Alle** Einträge im Telefonbuch löschen.

#### **Liste senden**

**an Intern**: Komplette Liste an ein Mobilteil senden **[\(S. 44\)](#page-45-3)**.

**vCard via Bluetooth**: Komplette Liste im vCard-Format über Bluetooth versenden.

#### **Speicherplatz**

Anzahl der noch freien Einträge im Telefonbuch anzeigen lassen.

#### <span id="page-45-3"></span>**Telefonbuch/-Einträge mit Mobilteilen austauschen**

Sie können Einträge aus dem lokalen Telefonbuch oder das ganze lokale Telefonbuch an Mobilteile senden sowie Telefonbuch-Einträge von den Mobilteilen empfangen.

#### **Bitte beachten Sie:**

- ◆ Einträge mit identischen Nummern werden beim Empfänger nicht überschrieben.
- $\triangleq$  Die Übertragung wird abgebrochen, wenn das Basistelefon klingelt oder der Speicher des Empfängers voll ist.
- $\triangle$  Eingetragene Jahrestagsignalisierungen, Bilder und Sounds werden nicht übertragen.

#### **Voraussetzungen:**

- ◆ Das Empfänger-Mobilteil ist am Basistelefon angemeldet.
- ◆ Das Mobilteil kann Telefonbuch-Einträge senden und empfangen.

#### **Telefonbuch/Telefonbuch-Einträge an ein Mobilteil senden**

- $\Box \rightarrow \Box$  (Eintrag auswählen)
- ¢**§Optionen§** (Menü öffnen)
- ¢**Eintrag senden** / **Liste senden**
- ¢**an Intern**
- **Elliste Interne Nummer des Empfän**ger-Mobilteils auswählen und **§OK§** drücken.

Die Übertragung beginnt.

Sie können mehrere einzelne Einträge nacheinander übertragen, indem Sie die Abfrage **Eintrag kopiert - Weiteren Eintrag senden?** mit **§Ja§** beantworten, den Eintrag auswählen und **§Senden§** oder auf die Mitte der Steuer-Taste  $\blacksquare$  drücken.

Die erfolgreiche Übertragung wird mit einer Meldung und mit dem Bestätigungston bestätigt.

#### **Hinweis**

Bei einem ankommenden externen Anruf bricht die Übertragung ab.

#### **Telefonbuch/Telefonbuch-Einträge von einem Mobilteil empfangen**

**Voraussetzung:** Das Basistelefon befindet sich im Ruhezustand.

■ Starten Sie den Transfer der Telefonbuch-Einträge am Mobilteil, wie in der Bedienungsanleitung des Mobilteils beschrieben.

Bei erfolgreicher Übertragung wird im Display des Basistelefons angezeigt, wieviele Einträge (bisher) empfangen wurden.

## **Telefonbuch/-Einträge mit Bluetooth als vCard übertragen**

Im Bluetooth-Modus **(**¢**[S. 84\)](#page-85-0)** können Sie Telefonbucheinträge im vCard-Format übertragen, z.B. zum Austauschen von Einträgen mit Ihrem Mobiltelefon oder Ihrem PC.

- $\Box \rightarrow \Box$  (Eintrag auswählen)
- ¢**§Optionen§** (Menü öffnen)
- ¢**Eintrag senden** / **Liste senden**
- ¢**vCard via Bluetooth**

Die Liste der "Bekannte Geräte" **(**¢**[S. 86\)](#page-87-0)** wird angezeigt und Bluetooth ggf. aktiviert.

**S** Gerät auswählen und **OK** drücken.

Oder:

**<Suchen>** Auswählen und **§OK§** drücken, um nach Bluetooth-Geräten zu suchen.

**S** Gerät auswählen und **OK** drücken.

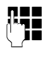

~ Ggf. PIN des Bluetooth-Geräts eingeben und **§OK§** drücken **[\(S. 85\)](#page-86-0)**.

Die Übertragung wird gestartet.

Nach der Übertragung eines einzelnen Eintrags, können Sie einen weiteren Eintrag im Telefonbuch auswählen und ihn mit **§Senden§** an das Bluetooth-Gerät übertragen.

#### **Hinweis**

Während des vCard-Transfers werden ankommende Anrufe ignoriert.

## **vCard mit Bluetooth empfangen**

Sendet [ein Gerät a](#page-87-0)us der Liste "Bekannte Geräte" **(**¢**S. 86)** eine vCard an Ihr Basistelefon, so geschieht dies automatisch. Sie werden am Display darüber informiert.

Ist das sendende Gerät nicht in der Liste aufgeführt, werden Sie am Display zur Eingabe der Geräte-PIN des sendenden Geräts aufgefordert:

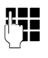

~ Ggf. PIN des **sendenden** Bluetooth-Geräts eingeben und **§OK§** drücken.

#### **Telefonbücher nutzen**

Die Übertragung der vCard wird gestartet.

Soll das Gerät in die Liste der bekannten Bluetooth-Geräte aufgenommen werden, drücken Sie nach der Übertragung die Display-Taste **§Ja§**. Drücken Sie **§Nein§**, kehrt das Basistelefon in den Ruhezustand zurück.

#### <span id="page-47-2"></span>**Angezeigte Nummer ins Telefonbuch übernehmen**

Sie können Nummern in das Telefonbuch übernehmen:

- $\bullet$  aus einer Liste, z.B. der Anruf-/Anrufbeantworterliste, SMS-Eingangsliste oder der Wahlwiederholungsliste
- $\bullet$  aus dem Text einer SMS
- $\bullet$  aus einem öffentlichen Online-Telefonbuch oder Branchenverzeichnis
- $\bullet$  aus Ihrem privaten Online-Adressbuch
- $\triangleq$  beim Wählen einer Nummer

Es wird eine Nummer angezeigt:

**§Optionen§**¢**Nr. ins Telefonbuch** Oder:

 $\rightarrow$   $\Box$  Display-Taste drücken.

Das Telefonbuch wird geöffnet. Sie können einen neuen Eintrag erstellen oder einen existierenden erweitern.

- s **<Neuer Eintrag>** oder den Telefonbuch- Eintrag auswählen und **§OK§** drücken.
- $\mathbf{E}$  Rufnummern-Typ  $\Delta$ / $\mathbf{M}$ / $\mathbf{\dot{m}}$ auswählen und **§OK§** drücken. Die Nummer wird in das entsprechende Feld übernommen.

Ist das Nummernfeld bereits belegt, wird **Vorhandene Nummer überschreiben?** angezeigt.

- **§Ja§** Display-Taste drücken, um die Nummer zu übernehmen. Wählen Sie **§Nein§**, werden Sie aufgefordert, einen anderen Rufnummerntyp auszuwählen.
- ¤ Eintrag ggf. vervollständigen **(**¢**[S. 42\)](#page-43-2)**.

#### **Hinweis**

Bei einem neuen Eintrag:

- $\triangle$  Übernehmen Sie eine Nummer aus einem Online-Telefonbuch, wird zusätzlich der Nachname bzw. der Nickname (sofern vorhanden) in das Feld **Nachname** übernommen.
- $\triangle$  Während der Nummernübernahme aus der Anrufbeantworterliste wird die Nachrichtenwiedergabe unterbrochen.

### <span id="page-47-0"></span>**Nummer oder E-Mail Adresse aus Telefonbuch übernehmen**

In einigen Bediensituationen können Sie das Telefonbuch öffnen, um z. B. eine Nummer oder E-Mail-Adresse zu übernehmen. Ihr Basistelefon muss nicht im Ruhezustand sein.

- ¤ Je nach Bediensituation das Telefonbuch mit  $\Box$  oder  $\Box$  öffnen.
- <sup>q</sup> Eintrag auswählen **(**¢**[S. 43\)](#page-44-0)**.

## <span id="page-47-1"></span>**Jahrestag im Telefonbuch speichern**

Sie können zu jedem Eintrag im Telefonbuch einen Jahrestag speichern und eine Zeit angeben, zu der am Jahrestag ein Erinnerungsruf erfolgen soll (Lieferzustand: **Jahrestag: Aus**).

Jahrestage werden automatisch in den Kalender aufgenommen **[\(S. 77\)](#page-78-0)**.

 $\Box \rightarrow \Box$  (Eintrag auswählen)

#### **§Ansehen§ §Ändern§**

Display-Tasten nacheinander drücken.

- s In die Zeile **Jahrestag:** springen.
- **Ein** auswählen. Folgende Felder werden eingeblendet.

▶ Mehrzeilige Eingabe ändern:

#### **Jahrestag (Datum)**

Tag/Monat/Jahr 8-stellig eingeben.

#### **Jahrestag (Zeit)**

Stunde/Minute für den Erinnerungsruf 4-stellig eingeben.

#### **Jahrestag (Signal)**

Art der Signalisierung auswählen.

**§Sichern§** Display-Taste drücken.

#### **Hinweis**

Für einen Erinnerungsruf ist die Zeitangabe notwendig. Wenn Sie die optische Signalisierung gewählt haben, ist die Zeitangabe nicht nötig.

#### **Jahrestag ausschalten**

 $\Box \rightarrow \Box$  (Eintrag auswählen)

**§Ansehen§ §Ändern§**

Display-Tasten nacheinander drücken.

- **Example 2** In die Zeile Jahrestag: springen.
- v **Aus** auswählen.

**§Sichern§** Display-Taste drücken.

## **Erinnerungsruf an einen Jahrestag**

**Im Ruhezustand** wird [ein Erinn](#page-5-0)erungsruf im Display des Mobilteils **(**¢**S. 4)** und mit dem ausgewählten Klingelton signalisiert.

#### Sie können:

**§SMS§** SMS schreiben.

**§Aus§** Display-Taste drücken, um den Erinnerungsruf zu quittieren und zu beenden.

**Während Sie telefonieren** wird ein Erinnerungsruf **einmalig** mit einem Hinweiston am Mobilteil signalisiert.

Nicht quittierte Jahrestage, die während eines Gesprächs signalisiert werden, werden in die Liste **Entgangene Termine** eingetragen **[\(S. 78\)](#page-79-0)**.

## <span id="page-48-0"></span>**Online-Telefonverzeichnisse benutzen**

Abhängig von Ihrem Provider können Sie öffentliche Online-Telefonverzeichnisse (Online-Telefonbuch und -Branchenbuch, z.B. "Gelbe Seiten") nutzen.

Welches Online-Telefonverzeichnis im Internet Sie nutzen wollen, müssen Sie über den Web-Konfigurator einstellen.

## **Haftungsausschluss**

Die Gigaset Communications GmbH übernimmt keine Gewähr und Haftung für die Verfügbarkeit dieses Dienstes. Diese Leistung kann jederzeit eingestellt werden.

## **Online-Telefonbuch/- Branchenbuch öffnen**

**Voraussetzung:** Das Basistelefon befindet sich im Ruhezustand.

**s** Lang drücken.

Oder:

### <sup>v</sup> ¢ <sup>Î</sup> **Kontakte** ¢**Netz-Telefonbücher**

Es wird die Liste der Online-Telefonbücher geöffnet. Es werden die providerspezifischen Namen angezeigt.

q Online-Telefonbuch oder Branchenbuch aus der Liste auswählen und **§OK§** drücken.

Es wird eine Verbindung zum Online-Telefonbuch bzw. Branchenbuch aufgebaut.

Ist nur ein Online-Telefonbuch verfügbar, wird die Verbindung zu ihm sofort aufgebaut, wenn sie **lange** unten auf die Steuer-Taste drücken.

#### **Hinweis**

Eine Verbindung zum Online-Telefonbuch können Sie auch wie folgt aufbauen:

- ¤ Im Ruhezustand die Nummer **1#91** wählen und Hörer abheben ~.
- ▶ Eine Verbindung zum Branchenbuch bauen Sie auf, wenn Sie **2#91** wählen.

Anrufe zum Online-Telefonbuch sind immer kostenfrei.

## <span id="page-49-0"></span>**Eintrag suchen**

**Voraussetzung:** Sie haben das Online-Telefonbuch/-Branchenbuch geöffnet.

▶ Mehrzeilige Eingabe vornehmen:

**Nachname:** (Online-Telefonbuch) oder **Branche/Name:** (Branchenbuch)

Namen, Teil eines Namens bzw. Branche eingeben (max. 30 Zeichen).

**Stadt:** Namen der Stadt eingeben, in der der gesuchte Teilnehmer wohnt (max. 30 Zeichen). Haben Sie bereits Einträge gesucht, werden die zuletzt eingegebenen Städtenamen angezeigt (maximal 5). Sie können einen neuen Namen eingeben oder mit  $\Box$  einen der angezeigten Städtenamen auswählen und mit **§OK§** bestätigen.

Oder:

- **Nummer:** Nummer eingeben (max. 30 Zeichen).
- ▶ Die Display-Taste **Suchen** oder drücken, um die Suche zu starten.

Sie müssen entweder in **Nachname** bzw. **Branche/Name: und** in **Stadt** Angaben machen oder in **Nummer**. Die Suche über die Nummer ist nur möglich, wenn das gewählte Online-Telefonbuch die Nummer[nsuche unt](#page-115-0)erstützt. Zur Eingabe von Text  $\rightarrow$  **S. 114**.

Gibt es mehrere Städte mit dem angegebenen Namen, wird eine Liste der gefundenen Städte angezeigt:

向 Stadt auswählen. Ist ein Städtename länger als eine Zeile, wird er abgekürzt. Mit **§Ansehen§** können Sie sich den vollständigen Namen anzeigen lassen. Wurde keine passende Stadt gefunden: Drücken Sie **§Ändern§**, wenn Sie die Suchkriterien ändern wollen. Die Angaben für **Branche/Name** und **Stadt** werden übernommen und können geändert werden.

**§Suchen§** Display-Taste drücken, um die Suche fortzusetzen.

Wird kein Teilnehmer gefunden, auf den die angegebenen Suchkriterien zutreffen, wird eine entsprechende Meldung ausgegeben. Sie haben folgende Möglichkeiten:

▶ Die Display-Taste Neu drücken, um eine neue Suche zu starten.

Oder

¤ Die Display-Taste **§Ändern§** drücken, um die Suchkriterien zu ändern. Der angegebene Name und die Stadt werden übernommen und können geändert werden.

Ist die Trefferliste zu umfangreich, werden keine Treffer angezeigt. Es wird eine entsprechende Meldung ausgegeben.

¤ Display-Taste **§Detail§** dr[ücken, um e](#page-50-0)ine Detailsuche zu starten **(**¢**S. 49)**.

#### Oder

▶ Provider-abhängig: Wird im Display die Anzahl der Treffer angezeigt, können Sie sich die Trefferliste auch anzeigen lassen. Drücken Sie auf die Display-Taste **§Ansehen§**.

## **Suchergebnis (Trefferliste)**

Das Suchergebnis wird in einer Liste am Display angezeigt. Beispiel:

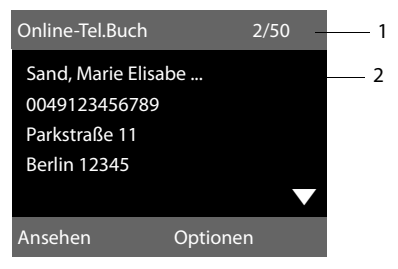

- 1. 2/50: Laufende Nummer/Anzahl der Treffer (ist die Trefferanzahl >99, wird nur die laufende Nummer angezeigt).
- 2. Vier Zeilen mit Namen, Branche, Telefonnummer und Adresse des Teilnehmers (ggf. gekürzt). Ist keine Festnetz-Nummer verfügbar, wird (falls vorhanden) die Mobilfunk-Nummer angezeigt.

Sie haben folgende Möglichkeiten:

- ▶ Mit <a>
Mit <a>
Mit <a>
Mit <a>
Mit <a>
Mit <a>
Mit <a>
Mit <a>
Mit <a>
Mit <a>
Mit <a>
Mit <a>
Mit <a>
Mit <a>
Mit <a>
Mit <a>
Mit <a>
Mit <a>
Mit <a>
Mit <a>
Mit <a>
Mit <a>
Mit <a>
Mit <a>
Mit <a>
Mit <a>
Mit <a>
Mit blättern.
- ▶ Display-Taste Ansehen drücken. Es werden alle Informationen des Eintrags (Name, ggf. Branche, Adresse, Telefonnummern) ungekürzt angezeigt. Mit $\ddot{Q}$ können Sie durch den Eintrag blättern.

Über **§Optionen§** haben Sie zusätzlich folgende Möglichkeiten:

#### **Detailsuche**

Suchkriterien [verfeinern](#page-50-0) und Trefferliste einschränken **(**¢**S. 49)**.

#### **Neue Suche**

Neue Suche starten.

#### **Nr. ins Telefonbuch**

Nummer ins lokale Telefonbuch übernehmen. Enthält ein Eintrag mehrere Nummern, werden diese in einer Liste zur Auswahl angezeigt. Für die ausgewählte Nummer wird ein neuer Eintrag erstellt. Der Nachname wird ins Feld **Nachname**  [des lokalen](#page-47-2) Telefonbuchs übernommen  $(+)$  **S. 46**).

#### <span id="page-50-1"></span>**Nr. ins Private Netz-TB**

Ausgewählten Eintrag in das private Online-Adressbuch übernehmen. Privates Adressbuch und Online-Telefonbuch müssen von demselben Provider zur Verfügung gestellt werden.

Provider-abhängig können Sie den Eintrag im privaten Adressbuch noch um einen Nicknamen erweitern.

## **Teilnehmer anrufen**

**Voraussetzung:** Es wird eine Trefferliste angezeigt.

▶ Eintrag auswählen und Hörer abheben . سخر

Enthält der Eintrag nur eine Nummer, wird diese gewählt.

Enthält der Eintrag mehrere Telefonnummern, wird eine Liste der Nummern angezeigt.

 $\triangleright$  Mit  $\bigcirc$  Nummer auswählen und Display-Taste **§Wählen§** drücken.

## <span id="page-50-0"></span>**Detailsuche starten**

Mit der Detailsuche können Sie die Trefferanzahl einer vorherigen Suche mit Hilfe weiterer Suchkriterien (Vornamen und/oder Straße) einschränken.

**Voraussetzung:** Es wird das Ergebnis einer Suche angezeigt (Trefferliste mit mehreren Einträgen oder Meldung wegen zu vieler Treffer).

**§Detail§** Display-Taste drücken.

Oder

# **§Optionen§**¢**Detailsuche**

Auswählen und **§OK§** drücken.

Die Suchkriterien der vorherigen Suche werden übernommen und in die entsprechenden Felder eingetragen.

#### **Telefonbücher nutzen**

**Nachname:** (Online-Telefonbuch) oder **Branche/Name:** (Branchenbuch)

> Ggf. Namen/Branche ändern oder Teilnamen erweitern.

- **Stadt:** Name der Stadt aus der vorherigen Suche wird angezeigt (nicht änderbar).
- **Straße:** Ggf. Straßennamen eingeben (max. 30 Zeichen).
- **Vorname:** (nur im Online-Telefonbuch) Ggf. Vornamen eingeben (max. 30 Zeichen).

**§Suchen§** Detailsuche starten.

# **Privates Online-Adressbuch nutzen**

Einige Provider bieten Ihnen die Möglichkeit, ein eigenes, persönliches Online-Adress-/Telefonbuch im Internet anzulegen und zu verwalten.

Vorteil des Online-Adressbuchs ist, dass Sie die Einträge von jedem Telefon oder PC aus abrufen können, z.B. von Ihrem VoIP-Telefon im Büro oder Ihrem PC im Hotel.

Das private Online-Adressbuch können Sie an Ihrem Basistelefon nutzen.

#### **Voraussetzungen:**

- $\triangleq$  Legen Sie Ihr persönliches Online-Adressbuch über den Web-Browser Ihres PCs an.
- ◆ Erstellen und verwalten Sie ggf. Einträge im Online-Adressbuch über den Web-Browser Ihres PCs.
- $\blacklozenge$  Aktivieren Sie über den Web-Konfigurator das Online-Adressbuch an Ihrem Basistelefon. Insbesondere müssen Sie Benutzername und Passwort für den Zugriff auf das persönliche Online-Adressbuch im Basistelefon speichern.

Sie können das Adressbuch an jedem angemeldeten Mobilteil nutzen.

## **Online-Adressbuch öffnen**

**Voraussetzung:** Das Basistelefon befindet sich im Ruhezustand.

**z** Lang drücken.

Oder:

### <sup>v</sup> ¢ <sup>Î</sup> **Kontakte** ¢**Netz-Telefonbücher**

Es wird die Liste der (Online-)Telefonbücher geöffnet. Für das private Online-Adressbuch wird der providerspezifische Name angezeigt.

q Das private Online-Adressbuch aus der Liste auswählen und **§OK§** drücken.

Ihr privates Online-Adressbuch wird geöffnet.

#### **Hinweis**

Ist außer dem privaten Online-Adressbuch kein weiteres Online-Telefonbuch verfügbar:

- **▶ □ kurz** drücken. Das private Online-Adressbuch wird geöffnet.
- **▶ □ lang** drücken. Das lokale Telefonbuch des Basistelefons wird geöffnet.

Im Online-Adressbuch sind die Einträge alphabetisch sortiert nach dem ersten nicht leeren Feld des Eintrags. Das ist im Allgemeinen der Nickname bzw. der Nachname.

### **Eintrag im Online-Adressbuch auswählen, ansehen, verwalten**

#### **Voraussetzung:**

Das Online-Adressbuch ist geöffnet (s.o.).

 $\triangleright$  Blättern Sie mit  $\Box$  zum gesuchten Eintrag.

Oder:

Geben Sie den ersten Buchstaben des Namens ein und blättern Sie danach ggf. mit  $\Box$  zum Eintrag.

▶ Drücken Sie auf die Display-Taste **§Ansehen§**.

Die Detailansicht mit dem vollständigen Eintrag wird geöffnet. Sie können mit der Steuer-Taste [C] durch den Eintrag blättern.

Folgende Daten werden, sofern vorhanden, angezeigt (Reihenfolge providerspezifisch):

Nickname, Name, Vorname, Telefonnummer, Mobilfunknummer, VoIP-Nummer, Straße, Hausnummer, Postleitzahl, Stadt, Firmenname, Branche, Geburtstag, E-Mail.

#### **Weitere Funktionen nutzen**

**§Optionen§** Display-Taste drücken.

Folgende Funktionen können Sie mit **q** auswählen:

#### **Nickname ändern**

Sie können den Nicknamen eines Eintrags ändern bzw. löschen. Änderung mit **§Sichern§** speichern.

#### **Nr. ins Telefonbuch**

Nummer [ins lokale](#page-47-2) Telefonbuch übernehmen **(**¢**S. 46)**.

#### **Hinweis**

Sie können Nummern aus einem öffentlichen Telefonbuch in Ihr p[rivates Onl](#page-50-1)ine-Adressbuch übernehmen **(**¢**S. 49)**.

#### **Eintrag des Online-Adressbuchs anrufen**

**Voraussetzung:** Sie haben das Online-Adressbuch geöffnet.

- q Eintrag auswählen (ggf. die Detail-Ansicht öffnen).
- $\leftrightarrow$  Hörer abheben.

Enthält der Eintrag nur eine Rufnummer, wird diese gewählt.

Enthält der Eintrag mehrere Rufnummern (z.B. Mobilfunknummer und Telefonnummer), werden Ihnen diese zur Auswahl angeboten.

- q Nummer auswählen, die gewählt werden soll.
- **Sok** Display-Taste drücken.

Die ausgewählte Rufnummer wird gewählt.

#### **Lokales Telefonbuch in das private Online-Adressbuch übertragen**

Sie können die Einträge des lokalen Telefonbuchs mit Hilfe des Web-Konfigurators im vCard-Format in einer vcf-Datei am PC speichern ( $\rightarrow$  Bedienungsanleitung des Web-Konfigurators auf der beiliegenden CD).

Einige Provider unterstützen auf Ihren Web-Seiten Funktionen, mit denen Sie diese Dateien in das Online-Adressbuch übernehmen können.

# **Kostenbewusst telefonieren**

Telefonieren Sie über einen Netz-Provider der besonders günstige Tarife (Call-by-Call) anbietet.

# **Nummer mit einer Call-by-Call-Nummer verketten**

Sie können die Vorwahlen (Call-by-Call-Nummern) von verschiedenen Netzanbietern im lokalen Telefonbuch speichern **[\(S. 42\)](#page-43-3)**.

Um einer Nummer eine Call-by-Call-Nummer voranzustellen ("verketten"), im Ruhezustand des Basistelefons:

- **s** Kurz drücken, um das lokale Telefonbuch zu öffnen.
- s Eintrag (Call-by-Call-Nummer) auswählen.

**§Optionen§** Display-Taste drücken.

#### **Nummer verwenden**

Auswählen und **§OK§** drücken.

Rufnummer eingeben und

Die Call-by-Call-Nummer wird im Display angezeigt.

Hörer abheben.

Oder:

- s Erneut **kurz** drücken, um die Rufnummer aus dem lokalen Telefonbuch zu übernehmen.
- <sup>q</sup> Eintrag auswählen **(**¢**[S. 43\)](#page-44-1)**.
- $\Box$  Sind in dem Eintrag mehrere Rufnummern gespeichert: Rufnummer auswählen und **§OK§** drücken.
- c Hörer abheben. Beide Nummern werden gewählt.

# **Gesprächsdauer anzeigen**

Bei allen externen Gesprächen wird die **Dauer** eines Gesprächs im Display angezeigt

- $\blacklozenge$  während des Gesprächs,
- <span id="page-53-0"></span> $\blacklozenge$  bis etwa 3 Sekunden nach dem Auflegen.

#### **Hinweis**

Die tatsächliche Gesprächsdauer kann um einige Sekunden vom angezeigten Wert abweichen.

# **SMS (Textmeldungen)**

Ihr Gerät wird so ausgeliefert, dass Sie sofort SMS versenden können.

### **Voraussetzungen:**

- ◆ [Die Rufn](#page-32-0)ummernübermittlung (CLIP  $\div$  **S. 31**) für Ihren Telefonanschluss ist freigeschaltet.
- ◆ Ihr Netz-Provider unterstützt den Service SMS (Informationen hierzu erhalten Sie bei Ihrem Netz-Provider).
- ◆ Für den Empfang müssen Sie bei Ihrem SMS-Service-Provider registriert sein. Das geschieht automatisch beim Versenden der ersten SMS über dessen Service-Zentrum.

#### **Hinweis**

Wenn Ihr Basistelefon a[n eine Te](#page-60-0)lefonanlage angeschlossen ist, **→ S. 59**.

# <span id="page-54-1"></span>**SMS schreiben/senden**

## <span id="page-54-2"></span>**SMS schreiben**

<sup>v</sup> ¢Ë**Messaging** ¢**SMS**

**Neue SMS** Auswählen und **§OK§** drücken.

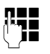

**FEE** SMS schreiben.

### **Hinweise**

◆ Die Anleitung zum Eingeben von Text und Sonderzeichen erhalten Sie auf **[S. 114](#page-115-0)**.

- Eine SMS darf bis zu 612 Zeichen lang sein. Bei mehr als 160 Zeichen wird die SMS als **verkettete** SMS versendet (bis zu vier SMS mit je 153 Zeichen). Rechts oben im Display wird angezeigt, wieviele Zeichen noch zur Verfügung stehen, und dahinter in Klammern, welcher Teil einer verketteten SMS gerade geschrieben wird. Beispiel **447 (2)**.
- ◆ Bitte beachten Sie, dass beim Verketten von SMS in der Regel höhere Kosten anfallen.

### <span id="page-54-0"></span>**SMS senden**

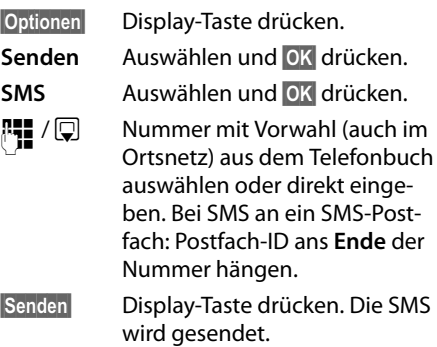

#### **Hinweise**

- ◆ Werden Sie beim Schreiben der SMS durch einen externen Anruf unterbrochen, wird der Text automatisch in der Entwurfsliste gespeichert.
- ◆ Ist der Speicher voll oder ist die SMS-Funktion von einem Mobilteil belegt, wird der Vorgang abgebrochen. Im Display erscheint ein entsprechender Hinweis. Löschen Sie nicht mehr benötigte SMS bzw. senden Sie die SMS später.

## **Entwurfsliste**

Sie können eine SMS in der Entwurfsliste speichern, später ändern und versenden.

#### **SMS in Entwurfsliste speichern**

**▶** Sie schreiben eine SMS (→ [S. 53\)](#page-54-1).

**§Optionen§** Display-Taste drücken.

**Speichern** Auswählen und **§OK§** drücken.

Nach dem Speichern wird wieder der SMS-Editor mit Ihrer SMS angezeigt. Sie können den Text weiterschreiben und erneut speichern. Die zuvor gespeicherte SMS wird überschrieben.

#### **Entwurfsliste öffnen**

#### <sup>v</sup> ¢Ë**Messaging** ¢**SMS**  ¢**Entwürfe**

Der erste Listeneintrag wird angezeigt, z.B.:

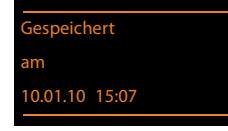

Falls der Eintrag mit Rufnummer gespeichert wurde, z. B. beim Speichern einer SMS aus der Eingangsliste, erscheint die Rufnummer in der oberen Zeile.

## <span id="page-55-0"></span>**SMS lesen oder löschen**

¤ Entwurfsliste öffnen, danach:

向 SMS auswählen.

**§Lesen§** Display-Taste drücken. Der Text wird angezeigt. Zeilenweise blättern mit $\phi$ .

Oder löschen Sie die SMS mit **§Optionen§**¢ **Eintrag löschen**¢**§OK§**.

#### **SMS schreiben/ändern**

▶ Sie lesen eine SMS der Entwurfsliste.

**§Optionen§** Menü öffnen.

Folgendes können Sie auswählen:

#### **Senden**

Gespeicherte SMS senden **(**¢**[S. 53\)](#page-54-0)**.

#### **Editieren**

Text der gespeicherte[n SMS änd](#page-54-0)ern, anschließend senden **(**¢**S. 53)**.

#### **Zeichensatz**

Text im gewählten Zeichensatz darstellen.

#### **Entwurfsliste löschen**

**Entwurfsliste öffnen, danach:** 

**§Optionen§** Menü öffnen.

#### **Liste löschen**

Auswählen, **§OK§** drücken und mit **§Ja§** bestätigen. Die Liste wird gelöscht.

## **SMS an E-Mail-Adresse senden**

Wenn Ihr Service-Provider das Leistungsmerkmal **SMS als E-Mail** unterstützt, können Sie Ihre SMS auch an E-Mail-Adressen senden.

Die E-Mail-Adresse muss am Anfang des Textes stehen. Sie müssen die SMS an den E-Mail-Dienst Ihres SMS-Sendezentrums senden.

#### <sup>v</sup> ¢Ë **Messaging** ¢**SMS** ¢**Neue SMS**

- 
- s / ~ E-Mail-Adresse aus dem Telefonbuch übernehmen oder direkt eintragen. Mit Leerzeichen oder Doppelpunkt (je nach Service-Provider) abschließen.

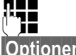

SMS-Text eingeben.

**§Optionen§** Display-Taste drücken.

**Senden** Auswählen und **§OK§** drücken.

**E-Mail** Auswählen und **§OK§** drücken. Falls die Nummer des E-Mail-[Dienstes n](#page-59-0)icht eingetragen ist **(**¢**S. 58)**, Nummer des E-Mail-Dienstes eingeben.

**§Senden§** Display-Taste drücken.

## **SMS als Fax senden**

Sie können eine SMS auch an ein Fax-Gerät senden.

**Voraussetzung**: Ihr Netzanbieter unterstützt dieses Leistungsmerkmal.

**▶** Sie schreiben eine SMS ( **↑ S. 53**).

**§Optionen§** Display-Taste drücken.

**Senden** Auswählen und **§OK§** drücken.

**Fax** Auswählen und **§OK§** drücken.

 $\Box / P$  Nummer aus dem Telefonbuch auswählen oder direkt eingeben. Die Nummer mit Vorwahl angeben (auch im Ortsnetz).

**§Senden§** Display-Taste drücken.

# **SMS empfangen**

Alle eingegangenen SMS werden in der Eingangsliste gespeichert. Verkettete SMS werden als **eine** SMS angezeigt. Ist diese zu lang oder wird sie unvollständig übertragen, wird sie in mehrere Einzel-SMS aufgeteilt. Da eine SMS auch nach dem Lesen in der Liste bleibt, sollten Sie **regelmäßig SMS aus der Liste löschen**.

Ist der SMS-Speicher voll, wird ein entsprechender Hinweis angezeigt.

▶ [Nicht meh](#page-57-0)r benötigte SMS löschen  $(4 \times 5, 56)$ .

### **Hinweis**

Jede ankommende SMS wird durch einmaliges Klingeln signalisiert (Klingelton wie bei externen Anrufen). Wenn Sie einen solchen "Anruf" annehmen, geht die SMS verloren. Um das Klingeln zu vermeiden, lassen Sie den ersten Klingelton [für alle ext](#page-60-1)ernen Anrufe unterdrücken  $(+)$  S. 59).

## <span id="page-56-1"></span><span id="page-56-0"></span>**Eingangsliste**

Die Eingangsliste enthält:

◆ SMS, die wegen eines Fehlers nicht gesendet werden konnten.

Neue SMS werden durch das Symbol  $\triangleright$  auf dem Display, Blinken der Nachrichten-Taste  $\boxed{\blacksquare}$  und einen Hinweiston signalisiert.

#### **Eingangsliste über die Taste** f **öffnen**

**F** Drücken.

Die Eingangsliste wird mit der Anzahl der Einträge angezeigt (Beispiel):

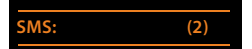

**fett:** neue Einträge **nicht fett:** gelesene Einträge

¤ Mit **§OK§** Liste öffnen.

Jeder Eintrag in der Liste enthält:

- ◆ die Nummer bzw. den Namen des Absenders,
- $\blacklozenge$  die Empfangs-Verbindung, an die die SMS adressiert ist,
- $\triangleleft$  das Eingangsdatum.

Beispiel:

0123727859362922 10.10.10 09:07

#### **Eingangsliste über SMS-Menü öffnen** <sup>v</sup> ¢Ë**Messaging** ¢ **SMS** ¢**Eingang**

## **Eingangsliste löschen**

Alle **neuen und alten** SMS der Liste werden gelöscht.

▶ Eingangsliste öffnen.

**§Optionen§** Menü öffnen.

#### **Liste löschen**

Auswählen, **§OK§** drücken und mit **§Ja§** bestätigen. Die Liste wird gelöscht.

## <span id="page-57-0"></span>**SMS lesen oder löschen**

▶ Eingangsliste öffnen, danach:

向 SMS auswählen.

**§Lesen§** Display-Taste drücken. Der Text wird angezeigt. Zeilenweise blättern mit $\ddot{\mathbb{C}}$ .

Oder löschen Sie die SMS mit

**§Optionen§**¢ **Eintrag löschen**¢**§OK§**.

Nachdem Sie eine neue SMS gelesen haben, erhält sie den Status "Alt" (wird nicht mehr fett dargestellt).

## **Zeichensatz ändern**

Sehen Sie keinen Text oder Schmierzeichen, wurde die SMS eventuell mit einem anderen Zeichensatz (Kyrillisch, Griechisch usw.) geschrieben.

¤ SMS lesen

**§Optionen§** Display-Taste drücken.

#### **Zeichensatz**

Auswählen und **§OK§** drücken.

 $\Box$  Zeichensatz auswählen und Display-Taste **§Auswählen§** drücken  $(\circledbullet) = \circ$ in).

Der Text wird im gewählten Zeichensatz dargestellt. Die Einstellung gilt nur für die aktuelle SMS.

#### **SMS beantworten oder weiterleiten**

▶ SMS lesen

**§Optionen§** Display-Taste drücken.

Sie haben folgende Möglichkeiten:

#### **Antworten**

An die Nummer des Absenders eine neue SMS schreiben und senden **[\(S. 53\)](#page-54-1)**.

#### **Editieren**

Den Text der SMS ändern und sie an den Absender zurückschicken **[\(S. 53\)](#page-54-0)**.

#### **Senden**

Die SMS an eine andere Nummer weiterleiten **[\(S. 53\)](#page-54-0)**.

#### **Nummer ins Telefonbuch übernehmen**

#### **Nummer des Absenders übernehmen**

▶ [Eingangsli](#page-56-1)ste öffnen und SMS auswählen  $(+)$  **S. 55**).

#### **§Optionen§**¢**Nr. ins Telefonbuch**

**▶** Den Eintrag vervollständigen ( **→ S. 42**).

#### **Hinweis**

Eine angehängte Postfachkennung wird ins Telefonbuch übernommen.

#### **Nummern aus SMS-Text übernehmen/ wählen**

¤ SMS lesen und an die Stelle mit der Telefonnummer blättern.

Die Ziffern sind markiert.

 $\rightarrow$  M Display-Taste drücken.

Den Eintrag vervollständigen **(**¢**[S. 42\)](#page-43-3)**.

#### **oder:**

c Hörer abheben, um die Nummer zu wählen.

Wollen Sie die Nummer auch für das Versenden von SMS verwenden:

¤ Die Nummer mit Ortsnetzkennzahl (Vorwahl) im Telefonbuch speichern.

Enthält eine SMS mehrere Nummern, wird die nächste Nummer markiert, wenn Sie in der SMS so weit scrollen, dass die erste Nummer aus dem Display verschwindet.

#### **Hinweise**

- $\triangle$  Bei internationalen Vorwahlen wird das +-Zeichen nicht übernommen.
	- ▶ In diesem Fall "00" am Anfang der Nummer eintragen.
- $\bullet$  Sind im Telefonbuch keine Einträge mehr frei, können Sie nur einen existierenden Eintrag überschreiben oder ergänzen.

# **SMS mit vCard**

Die vCard ist eine elektronische Visitenkarte. Sie wird durch das Symbol  $\Xi$  im Text der SMS dargestellt.

Eine vCard kann enthalten:

- $\triangle$  Name
- $\triangle$  Private Nummer
- ◆ Geschäftliche Nummer
- $\bullet$  Mobiltelefon-Nummer
- $\triangleleft$  Geburtstag

Die Einträge einer vCard können nacheinander einzeln im Telefonbuch gespeichert werden.

## **vCard öffnen**

¤ SMS lesen, in der sich die vCard befindet.

**§Ansehen§** Display-Taste drücken, um die vCard zu öffnen.

Danach:

**§Zurück§** Display-Taste drücken, um zum Text der SMS zurückzukehren.

Oder:

向 Nummer auswählen.

**§Sichern§** Display-Taste drücken.

Wenn Sie eine Nummer speichern, wird automatisch das Telefonbuch geöffnet. Nummer und Name werden übernommen. Ist auf der vCard ein Geburtstag eingetragen, wird das Datum als Jahrestag ins Telefonbuch übernommen.

▶ Eintrag im Telefonbuch ggf. bearbeiten und speichern. Sie kehren automatisch zur vCard zurück.

# **Benachrichtigung via SMS**

Sie können sich per SMS über entgangene Anrufe bzw. neue Nachrichten auf dem Anrufbeantworter benachrichtigen lassen.

**Voraussetzung:** Bei entgangenen Anrufen muss die Nummer des Anrufers (CLI) übermittelt werden.

Die Benachrichtigung geht an Ihr Mobiltelefon oder an ein anderes SMS-fähiges Gerät.

Sie brauchen dazu lediglich die Telefonnummer zu speichern, an die die Benachrichtigung geschickt werden soll.

### **Hinweis**

Ihr Provider berechnet in der Regel Kosten für die SMS-Benachrichtigungen.

## $\boxed{\Box}$   $\rightarrow$   $\boxed{\sim}$  Messaging  $\rightarrow$  SMS

## $→$  **Einstellungen**  $→$  **Benachrichtigung**

¤ Mehrzeilige Eingabe ändern:

**An:**

Nummer (mit Ortsnetzkennzahl) eingeben, an die die SMS geschickt werden soll.

#### **Entgangene Anrufe:**

**Ein** einstellen, wenn eine Benachrichtigungs-SMS gesendet werden soll.

#### **Nachrichten auf AB:**

**Ein** einstellen, wenn eine Benachrichtigungs-SMS gesendet werden soll.

**§Sichern§** Display-Taste drücken.

## **Achtung**

Geben Sie **nicht** Ihre eigene Nummer für die Benachrichtigung entgangener Anrufe ein. Dies kann zu einer gebührenpflichtigen Endlosschleife führen.

# <span id="page-58-0"></span>**SMS-Auskunft von Telegate**

Sie können die Auskunft von Telegate auch per SMS erreichen.

Schicken Sie die vorhandenen Daten, z. B. Nachname und Ort, per SMS an die 11880. Sie erhalten die Rufnummer per SMS zurück. Umgekehrt finden Sie so den passenden Namen zu einer Rufnummer aus Ihrer Anrufliste.

**Voraussetzung:** Bei entgangenen Anrufen [muss die](#page-32-0) Rufnummer des Anrufers (CLIP  $\div$  **S. 31**) übermittelt werden.

### **Beispiel:**

Sie haben in Ihrer Abwesenheit einen Anruf erhalten und wollen den Namen zu der Ihnen unbekannten Rufnummer erfahren.

#### **SMS (Textmeldungen)**

Die Nachrichten-Taste **Ford blinkt und das** Symbol  $\sum$  wird angezeigt.

**FED** Nachrichten-Taste drücken.

#### **Entgang. Anrufe:**

Auswählen und **§OK§** drücken.

q Eintrag auswählen.

**§Optionen§** Display-Taste drücken.

**SMS-Auskunft**

Auswählen und **§OK§** drücken. Abfrage mit **§Ja§** beantworten.

Die Rufnummer des Anrufers wird im Display angezeigt.

¤ Bei Ortsgesprächen ggf. Vorwahlnummer ergänzen, dazu mit  $\Box$  zur ersten Position navigieren, auf Zifferneingabe umschalten ( $2x \rightarrow a$ ) drücken) und Ziffern ergänzen).

**§Optionen§** Display-Taste drücken.

**Senden** Auswählen und **§OK§** drücken.

Falls die Telegate Service-Nummer nicht angezeigt wird, 11880 eingeben

**§Senden§** Display-Taste drücken. Die SMS wird gesendet. Nach kurzer Zeit erhalten Sie die gewünschte Information.

#### **Hinweis**

- ◆ Der Zugriff auf die SMS-Auskunft ist nur möglich, wenn Sie bei Telegate als SMS-Empfänger registriert sind.
- ◆ Die SMS-Auskunft ist kostenpflichtig. Erkundigen Sie sich bei Telegate.

# <span id="page-59-0"></span>**SMS-Zentrum einstellen**

SMS werden über SMS-Zentren von Service-Providern ausgetauscht. Sie müssen das SMS-Zentrum, über das Sie senden bzw. empfangen wollen, in Ihrem Gerät eintragen. Sie können von **jedem** der eingetragenen SMS-Zentren SMS empfangen, wenn Sie sich bei Ihrem Service-Provider registriert haben. Das geschieht automatisch beim Versenden der ersten SMS über das jeweilige Service-Zentrum.

Gesendet werden Ihre SMS über das **SMS-Zentrum**, das als **Sendezentrum** eingetragen ist. Sie können jedoch jedes andere SMS-Zentrum für das Versenden einer aktuellen Nachricht als Sendezentrum aktivieren **[\(S. 58\)](#page-59-1)**.

Ist kein SMS-Service-Zentrum eingetragen, besteht das Menü SMS nur aus dem Eintrag **Einstellungen**. Tragen Sie ein SMS-Service-Zentrum ein **[\(S. 58\)](#page-59-0)**.

Standardmäßig wird eine SMS über **SMS-Zentrum 1** gesendet. **SMS-Zentrum 1** ist mit der Service-Nummer von "Anny Way" vorbelegt. **SMS-Zentrum 2** ist für den **SMS-Service von T-Home** eingerichtet.

Die SMS-Zentren **3** und **4** sind belegt wie **SMS-Zentrum 1**.

## <span id="page-59-1"></span>**SMS-Zentrum eintragen/ändern**

<sup>v</sup> ¢Ë **Messaging** ¢**SMS** 

#### ¢**Einstellungen** ¢**SMS-Zentren**

- **Example 3 SMS-Zentrum (z.B. SMS-Zentrum 1**) auswählen und **§OK§** drücken.
- ▶ Mehrzeilige Eingabe ändern:

#### **Sendezentrum:**

**Ja** auswählen, wenn über das SMS-Zentrum die SMS gesendet werden sollen. Bei den SMS-Zentren 2 bis 4 gilt die Einstellung nur für die nächste SMS.

#### **Nr. des SMS-Zentrums:**

Nummer des SMS-Dienstes eintragen.

#### **Nr. für E-Mail-Versendung:**

Nummer des E-Mail-Dienstes eintragen.

#### **Sende über:**

Die Einstellung **Festnetz** kann nicht geändert werden.

**§Sichern§** Display-Taste drücken.

#### **SMS über anderes SMS-Zentrum senden**

- ¤ Das **SMS-Zentrum 2**, **3** oder **4** auswählern und als Sendezentrum aktivieren (**Sendezentrum = Ja** einstellen). **SMS-Zentrum 1** wird automatisch für die nächste SMS als Sendezentrum deaktiviert.
- ▶ Die SMS senden

Diese Einstellung gilt nur für die SMS, die als nächste gesendet wird. Danach ist wieder das **SMS-Zentrum 1** eingestellt.

# <span id="page-60-0"></span>**SMS an Telefonanlagen**

- ◆ Sie können eine SMS nur empfangen, wenn die **Rufnummernübermittlung**  zum Nebenstellenanschluss der Telefonanlage **weitergeleitet wird (CLIP).** Die CLIP-Auswertung der Nummer des SMS-Zentrums findet in Ihrem **Gigaset** statt.
- ◆ Ist die Vorwahlziffer (AKZ) der Telefonan[lage im Basi](#page-106-0)stelefon gespeichert **(**¢**S. 105)**, müssen Sie die Nummer des SMS-Zentrums ohne Vorwahlziffer (AKZ) eingeben.
- ◆ Beim Versenden von SMS wird Ihre Absenderrufnummer evtl. ohne die Nebenstellenrufnummer gesendet. In diesem Fall ist eine direkte Antwort des Empfängers nicht möglich.

Das Senden und Empfangen von SMS **an ISDN-Telefonanlagen** ist nur über die Ihrem Basistelefon zugewiesene MSN möglich.

# <span id="page-60-1"></span>**Unterdrücken des ersten Klingeltons aus-/einschalten**

Jede ankommende SMS wird durch einmaliges Klingeln signalisiert (Klingelton wie bei externen Anrufen). Um das Klingeln zu vermeiden, lassen Sie den ersten Klingelton für alle externen Anrufe unterdrücken.

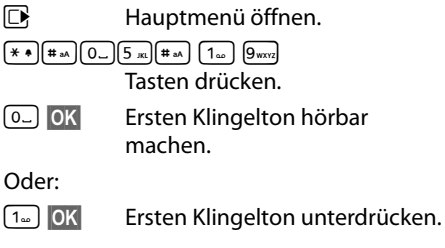

# **SMS-Funktion ein-/ ausschalten**

Nach dem Ausschalten können Sie keine SMS mehr als Textnachricht empfangen und Ihr Gerät versendet keine SMS mehr.

Die Einstellungen, die Sie für das Versenden und Empfangen der SMS gemacht haben (Nummern der SMS-Zentren) sowie die Einträge in der Eingangs- und Entwurfsliste bleiben auch nach dem Ausschalten gespeichert.

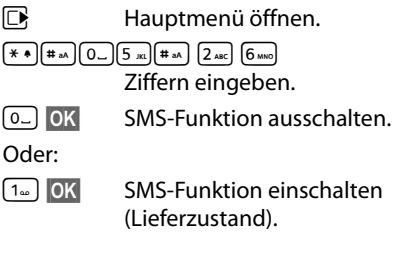

# **SMS-Fehlerbehebung**

#### **Fehlercodes beim Senden**

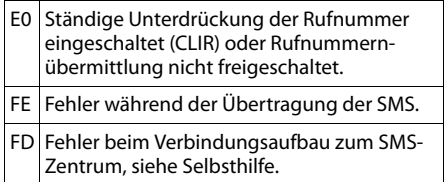

### **Selbsthilfe bei Fehlern**

Die folgende Tabelle listet Fehlersituationen und mögliche Ursachen auf und gibt Hinweise zur Fehlerbehebung.

Senden nicht möglich.

- 1. Das Merkmal "Rufnummernübermittlung" (CLIP) ist nicht beauftragt/freigeschaltet.
	- ▶ Merkmal bei Ihrem Service-Provider freischalten lassen.
- 2. Die Übertragung der SMS wurde unterbrochen (z.B. von einem Anruf).
	- ▶ SMS erneut senden.
- 3. Leistungsmerkmal wird vom Provider nicht unterstützt.
- 4. Für das als Sendezentrum aktivierte SMS-Zentrum ist keine oder eine falsche Nummer eingetragen.
	- ¥ Nummer eintragen **(**[¢](#page-59-0)**S. 58)**.

Sie erhalten eine SMS, deren Text unvollständig ist.

- 1. Der Speicherplatz Ihr[es Basistele](#page-55-0)fons ist voll.
	- ¥ Alte SMS löschen **(**¢**S. 54)**.
- 2. Der Service-Provider hat den Rest der SMS noch nicht übertragen.

Sie erhalten keine SMS mehr.

Die Anrufweiterschaltung (Umleitung) ist mit **Sofort** eingeschaltet oder für den Netz-Anrufbeantworter ist die Anrufweiterschaltung **Sofort** aktiviert.

▶ [Ändern Sie](#page-35-1) die Anrufweiterschaltung **(**¢**S. 34)**.

SMS wird vorgelesen.

- 1. Das Merkmal "Anzeige der Rufnummer" ist nicht gesetzt.
	- ▶ Lassen Sie dieses Merkmal bei Ihrem Service-Provider freischalten (kostenpflichtig).
- 2. Mobilfunkbetreiber und Festnetz-SMS-Anbieter haben keine Zusammenarbeit vereinbart.
	- ¥ Informieren Sie sich beim Festnetz-SMS-Anbieter.
- 3. Das Endgerät ist bei Ihrem SMS-Anbieter als nicht Festnetz-SMS-fähig hinterlegt, d.h. Sie sind dort nicht registriert.
	- ▶ Lassen Sie Ihr Basistelefon automatisch für den SMS-Empfang registrieren, indem Sie eine beliebige SMS versenden.

Empfang nur tagsüber.

Das Endgerät ist in der Datenbank Ihres SMS-Anbieters als nicht Festnetz-SMS-fähig hinterlegt, d.h. Sie sind dort nicht registriert.

- ¥ Informieren Sie sich beim Festnetz-SMS-**Anbieter**
- ¥ Lassen Sie Ihr Basistelefon automatisch für den SMS-Empfang registrieren, indem Sie eine beliebige SMS versenden.

# **E-Mail-Benachrichtigungen**

Ihr Telefon informiert Sie, wenn an Ihrem Posteingangs-Server neue E-Mail-Nachrichten für Sie eingetroffen sind.

Sie können Ihr Telefon so einstellen, dass es periodisch eine Verbindung zum E-Mail-Server aufbaut und prüft, ob neue Nachrichten vorhanden sind.

Der Eingang neuer E-Mail-Nachrichten wird am Basistelefon und an allen angemeldeten Gigaset-Mobilteilen angezeigt: Es ertönt ein Hinweiston, die Nachrichten-Taste blinkt und im Ruhe-Display wird das Symbol  $\square$  angezeigt.

#### **Hinweis**

Das Symbol  $\Box$  wird auch angezeigt, wenn neue SMS-Nachrichten vorliegen.

Sind neue E-Mail-Nachrichten vorhanden, wird nach Drücken der Nachrichten-

Sie können mit Ihrem Telefon eine Verbindung zum Posteingangs-Server aufbauen und sich zu jeder E-Mail-Nachricht in der Posteingangsliste Absender, Eingangsdatum/-uhrzeit sowie den Betreff und den Nachri[chtentext \(](#page-62-0)ggf. gekürzt) anzeigen lassen **(**¢**S. 61)**.

### **Voraussetzungen:**

- $\triangleq$  Ihr Basistelefon ist mit dem Internet verbunden
- $\triangle$  Sie haben ein E-Mail-Konto bei einem Internet-Provider eingerichtet.
- ◆ Der Posteingangs-Server verwendet das POP3-Protokoll.
- ◆ Über den Web-Konfigurator haben Sie den Namen des Posteingangs-Servers und Ihre persönlichen Zugangsdaten (Kontoname, Passwort) im Telefon gespeichert (siehe Bedienungsanleitung des Web-Konfigurators auf der beiliegenden CD).

# <span id="page-62-0"></span>**Posteingangsliste öffnen**

## <sup>v</sup> ¢<sup>Ë</sup> **Messaging** ¢**E-Mail**

Oder, wenn neue E-Mail-Nachrichten vorliegen (die Nachrichten-Taste **in Allan** blinkt):

#### <sup>f</sup>¢**E-Mail**

Das Telefon baut eine Verbindung zum Posteingangs-Server auf. Die Liste der dort gespeicherten E-Mail-Nachrichten wird angezeigt.

Die neuen, ungelesenen Nachrichten stehen vor den alten, gelesenen Nachrichten. Der neueste Eintrag steht am Anfang der Liste.

Für jede E-Mail werden Name bzw. E-Mail-Adresse des Absenders (einzeilig, ggf. gekürzt) sowie Datum und Uhrzeit angezeigt (Datum und Uhrzeit haben nur dann korrekte Werte, wenn sich Sender und Empfänger in derselben Zeitzone befinden).

Beispiel für die Anzeige:

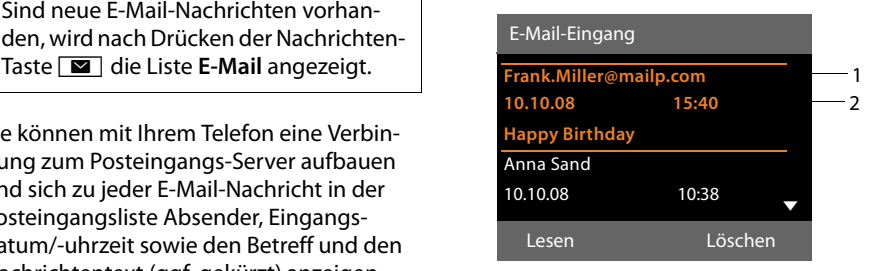

- 1 E-Mail-Adresse bzw. der vom Absender übermittelte Name (ggf. gekürzt) **Fettschrift**: Nachricht ist neu. Als "neu" werden alle E-Mail-Nachrichten gekennzeichnet, die beim letzten Öffnen der Eingangsliste noch nicht am Posteingangsserver vorhanden waren. Alle anderen E-Mails werden nicht markiert, unabhängig davon, ob Sie gelesen wurden.
- 2 Empfangsdatum und -uhrzeit der E-Mail-Nachricht

Ist die Eingangsliste am Posteingangs-Server leer, wird **Keine Einträge** angezeigt.

#### **Hinweis**

Viele E-Mail-Provider haben standardmäßig einen Spam-Schutz aktiviert. Als Spam eingestufte E-Mail-Nachrichten werden in einem separaten Ordner abgelegt und somit in der Posteingangsliste am Display nicht angezeigt.

Bei einigen E-Mail-Providern können Sie dieses Verhalten konfigurieren: Spam-Schutz deaktivieren oder Spam-Mails in der Posteingangsliste anzeigen lassen.

Andere E-Mail-Provider versenden beim Eingang einer neuen Spam-Mail eine Nachricht in den Posteingang. Diese soll Sie über den Eingang einer Spam-verdächtigen E-Mail-Nachricht informieren.

Datum und Absender dieser Mail werden jedoch immer wieder aktualisiert, sodass diese Nachricht immer als neu angezeigt wird.

### **Meldungen beim Verbindungsaufbau**

Beim Verbindungsaufbau zum Posteingangs-Server können die folgenden Probleme auftreten. Die Meldungen werden einige Sekunden lang im Display angezeigt.

#### **E-Mail-Server nicht erreichbar**

Verbindung zum Posteingangs-Server konnte nicht aufgebaut werden. Das kann folgende Ursachen haben:

- Falsche Angaben für den Namen des Posteingangs-Servers (→ Web-Konfigurator).
- Temporäre Probleme beim Posteingangs-Server (läuft nicht oder ist nicht mit dem Internet verbunden).
- ▶ Einstellungen am Web-Konfigurator überprüfen.
- ▶ Vorgang zu einem späteren Zeitpunkt wiederholen.

#### **Im Moment nicht möglich**

Für den Verbindungsaufbau notwendige Ressourcen Ihres Telefons sind belegt, z.B.:

- Es besteht bereits die erlaubte Anzahl an VoIP-Verbindungen.
- Es ist aktuell eines der angemeldeten Mobilteile mit dem Posteingangs-Server verbunden.
- ▶ Vorgang zu einem späteren Zeitpunkt wiederholen.

#### **Anmeldung am Mail-Server fehlgeschlagen**

Fehler bei der Anmeldung an den Posteingangs-Server. Das kann folgende Ursache haben:

- Falsche Angaben für den Namen des Posteingangs-Servers, den Benutzernamen und/oder das Passwort.
- $\triangleright$  Einstellungen überprüfen ( $\rightarrow$  Web-Konfigurator).

## **E-Mail-Einstellungen unvollständig**

Ihre Angaben für den Namen des Posteingangs-Servers, den Benutzernamen und/oder das Passwort sind unvollständig.

▶ Einstellungen überprüfen bzw. ergän $zen \rightarrow$  Web-Konfigurator).

# <span id="page-64-0"></span>**Nachrichtenkopf und Text einer E-Mail ansehen**

**Voraussetzung:** Sie [haben die](#page-62-0) Posteingangsliste geöffnet **(**¢**S. 61)**.

q E-Mail-Eintrag auswählen. **§Lesen§** Display-Taste drücken.

Der Betreff der E-Mail-Nachricht (maximal 120 Zeichen) und die ersten Zeichen einer Text-Meldung werden angezeigt.

#### Beispiel für die Anzeige:

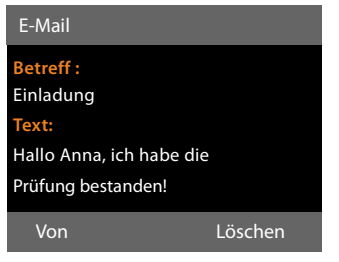

- 1 **Betreff** der E-Mail-Nachricht. Es werden maximal 120 Zeichen angezeigt.
- 2 **Text** der E-Mail-Nachricht (ggf. gekürzt).

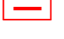

 $\boxed{\phantom{1}^-}$  Auf die rote Ende-Taste drücken, um in die Eingangsliste zurückzukehren.

#### **Hinweis**

Enthält die E-Mail keine normalen Text, wird kurz die Meldung **E-Mail kann nicht angezeigt werden** angezeigt.

## **Absender-Adresse einer E-Mail ansehen**

**Voraussetzung:** Sie haben die E-Mail-[Benachrich](#page-64-0)tigung zum Lesen geöffnet  $(+)$  S. 63).

**§Von§** Display-Taste drücken.

Die E-Mail-Adresse des Absenders wird angezeigt, ggf. über mehrere Zeilen (maximal 60 Zeichen).

**§Zurück§** Display-Taste drücken, um in die Eingangsliste zurückzukehren.

Beispiel:

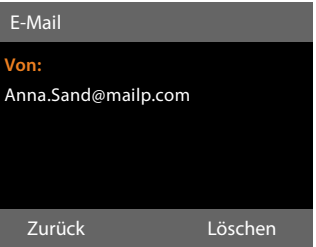

# **E-Mail-Nachricht löschen**

**Voraussetzung:** Sie [haben die](#page-62-0) Posteingangsliste geöffnet **(**¢**S. 61)** oder Sie sehen sich den Nachrichtenkopf oder die [Absender-](#page-64-0)Adresse einer E-Mail an  $(+)$  S. 63)

**§Löschen§** Display-Taste drücken.

**§Ja§** Display-Taste drücken, um die Sicherheitsabfrage zu beantworten.

Die E-Mail-Nachricht wird am Posteingangs-Server gelöscht.

# **Info Center – mit dem Telefon immer online**

Sie können mit Ihrem Basistelefon Online-Inhalte aus dem Internet abrufen, d.h. Info-Dienste anfordern, die speziell für das Telefon aufbereitet sind. Die zur Verfügung stehenden Info-Dienste werden laufend erweitert. Eine Vorauswahl ist bereits eingestellt, Sie können diese Einstellungen aber auch ändern und neue Dienste hinzufügen. Besuchen Sie die Gigaset.net-Seite [www.giga](www.gigaset.net)[set.net](www.gigaset.net) im Internet und stellen Sie Ihre persönlichen Info-Dienste zusammen.

#### <span id="page-65-1"></span>**Eigene Info-Dienste zusammenstellen**

- ▶ Öffnen Sie am PC die Web-Konfigurator-Seite **Einstellungen → Dienste** → Info-**Dienste** (siehe Bedienungsanleitung des Web-Konfigurators auf beiliegender CD).
- ▶ Klicken Sie auf den Link [gigaset.net/myaccount.](http://www.gigaset.net/myaccount)

Oder:

- ¤ Geben Sie im Adressfeld des Web-Browsers an Ihrem PC folgende Adresse ein: <www.gigaset.net>
- ▶ Tragen Sie auf der Gigaset.net-Seite Ihre Gigaset.net-Benutzerkennung und das Passwort ein. Ihre Benutzerkennung und Ihr Passwort finden Sie auf der oben genannten Web-Konfigurator-Seite.

In beiden Fällen wird eine Web-Seite geöffnet, auf der Sie Ihre Info-Dienste zusammenstellen können.

#### **Hinweis**

Sie können sowohl mit dem Basistelefon als auch mit den angemeldeten Mobilteilen Gigaset SL78H, SL400H und S79H das Info Center starten und sich Info-Dienste anzeigen lassen.

# **Info Center starten, Info-Dienste auswählen**

### <sup>v</sup> ¢**Extras** ¢**Info Center**

Das Menü Ihres Info Centers, d.h. eine Liste der zur Verfügung stehenden Info-Dienste wird angezeigt. Sie können zwischen den Info-Diensten navigieren.

- 
- s Info-Dienst auswählen und **§OK§** drücken.

Für den Zugang zu bestimmten Info-Diensten (personalisierte Dienste) ist eine Anmeldung mit Anmeldenamen und -Passwort erforderlich. In diesem Fall geben Sie Ihre Zugangsdaten ein wie im Abschnitt "**[Anmeldung für personalisierte Info-](#page-66-0)[Dienste](#page-66-0)**" auf **[S. 65](#page-66-0)** beschrieben.

### <span id="page-65-0"></span>**Meldungen beim Laden der angeforderten Informationen**

Die Informationen werden aus dem Internet geladen. Warten Sie einige Sekunden bis die Informationen angezeigt werden. Im Display wird **Bitte warten ...** angezeigt.

Können die Informationen eines Info-Dienstes nicht angezeigt werden, wird eine der folgenden Meldungen angezeigt:

#### **Angefragte Seite nicht erreichbar**

Mögliche Ursachen sind:

- ◆ Zeitüberschreitung (Timeout) beim Laden der Informationen bzw.
- u der Internet-Server für die Info-Dienste ist nicht erreichbar.
- ▶ Prüfen Sie Ihre Internet-Verbindung und wiederholen Sie die Anfrage zu einem späteren Zeitpunkt.

#### **Datenfehler auf angefragter Seite**

Der Inhalt des angeforderten Info-Dienstes ist in einem Format codiert, das das Basistelefon nicht anzeigen kann.

#### **Angefragte Seite kann nicht angezeigt werden**

Allgemeiner Fehler beim Laden des Info-Dienstes.

#### **Anmeldung fehlgeschlagen**

Die Anmeldung ist fehlgeschlagen. Mögliche Ursachen sind:

- $\triangleq$  Sie haben Ihre Anmeldedaten nicht korrekt eingegeben.
	- ▶ Wählen Sie den Info-Dienst erneut aus und wiederholen Sie die Anmeldung. Achten Sie dabei auf korrekte Groß-/ Kleinschreibung.
- $\triangleq$  Sie sind nicht berechtigt, auf diesen Info-Dienst zuzugreifen.

# <span id="page-66-0"></span>**Anmeldung für personalisierte Info-Dienste**

Ist für den Zugriff auf einen Info-Dienst eine spezielle Anmeldung mit Benutzername und Passwort erforderlich, wird nach dem Aufruf des Dienstes zunächst das folgende Display angezeigt:

#### **Anmelde-Name**

Geben Sie den Benutzernamen ein, den Ihnen der Anbieter des Info-Dienstes zugewiesen hat.

**§Sichern§** Display-Taste drücken.

#### **Anmelde-Passwort**

Geben Sie das zum Benutzernamen gehörende Passwort ein.

**§Sichern§** Display-Taste drücken.

War die Anmeldung erfolgreich, wird der angeforderte Info-Dienst angezeigt.

Konnte die Anmeldung nicht durchgeführt werden, wird eine entsprechende Meldung am Display angezeigt,  $\rightarrow$  **Meldungen beim [Laden der angeforderten Informationen](#page-65-0)**, **[S. 64](#page-65-0)**.

#### **Hinweis**

Achten Sie bei der Eingabe der Anmeldedaten auf korrekte Gro[ß-/Kleinsch](#page-115-0)reibung. Zur Texteingabe ¢**S. 114**.

## **Info Center bedienen**

Je nach Typ des angeforderten Info-Dienstes können Sie folgende Aktionen ausführen:

### **Innerhalb eines Info-Dienstes blättern**

 $\triangleright$  Mit  $\Box$  blättern Sie innerhalb eines Info-Dienstes nach unten, mit  $\Box$  blättern Sie nach oben (zurück).

## **Zur vorherigen Seite zurückspringen**

▶ Drücken Sie auf die linke Display-Taste.

### **Zum Info Center-Menü zurückspringen**

▶ Drücken Sie **kurz** auf die rote Ende-Taste T.

Wollen Sie "offline"-gehen:

Drücken Sie **lang** auf die rote Ende-Taste  $\boxed{\overline{\phantom{a}}\phantom{a}}$ , das Basistelefon kehrt in den Ruhezustand zurück.

## **Hyperlink auswählen**

## **Hyperlink auf weitere Informationen:**

Enthält die Seite einen Hyperlink auf weitere Informationen wird dieser durch das Symbol

## $\blacktriangleright$  angezeigt.

Wird eine Seite mit Hyperlinks geöffnet, ist der erste Hyperlink unterlegt.

- $\triangleright$  Sie können ggf. mit der Steuer-Taste ( $\Box$ ) und/oder $\left[\stackrel{\leftarrow}{\Box}\right]$ ) zu dem Hyperlink navigieren, den Sie wählen möchten. Der Hyperlink ist dann markiert (mit Balken unterlegt).
- ▶ Drücken Sie auf die rechte Display-Taste **§Link§**, um die zugehörige Seite zu öffnen.

#### **Der Hyperlink auf eine Telefonnummer:**

Enthält ein Hyperlink eine Telefonnummer, können Sie die Nummer ins lokale Telefonbuch übernehmen oder die Nummer direkt anrufen (Click-2-Call-Funktionalität).

- $\triangleright$  Wählen Sie den Hyperlink ggf. mit  $\Box$ und/oder $\left[\begin{matrix}\Delta\end{matrix}\right]$  aus.
- ▶ Sie erkennen einen Hyperlink dieses Typs daran, dass über der rechten Display-Taste **§Anruf§** angezeigt wird.
- $\triangleright$  Drücken Sie auf die Display-Taste  $\rightarrow \square$ , wenn Sie die Telefonnummer in das lokale Telefonbuch Ihres Basistelefons übernehmen wollen.

Oder:

¤ Drücken Sie auf **§Anruf§**, um die hinterlegte Nummer anzurufen.

Drücken Sie auf **§Anruf§**, wird die Nummer abhängig vom Provider

- $\blacklozenge$  direkt gewählt oder
- ◆ zunächst im Display angezeigt. Sie müssen die Nummer erst bestätigen, bevor sie gewählt wird.
	- ¤ Drücken Sie auf **§Ja§**, wird die Nummer gewählt.

Oder:

▶ Drücken Sie auf **Nein**, wird wieder die Seite mit dem Hyperlink angezeigt. Die Nummer wird **nicht** gewählt.

## **Text eingeben**

- $\triangleright$  Navigieren Sie ggf. mit  $\left[\bigstar\right]$  in die Zeile mit dem Feld, in das Sie Text eingeben wollen. Die Schreibmarke blinkt im Textfeld.
- ¤ Geben Sie Ihren [Text über die](#page-115-0) Tasten des Basistelefons ein **(**¢**S. 114)**.
- ▶ Navigieren Sie ggf. zu weiteren Textfeldern, um Sie auszufüllen oder setzen Sie ggf. eine Option (s.u.).
- ▶ Drücken Sie auf die rechte Display-Taste, um die Eingabe abzuschließen und die Daten zu senden.

## **Auswahl treffen**

- $\triangleright$  Navigieren Sie ggf. mit  $\Box$  in die Zeile, in der Sie eine Auswahl treffen wollen.
- ▶ Drücken Sie ggf. mehrmals links bzw. rechts auf die Steuer-Taste, um die gewünschte Auswahl zu treffen.
- $\blacktriangleright$  Navigieren Sie mit  $\bigcirc$  agf. zu weiteren Auswahlfeldern und wählen Sie diese wie oben beschrieben aus.
- ▶ Drücken Sie auf die linke Display-Taste, um die Auswahl abzuschließen und die Daten zu senden.

## **Option setzen**

- ▶ Navigieren Sie mit **[**•] zu der Zeile mit der Option. Die Zeile ist markiert.
- ¤ Aktivieren bzw. deaktivieren Sie die Option über die Steuer-Taste D (rechts drücken) oder die linke Display-Taste (z.B. **§OK§**).
- ▶ Navigieren Sie ggf. zu weiteren Optionen oder Textfeldern, um diese zu setzen bzw. auszufüllen.
- ▶ Drücken Sie auf die linke Display-Taste (z.B. **§Senden§**), um die Eingabe abzuschließen und die Daten zu senden.

# **Informationen aus dem Internet als Screensaver anzeigen lassen**

Sie können sich individuell einen Information-Feed (z.B. Wetter-Meldungen, News-Feed) im Ruhe-Display Ihres Basistelefons anzeigen lassen.

Dazu müs[sen Sie an I](#page-95-1)hrem Basistelefon den **Infoticker (** ¢**S. 94)** oder den Screensaver **Infodienste (** ¢**[S. 94\)](#page-95-0)** einschalten und über den Web-Konfigurator die Anzeige von Info-Diensten aktivieren.

#### **Hinweis**

Voreingestellt ist die Wettervorhersage.

Über den gigaset.net-Server **(** ¢**[S. 64\)](#page-65-1)** können Sie einstellen, welche Informationen angezeigt werden.

Die Text-Informationen werden ca. 10 Sek. nach Rückkehr des Basistelefons in den Ruhezustand im Display angezeigt.

Auf dem Screensaver wird abhängig vom ausgewählten Information-Feed rechts eine **Display-Taste angeboten (z.B. More),<br>▶ Drücken Sie auf die rechte Display-Taste,** 

- um weitere Informationen aufzurufen.
- ¤ Drücken Sie **lang** auf die rote Ende-Taste  $\boxed{\overline{\phantom{1}}}$ , um in den Ruhezustand zurückzukehren.

# **Anrufbeantworter des Basistelefons bedienen**

Sie können den Anrufbeantworter, der im Basistelefon [integriert](#page-4-0) ist, über die Tasten am Basistelefon **(**¢**S. 3)**, über ein angemeldetes Mobilteil oder über Fernbedienung (anderes Telefon/Mobiltelefon) bedienen. Eigene Ansage- oder Hinweistexte können Sie nur über das Basistelefon oder ein Mobilteil aufsprechen.

### **Parallele Anrufe**

Ist ein Anrufer mit dem Anrufbeantworter verbunden und trifft ein zweiter Anruf für den Anrufbeantworter ein, hört der zweite Anrufer den Freiton. Der Anruf wird an den Geräten (Basistelefon, Mobilteile) signalisiert.

Wird der zweite Anruf nicht angenommen, nimmt der Anrufbeantworter diesen Anruf entgegen, wenn:

- ◆ die Verbindung mit dem ersten Anrufer beendet wurde und
- $\triangleq$  danach die für den Anrufbeantworter [eingestellt](#page-73-0)e Zeit bis zur Rufannahme **(**¢**S. 72)** abgelaufen ist.

#### **Anrufbeantworter-Modus**

Sie können den Anrufbeantworter in zwei verschiedenen Modi nutzen.

- ◆ Im Modus **Aufzeichnung** hört der Anrufer die Ansage und kann anschließend eine Nachricht für Sie aufsprechen.
- u Im Modus **Hinweisansage** hört der Anrufer Ihre Ansage, kann aber keine Nachricht hinterlassen.

## **Bedienung über das Basistelefon**

Wenn Sie bei der Bedienung akustisch eine Aufforderung oder einen Hinweis erhalten, schaltet sich **automatisch** der Lautsprecher ein. Den Freisprech-Modus schalten Sie aus, indem Sie den Hörer abheben.

Die Bedienung über das Menü am Basistelefon entspricht der Bedienung über ein angemeldetes Mobilteil Gigaset SL78H, SL400H oder S79H.

#### **Anrufbeantworter ein-/ ausschalten und Modus einstellen**

Sie können zwischen **Aufzeichnung**, **Hinweisansage** und **Im Wechsel** wählen. Mit der Einstellung **Im Wechsel** können Sie den Aufzeichnungs-Modus für eine von Ihnen festgelegte Zeit aktivieren, außerhalb dieser Zeit hört der Anrufer die Hinweisansage.

- $\n **□**  $\rightarrow$  Attivierung (√ = ein)$
- **§Ändern§** Display-Taste drücken.
- ¤ Mehrzeilige Eingabe ändern:

#### **Aktivierung:**

**Ein** oder **Aus** auswählen, um den Anrufbeantworter ein- oder auszuschalten.

#### **Modus:**

**Aufzeichnung**, **Hinweisansage** oder **Im Wechsel** auswählen.

Falls Modus **Im Wechsel** ausgewählt ist:

#### **Aufzeichnung von:**

Stunden/Minuten für Beginn des Zeitraums 4-stellig eingeben. (Die Uhrzeit **muss** eingestellt sein.)

#### **Aufzeichnung bis:**

Stunden/Minuten für Ende des Zeitraums 4-stellig eingeben.

**§Sichern§** Display-Taste drücken.

Nach dem Einschalten erfolgt die Ansage der Restspeicherzeit. Ist noch keine Uhrzeit eingestellt, erfolgt eine en[tsprechen](#page-100-0)de Ansage (Uhrzeit einstellen ¢**S. 99**). Im Display wird das Symbol Q angezeigt.

Ist der Speicher für Nachrichten voll und wurde der Modus **Aufzeichnung** oder **Im Wechsel** ausgewählt, werden Sie aufgefordert, zunächst alte Nachrichten zu löschen. Der Anrufbeantworter wird eingeschaltet, sobald Sie alte Nachrichten gelöscht haben.

Ist keine Uhrzeit verfügbar, wechselt der Anrufbeantworter solange vom Modus **Im Wechsel** in den Modus **Aufzeichnung**, bis die Uhrzeit wieder verfügbar ist.

#### **Anrufbeantworter mit der Taste am Basistelefon einschalten**

 $\triangleright$  Drücken Sie auf die Taste  $\boxed{2}$ , um den Anrufbeantworter ein- bzw. auszuschalten.

#### **Eigene Ansage/Hinweisansage aufnehmen**

Das Basistelefon wird mit je einer Standardansage für den Aufzeichnungs- und Hinweismodus ausgeliefert. Ist keine eigene, persönliche Ansage vorhanden, wird die entsprechende Standardansage verwendet.

**E** $\rightarrow$  **<u>a</u>** $\rightarrow$  Ansagen

#### ¢**Ansage aufnehmen** / **Hinweis aufnehmen**

**OK** Display-Taste drücken, um die Aufnahme zu starten.

Haben Sie den Hörer nicht abgehoben, wird der Freisprechmodus eingeschaltet.

Sie hören den Bereitton (kurzer Ton).

▶ Die Ansage jetzt aufsprechen (mindestens 3 Sekunden).

**§Beenden§** Display-Taste drücken, um die Aufnahme zu beenden.

Mit  $\rightarrow$ , der roten Ende-Taste  $\boxed{\phantom{1}}$  oder **§Zurück§** können Sie die Aufnahme abbrechen und mit **§OK§** die Aufnahme dann erneut starten.

Nach der Aufnahme wird die Ansage zur Kontrolle wiedergegeben. Mit **§Neu§** können Sie die Aufnahme neu starten.

## **Bitte beachten Sie:**

- $\triangle$  Die Aufnahme wird automatisch beendet, wenn die max. Aufnahmedauer von 170 Sekunden überschritten ist oder eine Sprechpause länger als 2 Sekunden dauert.
- ◆ Brechen Sie eine Aufnahme ab, wird wieder die Standardansage verwendet.
- ◆ Ist der Speicher des Anrufbeantworters voll, wird die Aufnahme nicht gestartet bzw. abgebrochen.
	- ¤ Alte Nachrichten löschen, der Anrufbeantworter schaltet automatisch wieder in den Modus **Aufzeichnung** um.
	- ▶ Aufnahme ggf. wiederholen.

## **Ansagen anhören**

#### **E** $\rightarrow$  **<u>a</u></u>** $\rightarrow$  Ansagen

#### ¢**Ansage anhören** / **Hinweis anhören**

Ist keine eigene Ansage vorhanden, wird die entsprechende Standardansage wiedergegeben.

Mit  $\rightarrow$  der roten Ende-Taste  $\boxed{\rightarrow}$  oder **§Zurück§** können Sie die Wiedergabe abbrechen.

Neue Ansage aufnehmen, während Sie die Ansage anhören:

**§Neu§** Display-Taste drücken.

Ist der Speicher des Anrufbeantworters voll, schaltet er in den Modus **Hinweisansage** um.

¤ Alte Nachrichten löschen, der Anrufbeantworter schaltet automatisch wieder in den Modus **Aufzeichnung** um. Aufnahme ggf. wiederholen.

## **Ansagen/Hinweise löschen**

**E** $\rightarrow$  **<u>a</u></u>** $\rightarrow$  **Ansagen** 

¢**Ansage löschen** / **Hinweis löschen**

**§Ja§** Display-Taste drücken, um die Abfrage zu bestätigen.

Nach dem Löschen wird wieder die entsprechende Standardansage verwendet.

## <span id="page-71-0"></span>**Nachrichten anhören**

Zu jeder Nachricht werden Datum und Uhr[zeit des E](#page-100-0)ingangs erfasst (falls eingestellt,  $\rightarrow$  **S. 99**) und während der Wiedergabe angezeigt. Bei der Rufnummernübermittlung wird die Nummer des Anrufers angezeigt. Ist die Nummer des Anrufers im Telefonbuch gespeichert, wird de[r zugehör](#page-32-0)ige Name angezeigt. Zur Anzeige **→ S. 31**.

### <span id="page-71-1"></span>**Neue Nachrichten anhören**

Neue, noch nicht angehörte Nachrichten werden durch das Symbol Q O in der zweiten Display-Zeile und durch Blinken der Taste  $\boxed{\blacksquare}$  signalisiert.

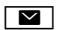

 $\boxed{\blacksquare}$  Nachrichten-Taste drücken.

#### **Anrufbeantworter:**

Auswählen und **§OK§** drücken.

Oder:

 $\boxed{\blacktriangleright}$  Wiedergabe-Taste drücken.

Oder:

#### **E** $\rightarrow$  **<u>lao</u>** $\rightarrow$  Nachrichten anhören

Der Lautsprecher des Basistelefons wird eingeschaltet.

Sind neue Nachrichten vorhanden, beginnt die Wiedergabe anschließend mit der ersten neuen Nachricht. Nach der letzten neuen Nachricht hören Sie den Endeton sowie eine Ansage über die noch verbleibende Rest-Aufnahmezeit.

Wurde die jeweilige Nachricht mit Datum und Uhrzeit gespeichert, hören Sie vor der Wiedergabe eine entsprechende Ansage.

Während der Wiedergabe werden die Einträge in der Anrufbeantworter-Liste am Display angezeigt.

Eine neue Nachricht wechselt nach der Wiedergabe von Eingangszeit und -datum (nach ca. 3 Sekunden) in den Status "alt".

### **Alte Nachrichten anhören**

Sind keine neuen Nachrichten mehr vorhanden, können Sie die Wiedergabe alter Nachrichten starten wie unter "**[Neue Nachrich](#page-71-1)[ten anhören](#page-71-1)**" auf **[S. 70](#page-71-1)** beschrieben.

### **Wiedergabe anhalten und steuern**

Während der Nachrichtenwiedergabe:

- 2**/** w Wiedergabe anhalten. Zum Fortsetzen [2<sup>48C</sup>]/ **in** erneut drücken **oder**
- **§Optionen§** Display-Taste drücken. Zum Fortsetzen **Weiter** Auswählen und **§OK§** drücken.
- **| |** (lang drücken) oder [مدا Während der Zeitstempel-Wiedergabe: Zur vorherigen Nachricht springen. Während der Nachrichten-Wiedergabe: Zum Anfang der aktuellen Nachricht springen.
- $\overline{H}$  (kurz drücken) oder  $\boxed{4}$   $\overline{H}$ Während der Zeitstempel-Wiedergabe: Zur vorherigen Nachricht springen. Während der Nachrichten-Wiedergabe: Die letzten 5 Sek. der Nachricht wiederholen.

 $\boxed{)}$  oder  $\boxed{3}$ <sub>007</sub>

Zur nächsten Nachricht springen.

Bei einer Unterbrechung von mehr als einer Minute kehrt der Anrufbeantworter in den Ruhezustand zurück.

### **Nachricht als "neu" markieren**

Eine bereits gehörte "alte" Nachricht wird wieder als "neue" Nachricht angezeigt.

#### **Während der Nachrichten-Wiedergabe oder bei Pause:**

 $* \bullet$  Stern-Taste drücken.

**Oder:**

**§Optionen§** Menü öffnen.

#### **Als neu markieren**

Auswählen und **§OK§** drücken.

Eine Ansage teilt den neuen Status der Nachricht mit.

Die Wiedergabe der aktuellen Nachricht wird abgebrochen. Ggf. beginnt die Wiedergabe der folgenden Nachricht.

Die Taste **Manuel am Mobilteil blinkt.**
#### **Anrufbeantworter des Basistelefons bedienen**

#### **Nummer einer Nachricht ins Telefonbuch übernehmen**

Während der Wiedergabe oder bei Pause:

**§Optionen§**¢**Nr. ins Telefonbuch** 

**▶** Den Eintrag vervollständigen (→ [S. 46\)](#page-47-0).

## **Nachrichten löschen**

Sie können entweder alle alten oder einzelne alte Nachrichten löschen.

#### **Alle alten Nachrichten löschen**

Während der Wiedergabe oder bei Pause:

**§Optionen§**¢**Alte Liste löschen §OK§**

**§Ja§** Display-Taste drücken, um die Abfrage zu bestätigen.

### **Einzelne Nachricht löschen**

Während der Wiedergabe oder bei Pause:

**§Löschen§** / Q

Display-Taste oder Ziffern-Taste Q drücken.

Neue Nachrichten können Sie erst nach Wiedergabe des Zeitstempels und der ersten Sekunden der Nachricht löschen.

#### **Gespräch vom Anrufbeantworter übernehmen**

Während der Anrufbeantworter ein Gespräch aufzeichnet oder über Fernbedienung bedient wird, können Sie das Gespräch entgegennehmen:

 $\angle$  **/ Abheben** / **d** 

Hörer abheben, Freisprech-Taste oder Display-Taste drücken.

Die Aufzeichnung wird abgebrochen und Sie können mit dem Anrufer sprechen.

Wurden bei Gesprächsübernahme bereits 3 Sekunden aufgezeichnet, wird die Nachricht gespeichert. Die Taste  $\boxed{\blacksquare}$  blinkt.

Sie können den Anruf annehmen, auch wenn er nicht signalisiert wird.

### **Externes Gespräch an den Anrufbeantworter weiterleiten**

Sie können ein ankommendes externes Gespräch an den Anrufbeantworter weiterleiten.

**Voraussetzung:** Am Basistelefon wird ein externer Anruf signalisiert, der Anrufbeantworter ist eingeschaltet:

Ô Display-Taste drücken.

Der Anrufbeantworter startet sofort im Aufzeichnungsmodus und nimmt das Gespräch an. Die eingestellte Zeit für die Rufannahme **[\(S. 72\)](#page-73-0)** wird ignoriert.

## **Mitschneiden ein-/ausschalten**

Sie können ein **externes** Gespräch mit dem Anrufbeantworter aufnehmen.

#### **Voraussetzung:**

Sie führen ein externes Gespräch:

▶ Den Gesprächspartner über den Mitschnitt des Gesprächs informieren.

**§Optionen§** Menü öffnen.

#### **Mitschneiden**

Auswählen und **§OK§** drücken.

Der Mitschnitt wird im Display durch einen Hinweistext signalisiert und als neue Nachricht in die Anrufbeantworterliste gestellt.

**§Beenden§** Display-Taste drücken, um den Mitschnitt zu beenden.

Die max. Aufnahmezeit hängt vom freien Speicherplatz des Anrufbeantworters ab. Ist der Speicher voll, hören Sie einen Endeton, die Aufzeichnung wird abgebrochen und das bis dahin aufgezeichnete Gespräch als neue Nachricht in die Anrufbeantworterliste gestellt.

## **Mithören ein-/ausschalten**

Während der Aufzeichnung einer Nachricht können Sie über die Lautsprecher des Basistelefons bzw. der angemeldeten Mobilteile mithören.

#### **Mithören auf Dauer ein-/ausschalten**

#### **E** → **Mithören**

- **Tischgerät** Auswählen, um das Mithören am Basistelefon ein-/auszuschalten ( $\vec{M}$  = ein).
- **Mobilteil** Auswählen, um das Mithören an den angemeldeten Mobilteilen ein-/auszuschalten ( $\vec{M}$  = ein).
- **§Ändern§** Display-Taste drücken, um die Funktion ein- oder auszuschal $tan$

#### **Mithören für die aktuelle Aufzeichnung ausschalten**

Sie können die Funktion während der Aufzeichnung ausschalten.

Am Basistelefon:

**§Ruf aus§** Display-Taste drücken.

#### **Anruf übernehmen**

**d** /  $\rightarrow$  Freisprech-Taste drücken oder Hörer abheben.

## <span id="page-73-0"></span>**Aufzeichnungsparameter einstellen**

Im Lieferzustand ist der Anrufbeantworter bereits voreingestellt. Individuelle Einstellungen nehmen Sie über das Basistelefon oder ein angemeldetes Mobilteil vor.

### $\begin{array}{ccc}\n\Box & \rightarrow & \text{a} \\
\end{array}$  **Aufzeichnungen**

¤ Mehrzeilige Eingabe ändern:

#### **Länge:**

Maximale Aufzeichnungslänge **1 Min.**, **2 Min.**, **3 Min.** oder **Unbegrenzt** auswählen.

#### **Qualität:**

Aufzeichnungsqualität **Standard** oder **Sehr hoch** auswählen. Bei höherer Qualität verringert sich die max. Aufnahmezeit.

#### **Rufannahme:**

Auswählen, wann der Anrufbeantworter einen Anruf annehmen soll: **Sofort**, nach **10 Sek.**, **18 Sek.**, **30 Sek.** oder **Automatisch**.

**§Sichern§** Display-Taste drücken.

#### **Hinweis zur Rufannahme**

Bei **Automatisch** gilt für die Rufannahme:

- ◆ Sind noch keine neuen Nachrichten vorhanden, nimmt der Anrufbeantworter einen Anruf nach 18 Sekunden an.
- $\bullet$  Sind bereits neue Nachrichten vorhanden, nimmt er einen Anruf bereits nach 10 Sekunden an.

Bei der Fernabfrage **(**¢**[S. 73\)](#page-74-0)** wissen Sie dann nach etwa 15 Sekunden, dass keine neuen Nachrichten vorliegen (sonst hätte der Anrufbeantworter Ihren Anruf bereits angenommen). Wenn Sie jetzt auflegen, entstehen keine Gesprächskosten.

### **Bitte beachten Sie:**

Sie können Ihr Telefon so einstellen, dass bei allen Anrufen der **erste** Klingelton **unterdrückt** wird **[\(S. 59\)](#page-60-0)**. Die für die Rufannahme eingestellte Zeit gibt deshalb an, wie lange es für den Anrufer dauert, bevor der Anrufbeantworter das Gespräch annimmt (nicht, wie lange es klingelt).

### **Sprache für Sprachführung und Standardansage ändern**

**E** Hauptmenü öffnen. <u>\\* \* | + \* | (0 \_ ) (5 \_ ) | + \* | (2 \* \* | (1 \* \* )</u> Ziffern eingeben **und** mit Q**§OK§** Deutsch einstellen.  $1 - 0K$ **§OK§** Englisch einstellen.

#### <span id="page-74-1"></span>**Anrufbeantworter des Basistelefons bedienen**

## <span id="page-74-0"></span>**Bedienung von unterwegs (Fernbedienung)**

Sie können den Anrufbeantworter von jedem anderen Telefon (z.B. Hotel, Telefonzelle) aus abfragen oder einschalten.

#### **Voraussetzungen:**

- $\triangleq$  Sie haben eine System-PIN ungleich 0000 eingestellt **[\(S. 100\)](#page-101-0)**.
- ◆ Das Telefon, über das fernbedient werden soll, verfügt über Tonwahl (MFV), d.h. bei Tastendruck hören Sie verschiedene Töne. Alternativ können Sie einen Codesender benutzen (im Handel erhältlich).

#### **Hinweis**

Die Fernbedienung über ein GSM-Mobiltelefon ist nur möglich, wenn das Mobiltelefon und die GSM-Mobilfunkverbindung DTMF-Signale übertragen.

### **Anrufbeantworter anrufen und Nachrichten anhören**

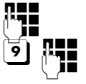

Eigene Nummer wählen.

Während Sie Ihren Ansagetext hören: Taste 91 drücken. Die Wiedergabe des Ansagetextes wird abgebrochen.

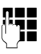

**Fill** System-PIN eingeben.

Es wird Ihnen mitgeteilt, ob neue Nachrichten vorliegen. Die Wiedergabe der Nachrichten beginnt. Sie können den Anrufbeantworter jetzt über die Tastatur bedienen.

Die Bedienung erfolgt über die folgenden Tasten:

1 Während der Zeitstempel-Wiedergabe: Zur vorherigen Nachricht springen. während der Nachrichten-Wiedergabe: Zum Anfang der aktuellen Nachricht springen.

- **a** Wiedergabe anhalten. Zum Fortsetzen erneut drücken. Nach einer Pause von ca. 60 Sekunden wird die Leitung unterbrochen.
- 3 Zur nächsten Nachricht springen.
- **4** Die letzten 5 Sekunden der Nachrichten-Wiedergabe wiederholen.
- 0 Während der Nachrichten-Wiedergabe: Aktuelle Nachricht löschen.
- $\left| \frac{1}{\ast} \right|$  Bereits gehörte Nachricht als "neue" Nachricht markieren. Die Wiedergabe der nächsten Nachricht beginnt. Bei der letzten Nachricht wird die Restspeicherzeit angesagt.

### **Fernbedienung beenden**

▶ Auflegen-Taste drücken bzw. Hörer auflegen.

#### **Hinweis**

Der Anrufbeantworter unterbricht die Verbindung in folgenden Fällen:

- $\blacklozenge$  die eingegebene System-PIN ist falsch
- $\bullet$  es befinden sich keine Nachrichten auf dem Anrufbeantworter
- $\triangle$  nach Ansage der Restspeicherzeit

## **Anrufbeantworter einschalten**

▶ Zu Hause anrufen und klingeln lassen, bis Sie hören: "Bitte PIN eingeben" (ca. 50 Sekunden)

**FEE** System-PIN eingeben. Ihr Anrufbeantworter ist eingeschaltet. Sie hören die Ansage der Restspeicherzeit.

Die Wiedergabe der Nachrichten erfolgt.

Der Anrufbeantworter lässt sich aus der Ferne nicht ausschalten.

Geben Sie eine falsche PIN ein oder dauert die Eingabe zu lange (mehr als 10 Sekunden), wird die Leitung unterbrochen. Der Anrufbeantworter bleibt ausgeschaltet.

# **Netz-Anrufbeantworter**

## **nutzen**

Einige Provider bieten Anrufbeantworter im Netz, sog. Netz-Anrufbeantworter an.

Den Netz-Anrufbeantworter müssen Sie beim Netzanbieter **beauftragt** haben. Die Rufnummer des Netz-Anrufbeantworters können Sie im Basistelefon speichern.

## **Netz-Anrufbeantworter – Nummer eintragen**

**E** $\rightarrow$  **<u><u>A</u></u>Anrufbeantworter** → **Netz-Anrufbeantw.** 

~ Rufnummer des Netz-Anrufbeantworters eintragen bzw. ändern.

**§Sichern§** Display-Taste drücken.

Wie Sie den Netz-Anrufbeantworter ein-/ ausschalten, entnehmen Sie bitte den Informationen des Netzanbieters.

## **Einen Anrufbeantworter für die Schnellwahl festlegen**

Bei der Schnellwahl können Sie den Netz-Anrufbeantworter oder den lokalen Anrufbeantworter des Basistelefons direkt anwählen.

## **Taste 1 belegen, Belegung ändern**

Die Einstellung für die Schnellwahl ist Geräte-spezifisch. Sie können am Basistelefon und jedem angemeldeten Mobilteil einen anderen Anrufbeantworter auf die Taste [1≅] legen.

Im Lieferzustand ist kein Anrufbeantworter für die Schnellwahl voreingestellt.

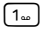

 Drücken Sie **lang** auf die Taste .[عد]

Oder:

<sup>v</sup> ¢Ì**Anrufbeantworter** ¢**Taste 1 belegen**

#### **Netz-AB / Anrufbeantworter**

Eintrag auswählen und **§OK§** drü $cken(① = ein).$ 

#### **Sie haben den lokalen Anrufbeantworter ausgewählt:**

Es wird sofort der lokale Anrufbeantworter des Basistelefons für die Schnellwahl aktiviert.

**T** Rote Ende-Taste **lang** drücken (Ruhezustand).

#### **Sie haben den Netz-Anrufbeantworter ausgewählt:**

Ist für den Netz-Anrufbeantworter bereits eine Nummer gespeichert, wird die Schnellwahl sofort aktiviert.

- 
- **T** Rote Ende-Taste **lang** drücken (Ruhezustand).

Ist für den Netz-Anrufbeantworter keine Nummer gespeichert, werden Sie aufgefordert, die Nummer des Netz-Anrufbeantworters einzugeben.

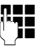

~ Nummer des Netz-Anrufbeantworters eingeben.

**§Sichern§** Display-Taste drücken.

T Rote Ende-Taste **lang** drücken (Ruhezustand).

Die Schnellwahl wird aktiviert.

#### **Hinweis**

Für die Schnellwahl können Sie nur **einen** Anrufbeantworter festlegen.

Den Netz-Anrufbeantworter können Sie auch üb[er die Nach](#page-76-0)richten-Taste direkt anrufen **(**¢**S. 75)**.

### **Anrufbeantworter über die Schnellwahl anrufen**

#### $\sqrt{1}$ **Lang** drücken.

Haben Sie den Netz-Anrufbeantworter für die Schnellwahl eingestellt, werden Sie direkt mit dem Netz-Anrufbeantworter verbunden.

 $\boxed{\mathbf{d}}$  Ggf. Freisprech-Taste drücken.

Sie hören die Ansage des Netz-Anrufbeantworters laut.

Haben Sie den lokalen Anrufbeantworter des Basistelefons für die Schnellwahl eingestellt, beginnt die Wiedergabe der Nachrichten.

#### **Anzeige neuer Nachrichten im Ruhe-Display des Mobilteils**

Ist auf dem Netz-Anrufbeantworter oder auf dem lokalen Anrufbeantworter eine neue Nachricht vorhanden, wird im Ruhe-Display das Symbol  $\Omega$   $\Omega$  und die Anzahl der neuen Nachrichten angezeigt. Die Nachrichten-Taste  $\boxed{\blacksquare}$  blinkt.

#### <span id="page-76-0"></span>**Netz-Anrufbeantworter über die Nachrichten-Taste anrufen**

Ist die Rufnummer des Netz-Anrufbeantworters im Basistelefon gespeichert, finden Sie unter der Nachrichten-Taste  $\boxed{\blacksquare}$  die Liste **Netz-AB:** für den Netz-Anrufbeantworter.

Sind neue Nachrichten auf dem Netz-Anrufbeantworter vorhanden, wird der Listen-Eintrag fett dargestellt. Hinter dem Listen-Eintrag steht die Anzahl der neuen Nachrichten in Klammern.

 $\boxed{\blacksquare}$  Nachrichten-Taste drücken.

**Netz-AB:**

Eintrag des Netz-Anrufbeantworters auswählen und **§OK§** drücken.

Sie werden direkt mit dem Netz-Anrufbeantworter verbunden und hören seine Ansage. Die Wiedergabe der Nachrichten können Sie im Allgemeinen über die Tastatur Ihres Basistelefons steuern (Ziffern-Codes). Achten Sie auf die Ansage.

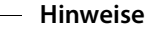

◆ Der Netz-Anrufbeantworter wird automatisch über die zugehörige Verbindung angerufen. Eine für Ihr Telefon definierte automatische Ortsvorwahl wird **nicht** vorangestellt. Die Wiedergabe vom Netz-Anrufbeantworter können Sie im Allgemeinen über die Tastatur Ihres Telefons steuern (Ziffern-Codes).

## <span id="page-77-0"></span>**ECO DECT: Stromverbrauch und Strahlung reduzieren**

Mit Ihrem Gigaset-Telefon leisten Sie Ihren Beitrag zum Umweltschutz.

## **Reduzierung des Stromverbrauchs**

Durch die Verwendung eines stromsparenden Steckernetzteils verbraucht Ihr Basistelefon weniger Strom.

## **Reduzierung der Strahlung**

Die Strahlung reduziert sich **automatisch** in Abhängigkeit von der Entfernung der angemeldeten Mobilteile zum Basistelefon. Je näher die Mobilteile am Basistelefon stehen, desto geringer die Strahlung.

Sie können die Strahlung der Mobilteile und des Basistelefons zusätzlich reduzieren, indem Sie **Eco-Modus** nutzen.

**Eco-Modus** reduziert die Strahlung immer um 80% – unabhängig davon, ob Sie telefonieren oder nicht. Durch den **Eco-Modus** reduziert sich die Reichweite um 50%. Deshalb ist der **Eco-Modus** immer dann sinnvoll, wenn Ihnen eine geringe Reichweite ausreicht.

## **Ausschaltung der Strahlung**

#### **Eco-Modus+**

Wenn Sie **Eco-Modus+** aktivieren, ist die Strahlung (DECT-Sendeleistung) von Basistelefon und Mobilteil im Ruhezustand ausgeschaltet, sofern alle angemeldeten Mobilteile **Eco-Modus+** unterstützen.

**Eco-Modus / Eco-Modus+** können unabhängig voneinander ein- oder ausgeschaltet werden und funktionieren auch, wenn mehrere Mobilteile am Basistelefon angemeldet sind.

### **Eco-Modus / Eco-Modus+ ein-/ausschalten**

- <sup>v</sup> ¢**Einstellungen** ¢**Eco-Modus** ¢**Eco-Modus / Eco-Modus+**
- **§Ändern§** Display-Taste drücken  $(\overline{M} = \text{ein}).$

#### **Zustandsanzeigen im Ruhe-Display**

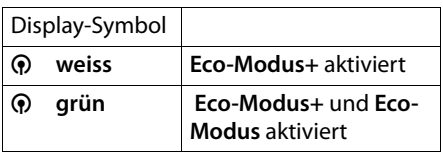

#### **Hinweise**

- ◆ Bei eingeschaltetem **Eco-Modus**+ können Sie die Erreichbarkeit des Basistelefons an einem Mobilteil prüfen: Drücken Sie **lang** auf die Abheben-Taste am Mobilteil. Ist das Basistelefon erreichbar, hören Sie das Freizeichen.
- ◆ Bei eingeschaltetem **Eco-Modus**+:
	- verzögert sich der Gesprächsaufbau am Mobilteil um etwa 2 Sekunden.
	- verringert sich die Standby-Zeit der Mobilteile um etwa 50%.
- $\blacklozenge$  Wenn Sie Mobilteile anmelden, die den **Eco-Modus+** nicht unterstützen, wird dieser Modus am Basistelefon und allen angemeldeten Mobilteilen deaktiviert.
- ◆ Bei eingeschaltetem **Eco-Modus** reduziert sich die Reichweite des Basistelefons.
- ◆ Eco-Modus / Eco-Modus+ und Repeater-Unterstützung **(**¢**[S. 103\)](#page-104-0)** schließen sich gegenseitig aus, d.h. wenn Sie einen Repeater verwenden, können Sie **Eco-Modus** und **Eco-Modus+** nicht nutzen.

## <span id="page-78-2"></span>**Termin (Kalender) einstellen**

Sie können sich von Ihrem Basistelefon an bis zu 30 Termine erinnern lassen. [Im Tele](#page-47-1)fonbuch eingetragene Jahrestage **(**¢**S. 46)** werden automatisch in den Kalender aufgenommen.

Sie können einstellen, ob der grafische Kalender im Ruhezustand angezeigt werden soll oder nicht.

Dazu im Ruhezustand :

**§Kalender§** Display-Taste drücken.

Oder:

<sup>v</sup> ¢<sup>Í</sup> **Organizer** ¢ **Kalender**

Danach:

**§Optionen§**¢**Kalend. in Ruhedsp.**

**▶ Funktion durch Drücken von Ändern ein**oder ausschalten ( $\vec{M}$  = ein).

## <span id="page-78-0"></span>**Termin speichern**

**Voraussetzung:** Datum und Uhrzeit sind eingestellt **[\(S. 99\)](#page-100-0)**.

<sup>v</sup> ¢<sup>Í</sup> **Organizer** ¢ **Kalender**

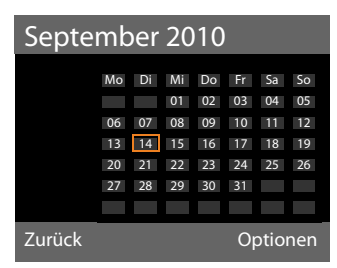

- ◆ Der aktuelle Tag ist ausgewählt (orange umrandet).
- $\triangle$  Tage, an denen bereits Termine gespeichert sind, sind orange unterlegt.
- r/q Im grafischen Kalender den gewünschten Tag auswählen.

Zum nächsten/vorherigen Monat wechseln Sie, indem Sie zum letzten/ersten Tag des aktuell angezeigten Monats navigieren und dann rechts/links (oder oben/unten) auf die Steuer-Taste drücken.

Der ausgewählte Tag ist orange umrandet. Der aktuelle Tag ist weiß umrandet.

Nach Auswahl des Tages:

- **WE** Steuer-Taste mittig drücken.
- $\triangleq$  Sind bereits Termine eingetragen, öffnen Sie die Liste der gespeicherten Termine des Tages.

Mit **<Neuer Eintrag>**¢**§OK§** öffnen Sie das Fenster für die Eingabe eines neuen Termins.

- $\blacklozenge$  Wenn noch keine Termine eingetragen sind, öffnen Sie sofort das Fenster für die Eingabe des neuen Termins.
- ▶ Mehrzeilige Eingabe ändern:

#### **Aktivierung:**

**Ein** oder **Aus** auswählen.

#### **Datum:**

Feld ist mit dem Datum des ausgewählten Tages vorbelegt.

Ggf. Tag/Monat/Jahr 8-stellig eingeben.

#### **Zeit:**

Stunden/Minuten 4-stellig eingeben.

#### <span id="page-78-1"></span>**Text:**

Text (max. 16-stellig) eingeben. Der Text wird als Terminname in der Termin-Liste und beim Terminruf im Display angezeigt. **Text** ist mit **Termin** vorbelegt.

Enthält **Text** keinen Text, werden nur Datum und Zeit des Termins angezeigt.

#### **Signal:**

Wählen Sie eine Melodie aus, mit der der Termin signalisiert werden soll. Wählen Sie **Nur optisch** aus, wird der Termin nur im Display angezeigt.

**§Sichern§** Display-Taste drücken.

#### **Hinweis**

Wenn Sie 30 Termine gespeichert haben, müssen Sie zunächst einen bestehenden Termin löschen, um einen neuen eingeben zu können.

## **Termine, Jahrestage signalisieren**

Ein Terminruf wird im Ruhezustand 60 Sekunden lang mit der ausgewählten Klingelmelodie signalisiert. Bei Jahrestagen wird der Name und bei Terminen der eingetragene Text mit Uhrzeit angezeigt.

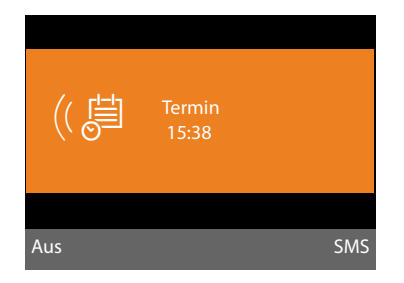

#### **Sie können den Terminruf ausschalten oder beantworten:**

**§§Aus§§** Display-Taste drücken, um den Terminruf auszuschalten.

Oder:

**§SMS§** Display-Taste drücken, um den Terminruf mit einer SMS zu beantworten.

#### **Hinweis**

Während eines Anrufs wird ein Termin nur durch einen kurzen Ton signalisiert.

Er wird in die Liste der entgangenen Termine eingetragen.

## **Termine verwalten**

 $\overline{\mathbb{C}}$  **→**  $\overline{\mathbb{C}}$  **Organizer → Kalender** 

### **Einzelnen Termin bearbeiten**

日<sup>心</sup> Im grafischen Kalender Tag auswählen und Steuer-Taste drücken. (Tage, an denen bereits Termine/Jahrestage gespeichert sind, sind im Kalender orange unterlegt.)

Es wird eine Liste mit den Einträgen für diesen Tag angezeigt. Jahrestage sind mit & markiert, aktivierte Termine mit  $\vee$ .

**[** $\bullet$ ] Termin/Jahrestag auswählen.

#### **§§Ansehen§§** Display-Taste drücken, um den Eintrag anzusehen.

Jahrestage können Sie sich nur anzeigen lassen. Ändern können S[ie einen Ja](#page-47-1)hrestag über das Telefonbuch **(**¢**S. 46)**.

Bei einem Termin haben Sie über **§Optionen§** zusätzlich folgende Möglichkeiten:

#### **Eintrag ändern**

(wie **[Termin speichern](#page-78-0)**¢**[S. 77](#page-78-0)**)

#### **Eintrag löschen**

Ausgewählten Termin aus der Liste löschen.

#### **Aktivieren / Deaktivieren**

Termin aktivieren/deaktivieren. Ein deaktivierter Termin wird nicht signalisiert.

### **Alle Termine des Kalenders löschen**

In der Monatsansicht:

### **§Optionen§**¢**Alle Termine löschen**¢**§OK§**

Sicherheitsabfrage mit **§Ja§** beantworten. **Alle** Termine werden gelöscht.

## **Nicht angenommene Termine, Jahrestage anzeigen**

Nicht angenommene Termine/Jahrestage **[\(S. 46\)](#page-47-1)** werden in folgenden Fällen in der Liste **Entgangene Termine** gespeichert:

- $\blacklozenge$  Sie nehmen einen Termin/Jahrestag nicht an.
- ◆ Der Termin/Jahrestag wurde während eines Anrufs signalisiert.

Im Display wird das Symbol [<sup>14</sup>] und die Anzahl der **neuen** Einträge angezeigt. Der neueste Eintrag steht am Anfang der Liste.

Sie öffnen die Liste [duch Drüc](#page-42-0)ken der **Nachrichten-Taste**f**(**¢**S. 41)** oder über das Menü:

#### $\boxed{D}$  **→**  $\rightleftharpoons$  **Organizer → Entgangene Termine**

q Termin/Jahrestag auswählen.

Informationen zum Termin/Jahrestag werden angezeigt. Ein entg[angener Te](#page-78-1)rmin wird mit dem Terminnamen **(**¢**S. 77)**, ein entgangener Jahrestag mit Name und Vorname angezeigt. Zusätzlich werden Datum und Uhrzeit angegeben.

**§Löschen§** Termin löschen

Oder:

**§SMS§** SMS schreiben.

Sind in der Liste 10 Einträge gespeichert, wird beim nächsten Terminruf der älteste Eintrag gelöscht.

## <span id="page-80-0"></span>**Wecker einstellen**

**Voraussetzung:** Datum und Uhrzeit sind eingestellt **[\(S. 99\)](#page-100-0)**.

#### **Wecker ein-/ausschalten und einstellen**

#### <sup>v</sup> ¢<sup>Í</sup> **Organizer** ¢ **Wecker**

▶ Mehrzeilige Eingabe ändern:

#### **Aktivierung:**

**Ein** oder **Aus** auswählen.

#### **Zeit:**

Weckzeit 4-stellig eingeben.

#### **Zeitraum:**

**Täglich** oder **Montag-Freitag** auswählen.

#### **Lautstärke:**

Lautstärke für den Weckruf (1–5) oder Crescendo-Ruf (Lautstärke wird mit jedem Klingelton lauter =  $_{\text{null}}$   $\blacktriangle$ ) einstellen.

#### **Signal:**

Melodie für den Weckruf auswählen.

**§Sichern§** Display-Taste drücken.

In der Kopfzeile des Ruhe-Displays wird das Symbol  $\circledcirc$  und die Weckzeit angezeigt.

Ein Weckruf wird im Display **(**[¢](#page-5-0)**S. 4)** und mit der ausgewählten Klingelmelodie signalisiert. Der Weckruf ertönt 60 Sek. lang. Wird keine Taste gedrückt, wird der Weckruf zweimal nach jeweils fünf Minuten wiederholt und dann ausgeschaltet.

Während eines Anrufs wird ein Weckruf nur durch einen kurzen Ton signalisiert.

#### **Weckruf ausschalten/nach Pause wiederholen (Schlummermodus)**

**Voraussetzung**: Es ertönt ein Weckruf.

**§Aus§** Display-Taste drücken. Der Weckruf wird ausgeschaltet.

#### **bzw.**

**§Snooze§** Display-Taste oder beliebige Taste drücken. Der Weckruf wird ausgeschaltet und nach 5 Minuten wiederholt. Nach der zweiten Wiederholung wird der Weckruf ganz ausgeschaltet.

## **Weitere Geräte anschließen/nutzen**

Sie können Ihr Basistelefon zu einer "Telefonanlage" ausbauen, indem Sie weitere Kommunikationsgeräte anschließen.

Sie können an Ihrem Basistelefon bis zu sechs Mobilteile und sechs Gigaset Repeater anmelden.

Jedem angemeldeten Gerät wird eine interne Nummer (2 – 7) und ein interner Name (**INT 2** – **INT 7**) zugeordnet. Die Nummern-Zuordnung und die Namen können Sie ändern.

Wenn an Ihrem Basistelefon alle Intern-Nummern bereits vergeben sind, melden Sie vor einer weiteren Anmeldung ein anderes, nicht mehr benötigtes Mobilteil ab.

Am Basistelefon können Sie außerdem sechs Bluetooth-Geräte (ein Headset, insgesamt [fünf GSM](#page-85-0)-Mobiltelefone bzw. Datengeräte,  $\rightarrow$  **S. 84**) betreiben.

## <span id="page-81-0"></span>**Mobilteile anmelden**

Die Anmeldung eines Mobilteils müssen Sie am Basistelefon (1.) und am Mobilteil (2.) einleiten.

### **1. Am Basistelefon:**

Um das Basistelefon in den Anmeldemodus zu bringen :

#### $\Box$   $\rightarrow$   $\mathscr{F}$   $\rightarrow$  Anmeldung ¢**Anmeldemodus**

Die DECT-Schnittstelle des Basistelefons wird (sofern deaktiviert) automatisch aktiviert, wenn Sie das Basistelefon in den Anmeldemodus bringen.

Sie können das Mobilteil anmelden, solange am Display des Basistelefons die Meldung **Bitte melden Sie Ihr Mobilteil jetzt an** angezeigt wird.

## **2. Am Mobilteil:**

Innerhalb von ca. **60 Sekunden**:

¤ Starten Sie **am Mobilteil** die Anmeldung entsprechend der Bedienungsanleitung des Mobilteils.

Sie werden am Mobilteil aufgefordert, die aktuelle System-PIN des Basistelefons einzugeben (im Lieferzustand 0000).

~ System-PIN eingeben und **§OK§** drücken.

### **Nach erfolgreicher Anmeldung**

Im Display des Basistelefons wird **Mobilteil angemeldet** angezeigt.

#### **Hinweis**

Sind bereits sechs Mobilteile am Basistelefon angemeldet (die internen Nummern 2 - 7 sind bereits vergeben), gibt es zwei Möglichkeiten:

- $\triangle$  Das Mobilteil mit der internen Nummer 7 befindet sich im Ruhezustand: Das Mobilteil, das bisher die Nummer 7 hatte, wird abgemeldet. Das neue Mobilteil wird angemeldet und erhält die interne Nummer 7.
- $\triangle$  Das Mobilteil mit der internen Nummer 7 wird verwendet: Das anzumeldende Mobilteil kann nicht

angemeldet werden. Am Mobilteil wird eine entsprechende Meldung angezeigt.

### **Zuordnung der internen Nummer**

Das Basistelefon ordnet dem Mobilteil die niedrigste freie interne Nummer zu (mögliche Nummern: 2 – 7). Die interne Nummer wird im Display des Mobilteils angezeigt, z.B. **INT 2**. Das bedeutet, dass dem Mobilteil die interne Nummer 2 zugewiesen wurde. Dem Basistelefon ist die interne Nummer 1 zugeordnet.

## **Mobilteile abmelden**

Am Basistelefon:

 $\overline{\mathbb{C}}$   $\rightarrow$   $\mathscr{E}$   $\rightarrow$  Anmeldung ¢ **Mobilteil abmelden**

Es wird die Liste der angemeldeten Geräte (Intern-Teilnehmer) angezeigt.

s Abzumeldenden Intern-Teilnehmer auswählen und **§OK§** drücken.

~ Ggf. aktuelle System-PIN eingeben und **§OK§** drücken.

**§Ja§** Display-Taste drücken, um Abfrage zu bestätigen.

Das Mobilteil wird sofort abgemeldet, auch wenn es sich nicht im Ruhezustand befindet.

## **Mobilteil suchen ("Paging")**

Sie können die angemeldeten Mobilteile mit Hilfe des Basistelefons suchen.

**Voraussetzung:** Es sind Intern-Teilnehmer am Basistelefon angemeldet. Zwischen den Intern-Teilnehmern bestehen maximal zwei interne Verbindungen.

 $\Box$  Liste der Intern-Teilnehmer öffnen. Der eigene Eintrag in der Liste ist mit < markiert.

#### **Mobilteil finden**

Auswählen und **§OK§** drücken.

Alle erreichbaren Mobilteile klingeln gleichzeitig ("Paging-Ruf"), auch wenn Klingeltöne ausgeschaltet sind.

Ein externer Anruf unterbricht das Paging nicht.

### **Suche beenden**

▶ Rote Ende-Taste <u>I</u> drücken oder Hörer abheben bzw. auflegen.

Sie können den Paging-Ruf auch vorzeitig beenden, indem Sie an einem der Mobilteile die Abheben- oder die Auflegen-Taste drücken.

Der Paging-Ruf endet automatisch nach ca. 30 Sekunden.

## **Intern anrufen**

Interne Gespräche mit angemeldeten Mobilteilen sind kostenlos.

### **Ein bestimmtes Mobilteil anrufen**

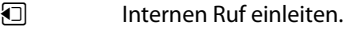

~ Nummer des Intern-Teilnehmers eingeben.

Ist der Hörer aufgelegt, wird am Basistelefon der Freisprech-Modus eingeschaltet.

Oder:

- **Internen Ruf einleiten.**
- $\Box$  Intern-Teilnehmer auswählen.
- $\leftarrow$  Hörer abheben.

Ist der Intern-Teilnehmer nicht erreichbar (z.B. außerhalb der Reichweite), meldet er sich nicht oder bestehen bereits drei interne Verbindungen, dann ertönt der Besetztton.

### **Alle Intern-Teilnehmer anrufen ("Sammelruf")**

**□** Lange links auf die Steuer-Taste drücken.

Alle Mobilteile werden gerufen.

Oder:

- **i** Internen Ruf einleiten.
- $* \bullet$  Stern-Taste drücken

Oder:

- u Internen Ruf einleiten.
- **An alle** auswählen und
- $\leftrightarrow$  Hörer abheben.

Alle Mobilteile werden gerufen.

Ist kein Intern-Teilnehmer erreichbar oder bestehen bereits drei interne Verbindungen, dann ertönt der Besetztton.

### **Gespräch beenden**

& Hörer auflegen.

#### **Gespräch an ein Mobilteil weitergeben**

Sie können ein externes Gespräch an ein Mobilteil weitergeben (verbinden).

**Voraussetzung:** Sie führen ein externes Gespräch.

u Liste der Mobilteile öffnen. Der externe Teilnehmer hört die Wa[rtemelodie](#page-99-0), falls eingeschal $tet (**+** S. 98)$ .

Falls mehr als ein Mobilteil angemeldet:

s Mobilteil oder **An alle** auswählen und **§OK§** drücken.

Wenn sich der Intern-Teilnehmer meldet:

- ▶ Ggf. externes Gespräch ankündigen.
- $\left. \frac{1}{2} \right/ \left. \frac{1}{2} \right|$

Hörer auflegen oder rote Ende-Taste drücken.

Das externe Gespräch ist an das andere Mobilteil weitergegeben.

Wenn der Intern-Teilnehmer sich **nicht** meldet oder besetzt ist, drücken Sie die Display-Taste **§Beenden§**, um zum externen Gespräch zurückzukehren.

Sie können beim Weiterleiten den Hörer auch auflegen, bevor der Intern-Teilnehmer abhebt.

Wenn der Intern-Teilnehmer sich dann nicht meldet oder besetzt ist, kommt der Anruf automatisch zu Ihnen zurück.

## **Intern rückfragen/Konferenz**

Sie telefonieren mit einem **externen Teilnehmer** und können gleichzeitig einen **Intern-Teilnehmer** anrufen, um Rücksprache zu halten oder ein Konferenzgespräch zwischen allen 3 Teilnehmern zu führen.

Sie führen ein **externes** Gespräch:

- $\Box$  Liste der Mobilteile öffnen. Der externe Teilnehmer hört die Wa[rtemelodie](#page-99-0), falls eingeschaltet (**→ S. 98**).
- $\Box$  Falls mehr als ein Mobilteil angemeldet ist: Mobilteil auswählen und **§OK§** drücken.

Sie sind mit dem Intern-Teilnehmer verbunden.

Entweder:

**§Optionen§**¢**Gespräch trennen** Sie sind wieder mit dem exter-

nen Teilnehmer verbunden.

oder:

**§Konferenz§** Display-Taste drücken. Alle 3 Teilnehmer sind miteinander verbunden.

Meldet sich der interne Teilnehmer nicht:

¤ Display-Taste **§Beenden§** drücken, um zum externen Anrufer zurückzukehren

### **Konferenz beenden**

Drückt ein **Intern-Teilnehmer** auf die Auflegen-Taste (am Mobilteil) bzw. auf die rote Ende-Taste  $\boxed{\phantom{1}}$  bleibt die Verbindung zwischen dem anderen internen Teilnehmer und dem externen Teilnehmer bestehen.

### **Externer Anklopfer während eines internen Gesprächs**

Erhalten Sie während eines **internen**  Gesprächs einen **externen** Anruf, hören Sie den Anklopfton (kurzer Ton). Bei Rufnummernübermittlung wird im Display die Nummer des Anrufers angezeigt.

Sie haben folgenden Möglichkeiten:

#### **Externen Anruf abweisen**

**§Abweisen§** Display-Taste drücken.

Der Anklopfton wird abgeschaltet. Sie bleiben mit dem Intern-Teilnehmer verbunden.

Der Anruf wird an den angemeldeten Mobilteilen weiterhin signalisiert.

#### **Externen Anruf annehmen / internen Teilnehmer halten**

**§Abheben§** Display-Taste drücken.

Sie sind mit dem externen Anrufer verbunden. Das interne Gespräch wird **gehalten**.

Sie haben folgenden Möglichkeiten:

- $\blacklozenge$  Mit beiden Teilnehmern makeln:
	- $\triangleright$  Mit  $\Box$  zwischen den Teilnehmern wechseln (Makeln).
- $\blacklozenge$  Mit beiden Teilnehmern gleichzeitig sprechen:
	- ▶ Display-Taste Konferenz drücken, um die Konferenz aufzubauen. Display-Taste **§Einzeln§** drücken, um zum Makeln zurückzukehren.

#### **Internes Gespräch abbrechen**

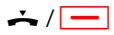

Hörer auflegen oder rote Ende-Taste drücken.

Der externe Anruf wird am Basistelefon als ankommender [Anruf sign](#page-30-0)alisiert. Sie können ihn annehmen **(**¢**S. 29)**.

### **Interner Anklopfer während eines internen/externen Gesprächs**

Versucht ein Intern-Teilnehmer Sie während eines externen oder internen Gesprächs anzurufen, wird dieser Anruf im Display angezeigt (interner Anklopfer). Sie können ihn aber weder annehmen noch ablehnen.

Drücken Sie auf eine beliebige Taste, verschwindet die Anzeige aus dem Display.

Um den internen Anruf anzunehmen, müssen Sie das bisherige Gespräch beenden. Der interne Anruf wird dann wie gewöhnlich signalisiert. Sie können ihn annehmen.

## **Namen eines Intern-Teilnehmers ändern**

Beim Anmelden werden automatisch die Namen "INT 2", "INT 3" usw. vergeben. Sie können diese Namen ändern. Der Name darf max. 10-stellig sein. Der geänderte Name wird in der Liste der Intern-Teilnehmer angezeigt.

**□** Liste der Intern-Teilnehmer öffnen.

 $\Box$  Mobilteil auswählen.

**§Optionen§** Menü öffnen.

#### **Name ändern**

~ Namen eingeben/ändern.

**§Sichern§** Display-Taste drücken.

## **Interne Nummer eines Intern-Teilnehmers ändern**

Im Lieferzustand ist dem Basistelefon die interne Nummer **INT 1** zugeordnet.

Ein Mobilteil erhält bei der Anmeldung **automatisch** die niedrigste freie interne Nummer 2 -7. Sind alle Plätze belegt, wird die Nummer 7 überschrieben, sofern sich dieses Mobilteil im Ruhezustand befindet. Sie können die interne Nummer des Basistelefons und aller angemeldeten Mobilteile (1–7) ändern.

- $\Box$  Liste der Intern-Teilnehmer öffnen. Das eigene Gerät ist mit **<** markiert.
- **§Optionen§** Menü öffnen.

#### **Nummer ändern**

Auswählen und **§OK§** drücken.

- $\mathbb{F}$  Intern-Teilnehmer auswählen.
- **R** Neue Nummer auswählen.
- $\Box$  $\Box$  Gaf. Prozedur für weitere Intern-Teilnehmer wiederholen.

Achten Sie darauf, dass Sie keine interne Nummer (1 bis 7) doppelt vergeben.

Zum Abschluss:

**§Sichern§** Display-Taste drücken, um die Eingabe zu speichern.

Wurde eine interne Nummer doppelt vergeben, hören Sie den Fehlerton.

¤ Prozedur mit einer freien Nummer wiederholen.

## <span id="page-85-3"></span><span id="page-85-0"></span>**Bluetooth-Geräte benutzen**

Ihr Basistelefon kann mittels Bluetooth™ schnurlos mit anderen Bluetooth-Geräten kommunizieren.

An Ihrem Basistelefon können Sie über Bluetooth folgende Geräte anmelden:

- $\bullet$  ein Bluetooth-Headset.
- ◆ bis zu 5 Bluetooth-GSM-Mobiltelefone oder Datengeräte (PC, PDA).

Bevor Sie Ihre Bluetooth-Geräte verwenden können, müssen Sie zuerst Bluetooth aktivieren und die Geräte am Basistelefon anmelden.

Zur weiteren Verwendung der Rufnummern müssen Vorwahlnummern (Länder- und Ortsvorwahlnummer) im Basistelefon gespeichert sein **[\(S. 100\)](#page-101-1)**.

Die Beschreibung der Bedienung Ihrer Bluetooth-Geräte finden Sie in den Bedienungsanleitungen dieser Geräte.

### <span id="page-85-2"></span><span id="page-85-1"></span>**Bluetooth-Modus aktivieren/ deaktivieren**

### **E** → Bluetooth

#### **Aktivierung**

Auswählen und **§Ändern§** drücken, um den Bluetooth-Modus zu aktivieren oder zu deaktivieren  $(N =$  aktiviert).

Das Basistelefon zeigt im Ruhezustand den aktivierten Bluetooth-M[odus mit d](#page-5-0)em Symbol òin der Kopfzeile an **(**¢**S. 4)**.

Sobald Bluetooth aktiviert ist, ist Ihr Basistelefon für alle Bluetooth-Geräte im Empfangsbereich (maximal 10 m) sichtbar und das Basistelefon kann mit allen Geräten kommunizieren, die in der Liste "bekannte (vertraute) Geräte" stehen.

Alternativ können Sie die Aktivierung der Bluetooth-Schnittstelle auch auf eine Display- [oder Funkt](#page-93-0)ionstaste des Basistelefons legen **(**¢**S. 92)**. Sie können dann Bluetooth mit einem Knopfdruck aktivieren/deaktivieren.

## <span id="page-86-0"></span>**Bluetooth-Geräte anmelden**

Ein Bluetooth-Gerät anmelden heißt: Bluetooth-Gerät suchen und in die Liste der bekannten Geräte eintragen.

Die Liste der bekannten Geräte kann maximal 1 Headset und insgesamt 5 Datengeräte/Mobiltelefone enthalten.

#### **Hinweise**

- ◆ Melden Sie ein Headset an, so überschreiben Sie damit ein evtl. angemeldetes Headset.
- $\triangleleft$  Wollen Sie ein Headset, das bereits an einem anderen Gerät (z.B. an einem Mobiltelefon) angemeldet ist, an Ihrem Basistelefon verwenden, **deaktivieren** Sie bitte diese Verbindung, bevor Sie die Anmeldeprozedur starten.
- ◆ Abhängig von den Bluetooth-Profilen, die das Mobiltelefon unterstützt, können Sie es sowohl als Datengerät als auch als Mobiltelefon anmelden.

### **Bluetooth-Gerät suchen**

Die Entfernung zwischen dem Basistelefon im Bluetooth-Modus und dem eingeschalteten Bluetooth-Gerät (Headset, Mobiltelefon oder Datengerät) sollte max. 10 m betragen.

Während der Suche werden ankommende Anrufe ignoriert.

#### <sup>v</sup> ¢<sup>ò</sup> **Bluetooth** ¢**Suche Headset** / **Suche Mobiltelefon** / **Suche Datengerät**

Falls nicht bereits aktiv, wird am Basistelefon der Bluetooth-Modus automatisch aktiviert. Die Suche wird gestartet. Sie kann bis zu 30 Sekunden dauern.

Die Bluetooth-Namen der gefundenen Geräte werden in einer Liste angezeigt (ggf. abgekürzt). Falls für ein Gerät kein Name ermittelt werden kann, wird die Geräte-Adresse angezeigt.

**Hinweis**

Bei **Suche Datengerät** werden alle gefundenen Bluetooth-Geräte mit Ausnahme von Headsets in einer Liste angezeigt (auch Multi Service Devices).

#### **Laufende Suche abbrechen/ wiederholen**

Suche abbrechen:

**§Abbrechen§** Display-Taste drücken.

Suche ggf. wiederholen:

Dazu in der Liste der gefundenen Geräte

**§Optionen§** Display-Taste drücken.

#### **Suche wiederholen**

Auswählen und **§OK§** drücken.

#### **Name und Adresse eines gefundenen Geräts anzeigen lassen**

In der Liste der gefundenen Geräte:

 $\square$  Eintrag auswählen.

**§Ansehen§** Display-Taste drücken.

Geräte-Name und -Adresse werden angezeigt. Zurück zur Liste mit **§OK§**.

### **Daten-Gerät/Mobiltelefon in die Liste der bekannten Geräte aufnehmen**

In der Liste der gefundenen Geräte:

- **q** Gerät auswählen, das angemeldet werden soll.
- **§Optionen§** Display-Taste drücken.

#### **Gerät vertrauen**

Auswählen und **§OK§** drücken.

Enthält die Liste der bekannten Geräte weniger als 5 Daten-Geräte und Mobiltelefone:

~ Beliebige PIN oder PIN des **anzumeldenden** Bluetooth-Geräts eingeben und **§OK§** drücken.

Für ein Datengerät/GSM-Mobiltelefon können Sie im Allgemeinen eine beliebige PIN eingeben. Diese PIN müssen Sie anschließend auch am Datengerät/Mobiltelefon eingeben (Handshake).

Das Gerät wird in die Liste der bekannten Geräte aufgenommen.

Enthält die Liste der bekannten Geräte bereits 5 Daten-Geräte bzw. Mobiltelefone, wird vor der PIN-Abfrage die Meldung **Zu ersetzendes Gerät wählen und erneut vertrauen** angezeigt. Sie müssen zunächst ein Gerät aus der Liste auswählen, das durch die Anmeldung des neuen Geräts überschrieben werden soll.

- **▶ Drücken Sie auf die Display-Taste Nein,** wird das Gerät nicht angemeldet. Das Basistelefon kehrt zur Liste der gefundenen Geräte zurück.
- ¤ Drücken Sie auf die Display-Taste **§Ja§**, wenn Sie ein Gerät aus der Liste ersetzen wollen. Es wird eine Liste mit den angemeldeten (bekannten) Daten-Geräten und Mobiltelefonen angezeigt.
- ▶ Wählen Sie das Gerät aus, das überschrieben werden soll, und drücken Sie auf die Display-Taste **§OK§**.

Für die Anmeldung des neuen Geräts werden Sie zur PIN-Eingabe aufgefordert (s.o.).

Schlägt die Anmeldung des neuen Geräts fehl, wird kein Gerät aus der Liste der bekannten Geräte entfernt.

#### <span id="page-87-0"></span>**Headset in die Liste der bekannten Geräte aufnehmen**

In der Liste der gefundenen Geräte:

向 Headset auswählen.

**§Optionen§** Display-Taste drücken.

#### **Gerät vertrauen**

Auswählen und **§OK§** drücken.

Übergibt das Headset die PIN 0000 (in der Regel die am Headset eingestellte PIN), wird das Headset direkt in die Liste der bekannten Geräte aufgenommen. Ein zuvor angemeldetes Headset wird automatisch abgemeldet.

Übergibt das Headset eine PIN ungleich 0000, werden Sie am Basistelefon aufgefordert die PIN einzugeben.

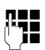

~ PIN eingeben und **§OK§** drücken.

Das Gerät wird in die Liste der bekannten Geräte aufgenommen.

#### **Hinweise**

- ◆ Die Liste der bekannten Geräte kann nur ein Bluetooth-Headset enthalten. Melden Sie ein weiteres Headset an, wird das erste aus der Liste gelöscht.
- $\triangleq$  Ein Multi Service Device kann sowohl als Headset als auch als Datengerät angemeldet werden.

### **Liste der bekannten (vertrauten) Geräte bearbeiten**

#### **Liste öffnen**

**E** → Bluetooth

#### **Bekannte Geräte**

Auswählen und **§OK§** drücken.

Es wird die Liste der bekannten Geräte angezeigt.

In der Liste befindet sich neben dem jeweiligen Geräte-Namen unterschiedliche Symbole mit folgender Bedeutung:

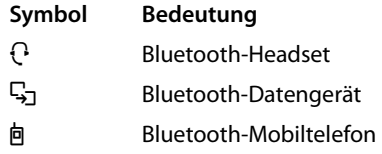

Bei der Anmeldung eines Bluetooth-Gerätes werden alle Bluetooth-Profile gespeichert, die dieses Gerät unterstützt (nicht nur das Profil, nach dem gesucht wurde).

Ein angemeldetes Mobiltelefon kann deshalb z.B. als Datengerät und als Mobiltelefon in der Liste der bekannten Geräte gespeichert werden. Vor seinem Namen stehen dann zwei Symbole: 回 und 马. Sie können über diese Bluetooth-Verbindung die GSM-Leitung des Mobiltelefons nutzen, aber auch vCards mit dem Mobiltelefon austauschen. Die ausgehandelte PIN ist für jede Art der Bluetooth-Kommunikation gültig.

### **Eintrag ansehen**

Liste öffnen  $\rightarrow \Box$  (Eintrag auswählen)

**§Ansehen§** Display-Taste drücken.

Geräte-Name und -Adresse werden angezeigt. Zurück mit **§OK§**.

#### <span id="page-88-0"></span>**Bluetooth-Geräte abmelden**

Liste öffnen  $\rightarrow \Box$  (Eintrag auswählen)

**§Optionen§** Display-Taste drücken.

#### **Eintrag löschen**

Auswählen und **§OK§** drücken. Bluetooth wird ggf. aktiviert.

#### **Hinweise**

- ◆ Melden Sie ein eingeschaltetes Bluetooth-Gerät ab, so versucht es möglicherweise, sich erneut als "nicht angemeldetes Gerät" zu verbinden.
- ◆ Melde[n Sie das ak](#page-88-0)tivierte Mobiltelefon ab **(**¢**S. 87)**, wird **kein** anderes Mobiltelefon in der Liste aktiviert.

#### **Namen eines Bluetooth-Gerätes ändern/eintragen**

Liste öffnen  $\rightarrow \mathbb{Q}$  (Eintrag auswählen)

Entweder:

**§Optionen§** Display-Taste drücken.

#### **Name ändern**

Auswählen und **§OK§** drücken. Bluetooth wird ggf. aktiviert.

#### Oder:

**§Ansehen§** Display-Taste drücken.

**§Ändern§** Display-Taste drücken.

Danach:

**FTE** Name ändern/eintragen.

**§Sichern§** Display-Taste drücken.

Der Name wird lokal am Basistelefon geändert. Nicht an dem Bluetooth-Gerät.

#### <span id="page-88-2"></span><span id="page-88-1"></span>**Angemeldetes Mobiltelefon aktivieren**

Sie können insgesamt bis zu 5 Mobiltelefone über Bluetooth anmelden. Jedoch nur ein Mobiltelefon kann sich mit dem Basistelefon verbinden: das aktivierte Mobiltelefon.

Aktiviert heißt:

- $\triangleq$  Ist das Basistelefon im Bluetooth-Modus, kann das Mobiltelefon eine Bluetooth-Verbindung zum Basistelefon aufbauen (z.B. wegen eines ankommenden Anrufs).
- ◆ Das Basistelefon baut beim Versuch, über eine GSM-Verbindung zu telefonieren, eine Verbindung zu diesem Mobiltelefon auf.

Nach der Anmeldung ist das zuletzt angemeldete Mobiltelefon automatisch aktiviert. Das zuvor aktivierte Mobiltelefon ist deaktiviert.

Sie können jedes andere Mobiltelefon in der Liste der bekannten Geräte aktivieren.

Liste öffnen  $\rightarrow \Box$  (Mobiltelefon auswählen)

**§Optionen§** Display-Taste drücken.

#### **Mobiltelefon verbind.**

Auswählen und **§OK§** drücken.

Falls nicht aktiv, wird Bluetooth am Basistelefon aktiviert. Das Basistelefon baut eine Verbindung zu dem Mobiltelefon auf.

Das ausgewählte Mobiltelefon wird aktiviert. Sein Eintrag in der Liste der bekannten Geräte ist mit ∠ markiert.

Das bisher aktivierte Mobiltelefon wird deaktiviert.

#### **Anzeige im Ruhe-Display des Basistelefons**

Ist ein Headset oder ein Bluetooth-Mobiltelefon mit dem Basistelefon verbunden, so wird in der Kopfzeile des Displays das entsprechende Symbol ( $\Theta$ ,  $\Phi$ ) zusammen mit  $\oint$ (= Bluetooth aktiviert) angezeigt.

### <span id="page-89-0"></span>**Nicht angemeldetes Bluetooth-Gerät ablehnen/annehmen**

Falls ein Bluetooth-Gerät, das nicht in der Liste der bekannten Geräte registriert ist, versucht mit dem Basistelefon Verbindung aufzunehmen, werden Sie am Display zur Eingabe der PIN des Bluetooth-Geräts aufgefordert (Bonding).

**← Ablehnen** 

**T** Rote Ende-Taste **kurz** drücken

#### **← Annehmen**

~ PIN des **anzunehmenden** Bluetooth-Geräts eingeben und **§OK§** drücken.

Haben Sie das Gerät angenommen, können Sie es temporär verwenden (d.h. solange es sich im Empfangsbereich befindet und Bluetooth aktiviert ist) oder in die Liste der bekannten Geräte aufnehmen.

Nach der PIN-Bestätigung:

¤ Display-Taste **§Ja§** drücken, um das Gerät in die Liste der bekannten Geräte aufzunehmen.

Oder:

¤ Display-Taste **§Nein§** drücken, um das Gerät temporär zu verwenden.

#### **Hinweise**

- $\triangle$  Nehmen Sie die Anmeldung eines Headsets nur temporär an, wird das Headset in der Liste der bekannten Geräte nicht gelöscht.
- $\triangleq$  Sind in der Liste der bekannten Geräte bereits 5 Datengeräte/Mobiltelefone enthalten, werden Sie aufgefordert, zunächst ein Gerät aus der Liste de[r bekannte](#page-87-0)n Geräte zu **löschen (→ S. 86)**.

### **Bluetooth-Name des Basistelefons ändern**

Sie können den Namen des Basistelefons ändern, unter dem es ggf. an einem anderen Bluetooth-Gerät angezeigt werden soll.

### <sup>v</sup> ¢<sup>ò</sup> **Bluetooth** ¢**Eigenes Gerät**

Geräte-Name und -Adresse des Basistelefons werden angezeigt.

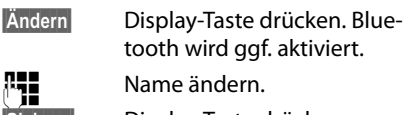

tooth wird ggf. aktiviert. Name ändern

**§Sichern§** Display-Taste drücken.

### **Bluetooth-Headset nutzen**

#### **Hinweise**

- ◆ Sie können Headsets an Ihrem Mobilteil betreiben, die über das **Headset** oder das **Handsfree Profile** verfügen. Sind beide Profile verfügbar, wird über das Handsfree Profile kommuniziert.
- $\triangle$  Ein Anruf kann nur vom Basistelefon aus initiiert werden.

#### **Funktionstaste Headset setzen**

Wenn Sie an Ihrem Basistelefon über ein Headset telefonieren wollen, müssen Sie zunächst eine Funktionstaste des Basistele[fons mit de](#page-93-0)r Funktion **Headset** belegen  $(4 \times 5.92)$ .

#### **Empfehlung**

Wir empfehlen, die Funktionstaste **Headset** auch dann für die Gesprächsübergabe/-nahme zu nutzen, wenn Ihr Headset über eine Push-to-talk-Taste verfügt.

#### **Anruf am Headset an-/übernehmen**

**Voraussetzung:** Bluetooth ist aktiviert, zwischen Bluetooth-Headset und [Basistelefo](#page-85-0)n ist eine Verbindung aufgebaut **(**¢**S. 84)**.

- ◆ Sie führen ein Gespräch am Basistelefon oder
- $\triangleq$  Sie versuchen, eine Verbindung zu einem Teilnehmer aufzubauen oder
- $\bullet$  am Basistelefon wird ein Anruf signalisiert
- ¤ Funktionstaste **Headset** am Basistelefon drücken, um das Gespräch am Headset entgegenzunehmen.

#### **Hinweis**

Wie Sie die Sprach-L[autstärke](#page-96-0) Ihres Headsets einstellen,  $\rightarrow$  **S. 95**.

#### **Anrufen**

¤ Geben Sie die Rufnummer am Basistelefon ein und drücken Sie auf die Funktionstaste **Headset** am Basistelefon.

## **Datengeräte nutzen**

**Voraussetzung:** Bluetooth ist aktiviert. Das Datengerät ist in der List[e der bek](#page-87-0)annten Geräte (mit S<sub>1</sub> markiert, **→ S. 86**) oder tem[porär mit d](#page-89-0)em Basistelefon verbunden  $(-5.88)$ .

Sie können über Bluetooth einen PC, ein PDA oder auch ein Mobiltelefon (als Datengerät) mit dem Basistelefon verbinden.

Sie können dann z.B. mit dem Datengerät Telefonbuch-Einträge als vCards austauschen, das PC-Adressbuch mit dem Telefonbuch des Basistelefons abgleichen, Klingeltöne oder Screensaver vom Datengerät in den Media-Pool des Basistelefons laden sowie über AT-Kommandos abgehende Anrufe einleiten und ankommende Anrufe annehmen.

Zum Lieferumfang des [Telefons geh](#page-116-0)ört die PC-Software QuickSync (**→ S. 115**). Sie finden sie auf der beiliegenden CD.

QuickSync bietet Ihnen die Funktionen am PC über eine grafische Oberfläche an.

#### **Hinweis**

Wie Sie vCards an ein Bluetooth-Gerät senden bzw. von einem Bluetooth-Gerät empfangen, lesen Sie auf **[S. 45](#page-46-0)**.

#### <span id="page-90-0"></span>**GSM-Mobiltelefone nutzen (Link2mobile)**

Sie können an Ihrem Basistelefon und/oder einem angemeldeten Mobilteil Gespräche über die GSM-Verbindung Ihres Bluetooth-GSM-Mobiltelefons führen (externe Teilnehmer über die GSM-Verbindung des Mobiltelefons anrufen bzw. Anrufe an die GSM-Verbindung annehmen), wenn folgende Voraussetzungen erfüllt sind:

- ◆ An Basistelefon und Mobil[telefon ist d](#page-85-1)er Bluetooth-Modus aktiviert **(**¢**S. 84)**.
- $\triangleq$  Ihr GSM-Mobilte[lefon ist be](#page-86-0)im Basistele[fon angem](#page-88-1)eldet **(**¢**S. 85)** und aktiviert  $(+)$  S. 87).
- $\triangle$  Es besteht eine Bluetooth-Verbindung zwischen Basistelefon und Mobiltelefon.
- $\triangle$  Das Mobiltelefon ist in Reichweite des Basistelefons (kleiner 10 m).
- ◆ Für abgehende Anrufe: Dem Basistelefon ist die Mobilfunk-Verbindung als Sende-Verbindung zugeordnet oder das Basistelefon kann die GSM-Verbindung als Sende-Verbindung auswählen (s.u.).
- u Für die Annahme ankommender Anrufe: Dem Basistelefon ist die GSM-Verbindung als Empfangs-Verbindung zugeordnet (s.u.).

Eine Verbindung zwischen Basistelefon im Bluetooth-Modus und aktiviertem Mobitelefon in Reichweite wird automatisch aufgebaut:

- $\blacklozenge$  wenn ein Anruf auf der GS[M-Verbind](#page-31-0)ung des Mobiltelefons eintrifft **(**¢**S. 30)**,
- $\blacklozenge$  wenn Sie am Basistelefon versuchen, [über die G](#page-30-1)SM-Verbindung anzurufen  $(4 \times 5, 29)$ .

#### **Weitere Geräte anschließen/nutzen**

Ist der Bluetooth-Modus am Basistelefon ausgeschaltet:

- ▶ Liste der bekannten Geräte öffnen.
- ▶ Aktiviertes Mobiltelefon auswählen (mit  $\vee$  markiert).
- ▶ Auf die Display-Taste **Optionen** drücken.
- ▶ **Mobiltelefon verbind.** auswählen und **§OK§** drücken.

Bluetooth wird am Basistelefon aktiviert. Das Basistelefon baut eine Verbindung zu dem Mobiltelefon auf.

#### **Hinweise**

- ◆ Diese Funktion können Sie auch auf eine Funktionstaste des Basistelefons legen. **→ [Mobiltelefon verbind.](#page-93-1)** auf **[S. 92](#page-93-1)**.
- u Velässt das Mobiltelefon die Bluetooth-Reichweite des Basistelefons, sollten Sie, sobald es sich wieder in Reichweite des Basistelefons befindet, die Verbindung zwischen Basistelefon und Mobiltelefon manuell wiederherstellen. So stellen Sie sicher, dass ein GSM-Anruf an das Basistelefon bzw. vom Basistelefon an die GSM-Verbindung weitergeleitet wird.

Manueller Verbindungsaufbau:

- ▶ Mobiltelefon aus der Liste der bekannten Geräte auswählen.
- ▶ **Optionen** → Mobiltelefon ver**bind.** auswählen und **§OK§** drücken.

Oder:

¤ Auf die Funktionstaste **Mobiltelefon verbind.** drücken.

#### **GSM-Verbindung als Sende-Verbindung definieren**

**Voraussetzung:** Es ist mindestens ein Mobiltelefon in der Liste der bekannten Geräte enthalten oder es ist ein Mobiltelefon temporär mit dem Basistelefon verbunden.

<sup>v</sup> ¢ <sup>Ï</sup>**Einstellungen** ¢**Telefonie** ¢**Sende-Verbindungen**

Es wird eine Liste der Intern-Teilnehmer (Basistelefon, Mobilteile) angezeigt.

- **q** Intern-Teilnehmer, dem die GSM-Verbindung zugeordnet werden soll, auswählen und Display-Taste **§OK§** drücken.
- r **Flexible Auswahl** oder die GSM-Verbindung als Sende-Verbindung auswählen. Für die GSM-Verbindung wird der Bluetooth-Name des aktivierten Mobiltelefons angezeigt.
- **§Sichern§** Display-Taste drücken, um die Änderungen zu speichern.

**Flexible Auswahl**: Sie können bei jedem Anruf wählen, ob Sie über die Festnetz-Verbindung oder die GSM-Verbindung anrufen wollen.:

- 
- ~ c Nummer mit Ortsnetzkennzahl eingeben und Hörer abheben. Es werden **Festnetz** und der Name der GSM-Verbindung zur Auswahl angeboten.
- 

**q** Verbindung auswählen.

**Wählen** / ■ Display-Taste oder auf die Mitte der Steuer-Taste drücken.

#### **GSM-Verbindung als Empfangs-Verbindung definieren**

**Voraussetzung:** Es ist mindestens ein Mobiltelefon in der Liste der bekannten Geräte enthalten oder es ist ein Mobiltelefon temporär mit dem Basistelefon verbunden.

#### <sup>v</sup> ¢ <sup>Ï</sup>**Einstellungen** ¢**Telefonie** ¢**Empfangs-Verbind.**

Es wird eine Liste der Intern-Teilnehmer (Basistelefon, Mobilteile, Anrufbeantworter) angezeigt.

q Intern-Teilnehmer, dem die GSM-Verbindung als Empfangs-Verbindung zugeordnet werden soll, auswählen und Display-Taste **§OK§** drücken.

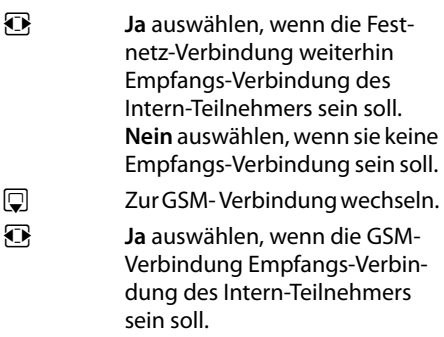

**§Sichern§** Display-Taste drücken, um die Änderungen zu speichern.

### **Simultane Bluetooth-Verbindungen**

Mit Ihrem Basistelefon können gleichzeitig ein Headset und ein Datengerät/Mobiltelefon über Bluetooth verbunden sein.

Dabei ist jedoch Folgendes zu beachten:

- $\triangle$  Am Basistelefon kann das Bluetooth-Menü nicht geöffnet werden.
- ◆ Sie können das Headset benutzen und gleichzeitig über ein Mobiltelefon/ Datengerät einen Anruf initiieren, annehmen oder verwalten.
- $\blacklozenge$  Während eines Daten-Transfers über Bluetooth können Sie das Headset nicht verwenden.

## **Schnurgebundenes Headset anschließen und nutzen**

Sie können an das Basistelefon ein Headset mit 2,5 mm Klinkenstecker anschließen.

Für Details zu Ihrem Headset, siehe die dazugehörige Bedienungsanleitung.

### **Headset anschließen**

- ▶ Belegen Sie vor dem Anschließen des Headsets eine Funktionstaste des Basiste[lefons mit](#page-93-0) der Funktion **Headset (**¢**S. 92)**.
- ▶ Stecken Sie anschließend den Klinkenstecker Ihres Headsets in die Anschluss-

[buchse an](#page-13-0) der Seite Ihres Basistelefons  $(4 \times 5, 12)$ .

### **Anruf am Headset an-/übernehmen**

#### **Voraussetzung:**

- ◆ Sie führen ein Gespräch am Basistelefon oder
- $\triangleq$  Sie versuchen, eine Verbindung zu einem Teilnehmer aufzubauen oder
- $\bullet$  am Basistelefon wird ein Anruf signalisiert
- ¤ Funktionstaste **Headset** am Basistelefon drücken, um das Gespräch am Headset entgegenzunehmen.

#### **Hinweise**

- u Die Funktionstaste **Headset** sollten Sie auch verwenden, wenn Ihr Headset über eine P2T-Taste verfügt.
- ◆ Wie Sie die Sprach-L[autstärke](#page-96-0) Ihres Headsets einstellen. **→ S. 95**.
- ♦ Ist am Basistelefon auch ein Bluetooth-Headset angemeldet und in Reichweite, wird das Gespräch/die Verbindung an das Bluetooth-Headset übergeben. Das Bluetooth-Headset hat eine höhere Priorität.

### **Anrufen**

¤ Geben Sie die Rufnummer am Basistelefon ein und drücken Sie auf die Funktionstaste **Headset**.

## **Basistelefon einstellen**

Ihr Basistelefon ist voreingestellt. Sie können die Einstellungen individuell ändern.

Die in diesem Abschnitt beschriebenen Einstellungen wirken lokal auf das Basistelefon. Die entsprechende Einstellung an einem angemeldeten Mobilteil ändert sich nicht.

## <span id="page-93-0"></span>**Schnellzugriff auf Funktionen und Nummern**

Die sechs Funktionstasten rechts auf dem Basistelefon und die Display-Tasten (im Ruhezustand) können Sie programmieren. Sie können diese mit je einer Rufnummer (Schnellwahl) oder einer Funktion des Basistelefons belegen sowie die Belegung ändern.

Die Wahl der Nummer bzw. der Start der Funktion erfolgt dann mit einem Tastendruck.

## **Belegung einer Taste ändern**

Im Ruhezustand:

▶ Display-Taste oder Funktionstaste so **lange** drücken, bis eine Liste mit möglichen Tastenbelegungen angezeigt wird.

Folgende Funktionen stehen zur Auswahl:

#### **Kurzwahl**

Taste mit einer Nummer aus dem lokalen Telefonbuch belegen.

Das Telefonbuch wird geöffnet.

▶ Einen Eintrag auswählen und **OK** drücken.

Löschen oder ändern Sie den Eintrag im Telefonbuch, so wirkt sich dies **nicht** auf die Belegung der Funktions- bzw. Display-Taste aus.

D.h. ändert sich die Rufnummer, müssen Sie die Taste, wie oben beschrieben, erneut mit dem aktualisierten Eintrag aus dem Telefonbuch belegen.

#### **Wecker**

Taste mit dem Menü zum Einstellen und [Einschalte](#page-80-0)n des Weckers belegen

## $(+)$  S. 79):

### $\boxed{ }$  **→**  $\neq$  **Organizer** → Wecker

#### **Kalender**

Kale[nder aufru](#page-78-2)fen/neuen Termin eintragen **(**¢**S. 77)**:

### **E** →  $\neq$  Organizer → Kalender

#### **Bluetooth**

Blu[etooth-Mo](#page-85-2)dus aktivieren/deaktivieren **(**¢**S. 84)**.

#### <span id="page-93-1"></span>**Mobiltelefon verbind.**

Bluetooth am Basistelefon aktivieren und Verbindung zum aktive[n Bluetoot](#page-88-2)h-Mobiltelefon aufbauen **(**¢**S. 87)**.

#### **Headset**

Gespräche mit dem angeschlossenen Headset annehmen bzw. übernehmen. Die Taste simuliert die P2T-Funktionalität (Push-to-talk). Sie müssen **Headset** auf eine Taste legen, wenn ein Headset ohne P2T verwendet werden soll (schnurgebunden oder via Bluetooth).

Drücken Sie die Taste,

- wenn ein Anruf am Basistelefon signalisiert wird und Sie den Anruf direkt am Headset entgegennehmen wollen.
- um ein am Basistelefon initiertes oder angenommenes Gespräch am Headset weiterzuführen.

Sind zwei Headsets mit dem Basistelefon verbunden, ein schnurgebundenes und ein Bluetooth-Headset, hat das Bluetooth-Headset eine höhere Priorität. Das schnurgebundene kann dann nicht verwendet werden.

#### <span id="page-93-2"></span>**P einfügen**

Taste fügt bei der Nu[mmerneingab](#page-107-0)e eine Wahlpause (ein P) ein **(**¢**S. 106)**.

#### **R-Funktion**

Taste fügt bei der Nu[mmerneinga](#page-106-0)be einen Flash (ein R) ein **(**¢**S. 105)**.

#### **Mehr Funktionen...**

Weitere Funktionen stehen zur Auswahl:

◆ Sende-Verbindung

Taste entweder mit der Festnetz- oder der GSM-Verbindung eines über Bluetoot[h angemel](#page-90-0)deten Mobiltelefons belegen **(**¢**S. 89)**. Ist kein Bluetooth-Mobiltelefon angemeldet, ist die Funktion nicht relevant.

#### ◆ Verbindungsauswahl

Taste mit der Verbindungsauswahl belegen. Ist ein Mobiltelefon über Bluetooth mit dem Basistelefon verbunden, können Sie bei jedem Anruf auswählen, ob der Anruf über das Festnetz [oder die GS](#page-90-0)M-Verbindung erfolgen soll **(**¢**S. 89)**. Ist kein Bluetooth-Mobiltelefon angemeldet, ist die Funktion nicht relevant.

### **← Anruflisten**

[Taste mit d](#page-41-0)em Anruflisten-Menü belegen  $(+)$  S. 40).

 $\mathbb{R} \rightarrow \mathbb{Z}$  Anruflisten

#### ◆ Anonym anrufen

Übermittlung der Rufnummer beim nächsten Anruf unterdrücken **(**¢**[S. 35\)](#page-36-0)**.

#### ◆ Anrufweiterschaltung

Taste mit dem Menü zum Einstellen und Aktivieren/Deaktivier[en einer An](#page-35-0)rufweiterschaltung belegen **(**¢**S. 34)**:

## **E** → **Ø** Netzdienste

## ¢**Anrufweiterschaltung**

#### ◆ E-Mail

Öffnet das E-Mail-Untermenü zum Empfangen und L[esen von E](#page-62-0)-Mail-Benachrichtigungen **(**¢**S. 61)**:

**E** $\rightarrow$   $\odot$  Messaging  $\rightarrow$  E-Mail

### **Info Center**

Info Center starten, Liste der zur Verfü[gung steh](#page-65-0)enden Info-Dienste öffnen

```
(+) S. 64).
```
**EX** $\rightarrow$ **Extras**  $\rightarrow$ **Info Center** 

Belegung einer Display-Taste: In der untersten Display-Zeile über der Display-Taste wird die ausgewählte Funktion bzw. der Name der Rufnummer im Telefonbuch angezeigt (ggf. abgekürzt).

Belegung einer Funktionstaste: Sie können die Tastenbelegung auf dem Einlegeschild neben der jeweiligen Taste notieren.

## **Funktion starten, Nummer wählen**

Im Ruhezustand des Basistelefons:

¤ Funktionstaste bzw. Display-Taste **kurz** drücken.

Je nach Tastenbelegung:

- ◆ Eine Nummer (**Kurzwahl**) wird direkt gewählt.
- ◆ Menü bzw. Liste der Funktionwird geöffnet.

## **Display-Sprache ändern**

Sie können sich die Display-Texte in verschiedenen Sprachen anzeigen lassen.

## <sup>v</sup> ¢ <sup>Ï</sup> **Einstellungen** ¢**Sprache**

Die aktuelle Sprache ist mit <sup>(@</sup> markiert.

 $\Box$  Sprache auswählen und **§Auswählen§** drücken.

Die ausgewählte Sprache wird direkt eingestellt.

Wenn Sie aus Versehen eine für Sie unverständliche Sprache eingestellt haben:

 $\boxed{\rightarrow}$  (\* \*  $\boxed{+ \infty}$ )  $\boxed{0}$   $\boxed{3 \text{ per}}$  (#  $\text{an}$ )

Tasten nacheinander drücken.

$$
\boxed{\Box}
$$

Die richtige Sprache auswählen.

**§Auswählen§** Rechte Display-Taste drücken.

## **Display einstellen**

### **Screensaver/Diashow einstellen**

Sie können sich im Ruhezustand einen Screensaver am Display des Basistelefons anzeigen lassen.

Sie haben folgende Möglichkeiten:

- ◆ ein Bild aus dem Ordner **Screensavers** des Media-Pools (**→ [S. 98](#page-99-1)**)
- $\bullet$  nacheinander alle Bilder aus dem Ordner **Screensavers** des Media-Pools in Form einer **Diashow**
- ◆ Datum und Uhrzeit als Digitalanzeige (**Digitaluhr**)
- $\triangleleft$  analoge Uhrzeit (**Analoguhr** - Zeigerdarstellung)
- ◆ Informationen eines Info-Dienstes (Info**dienste** - Wetterinformationen, Horoskop usw.). Sie müssen über den Web-Konfigurator die Anzeige von Info-Diensten aktiviert haben.

Voraussetzung für die Anzeige ist, dass das Basistelefon mit dem Internet verbunden ist.

Die Art der Info-Dienste für Ihr Basistelefon ist am Gigaset.net-Server im Internet eingestellt. Sie können die Einstellung über den Web-Browser Ihres PCs ändern (siehe Bedienungsanleitung des Web-Konfigurators; **Info-Dienste**).

Sind aktuell keine Informationen verfügbar, wird stattdessen die digitale Uhrzeit (**Digitaluhr**) angezeigt, bis wieder Infos zur Verfügung stehen.

Zusammen mit den Informationen können Display-Tasten angezeigt werden, die das Auswahl-Menü des Info Center öffnen.

Der Screensaver ersetzt die Anzeige im Ruhezustand. Dadurch werden der Kalender, Datum, Zeit und Name überdeckt.

Der Screensaver wird in bestimmten Situationen nicht angezeigt, z. B. während eines Gesprächs, bei Anzeige einer Status-Meldung.

Ist ein Screensaver aktiviert, ist der Menüpunkt **Screensaver** mit M markiert.

#### <sup>v</sup> ¢ <sup>Ï</sup> **Einstellungen** ¢**Display**   $→$  **Screensaver**

Die aktuelle Einstellung wird angezeigt.

¤ Mehrzeilige Eingabe ändern:

#### **Aktivierung:**

**Ein** (Screensaver wird angezeigt) oder **Aus** (kein Screensaver) auswählen.

#### **Auswahl:**

Screensaver mit **D** auswählen oder

- **§Ansehen§** Display-Taste drücken. Der aktive Screensaver wird angezeigt.
- $\Box$  Screensaver auswählen und **QK** drücken.
- **§Sichern§** Display-Taste drücken.

Der Screensaver wird etwa 10 Sekunden nachdem das Display in den Ruhezustand gewechselt ist, aktiviert.

Wenn der Screensaver die Anzeige überdeckt, **kurz** auf die rote Ende-Taste drücken, um das Ruhe-Display anzuzeigen.

## **Infoticker ein-/ausschalten**

Sie können sich die für den Screensaver **Infodienste** eingestellten Text-Informationen aus dem Internet (Wetterinformationen usw.) als Laufschrift im Ruhe-Display anzeigen lassen. Die Laufschrift wird in der unteren Zeile des Ruhe-Displays (direkt oberhalb der Display-Tasten) angezeigt. Ende eines Durchlaufs der Informationen und Beginn des nächsten Durchlaufs werden durch  $+++$ " getrennt.

Haben Sie z.B. die Anzeige des Kalenders im Ruhe-Display eingestellt, überschreibt der Infoticker die letzen beiden Zeilen (Wochen) des Kalenders.

#### <sup>v</sup> ¢ <sup>Ï</sup> **Einstellungen** ¢**Display**   $\rightarrow$  Infoticker ( $\vec{M}$  = ein)

Der Ticker startet sobald das Telefon in den Ruhe-Zustand wechselt. Wird jedoch im Ruhe-Display eine Meldung angezeigt, wird der Infoticker nicht angezeigt.

## **Helligkeit und Zeitsteuerung der Display-Beleuchtung einstellen**

Sie können die Helligkeit der Display-Anzeige an Ihrem Basistelefon einstellen und einen Zeitraum eingeben, in dem das Display am Basistelefon ganz ausgeschaltet werden soll, z. B. nachts.

Bei ausgeschalteter Display-Beleuchtung schaltet der erste Druck auf eine beliebige Taste oder ein ankommender Anruf die Display-Beleuchtung ein. Die Display-Beleuchtung schaltet sich etwa 30 Sekunden nach dem letzten Tastendruck wieder aus.

#### <sup>v</sup> ¢ <sup>Ï</sup> **Einstellungen** ¢**Display → Beleuchtung**

Die aktuelle Einstellung wird angezeigt.

¤ Mehrzeilige Eingabe ändern:

#### **Zeitsteuerung**

**Voraussetzung:** Datum und Uhrzeit sind eingestellt.

**Ein** oder **Aus** auswählen.

Die folgenden Felder werden bei **Zeitsteuerung** = **Ein** eingeblendet.

#### **Display aus von:**

Uhrzeit 4-stellig eingeben, zu der die Display-Beleuchtung im Ruhezustand ausgeschaltet werden soll.

#### **Display aus bis:**

Uhrzeit 4-stellig eingeben, zu der die Display-Beleuchtung wieder eingeschaltet werden soll.

#### **Helligkeit:**

Helligkeit der Display-Beleuchtung mit  $\overline{\mathbf{C}}$  einstellen.

Sie können zwischen fünf Helligkeitsstufen wählen (1 = geringe  $-5$  = hohe Helligkeit; z.B. Helligkeitsstufe  $3 = \text{min}$ .

▶ Display-Taste Sichern drücken.

## <span id="page-96-0"></span>**Freisprech-/Hörerlautstärke ändern**

Sie können die Lautstärke für das Freisprechen und die Hörerlautstärke sowie die Lautstärke eines angeschlossenen schnurgebundenen Headsets in fünf Stufen einstellen.

## **Im Ruhezustand**

#### <sup>v</sup> ¢ <sup>Ï</sup>**Einstellungen** ¢**Töne und Signale** ¢**Gesprächslautstärke**

Sie hören einen Testton.

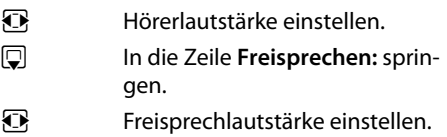

**§Sichern§** Display-Taste drücken, um die Einstellung zu speichern.

## **Während eines Gesprächs**

Sie können die Lautstärke während eines Gesprächs über die Tasten  $F + \text{und } F - \text{und }$ einstellen. Bei jedem Drücken wird die Lautstärke um eine Stufe herauf- bzw. herabgesetzt.

**§Sichern§** Ggf. Display-Taste drücken, um die Einstellung dauerhaft zu speichern.

## **Klingeltöne einstellen**

## **Lautstärke einstellen**

Sie können zwischen fünf Lautstärken (1 – 5; z.B. Lautstärke  $3 = \text{Im} \|\cdot\|$  und dem "Crescendo"-Ruf (6; Lautstärke wird mit jedem Klingelton lauter =  $\sqrt{m}$ ll $\blacktriangle$ ) wählen.

Sie können die Lautstärke für folgende Funktionen unterschiedlich einstellen:

- ◆ Interne [Anrufe un](#page-78-2)d Termine  $(Termine + S. 77)$
- ◆ Externe Anrufe

#### <sup>v</sup> ¢ <sup>Ï</sup>**Einstellungen** ¢**Töne und**

**Signale** ¢**Klingeltöne** ¢**Lautstärke**

- $\mathbf{\Omega}$  Ggf. Lautstärke für interne Anrufe und die Signalisierung von Terminen einstellen.
- $\Box$  In die nächste Zeile springen.
- Ggf. Lautstärke für externe Anrufe einstellen.

**§Sichern§** Display-Taste drücken, um die Einstellung zu speichern.

Bei der Einstellung ertönt der Klingelton in der aktuell ausgewählten Lautstärke.

#### **Hinweis**

Mit den Tasten  $\boxed{+}$  und  $\boxed{-}$  können Sie die Lautstärke auch ändern, während ein Anruf am Basistelefon signalisiert wird.

## **Klingelton-Melodie einstellen**

Sie können verschiedene Klingeltöne, Melodien oder einen beliebigen Sound aus dem Media-Pool **[\(S. 98\)](#page-99-1)** auswählen.

Sie können die Klingeltöne für folgende Funktionen unterschiedlich einstellen:

- $\triangle$  Interne Anrufe
- ◆ Externe Anrufe
- ◆ Für externe Anrufe an die GSM-Verbindung eines über [Bluetooth a](#page-85-3)ngemeldeten Mobiltelefons **(**¢**S. 84)**; für die GSM-Verbindung wird im Folgenden der Bluetooth-Name des Mobiltelefons angezeigt.

Im Ruhezustand:

#### **E** $\rightarrow$  **≠ Einstellungen**  $\rightarrow$  **T**öne und **Signale** ¢**Klingeltöne** ¢ **Melodien**

q **Interne Anrufe** oder **Externe Anrufe** auswählen. **12** Melodie für diese Verbindung auswählen.  $\mathbb{R}$  Gqf. nächste Verbindung auswählen und eine Melodie einstellen usw. **§Sichern§** Display-Taste drücken, um die Einstellungen zu speichern.

#### **Oder:**

Sie können die Klingelton-Melodie aber auch für interne und externe Anrufe gleich einstellen.

- **C Alle Anrufe** auswählen.
- **FR** Melodie auswählen.
- **§Sichern§** Display-Taste drücken.

**§Ja§** Display-Taste drücken, um die Einstellungen zu bestätigen.

Die Einstellung für alle Anrufe wird unwirksam, sobald Sie die Einstellung für eine einzelne Verbindung ändern.

## **Zeitsteuerung für externe Anrufe**

Sie können einen Zeitraum eingeben, in dem Ihr Basistelefon bei externen Anrufen nicht klingeln soll, z. B. nachts.

**Voraussetzung:** Datum und Uhrzeit sind eingestellt.

#### $\overline{\mathbb{D}}$   $\rightarrow$   $\mathscr{F}$   $\rightarrow$  Töne und Signale

- ¢**Klingeltöne** ¢**Zeitsteuerung**
- ▶ Mehrzeilige Eingabe ändern:

#### **Externe Anrufe:**

**Ein** oder **Aus** auswählen.

Die folgenden Felder werden nur bei **Externe Anrufe** = **Ein** angezeigt.

#### **Nicht klingeln von:**

Beginn des Zeitraums 4-stellig eingeben.

#### **Nicht klingeln bis:**

Ende des Zeitraums 4-stellig eingeben.

▶ Display-Taste Sichern drücken.

#### **Hinweis**

Bei Anrufern, denen Sie im Telefonbuch eine eigene Melodie zugewiesen haben (VIP), klingelt Ihr Basistelefon auch in diesem Zeitraum.

#### **Klingelton für anonyme Anrufe ausschalten**

Sie können das Basistelefon so einstellen, dass es nicht klingelt, wenn bei externen Anrufen die Rufnummer unterdrückt wird (anonymer Anruf).

#### **E** $\rightarrow$  **≯** Einstellungen  $\rightarrow$  Töne und **Signale** ¢**Klingeltöne**

#### **Anonyme Rufe aus**

Auswählen und **§Ändern§** drücken.

Ist der Klingelton für anonyme Anrufer ausgeschaltet, ist **Anonyme Rufe aus** mit ³markiert.

## **Klingelton aus-/einschalten**

Sie können bei einem Anruf vor dem Abheben oder im Ruhezustand an Ihrem Basistelefon den Klingelton auf Dauer oder für den aktuellen Anruf ausschalten.

Das Wiedereinschalten während eines externen Anrufs ist nicht möglich.

### **Klingelton auf Dauer ausschalten**

\* Stern-Taste **lang** drücken.

Im Display erscheint das Symbol  $\mathfrak{S}.$ 

### **Klingelton wieder einschalten**

\* Stern-Taste **lang** drücken.

### **Klingelton für den aktuellen Anruf ausschalten**

**§Ruf aus§** Display-Taste drücken.

### **Aufmerksamkeitston ein-/ ausschalten**

Sie können statt des Klingeltons einen Aufmerksamkeitston einschalten. Bei einem Anruf ertönt dann ein kurzer Ton ("Beep") anstelle des Klingeltons.

- 
- \* Stern-Taste **lang** drücken und **innerhalb von 3 Sekunden:**
- **§Beep§§** Display-Taste drücken. Ein Anruf wird nun durch **einen** kurzen Aufmerksamkeitston signalisiert.

Im Display erscheint  $\mathbf{\mathcal{Q}}$ .

## **Hinweistöne ein-/ ausschalten**

Ihr Mobilteil weist Sie akustisch auf verschiedene Tätigkeiten und Zustände hin. Folgende Hinweistöne können Sie unabhängig voneinander ein- oder ausschalten:

- ◆ Tastenklick: Jeder Tastendruck wird bestätigt.
- ◆ Ouittungstöne:
	- **Bestätigungston** (aufsteigende Tonfolge): am Ende der Eingabe/Einstellung und beim Eintreffen einer SMS bzw. eines neuen Eintrags in der Anrufbeantworterliste oder der Anrufliste
	- **Fehlerton** (absteigende Tonfolge): bei Fehleingaben
	- **Menü-Endeton**: beim Blättern am Ende eines Menüs

Im Ruhezustand:

**E** $\rightarrow$   $\ell$ **Einstellungen → Töne und Signale** ¢**Hinweistöne**

▶ Mehrzeilige Eingabe ändern:

#### **Tastenklick:**

**Ein** oder **Aus** auswählen.

#### **Bestätigungen:**

**Ein** oder **Aus** auswählen.

**§Sichern§** Display-Taste drücken.

## <span id="page-99-0"></span>**Wartemelodie ein-/ ausschalten**

Die Wartemelodie hört z.B. beim Makeln oder bei einer Rückfrage der Anrufer, mit dem Sie nicht aktiv verbunden sind.

#### **E** $\rightarrow$   $\ell$ **Einstellungen → Töne und Signale** ¢ **Wartemelodie**

¤ Display-Taste **§Ändern§** drücken, um die Wartemelodie ein- oder auszuschalten  $(\overline{M} = \text{ein}).$ 

## <span id="page-99-1"></span>**Media-Pool**

Der Media-Pool verwaltet Sounds/Melodien, die Sie als Klingelton verwenden können und Bilder (CLIP-Bilder und Screensaver), die Sie als Anruferbilder bzw. als Screensaver verwenden können; Voraussetzung: Rufnummernübermittlung (CLIP). Der Media-Pool kann folgende Medien-Typen verwal $t$ 

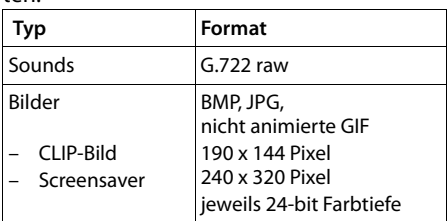

#### **Hinweis**

Die PC-Software Gigaset QuickSync setzt alle gängigen Formate (mp3, wma, tiff) in die am Basistelefon benötigten Formate (s.o) um und passt die Auflösung der Bilder für den Media-Pool an.

An Ihrem Basistelefon sind verschiedene Sounds und Bilder voreingestellt.

Sie können sich die vorhandenen Sounds anhören und die Bilder anzeigen lassen.

Eigene Bilder und Sounds können Sie mit der Software Giga[set QuickSy](#page-116-0)nc von einem PC herunterladen **(**¢**S. 115)**. Falls nicht genügend Speicherplatz vorhanden ist, müssen Sie vorher ein oder mehrere Bilder oder Sounds löschen.

### **Screensaver/CLIP-Bilder ansehen**

- <sup>v</sup> ¢ <sup>É</sup>**Extras** ¢ **Media-Pool**
- ¢**Screensavers** / **CLIP-Bilder**
- $\rightarrow$  (Eintrag auswählen)
- **§Ansehen§** Display-Taste drücken. Das markierte Bild wird angezeigt. Mit der Taste **b** zwischen den Bildern wechseln.

Haben Sie ein Bild in einem ungültigen Dateiformat abgespeichert, erhalten Sie nach dem Auswählen eine Fehlermeldung.

## **Sound abspielen**

<sup>v</sup>¢ <sup>É</sup> **Extras** ¢ **Media-Pool** ¢**Sounds**   $\rightarrow$  (Eintrag auswählen)

Der markierte Sound wird sofort abgespielt. Mit der Taste $\left( \bigcirc \right)$  zwischen den Sounds wechseln.

Sie können die Lautstärke während des Abspielens ändern:

 $\blacktriangleright$  Lautstärke mit den Tasten  $\boxed{+}$  /  $\boxed{-}$ einstellen und Display-Taste **§Sichern§** drücken.

## **Bild/Sound umbenennen/löschen**

Sie haben einen Eintrag ausgewählt.

**§Optionen§** Menü öffnen.

Sie können folgende Funktionen wählen:

#### **Eintrag löschen**

Der ausgewählte Eintrag wird gelöscht.

#### **Name ändern**

Namen ändern (maximal 16 Zeichen) und **§Sichern§** drücken. Der Eintrag wird mit dem neuen Namen gespeichert.

Ist ein Bild/Sound nicht löschbar, stehen diese Optionen nicht zur Verfügung.

Löschen Sie einen Sound, der als Klingelmelodie verwendet wird, wird stattdessen die Standardmelodie verwendet.

Löschen Sie ein Bild, das als CLIP-Bild oder Screensaver verwendet wird, wird stattdessen die **Digitaluhr** angezeigt.

## **Speicherplatz überprüfen**

Sie können sich den freien Speicherplatz für Sounds und Bilder anzeigen lassen.

<sup>v</sup> ¢ <sup>É</sup> **Extras** ¢ **Media-Pool** 

¢**Speicherplatz** 

**System einstellen**

Die folgenden Einstellungen können Sie über das Menü des Basistelefons, an einem angemeldeten Mobilteil Gigaset SL78H, SL400H, S79H oder über den Web-Konfigurator des Basistelefons vornehmen.

Im Folgenden ist die Bedienung am Basistelefon beschrieben.

Die meisten Einstellungen können Sie auch über ein angemeldetes Mobilteil Gigaset SL78H, SL400H oder S79H vornehmen. Die Bedienung ähnelt der am Basistelefon, lediglich die Menü-Struktur ist etwas anders.

Die Bedienung über den Web-Konfigurator des Basistelefons ist in der Bedienungsanleitung auf der beiliegenden CD beschrieben.

## <span id="page-100-0"></span>**Datum und Uhrzeit manuell einstellen**

Datum und Uhrzeit werden benötigt, damit z.B. bei eingehenden Anrufen die korrekte Uhrzeit angezeigt wird oder um den Wecker und den Kalender zu nutzen.

**Hinweis**

In Ihrem Basistelefon ist die Adresse eines Zeitservers im Internet gespeichert. Von diesem Zeitserver werden Datum und Uhrzeit übernommen, sofern das Basistelefon mit dem Internet verbunden und die Synchronisation mit dem Zeitserver aktiviert ist. Manuelle Einstellungen werden dann überschrieben.

Sind am Basistelefon Datum und Uhrzeit noch nicht eingestellt, wird die Display-Taste **§Zeit§** angezeigt.

**§Zeit§** Display-Taste drücken.

Oder:

**E** $\rightarrow$  **⁄** Einstellungen

¢**Datum und Uhrzeit**

#### **System einstellen**

Mehrzeilige Eingabe ändern:

#### **Datum:**

Geben Sie Tag, Monat und Jahr 8-stellig über die Tastatur ein, z.B. <u>[ 1 مال 10 || 1 مال 2 xec|| 0 || 1 مال 1 م</u> || 1 مال 1 مال 1 مال 1 مال 1 مال 1 مال 1 مال 1 مال 1 ما 14.01.2010.

#### **Zeit:**

Geben Sie Stunden und Minuten 4-stellig über die Tastatur ein, z.B. [مدان السكان الحميد العاملية السكانية ال für 07:15 Uhr.

¤ Drücken Sie auf die Display-Taste **§Sichern§**, um die Eingaben zu speichern.

## **Vor unberechtigtem Zugriff schützen**

Sichern Sie die Systemeinstellungen des Basistelefons mit einer nur Ihnen bekannten System-PIN. Die System-PIN müssen Sie u. a. eingeben beim An- und Abmelden eines Mobilteils, beim Ändern der Einstellungen für das lokale Netzwerk, für ein Firmware-Update oder beim Zurücksetzen in den Lieferzustand.

## <span id="page-101-0"></span>**System-PIN ändern**

Sie können die eingestellte, 4-stellige System-PIN des Basistelefons (Lieferzustand: **0000**) in eine 4-stellige PIN ändern, die nur Sie kennen.

Mit der Einrichtung einer System-PIN ermöglichen Sie di[e Fernbedie](#page-74-1)nung des Anrufbeantworters **(**¢**S. 73)**.

#### $\mathbb{F}$  **→**  $\mathcal{S}$  **Einstellungen → System** ¢**System-PIN**

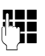

~ Ggf. die aktuelle System-PIN des Basistelefons eingeben und **§OK§** drücken.

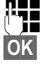

Neue System-PIN eingeben.

**OK** Display-Taste drücken.

## <span id="page-101-1"></span>**Eigene Vorwahlnummer einstellen**

Für die Übertragung von Rufnummern (z. B. in vCards) ist es notwendig, dass Ihre Vorwahlnummer (Länder- und Ortsvorwahlnummer) im Basistelefon gespeichert ist.

Einige dieser Nummern sind bereits voreingestellt.

#### <sup>v</sup> ¢ <sup>Ï</sup> **Einstellungen** ¢**Telefonie**  ¢**Vorwahlnummern**

Kontrollieren Sie, ob die (vor)eingestellte Vorwahlnummer korrekt ist.

¤ Mehrzeilige Eingabe ändern:

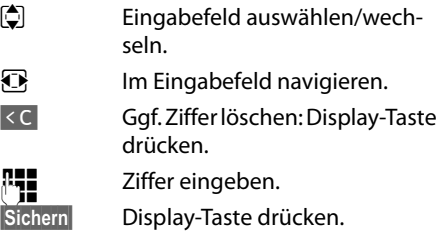

#### **Beispiel**:

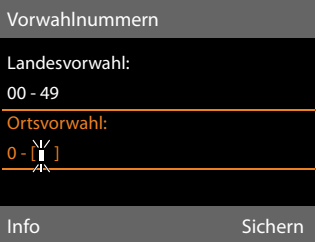

#### **Hinweis**

Die Einstellung der Landesvorwahl ist insbesondere notwendig, wenn Sie ein GSM-Mobiltelefon über Bluetooth mit dem Basistelefon verbinden. Aus dem GSM-Netz übertragene Rufnummern beinhalten immer die internationale Ländervorwahl, auch wenn innerhalb eines Landes telefoniert wird.

Wollen Sie den Anrufer später z.B. aus einer Anrufliste heraus über eine Verbindung Ihres Telefons zurückrufen, wird die Landesvorwahl bei nationalen Anrufen unterdrückt.

## **IP-Adresse des Basistelefons im LAN einstellen**

**Voraussetzung:** Ihr Basistelefon ist mit [einem Rou](#page-17-0)ter oder einem PC verbunden  $(+)$  **S. 16**).

Damit das LAN Ihr Basistelefon "erkennt". wird eine IP-Adresse benötigt.

Die IP-Adresse kann dem Basistelefon automatisch (vom Router) oder manuell zugeordnet werden.

- ◆ Bei der **dynamischen** Zuordnung weist der DHCP-Server des Routers dem Basistelefon automatisch eine IP-Adresse zu. Die IP-Adresse kann sich je nach Routereinstellung ändern.
- **◆ Bei der manuellen/statischen Zuord**nung weisen Sie dem Basistelefon eine feste IP-Adresse zu. Dies kann abhängig von Ihrer Netzwerkkonstellation notwendig sein (z.B. wenn Sie das Basistelefon direkt mit einem PC verbinden).

Sie können die Einstellungen für das lokale Netzwerk auch über den Web-Konfigurator vornehmen.

#### **Hinweis**

Für die dynamische Zuordnung der IP-Adresse muss der DHCP-Server am Router aktiviert sein. Lesen Sie dazu die Bedienungsanleitung des Routers.

**E** $\rightarrow$   $\rightarrow$  Einstellungen  $\rightarrow$  System ¢**Lokales Netzwerk**

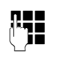

~ Ggf. System-PIN eingeben und **§OK§** drücken.

¤ Mehrzeilige Eingabe ändern:

#### **IP-Adresstyp**

**Statisch** oder **Dynamisch** auswählen.

#### Bei **IP-Adresstyp Dynamisch:**

Die folgenden Felder zeigen die aktuellen Einstellungen an, die das Telefon vom Router bezogen hat. Diese Einstellungen können nicht geändert werden.

#### Bei **IP-Adresstyp Statisch**:

Sie müssen in den folgenden Feldern die IP-Adresse und die Subnetzmaske des Basistelefons sowie Standard-Gateway und DNS-Server manuell festlegen.

#### Bei **IP-Adresstyp Statisch**:

#### **IP-Adresse**

Geben Sie die IP-Adresse ein, die dem Basistelefon zugeordnet werden soll (aktuelle Einstellung überschreiben). Voreingestellt ist 192.168.2.1.

Informationen zur IP-Adresse finden Sie im Glossar auf **[S. 131](#page-132-0)**.

#### **Subnetzmaske**

Geben Sie die Subnetzmaske ein, die dem Basistelefon zugeordnet werden soll (aktuelle Einstellung überschreiben).

Voreingestellt ist 255.255.255.0

Informationen zur Subnetzmaske finden Sie im Glossar auf **[S. 133](#page-134-0)**.

#### **DNS-Server**

Geben Sie die IP-Adresse des bevorzugten DNS-Servers ein. De[r DNS-Serv](#page-129-0)er (Domain Name System, ¢**S. 128**) setzt beim Verbindungsaufbau den symbolischen Namen eines Servers (DNS-Namen) in die öffentliche IP-Adresse des Servers um.

Sie können hier die IP-Adresse Ihres Routers angeben. Der Router leitet Adress-Anfragen des Basistelefons an seinen DNS-Server weiter.

Voreingestellt ist 192.168.2.1.

#### **System einstellen**

#### **Standard-Gateway**

Geben Si[e die IP-Adre](#page-131-0)sse des Standard-Gateways **(**¢**S. 130)** ein, über den das lokale Netz mit dem Internet verbunden ist. Das ist im Allgemeinen die lokale (private) IP-Adresse Ihres Routers (z.B. 192.168.2.1). Ihr Basistelefon benötigt diese Information, um auf das Internet zugreifen zu können.

Voreingestellt ist 192.168.2.1.

▶ Drücken Sie auf **Sichern**, um die Einstellungen zu speichern.

#### **Hinweis**

Die Einstellungen für das lokale Netzwerk können Sie auch über den Web-Konfigurator vornehmen ( $\rightarrow$  Bedienungsanleitung des Web-Konfigurators auf der beiliegenden CD).

## **Telefon-Firmware aktualisieren**

**Voraussetzung:** Das Basistelefon ist mit dem Internet verbun[den \(d.h.](#page-17-0) an einen Router angeschlossen, **→ S. 16**).

Bei Bedarf können Sie die Firmware Ihres Basistelefons aktualisieren.

Standardmäßig wird das Firmware-Update direkt aus dem Internet heruntergeladen. Die entsprechende Web-Seite ist in Ihrem Basistelefon voreingestellt.

#### **Voraussetzung:**

Das Basistelefon ist im Ruhezustand, d.h.:

- $\bullet$  Es wird nicht telefoniert.
- $\triangleq$  Es besteht keine interne Verbindung zu/ zwischen angemeldeten Mobilteilen.
- ◆ Kein Mobilteil hat das Menü des Basistelefons geöffnet.

## <span id="page-103-0"></span>**Firmware-Update manuell starten**

## **E** $\rightarrow$  **≠ Einstellungen**  $\rightarrow$  System

## **Firmware-Update**

Auswählen und **§OK§** drücken.

~ System-PIN eingeben und **§OK§** drücken.

Das Basistelefon stellt eine Verbindung zum Internet her.

**§Ja§** Display-Taste drücken, um das Firmware-Update zu starten.

#### **Hinweise**

- ◆ Das Firmware-Update kann bis zu 3 Minuten dauern.
- $\triangle$  Beim Update aus dem Internet wird geprüft, ob eine neuere Version der Firmware zur Verfügung steht. Ist dies nicht der Fall, wird der Vorgang abgebrochen und eine entsprechende Meldung ausgegeben.

## **Automatisches Firmware-Update**

Ihr Basistelefon prüft täglich, ob eine neuere Firmware-Version auf dem Konfigurationsserver im Internet zur Verfügung steht. Ist dies der Fall, wird in den Ruhe-Displays des Basistelefons die Meldung **Firmware-Update erhältlich - Installieren?** angezeigt.

**§Ja§** Display-Taste drücken, um die Abfrage zu bestätigen.

Die Firmware wird auf Ihr Basistelefon geladen.

Beantworten Sie die Abfrage mit **§Nein§**, wechselt das Basistelefon in den Ruhezustand. Ihr Basistelefon erinnert Sie danach nicht mehr an dieses Firmware-Update. Die Meldung wird erst wieder angezeigt, wenn eine neuere Version der Firmware zum Download bereitsteht. Sie können das Firmware-[Update abe](#page-103-0)r auch manuell durchführen  $(+)$  S. 102).

#### **Hinweis**

Ist das Basistelefon zum Zeitpunkt, an dem die Prüfung auf neue Firmware erfolgen soll, nicht mit dem Internet verbunden (z.B. weil der Router ausgeschaltet ist), wird die Prüfung durchgeführt, sobald das Basistelefon wieder mit dem Internet verbunden ist.

Den automatischen Versions-Check können Sie über den Web-Konfigurator deaktivieren.

## <span id="page-104-0"></span>**Repeater-Unterstützung**

Mit einem Repeater können Sie die Reichweite und Empfangsstärke Ihres Basistelefons vergrößern. Dazu müssen Sie den Repeater-Betrieb aktivieren. Dabei werden Gespräche, die gerade über das Basistelefon geführt werden, abgebrochen.

**Voraussetzung:** Der Eco-Modus(+) ist ausgeschaltet.

#### $\boxed{D}$  $\rightarrow$  $\cancel{S}$  $\rightarrow$  **System**  $\rightarrow$  **Repeaterbetrieb**

**§Ändern§** Display-Taste drücken, um Repeaterbetrieb ein- oder auszuschalten ( $\vec{M}$  = ein).

**§Ja§** Display-Taste drücken, um Abfrage zu bestätigen.

#### **Hinweise**

- ◆ Repeater-Unterstützung und Eco-**Modus / Eco-Modus+ (**¢**[S. 76\)](#page-77-0)** schließen sich gegenseitig aus, d. h. es können nicht gleichzeitig beide Funktionen genutzt werden.
- ◆ Die werksseitig aktivierte verschlüsselte Übertragung wird beim Aktivieren des Repeaterbetriebs deaktiviert.

## **DECT-Schnittstelle aktivieren/deaktivieren**

Deaktivieren Sie die DECT-Schnittstelle, wird die Funkverbindung zwischen Basistelefon und angemeldeten Mobilteilen/Repeatern abgebaut. Mobilteile/Repeater sind "asynchron" zum Basistelefon. Sie können keine Verbindung zum Basistelefon aufbauen; es werden keine Anrufe signalisiert. Mobilteile/ Repeater bleiben aber beim Basistelefon angemeldet und synchronisieren sich wieder mit dem Basistelefon, sobald Sie die DECT-Schnittstelle wieder aktivieren.

#### <sup>v</sup> ¢ <sup>Ï</sup>**Einstellungen** ¢**System** ¢**DECT-Schnittstelle**

**§Ändern§** Display-Taste drücken, um die DECT-Schnittstelle zu aktivieren/deaktivieren ( $\vec{M}$  = aktiviert).

Wenn keine Mobilteile und Repeater mehr am Basistelefon angemeldet sind, wird die DECT-Schnittstelle des Basistelefons automatisch deaktiviert.

Wenn Sie das Basistelefo[n danach in](#page-81-0) Anmeldebereitschaft versetzen **(**¢**S. 80)**, um wieder Mobilteile/Repeater anzumelden, wird die DECT-Schnittstelle automatisch wieder aktiviert.

## **Basistelefon in Lieferzustand zurücksetzen**

Die individuellen Einstellungen werden zurückgesetzt.

Beim Zurücksetzen

- $\blacklozenge$  bleiben Mobilteile angemeldet,
- ◆ wird die System-PIN nicht zurückgesetzt.

In den Lieferzustand zurückgesetzt werden insbesondere folgende Einstellungen:

- ◆ Einstellungen für die Klingelmelodien und Lautstärken
- ◆ Wecker- und Termin-Einstellungen
- $\triangleq$  eigene Vorwahl
- ◆ Einstellungen für das lokale Netzwerk
- $\triangleq$  die Namen der Mobilteile
- ◆ SMS-Einstellungen (z.B. SMS-Zentren)
- ◆ Eco-Modus und Eco-Modus+ werden ausgeschaltet
- ◆ Einstellungen für den Anschluss an Telefonanlagen
- $\triangleq$  Einstellungen des Anrufbeantworters, eigene Ansagen werden gelöscht
- ◆ Belegungen der Funktions- und Display-Tasten sowie der Taste
- ◆ Einstellungen für die Netzdienste: Anrufweiterschaltungen

Folgende Listen werden gelöscht:

- $\triangle$  SMS-Listen
- $\triangle$  Anruflisten
- $\triangle$  Anrufbeantworterliste

## <sup>v</sup> ¢ <sup>Ï</sup> ¢**System** ¢**Reset**

- ~ System-PIN eingeben und **§OK§** drücken.
- **§Ja§** Display-Taste drücken.

Nach dem Zurücksetzen wird das Basistelefon neu gestartet.

## **MAC-Adresse des Basistelefons abfragen**

Abhängig von Ihrer Netzwerkkonstellation kann es sein, dass Sie die MAC-Adresse Ihres Basistelefons z.B. in die Zugangsliste Ihres Routers eintragen müssen. Sie können die MAC-Adresse am Basistelefon abfragen.

Im Ruhezustand:

- $\n **W**$  Menü öffnen.
- $*$   $*$   $(*$   $*$   $(0)$   $(5)$   $*(1)$   $(*$   $*$   $(2)$   $(0)$

Tasten nacheinander drücken. Die MAC-Adresse wird angezeigt.

*Zurück* Zurück in den Ruhezustand.

## **Basistelefon an eine Telefonanlage anschließen**

Die folgenden Einstellungen sind nur nötig, wenn Ihre Telefonanlage dies erfordert, siehe Bedienungsanleitung der Telefonanlage.

#### **Hinweise**

An Telefonanlagen, die die Rufnummernübermittlung nicht unterstützen, können Sie keine SMS versenden oder empfangen.

## **Vorwahlziffer (Amtskennziffer/AKZ) speichern**

**Voraussetzung:** Bei Ihrer Telefonanlage müssen Sie für externe Gespräche vor der Nummer eine Vorwahlziffer eingeben, z.B.  $.0<sup>''</sup>$ 

### <sup>v</sup> ¢ <sup>Ï</sup> ¢**Telefonie** ¢**Vorwahlziffer**

▶ Mehrzeilige Eingabe ändern:

#### **Belegen der externen Leitung mit:**

Vorwahlziffer max. 3-stellig eingeben bzw. ändern.

#### **Für:**

#### **Anruflisten**

Die Vorwahlziffer wird den Nummern vorangestellt, die am Basistelefon oder einem Mobilteil aus einer der folgenden Listen gewählt werden:

- der SMS-Liste,
- der Liste der angenommenen Anrufe,
- der Liste der entgangenen Anrufe,
- einer Anrufbeantworter-Liste.

#### **Alle Anrufe**

Die Vorwahlziffer wird allen Nummern vorangestellt, die am Basistelefon oder an einem Mobilteil gewählt werden.

#### **Aus**

Die Vorwahlziffer wird deaktiviert. Sie wird keiner Rufnummer vorangestellt.

**§Sichern§** Display-Taste drücken.

#### **Hinweis**

Die Vorwahlziffer wird nie vorangestellt bei der Wahl von Notrufnummern und den Nummern der SMS-Zentren.

## **Pausenzeiten einstellen**

### **Pause nach Leitungsbelegung ändern**

Sie können die Länge der Pause einstellen, die zwischen dem Abheben des Hörers und Senden der Nummer eingefügt wird.

**E** Hauptmenü öffnen.

\*#Q5# L

Tasten nacheinander drücken.

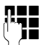

~ Ziffer für die Pausenlänge eingeben (**1** = 1 Sek.; **2** = 3 Sek.; **3** = 7 Sek.) und **§OK§** drücken.

## <span id="page-106-0"></span>**Pause nach R-Taste ändern**

Sie können die Länge der Pause ändern, wenn Ihre Telefonanlage dies erfordert (s. Bedienungsanleitung der Telefonanlage).

$$
\begin{array}{ll}\n\hline\n\end{array}\n\quad \text{Hauptmenü öffnen.}
$$

<u>\\* \* | + \* | (0 \_ | 5 || + \* | (1 ~ ) | 2 \* = |</u>

Tasten nacheinander drücken.

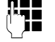

~ Ziffer für die Pausenlänge eingeben (**1** = 800 ms;  $2 = 1600$  ms:  $3 = 3200$  ms) und **§OK§** drücken.

### <span id="page-107-0"></span>**Wahlpause (Pause nach Vorwahlziffer) ändern**

- **EX** Hauptmenü öffnen.
- <u>\\* \* | + \* | (0 \_ | 5 || # \* | (1 = ) | 1 = )</u>

Tasten nacheinander drücken.

~ Ziffer für die Pausenlänge

(**1** = 1 Sek.; **2** = 2 Sek.; **3** = 3 Sek.; **4** = 6 Sek.) eingeben und **§OK§** drücken.

### **Wahlpause einfügen:**

- ▶ Belegen Sie eine der programmierbaren [Tasten mit](#page-93-2) der Funktion **P einfügen**  $(+)$  S. 92).
- ▶ Drücken Sie bei der Eingabe der Rufnummer an der Stelle, an der eine Wahlpause (eingefügt werden soll, solange auf diese Funktionstaste, bis im Display ein **P** angezeigt wird (ca. 2 Sek. lang.).

## **Flash-Zeit einstellen**

Ihr Telefon ist im Lieferzustand für den Betrieb am Hauptanschluss eingestellt (Flash-Zeit 250 ms). Für den Betrieb an Telefonanlagen kann es notwendig sein, diesen Wert zu ändern, siehe Bedienungsanleitung Ihrer Telefonanlage.

<sup>v</sup> ¢ <sup>Ï</sup> ¢**Telefonie** ¢**Flash-Zeiten**

 $\Box$  Flash-Zeit auswählen und **§Auswählen§** drücken  $(\circledbullet)$  = eingestellter Wert). Mögliche Werte sind: 80 ms, 100 ms, 120 ms, 180 ms, 250 ms, 300 ms, 400 ms, 600 ms, 800 ms.
## <span id="page-108-0"></span>**Kundenservice & Hilfe**

#### **Sie haben Fragen? Als Gigaset-Kunde profitieren Sie von unserem umfangreichen Service-Angebot.**

Schnelle Hilfe erhalten Sie in dieser **Bedienungsanleitung** und auf den **Service-Seiten im Gigaset-Online-Portal unte[r](http://www.gigaset.com/de/service) www.gigaset.com/de/service**.

**Registrieren Sie bitte Ihr Gigaset-Telefon direkt nach dem Kauf unter www.gigaset.com/de/service – so können wir Ihnen bei Fragen oder beim Einlösen von Garantieleistungen umso schneller weiterhelfen.** In Ihrem Passwort geschützten persönlichen Bereich können Sie persönliche Daten verwalten und mit unserem Kundenservice per E-Mail in Kontakt treten.

#### **Außerdem finden Sie auf unseren Service-Seiten:**

- ◆ Eine Zusammenstellung häufig gestellter Fragen und Antworten
- u Bedienungsanleitungen und aktuelle Software-Updates zum **kostenlosen** Download
- $\triangle$  Stichwortsuche für das schnelle Auffinden von Themen
- ◆ Kompatibilitätsdatenbank: Testen Sie per Mausklick, welche Basis und welches Mobilteil sich kombinieren lassen
- u Produkte vergleichen vergleichen Sie die Produkteigenschaften von bis zu drei Produkten
- ◆ Online-Forum: Erfahrungsaustausch und Hilfe von Nutzer zu Nutzer
- ◆ Persönlicher F-Mail-Kontakt zum Kundenservice
- u Informationen zu unseren Produkten

Für weiterführende Fragen oder eine persönliche Beratung sind unsere Mitarbeiter an den Telefon-Hotlines für Sie da:

#### **Beratung bei Fragen zu Installation, Bedienung und Einstellung durch technische Experten: Premium-Hotline Deutschland**

(1,24 € pro Minute aus dem deutschen Festnetz. Die Preise für Anrufe aus den deutschen Mobilfunknetzen können hiervon abweichen.)

Die Berechnung erfolgt ab dem Moment, in dem Sie persönlichen Kontakt zu einem Mitarbeiter haben.

#### **Für den Fall der Fälle – bei Reparatur, Garantie- oder Gewährleistungsansprüchen: Service-Hotline Deutschland**

(0,14 € pro Minute aus dem deutschen Festnetz. Anrufe aus den deutschen Mobilfunknetzen kosten höchstens 0,42 € pro Minute.)

Wir weisen darauf hin, dass ein Gigaset-Produkt, sofern es nicht von einem autorisierten Händler im Inland verkauft wird, möglicherweise auch nicht vollständig kompatibel mit dem nationalen Telefonnetzwerk ist. Auf der Umverpackung (Kartonage) des Telefons, nahe dem abgebildeten CE-Zeichen, und auf der Unterseite der Basis wird eindeutig darauf hingewiesen, für welches Land/welche Länder das jeweilige Gerät und das Zubehör entwickelt wurde.

Wenn das Gerät oder das Zubehör nicht gemäß diesem Hinweis, den Hinweisen der Bedienungsanleitung oder dem Produkt selbst genutzt wird, kann sich dies auf den Gewährleistungs- oder Garantieanspruch (Reparatur oder Austausch des Produkts) auswirken.

Um von dem Gewährleistungsrecht/dem Garantieanspruch Gebrauch machen zu können, wird der Käufer des Produkts gebeten, den Kaufbeleg beizubringen, der das Kaufdatum und das gekaufte Produkt ausweist

## <span id="page-109-0"></span>**Fragen und Antworten**

Treten beim Gebrauch Ihres Basistelefons Fragen auf, stehen wir Ihnen unter

#### www.gigaset.com/de/service

rund um die Uhr zur Verfügung. Außerdem sind in der folgenden Tabelle häufig auftretende Probleme und mögliche Lösungen aufgelistet.

#### **Anmelde- oder Verbindungsprobleme mit einem Bluetooth-Headset.**

- ▶ Reset am Bluetooth Headset durchführen (siehe Bedienungsanleitung Ihres Headsets).
- ¥ Anmeldedaten im Basist[elefon lösch](#page-88-0)en, indem Sie das Gerät abmelden **(**¢**S. 87)**.
- ¥ Anmeldeprozedur wiederholen **(**[¢](#page-86-0)**S. 85)**.

#### **Das Display zeigt nichts an.**

- 1. Das Basistelefon ist nicht mit dem Stromnetz verbunden.
	- ¥ Stromanschluss überprüfen **(**¢**[S. 15\)](#page-16-0)**.
- 2. Die Display-Beleuchtung ist ausgeschaltet, [weil eine Z](#page-96-0)eitsteuerung eingeschaltet wurde **(**¢**S. 95)**.
	- ▶ Beliebige Taste am Basistelefon drücken, um die Display-Beleuchtung vorübergehend einzuschalten.

Oder:

¥ Zeitsteuerung deaktivieren **(**¢**[S. 95\)](#page-96-0)**.

#### **Keine Verbindung zwischen Basistelefon und Mobilteil.**

- 1. Mobilteil ist außerhalb der Reichweite des Basistelefons.
	- ▶ Abstand Mobilteil/Basistelefon verringern.
- 2. Reichweite des Basistelefons hat sich verringert, weil der **Eco-Modus** ei[ngeschalte](#page-77-0)t ist.
	- ¥ Eco-Modus ausschalten **(**¢**S. 76)** oder Abstand Mobilteil/Basistelefon verringern.
- 3. Mobilteil ist beim Basistelefon nicht angemeldet bzw. wurde durch die Anmeldung eines weiteren Mobilteils (mehr als 6 DECT-Anmeldungen) abgemeldet.
	- ▶ [Mobilteil b](#page-81-0)eim Basistelefon anmelden  $($  $\rightarrow$   $S. 80)$ .
- 4. Es läuft gerade ein Firmware-Update.
	- ▶ Warten, bis das Update beendet ist.
- 5. Basistelefon ist nicht eingeschaltet.
	- ▶ Steckern[etzgerät de](#page-15-0)s Basistelefons kontrollieren  $($   $\rightarrow$  **S. 14**).

#### **Das Basistelefon klingelt nicht.**

- 1. Klingelton ist ausgeschaltet. ¥ Klingelton einschalten **(**[¢](#page-98-0)**S. 97)**.
- 2. Anrufweiterschaltung auf "Sofort" eingestellt.  $\blacktriangleright$  [Anrufweite](#page-35-0)rschaltung ausschalten  $(+)$  **S. 34)**.

#### Das Display zeigt "Bitte prüfen Sie die Telefon**verbindung" an**.

Anschluss ans Telefonnetz möglicherweise nicht gesteckt.

¥ Telefonanschluss überprüfen **(**¢**[S. 14\)](#page-15-0)**.

#### **Sie hören keinen Klingel-/Wählton vom Festnetz.**

Es wurde nicht das mitgelieferte Telefonkabel verwendet bzw. das Telefonkabel ist möglicherweise defekt.

¥ Telefonkabel ersetzen. Beim Kauf im Fachhan[del auf die r](#page-115-0)ichtige Steckerbelegung achten  $(+)$  **S. 114**).

#### **Einige der Netzdienste funktionieren nicht wie angegeben.**

Leistungsmerkmale sind nicht freigeschaltet.

 $\rightarrow$  Beim Netz-Provider informieren.

#### **Fehlerton nach System-PIN Abfrage.**

Die von Ihnen eingegebene System-PIN ist falsch. Eingabe der System-PIN wiederholen.

#### **Ihr Gesprächspartner hört Sie nicht.**

Sie haben die Mute-Taste  $\sqrt{q}$  aedrückt. Das Basistelefon ist "stummgeschaltet".

¥ Mikrofon wieder einschalten **(**[¢](#page-34-0)**S. 33)**.

**Die Nummer des Anrufers wird trotz CLIP/CLI nicht angezeigt.**

Nummernübermittlung ist nicht freigegeben.

¥ **Anrufer** sollte die Nummernübermittlung beim Netzanbieter freischalten lassen.

**Sie hören bei der Eingabe einen Fehlerton** (absteigende Tonfolge)**.**

Aktion ist fehlgeschlagen/Eingabe ist fehlerhaft.

¥ Vorgang wiederholen. Beachten Sie dabei das Display und lesen Sie ggf. in der Bedienungsanleitung nach.

**In der Anrufliste ist zu einer Nachricht keine Zeit angegeben.**

Datum/Uhrzeit sind nicht eingestellt.

- ▶ Datum/Uhrzeit einstellen oder
- ¥ über den Web-Konfigurator die Synchronisation mit einem Zeitserver im Internet aktivieren.

**Der Anrufbeantworter meldet bei der Fernbedienung "PIN ist ungültig".**

Eingegebene System-PIN ist falsch.

▶ Fingabe der System-PIN wiederholen.

**Der Anrufbeantworter zeichnet keine Nachrichten auf/hat auf die Hinweisansage umgestellt.**

Der Speicher ist voll.

- ¥ Alte Nachrichten löschen.
- ¥ Neue Nachrichten anhören und löschen.

**Der Anrufbeantworter schneidet ein Gespräch nicht mit bzw. bricht den Mitschnitt ab.**

- 1. Es wird ein Fehlerton ausgegeben und im Display wird **Nicht möglich** angezeigt.
	- ▶ Sie führen das Gespräch über eine Breitband-Verbindung. Ein Mitschnitt ist in diesem Fall nicht möglich. Der Versuch der Basis, stattdessen eine Nicht-Breitband-Verbindung aufzubauen, ist fehlgeschlagen.
- 2. Im Display wird **Anrufbeantworter-Speicher voll** angezeigt.

Der Speicher des Anrufbeantworters ist voll.

¥ Nachrichten löschen und dann Mitschnitt neu starten.

Oder:

▶ Das Gespräch beenden, alte Nachrichten am Anrufbeantworter löschen und die Verbindung wieder herstellen.

#### **Ein Firmware-Update wird nicht ausgeführt.**

- 1. Wird im Display **Im Moment nicht möglich** angezeigt, wird bereits ein Download/Update ausgeführt.
	- ¥ Wiederholen Sie den Vorgang zu einem späteren Zeitpunkt.
- 2. Wird im Display **Datei fehlerhaft** angezeigt, ist eventuell die Firmware-Datei ungültig.
	- ▶ Bitte verwenden Sie nur Firmware, die auf dem voreingestellten Gigaset-Konfigurationsserver zur Verfügung gestellt wird.
- 3. Wird im Display **Server nicht erreichbar** angezeigt, ist der Download-Server nicht erreichbar.
	- ▶ Der Server ist im Moment nicht erreichbar. Wiederholen Sie den Vorgang zu einem späteren Zeitpunkt.
	- ▶ Sie haben die voreingestellte Server-Adresse verändert. Korrigieren Sie die Adresse. Setzen Sie das Basistelefon ggf. zurück.
- 4. Wird im Display **Übertragungsfehler XXX** angezeigt, ist bei der Übertragung der Datei ein Fehler aufgetreten. Für XXX wird ein HTTP-Fehlercode angezeigt.
	- ¥ Wiederholen Sie den Vorgang. Tritt der Fehler erneut auf, wenden Sie sich an den Service.
- 5. Wird im Display **IP-Einstellungen überprüfen** angezeigt, hat Ihr Basistelefon eventuell keine Verbindung zum Internet.
	- ¥ Überprüfen Sie die Kabelverbindungen zwischen Basistelefon und Router sowie zwischen Router und Internet.
	- ¥ Überprüfen Sie, ob das Basistelefon mit dem LAN verbunden ist, d.h. unter seiner IP-Adresse erreichbar ist.

#### **Sie können mit dem Web-Browser Ihres PCs keine Verbindung zum Basistelefon aufbauen.**

- ¥ Überprüfen Sie die beim Verbindungsaufbau eingegebene lokale IP-Adresse des Basistelefons. Die IP-Adresse können Sie am Basistelefon abfragen **[\(S. 101\)](#page-102-0)**.
- ¥ Überprüfen Sie die Verbindungen zwischen PC und Basistelefon. Setzen Sie z.B. am PC ein ping-Kommando auf das Basistelefon ab (ping <lokale IP-Adresse des Basistelefons>).
- ▶ Sie haben versucht, das Basistelefon über Secure http (https://...) zu erreichen. Versuchen Sie es mit http://... erneut.

#### **Haftungsausschluss**

Einige Displays können Pixel (Bildpunkte) enthalten, die aktiviert oder deaktiviert bleiben. Da ein Pixel aus drei Subpixeln (rot, grün, blau) besteht, ist auch eine Farbabweichung von Pixeln möglich.

Dies ist normal und kein Anzeichen für eine Fehlfunktion.

## **Service-Info abfragen**

Die Service-Infos Ihres Basistelefons benötigen Sie ggf. für den Kundendienst.

#### **Voraussetzung:**

Sie heben im Ruhe-Zustand den Hörer ab oder Sie führen ein externes Gespräch.

#### **Hinweis**

Ggf. müssen Sie einige Sekunden warten, bis im Display **§Optionen§** erscheint

#### **§Optionen§**¢**Service-Info**

Auswahl mit **§OK§** bestätigen.

Folgende Informationen/Funktionen können Sie mit [C] auswählen:

- **1:** Seriennummer des Basistelefons (RFPI)
- **2:** Leer: - -
- **3:** Informiert den Service-Mitarbeiter über die Einstellungen des Basistelefons (in Hexdarstellung), z.B. über Anzahl der angemeldeten Mobilteile, Repeater-Betrieb.
- <span id="page-111-0"></span>**4:** Variante (Ziffern 1 bis 4), Version der Telefon-Firmware (Ziffern 5 bis 6).
- **5:** Nicht relevant
- **6:** Geräte-Nummer des Basistelefons. Sie enthält weitere Informationen für den Service-Mitarbeiter.

## **Zulassung**

Dieses Gerät ist für den analogen Telefonanschluss im deutschen und luxemburgischen Netz vorgesehen.

Länderspezifische Besonderheiten sind berücksichtigt.

Hiermit erklärt die Gigaset Communications GmbH, dass dieses Gerät den grundlegenden Anforderungen und anderen relevanten Bestimmungen der Richtlinie 1999/5/EC entspricht.

Eine Kopie der Konformitätserklärung nach 1999/5/EC finden Sie über folgende Internetadresse:

[www.gigaset.com/docs](http://www.gigaset.com/docs)

# 0682  $\epsilon$

## <span id="page-112-0"></span>**Garantie-Urkunde**

Dem Verbraucher (Kunden) wird unbeschadet seiner Mängelansprüche gegenüber dem Verkäufer eine Haltbarkeitsgarantie zu den nachstehenden Bedingungen eingeräumt:

- ◆ Neugeräte und deren Komponenten, die aufgrund von Fabrikations- und/oder Materialfehlern innerhalb von 24Monaten ab Kauf einen Defekt aufweisen, werden von Gigaset Communications nach eigener Wahl gegen ein dem Stand der Technik entsprechendes Gerät kostenlos ausgetauscht oder repariert. Für Verschleißteile (z. B. Akkus, Tastaturen, Gehäuse) gilt diese Haltbarkeitsgarantie für sechs Monate ab Kauf.
- ◆ Diese Garantie gilt nicht, soweit der Defekt der Geräte auf unsachgemäßer Behandlung und/oder Nichtbeachtung der Handbücher beruht.
- ◆ Diese Garantie erstreckt sich nicht auf vom Vertragshändler oder vom Kunden selbst erbrachte Leistungen (z.B. Installation, Konfiguration, Softwaredownloads). Handbücher und ggf. auf einem separaten Datenträger mitgelieferte Software sind ebenfalls von der Garantie ausgeschlossen.
- ◆ Als Garantienachweis gilt der Kaufbeleg, mit Kaufdatum. Garantieansprüche sind innerhalb von zwei Monaten nach Kenntnis des Garantiefalles geltend zu machen.
- ◆ Ersetzte Geräte bzw. deren Komponenten, die im Rahmen des Austauschs an Gigaset Communications zurückgeliefert werden, gehen in das Eigentum von Gigaset Communications über.
- u Diese Garantie gilt für in der Europäischen Union erworbene Neugeräte. Garantiegeberin ist die Gigaset Communications GmbH, Frankenstr. 2a, D-46395 Bocholt.
- ◆ Weiter gehende oder andere Ansprüche aus dieser Herstellergarantie sind ausgeschlossen. Gigaset Communications haftet nicht für Betriebsunterbrechung, entgangenen Gewinn und den Verlust von Daten, zusätzlicher vom Kunden aufgespielter Software oder sonstiger Informationen. Die Sicherung derselben obliegt dem Kunden. Der Haftungsausschluss gilt nicht, soweit zwingend gehaftet wird, z.B. nach dem Produkthaftungsgesetz, in Fällen des Vorsatzes, der groben Fahrlässigkeit, wegen der Verletzung des Lebens, des Körpers oder der Gesundheit oder wegen der Verletzung wesentlicher Vertragspflichten. Der Schadensersatzanspruch für die Verletzung wesentlicher Vertragspflichten ist jedoch auf den vertragstypischen, vorhersehbaren Schaden begrenzt, soweit nicht Vorsatz oder grobe Fahrlässigkeit vorliegt oder wegen der Verletzung des Lebens, des Körpers oder der Gesundheit oder nach dem Produkthaftungsgesetz gehaftet wird.
- u Durch eine erbrachte Garantieleistung verlängert sich der Garantiezeitraum nicht.

#### **Umwelt**

- $\triangle$  Soweit kein Garantiefall vorliegt, behält sich Gigaset Communications vor, dem Kunden den Austausch oder die Reparatur in Rechnung zu stellen. Gigaset Communications wird den Kunden hierüber vorab informieren.
- ◆ Eine Änderung der Beweislastregeln zum Nachteil des Kunden ist mit den vorstehenden Regelungen nicht verbunden.

Zur Einlösung dieser Garantie wenden Sie sich bitte an Gigaset Communications. Die Rufnummer entnehmen Sie bitte der Bedienungsanleitung.

## **Umwelt**

## **Unser Umweltleitbild**

Wir als Gigaset Communications GmbH tragen gesellschaftliche Verantwortung und engagieren uns für eine bessere Welt. Unsere Ideen, Technologien und unser Handeln dienen den Menschen, der Gesellschaft und der Umwelt. Ziel unserer weltweiten Tätigkeit ist die dauerhafte Sicherung der Lebensgrundlagen der Menschen. Wir bekennen uns zu einer Produktverantwortung, die den ganzen Lebensweg eines Produktes umfasst. Bereits bei der Produkt- und Prozessplanung werden die Umweltwirkungen der Produkte einschließlich Fertigung, Beschaffung, Vertrieb, Nutzung, Service und Entsorgung bewertet.

Informieren Sie sich auch im Internet unter <www.gigaset.com> über umweltfreundliche Produkte und Verfahren.

## **Umweltmanagementsystem**

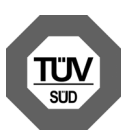

Gigaset Communications GmbH ist nach den internationalen Normen EN 14001 und ISO 9001 zertifiziert.

#### **ISO 14001 (Umwelt):** zerti-

fiziert seit September 2007 durch TüV SÜD Management Service GmbH.

**ISO 9001 (Qualität):** zertifiziert seit 17.02.1994 durch TüV Süd Management Service GmbH.

## **Ökologischer Energieverbrauch**

Der Einsatz von ECO DECT **(**¢**[S. 76\)](#page-77-0)** spart Energie und leistet damit einen aktiven Beitrag zum Umweltschutz.

## <span id="page-113-0"></span>**Entsorgung**

Alle Elektro- und Elektronikgeräte sind getrennt vom allgemeinen Hausmüll über dafür staatlich vorgesehene Stellen zu entsorgen.

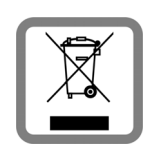

Wenn dieses Symbol eines durchaestrichenen Abfalleimers auf einem Produkt angebracht ist, unterliegt dieses Produkt der europäischen Richtlinie

2002/96/EC.

Die sachgemäße Entsorgung und getrennte Sammlung von Altgeräten dienen der Vorbeugung von potenziellen Umwelt- und Gesundheitsschäden. Sie sind eine Voraussetzung für die Wiederverwendung und das Recycling gebrauchter Elektro- und Elektronikgeräte.

Ausführlichere Informationen zur Entsorgung Ihrer Altgeräte erhalten Sie bei Ihrer Kommune oder Ihrem Müllentsorgungsdienst.

# **Anhang**

## **Pflege**

Wischen Sie das Gerät mit einem **feuchten Tuch** oder einem **Antistatiktuch** ab. Benutzen Sie keine Lösungsmittel und kein Mikrofasertuch.

Verwenden Sie **nie** ein trockenes Tuch, es besteht die Gefahr der statischen Aufladung.

# <span id="page-114-1"></span>**Kontakt mit Flüssigkeit !**

Falls das Gerät mit Flüssigkeit in Kontakt gekommen ist:

- ▶ Das Netzteil ausstecken und/oder sofort den Akku aus dem Mobilteil entnehmen.
- ▶ Die Flüssigkeit aus dem Gerät abtropfen lassen.
- ◆ Alle Teile trockentupfen. Das Gerät (das Mobilteil mit geöffnetem Akkufach und mit der Tastatur nach unten) anschließend **mindestens 72 Stunden** an einem trockenen, warmen Ort lagern (**nicht:** Mikrowelle, Backofen o. Ä.).
- ◆ Das Gerät erst in trockenem Zustand **wieder einschalten.**

Nach vollständigem Austrocknen ist in vielen Fällen die Inbetriebnahme wieder möglich.

## **Einlegeschilder**

Unbeschriftete Einlegeschilder für die Funktionstasten finden Sie auf der beiliegenden CD.

## **Technische Daten**

### <span id="page-114-0"></span>**Leistungsaufnahme des Basistelefons**

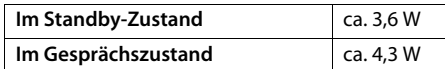

## **Allgemeine technische Daten**

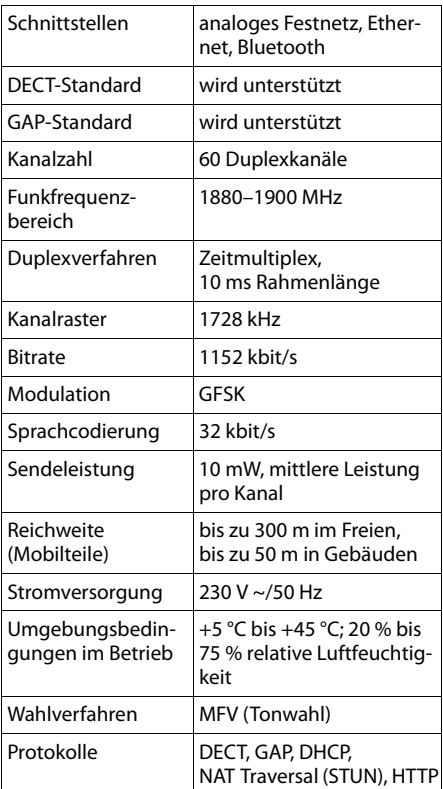

### <span id="page-115-0"></span>**Steckerbelegung des Festnetz-Telefonsteckers**

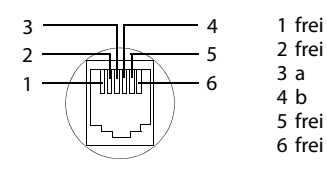

## **Text schreiben und bearbeiten**

Beim Erstellen eines Textes gelten folgende Regeln:

- $\blacklozenge$  Jeder Taste zwischen  $\boxed{0}$  und  $\boxed{9}$  sind mehrere Buchstaben und Zeichen zugeordnet.
- $\blacklozenge$  Die Schreibmarke (Cursor) wird mit  $\Box$ **th 回** gesteuert. Lang drücken von 回 oder  $\boxed{\rightarrow}$  bewegt die Schreibmarke wort**weise**.
- ◆ Zeichen werden links von der Schreibmarke eingefügt.
- ◆ Stern-Taste <a>
i>
drücken, um die Tabelle der Sonderzeichen anzuzeigen. Gewünschtes Zeichen auswählen, Display-Taste **§Einfügen§** drücken, um Zeichen an der Cursorposition einzufügen.
- ◆ Ziffern durch **langes** Drücken von  $\boxed{0}$  bis <sup>[9</sup><sub>wxv2</sub>] einfügen.
- ◆ Display-Taste < C drücken, um das Zei**chen** links von der Schreibmarke zu löschen. **Langes** Drücken löscht das **Wort** links von der Schreibmarke.
- ◆ Bei Finträgen ins Telefonbuch wird der erste Buchstabe des Namens automatisch großgeschrieben, es folgen kleine Buchstaben.

## **Groß-, Klein- oder Ziffernschreibung einstellen**

Den Modus für die Texteingabe wechseln Sie durch wiederholtes Drücken der Raute-Taste  $\sqrt{4a+1}$ 

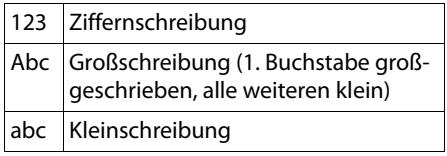

Der aktive Modus wird rechts unten im Display angezeigt.

## **SMS/Namen schreiben**

Um Buchstaben/Zeichen einzugeben, die entsprechende Taste mehrmals drücken.

¤ Geben Sie die einzelnen Buchstaben/Zeichen durch Drücken der entsprechenden Taste ein.

Die der Taste zugeordneten Zeichen werden in einer Auswahlzeile links unten im Display angezeigt. Das ausgewählte Zeichen ist hervorgehoben.

¤ Drücken Sie die Taste mehrmals **kurz** hintereinander, um zum gewünschten Buchstaben/Zeichen zu springen.

Wenn Sie eine Taste **lang** drücken, wird die jeweilige Ziffer eingefügt.

### **Standardschrift**

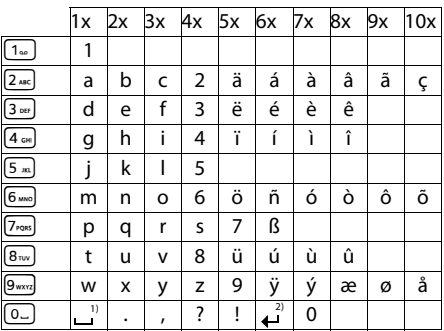

1) Leerzeichen

2) Zeilenschaltung

## **Gigaset QuickSync – Zusatzfunktionen über das PC-Interface**

Sie können das Basistelefon über Bluetooth **[\(S. 84\)](#page-85-0)** oder über das mitgelieferte Ethernet-Kabel mit Ihrem PC verbinden. Wollen Sie die Bluetooth-Verbindung benutzen, muss Ihr PC mit einem entsprechenden Dongle ausgestattet sein und am Basistelefon Bluetooth aktiviert sein.

#### **Hinweis**

Zwei parallele aktive Verbindungen zwischen PC und Basistelefon über Bluetooth und LAN sind nicht möglich.

Sie können vom PC aus über AT-Kommandos auf Funktionen und Daten des Basistelefons zugreifen.

Mit dem Programm "Gigaset QuickSync" (Sie finden es auf der beiliegenden CD) können Sie über eine komfortable Benutzeroberfläche mit dem Basistelefon kommunizieren.

¤ Installieren Sie das Programm auf Ihrem PC.

Unter anderem stehen Ihnen dann folgende Funktionen zur Verfügung:

- $\triangleq$  Service-Informationen lesen, z.B. Firmware-Version, Serien-Nummer, Hersteller, MAC-Adresse des Basistelefons.
- $\triangleq$  das Telefonbuch Ihres Basistelefons mit den Outlook Kontakten des PC-Adressbuchs abgleichen.
- ◆ Bilder als Screensaver/CLIP-Bilder vom PC in den Media-Pool des Basistelefons laden,
- ◆ Sounds (Klingeltonmelodien) vom PC auf das Basistelefon laden.

Über AT-Kommandos können Sie zusätzlich::

◆ Abgehende Anrufe einleiten, ankommende Anrufe annehmen. Das Display des Basistelefons verhält sich dabei so, als würde direkt am Basistelefon telefoniert.

## **Datenübertragung**

Während der Datenübertragung zwischen Basistelefon und PC wird im Display die Meldung **Datenübertragung läuft** angezeigt.

Während dieser Zeit werden ankommende Anrufe ignoriert. Mit der roten Ende-Taste **T** können Sie die Datenübertragung abbrechen. Andere Eingaben über die Tastatur sind während der Datenübertragung nicht möglich.

## **Im Produkt enthaltene Open Source Software**

Die Firmware Ihres Gigaset-Telefons enthält u. a. integrierte, als Open Source Software lizenzierte Software anderer Anbieter. Diese integrierten Open Source Software-Dateien sind urheberrechtlich geschützt. Nutzungsrechte an dieser Open Source Software, die über die reine Ausführung des Programms der Gigaset Communications GmbH hinaus gehen, sind in den Lizenzbedingungen der Open Source Software geregelt.

Sind diese Lizenzbedingungen erfüllt, kann die Open Source Software wie in der Lizenz vorgesehen, genutzt werden. Dabei kann es zu Konflikten zwischen den Lizenzbedingungen der Gigaset Communications GmbH und den Open Source Software-Lizenzbedingungen kommen. In diesem Fall sind – für die relevanten Open Source-Anteile der Software – die Open Source Software-Lizenzbedingungen maßgeblich. Auf den Folgeseiten finden Sie die Lizenztexte in der englischen Original-Fassung. Die Lizenzbedingungen sind außerdem auch unter folgender Website abrufbar: [http://www.gigaset.com/opensource/](www.gigaset.com/opensource/)

<span id="page-117-4"></span><span id="page-117-3"></span><span id="page-117-2"></span><span id="page-117-0"></span>Sind die in diesem Produkt enthaltenen Programme unter GNU General Public License (GPL), GNU Lesser General Public License (LGPL) oder einer anderen Open Source Software-Lizenz lizenziert, die die Offenlegung des Quellcodes fordert, und ist die Software nicht bereits in Quellcode-Form im Lieferumfang des Produkts enthalten, können der Quellcode und die Copyright-Hinweise dieser Software unter folgender Seite aus dem Internet heruntergeladen werden: [http://www.gigaset.com/opensource/](www.gigaset.com/opensource/)

Der entsprechende Quellcode kann auch von der Gigaset Communications GmbH angefordert werden, allerdings fallen hier 10 Euro Bearbeitungsgebühren für die Überstellung an. Die Anfrage kann innerhalb von drei Jahren ab Kaufdatum erfolgen. Hierzu bitte eine Quittung mit dem Kaufdatum beilegen, die ID-Nummer (MAC ID) des Produkts und die Versionsnummer der installierten Geräte-Firmware angeben und an folgende Adresse senden:

Kleinteileversand Com Bocholt

E-Mail: kleinteileversand.com@gigaset.com Fax: 0049 2871 / 91 30 29

#### **Gewährleistung für andere Nutzung der Open Source Software**

Die Gigaset Communications GmbH bietet keine Gewährleistung für die in diesem Produkt enthaltenen Open Source Software-Programme, wenn Letztere für andere Zwecke als die von der Gigaset Communications GmbH vorgesehene Ausführung des Programms verwendet werden. Die unten aufgelisteten Lizenzen definieren die Gewährleistung soweit von den Autoren oder Lizenzgebern der Open Source Software vorgesehen. Die Gigaset Communications GmbH schließt insbesondere jede Haftung im Fall von Schäden aus, die durch Veränderung eines Open Source Software-Programms oder der Produktkonfiguration entstehen. Darüber hinaus haftet die Gigaset Communications GmbH nicht für den Fall, dass durch die Open Source Software Urheberrechte Dritter verletzt werden. Anspruch auf technischen Support besteht ggf. nur für die Software im unveränderten Originalzustand.

#### **Enthaltene Open Source Software**

Dieses Produkt enthält Software, die von der University of California, Berkeley, und ihren Mitarbeitern entwickelt wurde.

## <span id="page-117-1"></span>**GNU General Public License (GPL)**

Version 2, June 1991

Copyright (C) 1989, 1991 Free Software Foundation, Inc.

59 Temple Place, Suite 330, Boston, MA 02111- 1307 USA

Everyone is permitted to copy and distribute verbatim copies of this license document, but changing it is not allowed.

#### **Preamble**

The licenses for most software are designed to take away your freedom to share and change it. By contrast, the GNU General Public License is intended to guarantee your freedom to share and change free software – to make sure the software is free for all its users. This General Public License applies to most of the Free Software Foundation's software and to any other program whose authors commit to using it. (Some other Free Software Foundation software is covered by the GNU Lesser General Public License instead.) You can apply it to your programs, too.

When we speak of free software, we are referring to freedom, not price. Our General Public Licenses are designed to make sure that you have the freedom to distribute copies of free software (and charge for this service if you wish), that you receive source code or can get it if you want it, that you can change the software or use pieces of it in new free programs; and that you know you can do these things.

To protect your rights, we need to make restrictions that forbid anyone to deny you these rights or to ask you to surrender the rights. These restrictions translate into certain responsibilities for you if you distribute copies of the software, or if you modify it.

For example, if you distribute copies of such a program, whether gratis or for a fee, you must give the recipients all the rights that you have. You must make sure that they, too, receive or can get the source code. And you must show them these terms so they know their rights.

We protect your rights with two steps: (1) copyright the software, and (2) offer you this license which gives you legal permission to copy, distribute and/or modify the software.

Also, for each author's protection and ours, we want to make certain that everyone understands that there is no warranty for this free software. If the software is modified by someone else and passed on, we want its recipients to know that what they have is not the original, so that any problems introduced by others will not reflect on the original authors' reputations.

Finally, any free program is threatened constantly by software patents. We wish to avoid the danger that redistributors of a free program will individually obtain patent licenses, in effect making the program proprietary. To prevent this, we have made it clear that any patent must be licensed for everyone's free use or not licensed at all. The precise terms and conditions for copying, distribution and modification follow.

## **GNU GENERAL PUBLIC LICENSE**

#### **TERMS AND CONDITIONS FOR COPYING, DISTRIBUTION AND MODIFICATION**

**0.** This License applies to any program or other work which contains a notice placed by the copyright holder saying it may be distributed under the terms of this General Public License. The "Program", below, refers to any such program or work, and a "work based on the Program" means either the Program or any derivative work under copyright law: that is to say, a work containing the Program or a portion of it, either verbatim or with modifications and/or translated into another language. (Hereinafter, translation is included without limitation in the term "modification".) Each licensee is addressed as "you".

Activities other than copying, distribution and modification are not covered by this License; they are outside its scope. The act of running the Program is not restricted, and the output from the Program is covered only if its contents constitute a work based on the Program (independent of having been made by running the Program). Whether that is true depends on what the Program does.

**1.** You may copy and distribute verbatim copies of the Program's source code as you receive it, in any medium, provided that you conspicuously and appropriately publish on each copy an appropriate copyright notice and disclaimer of warranty; keep intact all the notices that refer to this License and to the absence of any warranty; and give any other recipients of the Program a copy of this License along with the Program. You may charge a fee for the physical act of transferring a copy, and you may, at your discretion, offer warranty protection in exchange for a fee.

**2.** You may modify your copy or copies of the Program or any portion of it, thus forming a work based on the Program, and copy and distribute such modifications or work under the terms of Section 1 above, provided that you also meet all of these conditions:

a) You must cause the modified files to carry prominent notices stating that you changed the files and the date of any change. b) You must cause any work that you distribute or publish, that in whole or in part contains or is derived from the Program or any part thereof, to be licensed as a whole at no charge to all third parties under the terms of this License.

#### **Anhang**

c) If the modified program normally reads commands interactively when run, you must cause it, when running is commenced for such interactive use in the most ordinary way, to print or display an announcement including an appropriate copyright notice and a notice that there is no warranty (or else, saying that you provide a warranty) and that users may redistribute the program under these conditions, and telling the user how to view a copy of this License. (Exception: if the Program itself is interactive but does not normally print such an announcement, your work based on the Program is not required to print an announcement.)

These requirements apply to the modified work as a whole. If identifiable sections of that work are not derived from the Program, and can be reasonably considered independent and separate works in themselves, then this License, and its terms, do not apply to those sections when you distribute them as separate works. But when you distribute the same sections as part of a whole which is a work based on the Program, the distribution of the whole must be on the terms of this License, whose permissions for other licensees extend to the entire whole, and thus to each and every part regardless of who wrote it. Thus, it is not the intent of this section to claim rights or contest your rights to work written entirely by you; rather, the intent is to exercise the right to control the distribution of derivative or collective works based on the Program.

In addition, mere aggregation of another work not based on the Program with the Program (or with a work based on the Program) on a volume of a storage or distribution medium does not bring the other work under the scope of this License.

**3.** You may copy and distribute the Program (or a work based on it, under Section 2) in object code or executable form under the terms of Sections 1 and 2 above, provided that you also do one of the following:

a) Accompany it with the complete corresponding machine-readable source code, which must be distributed under the terms of Sections 1 and 2 above on a medium customarily used for software interchange; or, b) Accompany it with a written offer, valid for

at least three years, to give any third party, for a charge no more than your cost of physically performing source distribution, a complete machine-readable copy of the corresponding source code, to be distributed under the terms of Sections 1 and 2 above on a medium customarily used for software interchange; or, c) Accompany it with the information you received as to the offer to distribute corresponding source code. (This alternative is allowed only for noncommercial distribution and only if you received the program in object code or executable form with such an offer, in accord with Subsection b above.)

The source code for a work means the preferred form of the work for making modifications to it. For an executable work, complete source code means all the source code for all modules it contains, plus any associated interface definition files, plus the scripts used to control compilation and installation of the executable. However, as a special exception, the source code distributed need not include anything that is normally distributed (in either source or binary form) with the major components (compiler, kernel, and so on) of the operating system on which the executable runs, unless that component itself accompanies the executable.

If distribution of executable or object code is made by offering access to copy from a designated place, then offering equivalent access to copy the source code from the same place counts as distribution of the source code, even though third parties are not compelled to copy the source along with the object code.

**4.** You may not copy, modify, sublicense, or distribute the Program except as expressly provided under this License. Any attempt otherwise to copy, modify, sublicense or distribute the Program is void, and will automatically terminate your rights under this License. However, parties who have received copies, or rights, from you under this License will not have their licenses terminated so long as such parties remain in full compliance.

**5.** You are not required to accept this License, since you have not signed it. However, nothing else grants you permission to modify or distribute the Program or its derivative works. These actions are prohibited by law if you do not accept this License. Therefore, by modifying or distributing the Program (or any work based on the Program), you indicate your acceptance of this License to do so, and all its terms and conditions for copying, distributing or modifying the Program or works based on it.

**6.** Each time you redistribute the Program (or any work based on the Program), the recipient automatically receives a license from the original licensor to copy, distribute or modify the Program subject to these terms and conditions. You may not impose any further restrictions on the recipients' exercise of the rights granted herein. You are not responsible for enforcing compliance by third parties to this License.

**7.** If, as a consequence of a court judgment or allegation of patent infringement or for any other reason (not limited to patent issues), conditions are imposed on you (whether by court order, agreement or otherwise) that contradict the conditions of this License, they do not excuse you from the conditions of this License. If you cannot distribute so as to satisfy simultaneously your obligations under this License and any other pertinent obligations, then as a consequence you may not distribute the Program at all. For example, if a patent license would not permit royalty-free redistribution of the Program by all those who receive copies directly or indirectly through you, then the only way you could satisfy both it and this License would be to refrain entirely from distribution of the Program.

If any portion of this section is held invalid or unenforceable under any particular circumstance, the balance of the section is intended to apply and the section as a whole is intended to apply in other circumstances.

It is not the purpose of this section to induce you to infringe any patents or other property right claims or to contest validity of any such claims; this section has the sole purpose of protecting the integrity of the free software distribution system, which is implemented by public license practices. Many people have made generous contributions to the wide range of software distributed through that system in reliance on consistent application of that system; it is up to the author/donor to decide if he or she is willing to distribute software through any other system and a licensee cannot impose that choice.

This section is intended to make thoroughly clear what is believed to be a consequence of the rest of this License.

**8.** If the distribution and/or use of the Program is restricted in certain countries either by patents or by copyrighted interfaces, the original copyright holder who places the Program under this License may add an explicit geographical distribution limitation excluding those countries, so that distribution is permitted only in or among countries not thus excluded. In such a case, this License incorporates the limitation as if written in the body of this License.

**9.** The Free Software Foundation may publish revised and/or new versions of the General Public License from time to time. Such new versions will be similar in spirit to the present version, but may differ in detail to address new problems or concerns.

Each version is given a distinguishing version number. If the Program specifies a version number of this License which applies to it and "any later version", you have the option of following the terms and conditions either of that version or of any later version published by the Free Software Foundation. If the Program does not specify a version number of this License, you may choose any version ever published by the Free Software Foundation.

**10.** If you wish to incorporate parts of the Program into other free programs whose distribution conditions are different, write to the author to ask for permission. For software which is copyrighted by the Free Software Foundation, write to the Free Software Foundation; we sometimes make exceptions for this. Our decision will be guided by the two goals of preserving the free status of all derivatives of our free software and of promoting the sharing and reuse of software generally.

#### **NO WARRANTY**

**11.** BECAUSE THE PROGRAM IS LICENSED FREE OF CHARGE, THERE IS NO WARRANTY FOR THE PRO-GRAM, TO THE EXTENT PERMITTED BY APPLICA-BLE LAW. EXCEPT WHEN OTHERWISE STATED IN WRITING THE COPYRIGHT HOLDERS AND/OR OTHER PARTIES PROVIDE THE PROGRAM "AS IS" WITHOUT WARRANTY OF ANY KIND, EITHER EXPRESSED OR IMPLIED, INCLUDING, BUT NOT LIMITED TO, THE IMPLIED WARRANTIES OF MER-CHANTABILITY AND FITNESS FOR A PARTICULAR PURPOSE. THE ENTIRE RISK AS TO THE QUALITY AND PERFORMANCE OF THE PROGRAM IS WITH YOU, SHOULD THE PROGRAM PROVE DEFECTIVE. YOU ASSUME THE COST OF ALL NECESSARY SER-VICING, REPAIR OR CORRECTION.

**12.** IN NO EVENT UNLESS REQUIRED BY APPLICA-BLE LAW OR AGREED TO IN WRITING WILL ANY COPYRIGHT HOLDER, OR ANY OTHER PARTY WHO MAY MODIFY AND/OR REDISTRIBUTE THE PRO-GRAM AS PERMITTED ABOVE, BE LIABLE TO YOU FOR DAMAGES, INCLUDING ANY GENERAL, SPE-CIAL, INCIDENTAL OR CONSEQUENTIAL DAMAGES ARISING OUT OF THE USE OR INABILITY TO USE THE PROGRAM (INCLUDING BUT NOT LIMITED TO LOSS OF DATA OR DATA BEING RENDERED INAC-CURATE OR LOSSES SUSTAINED BY YOU OR THIRD PARTIES OR A FAILURE OF THE PROGRAM TO OPE-RATE WITH ANY OTHER PROGRAMS), EVEN IF

SUCH HOLDER OR OTHER PARTY HAS BEEN ADVISED OF THE POSSIBILITY OF SUCH DAMAGES. **END OF TERMS AND CONDITIONS**

## **How to Apply These Terms to Your New Programs**

If you develop a new program, and you want it to be of the greatest possible use to the public, the best way to achieve this is to make it free software which everyone can redistribute and change under these terms.

To do so, attach the following notices to the program. It is safest to attach them to the start of each source file to most effectively convey the exclusion of warranty; and each file should have at least the "copyright" line and a pointer to where the full notice is found.

<one line to give the program's name and a brief idea of what it does.>

Copyright (C) <year> <name of author> This program is free software; you can redistribute it and/or modify it under the terms of the GNU General Public License as published by the Free Software Foundation; either version 2 of the License, or (at your option) any later version. This program is distributed in the hope that it will be useful, but WITHOUT ANY WARRANTY; without even the implied warranty of MER-CHANTABILITY OF FITNESS FOR A PARTICULAR PURPOSE. See the GNU General Public License for more details.

You should have received a copy of the GNU General Public License along with this program; if not, write to the Free Software Foundation, Inc., 59 Temple Place, Suite 330, Boston, MA 02111-1307 USA

Also add information on how to contact you by electronic and paper mail.

If the program is interactive, make it output a short notice like this when it starts in an interactive mode:

Gnomovision version 69, Copyright (C) <year> <name of author>

Gnomovision comes with ABSOLUTELY NO WARRANTY; for details type `show w'. This is free software, and you are welcome to redistribute it under certain conditions; type `show c' for details.

The hypothetical commands `show w' and `show c' should show the appropriate parts of the General Public License. Of course, the commands you use may be called something other than `show w'

and `show c'; they could even be mouse-clicks or menu items – whatever suits your program.

You should also get your employer (if you work as a programmer) or your school, if any, to sign a "copyright disclaimer" for the program, if necessary.

Here is a sample; alter the names:

Yoyodyne, Inc., hereby disclaims all copyright interest in the program `Gnomovision' (which makes passes at compilers) written by James Hacker.

<signature of Ty Coon>, 1 April 1989, Ty Coon, President of Vice

This General Public License does not permit incorporating your program into proprietary programs. If your program is a subroutine library, you may consider it more useful to permit linking proprietary applications with the library. If this is what you want to do, use the GNU Lesser General Public License instead of this License.

## <span id="page-121-0"></span>**GNU Lesser General Public License (LGPL)**

Version 2.1, February 1999

Copyright (C) 1991, 1999 Free Software Foundation, Inc.

59 Temple Place, Suite 330, Boston, MA 02111- 1307 USA

Everyone is permitted to copy and distribute verbatim copies of this license document, but changing it is not allowed.

[This is the first released version of the Lesser GPL. It also counts as the successor of the GNU Library Public License, version 2, hence the version number 2.1.]

### **Preamble**

The licenses for most software are designed to take away your freedom to share and change it. By contrast, the GNU General Public Licenses are intended to guarantee your freedom to share and change free software--to make sure the software is free for all its users.

This license, the Lesser General Public License, applies to some specially designated software packages – typically libraries – of the Free Software Foundation and other authors who decide to use it. You can use it too, but we suggest you first think carefully about whether this license or the ordinary General Public License is the better strategy to use in any particular case, based on the explanations below.

When we speak of free software, we are referring to freedom of use, not price. Our General Public Licenses are designed to make sure that you have the freedom to distribute copies of free software (and charge for this service if you wish); that you receive source code or can get it if you want it; that you can change the software and use pieces of it in new free programs; and that you are informed that you can do these things.

To protect your rights, we need to make restrictions that forbid distributors to deny you these rights or to ask you to surrender these rights. These restrictions translate into certain responsibilities for you if you distribute copies of the library or if you modify it.

For example, if you distribute copies of the library, whether gratis or for a fee, you must give the recipients all the rights that we gave you. You must make sure that they, too, receive or can get the source code. If you link other code with the library, you must provide complete object files to the recipients, so that they can relink them with the library after making changes to the library and recompiling it. And you must show them these terms so they know their rights.

We protect your rights with a two-step method: (1) we copyright the library, and (2) we offer you this license, which gives you legal permission to copy, distribute and/or modify the library.

To protect each distributor, we want to make it very clear that there is no warranty for the free library. Also, if the library is modified by someone else and passed on, the recipients should know that what they have is not the original version, so that the original author's reputation will not be affected by problems that might be introduced by others.

Finally, software patents pose a constant threat to the existence of any free program. We wish to make sure that a company cannot effectively restrict the users of a free program by obtaining a restrictive license from a patent holder. Therefore, we insist that any patent license obtained for a version of the library must be consistent with the full freedom of use specified in this license.

Most GNU software, including some libraries, is covered by the ordinary GNU General Public License. This license, the GNU Lesser General Public License, applies to certain designated libraries, and is quite different from the ordinary General Public License. We use this license for certain libraries in order to permit linking those libraries into non-free programs.

When a program is linked with a library, whether statically or using a shared library, the combination of the two is legally speaking a combined work, a derivative of the original library. The ordinary General Public License therefore permits such linking only if the entire combination fits its criteria of freedom. The Lesser General Public License permits more lax criteria for linking other code with the library.

We call this license the "Lesser" General Public License because it does Less to protect the user's freedom than the ordinary General Public License. It also provides other free software developers Less of an advantage over competing non-free programs. These disadvantages are the reason we use the ordinary General Public License for many libraries. However, the Lesser license provides advantages in certain special circumstances. For example, on rare occasions, there may be a special need to encourage the widest possible use of a certain library, so that it becomes a de-facto standard. To achieve this, non-free programs must be allowed to use the library. A more frequent case is that a free library does the same job as widely used non-free libraries. In this case, there is little to gain by limiting the free library to free software only, so we use the Lesser General Public License.

In other cases, permission to use a particular library in non-free programs enables a greater number of people to use a large body of free software. For example, permission to use the GNU C Library in non-free programs enables many more people to use the whole GNU operating system, as well as its variant, the GNU/Linux operating system.

Although the Lesser General Public License is Less protective of the users' freedom, it does ensure that the user of a program that is linked with the Library has the freedom and the wherewithal to run that program using a modified version of the Library.

The precise terms and conditions for copying, distribution and modification follow. Pay close attention to the difference between a "work based on the library" and a "work that uses the library". The former contains code derived from the library, whereas the latter must be combined with the library in order to run.

### **GNU LESSER GENERAL PUBLIC LICENSE**

#### **TERMS AND CONDITIONS FOR COPYING, DISTRIBUTION AND MODIFICATION**

**0.** This License Agreement applies to any software library or other program which contains a notice placed by the copyright holder or other authorized party saying it may be distributed under the terms of this Lesser General Public License (also called "this License"). Each licensee is addressed as "you".

A "library" means a collection of software functions and/or data prepared so as to be conveniently linked with application programs (which use some of those functions and data) to form executables.

The "Library", below, refers to any such software library or work which has been distributed under these terms. A "work based on the Library" means either the Library or any derivative work under copyright law: that is to say, a work containing the Library or a portion of it, either verbatim or with modifications and/or translated straightforwardly into another language. (Hereinafter, translation is included without limitation in the term "modification")

"Source code" for a work means the preferred form of the work for making modifications to it. For a library, complete source code means all the source code for all modules it contains, plus any associated interface definition files, plus the scripts used to control compilation and installation of the library.

Activities other than copying, distribution and modification are not covered by this License; they are outside its scope. The act of running a program using the Library is not restricted, and output from such a program is covered only if its contents constitute a work based on the Library (independent of the use of the Library in a tool for writing it). Whether that is true depends on what the Library does and what the program that uses the Library does.

**1.** You may copy and distribute verbatim copies of the Library's complete source code as you receive it, in any medium, provided that you conspicuously and appropriately publish on each copy an appropriate copyright notice and disclaimer of warranty; keep intact all the notices that refer to this License and to the absence of any warranty; and distribute a copy of this License along with the Library.

You may charge a fee for the physical act of transferring a copy, and you may at your option offer warranty protection in exchange for a fee.

**2.** You may modify your copy or copies of the Library or any portion of it, thus forming a work based on the Library, and copy and distribute such modifications or work under the terms of Section 1 above, provided that you also meet all of these conditions:

a) The modified work must itself be a software library.

b) You must cause the files modified to carry prominent notices stating that you changed the files and the date of any change. c) You must cause the whole of the work to be licensed at no charge to all third parties under the terms of this License.

d) If a facility in the modified Library refers to a function or a table of data to be supplied by an application program that uses the facility, other than as an argument passed when the facility is invoked, then you must make a good faith effort to ensure that, in the event an application does not supply such function or table, the facility still operates, and performs whatever part of its purpose remains meaningful.

(For example, a function in a library to compute square roots has a purpose that is entirely well-defined independent of the application. Therefore, Subsection 2d requires that any application-supplied function or table used by this function must be optional: if the application does not supply it, the square root function must still compute square roots.)

These requirements apply to the modified work as a whole. If identifiable sections of that work are not derived from the Library, and can be reasonably considered independent and separate works in themselves, then this License, and its terms, do not apply to those sections when you distribute them as separate works. But when you distribute the same sections as part of a whole which is a work based on the Library, the distribution of the whole must be on the terms of this License, whose permissions for other licensees extend to the entire whole, and thus to each and every part regardless of who wrote it.

Thus, it is not the intent of this section to claim rights or contest your rights to work written entirely by you; rather, the intent is to exercise the right to control the distribution of derivative or collective works based on the Library. In addition, mere aggregation of another work not based on the Library with the Library (or with a work based on the Library) on a volume of a storage or distribution medium does not bring the other work under the scope of this License.

**3.** You may opt to apply the terms of the ordinary GNU General Public License instead of this License to a given copy of the Library. To do this, you must alter all the notices that refer to this License, so that they refer to the ordinary GNU General Public License, version 2, instead of to this License. (If a newer version than version 2 of the ordinary GNU General Public License has appeared, then you can specify that version instead if you wish.) Do not make any other change in these notices. Once this change is made in a given copy, it is irreversible for that copy, so the ordinary GNU General Public License applies to all subsequent copies and derivative works made from that copy. This option is useful when you wish to copy part of the code of the Library into a program that is not a library.

**4.** You may copy and distribute the Library (or a portion or derivative of it, under Section 2) in object code or executable form under the terms of Sections 1 and 2 above provided that you accompany it with the complete corresponding machine-readable source code, which must be distributed under the terms of Sections 1 and 2 above on a medium customarily used for software interchange.

If distribution of object code is made by offering access to copy from a designated place, then offering equivalent access to copy the source code from the same place satisfies the requirement to distribute the source code, even though third parties are not compelled to copy the source along with the object code.

**5.** A program that contains no derivative of any portion of the Library, but is designed to work with the Library by being compiled or linked with it, is called a "work that uses the Library". Such a work, in isolation, is not a derivative work of the Library, and therefore falls outside the scope of this License.

However, linking a "work that uses the Library" with the Library creates an executable that is a derivative of the Library (because it contains portions of the Library), rather than a "work that uses the library". The executable is therefore covered by this License. Section 6 states terms for distribution of such executables.

When a "work that uses the Library" uses material from a header file that is part of the Library, the object code for the work may be a derivative work of the Library even though the source code is not. Whether this is true is especially significant if the work can be linked without the Library, or if the work is itself a library. The threshold for this to be true is not precisely defined by law.

If such an object file uses only numerical parameters, data structure layouts and accessors, and small macros and small inline functions (ten lines or less in length), then the use of the object file is unrestricted, regardless of whether it is legally a derivative work. (Executables containing this object code plus portions of the Library will still fall under Section 6.)

Otherwise, if the work is a derivative of the Library, you may distribute the object code for the work under the terms of Section 6. Any executables containing that work also fall under Section 6, whether or not they are linked directly with the Library itself.

**6.** As an exception to the Sections above, you may also combine or link a "work that uses the Library" with the Library to produce a work containing portions of the Library, and distribute that work under terms of your choice, provided that the terms permit modification of the work for the customer's own use and reverse engineering for debugging such modifications.

You must give prominent notice with each copy of the work that the Library is used in it and that the Library and its use are covered by this License. You must supply a copy of this License. If the work during execution displays copyright notices, you must include the copyright notice for the Library among them, as well as a reference directing the user to the copy of this License. Also, you must do one of these things:

a) Accompany the work with the complete corresponding machine-readable source code for the Library including whatever changes were used in the work (which must be distributed under Sections 1 and 2 above); and, if the work is an executable linked with the Library, with the complete machine-readable "work that uses the Library", as object code and/or source code, so that the user can modify the Library and then relink to produce a modified executable containing the modified Library. (It is understood that the user who changes the contents of definitions files in the Library will not necessarily be able to recompile the application to use the modified definitions.) b) Use a suitable shared library mechanism for linking with the Library. A suitable mechanism

#### **Anhang**

is one that (1) uses at run time a copy of the library already present on the user's computer system, rather than copying library functions into the executable, and (2) will operate properly with a modified version of the library, if the user installs one, as long as the modified version is interface-compatible with the version that the work was made with.

c) Accompany the work with a written offer, valid for at least three years, to give the same user the materials specified in Subsection 6a, above, for a charge no more than the cost of performing this distribution.

d) If distribution of the work is made by offering access to copy from a designated place, offer equivalent access to copy the above specified materials from the same place.

e) Verify that the user has already received a copy of these materials or that you have already sent this user a copy.

For an executable, the required form of the "work that uses the Library" must include any data and utility programs needed for reproducing the executable from it. However, as a special exception, the materials to be distributed need not include anything that is normally distributed (in either source or binary form) with the major components (compiler, kernel, and so on) of the operating system on which the executable runs, unless that component itself accompanies the executable. It may happen that this requirement contradicts the license restrictions of other proprietary libraries that do not normally accompany the operating system. Such a contradiction means you cannot use both them and the Library together in an executable that you distribute.

**7.** You may place library facilities that are a work based on the Library side-by-side in a single library together with other library facilities not covered by this License, and distribute such a combined library, provided that the separate distribution of the work based on the Library and of the other library facilities is otherwise permitted, and provided that you do these two things:

a) Accompany the combined library with a copy of the same work based on the Library, uncombined with any other library facilities. This must be distributed under the terms of the Sections above.

b) Give prominent notice with the combined library of the fact that part of it is a work based on the Library, and explain where to find the accompanying uncombined form of the same work.

**8.** You may not copy, modify, sublicense, link with, or distribute the Library except as expressly provided under this License. Any attempt otherwise to copy, modify, sublicense, link with, or distribute the Library is void, and will automatically terminate your rights under this License. However, parties who have received copies, or rights, from you under this License will not have their licenses terminated so long as such parties remain in full compliance.

**9.** You are not required to accept this License, since you have not signed it. However, nothing else grants you permission to modify or distribute the Library or its derivative works. These actions are prohibited by law if you do not accept this License. Therefore, by modifying or distributing the Library (or any work based on the Library), you indicate your acceptance of this License to do so, and all its terms and conditions for copying, distributing or modifying the Library or works based on it.

**10.** Each time you redistribute the Library (or any work based on the Library), the recipient automatically receives a license from the original licensor to copy, distribute, link with or modify the Library subject to these terms and conditions. You may not impose any further restrictions on the recipients' exercise of the rights granted herein. You are not responsible for enforcing compliance by third parties with this License.

**11.** If, as a consequence of a court judgment or allegation of patent infringement or for any other reason (not limited to patent issues), conditions are imposed on you (whether by court order, agreement or otherwise) that contradict the conditions of this License, they do not excuse you from the conditions of this License. If you cannot distribute so as to satisfy simultaneously your obligations under this License and any other pertinent obligations, then as a consequence you may not distribute the Library at all. For example, if a patent license would not permit royalty-free redistribution of the Library by all those who receive copies directly or indirectly through you, then the only way you could satisfy both it and this License would be to refrain entirely from distribution of the Library.

If any portion of this section is held invalid or unenforceable under any particular circumstance, the balance of the section is intended to apply, and the section as a whole is intended to apply in other circumstances.

It is not the purpose of this section to induce you to infringe any patents or other property right claims or to contest validity of any such claims; this section has the sole purpose of protecting the integrity of the free software distribution system which is implemented by public license practices. Many people have made generous contributions to the wide range of software distributed through that system in reliance on consistent application of that system; it is up to the author/donor to decide if he or she is willing to distribute software through any other system and a licensee cannot impose that choice.

This section is intended to make thoroughly clear what is believed to be a consequence of the rest of this License.

**12.** If the distribution and/or use of the Library is restricted in certain countries either by patents or by copyrighted interfaces, the original copyright holder who places the Library under this License may add an explicit geographical distribution limitation excluding those countries, so that distribution is permitted only in or among countries not thus excluded. In such case, this License incorporates the limitation as if written in the body of this License.

**13.** The Free Software Foundation may publish revised and/or new versions of the Lesser General Public License from time to time. Such new versions will be similar in spirit to the present version, but may differ in detail to address new problems or concerns.

Each version is given a distinguishing version number. If the Library specifies a version number of this License which applies to it and "any later version", you have the option of following the terms and conditions either of that version or of any later version published by the Free Software Foundation. If the Library does not specify a license version number, you may choose any version ever published by the Free Software Foundation.

**14.** If you wish to incorporate parts of the Library into other free programs whose distribution conditions are incompatible with these, write to the author to ask for permission. For software which is copyrighted by the Free Software Foundation, write to the Free Software Foundation; we sometimes make exceptions for this. Our decision will be guided by the two goals of preserving the free status of all derivatives of our free software and of promoting the sharing and reuse of software generally.

#### **NO WARRANTY**

**15.** BECAUSE THE LIBRARY IS LICENSED FREE OF CHARGE, THERE IS NO WARRANTY FOR THE LIBRARY, TO THE EXTENT PERMITTED BY APPLICA-BLE LAW. EXCEPT WHEN OTHERWISE STATED IN WRITING THE COPYRIGHT HOLDERS AND/OR OTHER PARTIES PROVIDE THE LIBRARY "AS IS" WIT-HOUT WARRANTY OF ANY KIND, EITHER EXPRESSED OR IMPLIED, INCLUDING, BUT NOT LIMITED TO, THE IMPLIED WARRANTIES OF MER-CHANTABILITY AND FITNESS FOR A PARTICULAR PURPOSE. THE ENTIRE RISK AS TO THE QUALITY AND PERFORMANCE OF THE LIBRARY IS WITH YOU. SHOULD THE LIBRARY PROVE DEFECTIVE, YOU ASSUME THE COST OF ALL NECESSARY SER-VICING, REPAIR OR CORRECTION.

**16.** IN NO EVENT UNLESS REQUIRED BY APPLICA-BLE LAW OR AGREED TO IN WRITING WILL ANY COPYRIGHT HOLDER, OR ANY OTHER PARTY WHO MAY MODIFY AND/OR REDISTRIBUTE THE LIBRARY AS PERMITTED ABOVE, BE LIABLE TO YOU FOR DAMAGES, INCLUDING ANY GENERAL, SPE-CIAL, INCIDENTAL OR CONSEQUENTIAL DAMAGES ARISING OUT OF THE USE OR INABILITY TO USE THE LIBRARY (INCLUDING BUT NOT LIMITED TO LOSS OF DATA OR DATA BEING RENDERED INAC-CURATE OR LOSSES SUSTAINED BY YOU OR THIRD PARTIES OR A FAILURE OF THE LIBRARY TO OPE-RATE WITH ANY OTHER SOFTWARE), EVEN IF SUCH HOLDER OR OTHER PARTY HAS BEEN ADVISED OF THE POSSIBILITY OF SUCH DAMAGES.

**END OF TERMS AND CONDITIONS**

### **How to Apply These Terms to Your New Libraries**

If you develop a new library, and you want it to be of the greatest possible use to the public, we recommend making it free software that everyone can redistribute and change. You can do so by permitting redistribution under these terms (or, alternatively, under the terms of the ordinary General Public License).

To apply these terms, attach the following notices to the library. It is safest to attach them to the start of each source file to most effectively convey the exclusion of warranty; and each file should have at least the "copyright" line and a pointer to where the full notice is found.

<one line to give the library's name and a brief idea of what it does.>

Copyright (C) <year> <name of author> This library is free software; you can redistribute it and/or modify it under the terms of the GNU Lesser General Public License as published by the Free Software Foundation; either version 2.1 of the License, or (at your option) any later version.

This library is distributed in the hope that it will be useful, but WITHOUT ANY WARRANTY; without even the implied warranty of MERCHAN-TABILITY OF FITNESS FOR A PARTICULAR PUR-POSE. See the GNU Lesser General Public License for more details.

You should have received a copy of the GNU Lesser General Public License along with this library; if not, write to the Free Software Foundation, Inc., 59 Temple Place, Suite 330, Boston, MA 02111- 1307 USA

Also add information on how to contact you by electronic and paper mail.

You should also get your employer (if you work as a programmer) or your school, if any, to sign a "copyright disclaimer" for the library, if necessary. Here is a sample; alter the names:

Yoyodyne, Inc., hereby disclaims all copyright interest in the library `Frob' (a library for tweaking knobs) written by James Random Hacker. <signature of Ty Coon>, 1 April 1990, Ty Coon, President of Vice

## **Glossar**

## **A**

<span id="page-128-6"></span><span id="page-128-1"></span>**Anklopfen** 

= CW (Call Waiting).

Leistungsmerkmal des Netz-Providers. Ein Signalton meldet während eines Gesprächs, wenn ein weiterer Gesprächspartner anruft. Sie können den zweiten Anruf annehmen oder ablehnen. Sie können das Leistungsmerkmal ein-/ausschalten.

#### <span id="page-128-7"></span><span id="page-128-0"></span>**Anrufweiterschaltung**

#### AWS

Automatische Anrufweiterschaltung (AWS) eines Anrufs auf eine andere Rufnummer. Es gibt drei Arten von Anrufweiterschaltungen:

- AWS sofort (CFU, Call Forwarding Unconditional)
- AWS bei Besetzt (CFB, Call Forwarding Busy)
- AWS bei Nichtmelden (CFNR, Call Forwarding No Reply)

#### <span id="page-128-8"></span>**Authentifikation**

Beschränkung des Zugriffs auf ein Netzwerk/Dienst durch Anmeldung mit einer ID und einem Passwort.

#### **Automatischer Rückruf**

Siehe **[Rückruf bei Besetzt](#page-134-0)**.

### <span id="page-128-9"></span>**B**

#### <span id="page-128-4"></span>**Benutzerkennung**

Name/Ziffernkombination für den Zugriff z.B. auf Ihr privates Adressverzeichnis im Internet.

#### <span id="page-128-10"></span><span id="page-128-5"></span>**Blockwahl**

Sie geben erst die vollständige Rufnummer ein und korrigieren diese gegebenenfalls. Anschließend heben Sie den Hörer ab oder drücken die Freisprech-Taste, um die Rufnummer zu wählen.

#### <span id="page-128-11"></span>**Breitband-Internet-Zugang**

Siehe **[DSL](#page-129-0)**.

## **C**

#### <span id="page-128-13"></span>**CF**

<span id="page-128-12"></span>Call Forwarding

<span id="page-128-14"></span>Siehe **[Anrufweiterschaltung](#page-128-0)**.

#### <span id="page-128-3"></span>**Client**

Anwendung, die von einem Server einen Dienst anfordert.

#### <span id="page-128-15"></span><span id="page-128-2"></span>**Codec**

Coder/decoder

Codec bezeichnet ein Verfahren, das analoge Sprache vor dem Senden über das Internet digitalisiert und komprimiert sowie beim Empfang von Sprachpaketen die digitalen Daten dekodiert, d.h. in analoge Sprache übersetzt. Es gibt verschiedene Codecs, die sich u.a. im Grad der Komprimierung unterscheiden.

Beide Seiten einer Telefonverbindung (Anrufer-/Senderseite und Empfänger-Seite) müssen den gleichen Codec verwenden. Er wird beim Verbindungsaufbau zwischen Sender und Empfänger ausgehandelt.

Die Auswahl des Codec ist ein Kompromiss zwischen Sprachqualität, Übertragungsgeschwindigkeit und benötigter Bandbreite. Zum Beispiel bedeutet ein hoher Komprimierungsgrad, dass die pro Sprachverbindung benötigte Bandbreite gering ist. Er bedeutet aber auch, dass die zum Komprimieren/Dekomprimieren der Daten benötigte Zeit größer ist, was die Laufzeit der Daten im Netz vergrößert und damit die Sprachqualität beeinträchtigt. Die benötigte Zeit vergrößert die Verzögerung zwischen Sprechen des Senders und Eintreffen des Gesagten beim Empfänger.

#### <span id="page-128-18"></span><span id="page-128-17"></span><span id="page-128-16"></span>**COLP / COLR**

Connected Line Identification Presentation/Restriction

Leistungsmerkmal einer ISDN-Verbindung für abgehende Rufe.

Bei COLP wird beim Anrufenden die Rufnummer des rufannehmenden Teilnehmers angezeigt.

#### **Glossar**

Die Rufnummer des rufannehmenden Teilnehmers unterscheidet sich von der gewählten Nummer z.B. bei Rufumleitung oder Rufübernahme.

Der Angerufene kann mit COLR (Connected Line Identification Restriction) die Übermittlung der Rufnummer zum Anrufer unterdrücken.

#### <span id="page-129-6"></span>**CW**

<span id="page-129-5"></span>Call Waiting Siehe **[Anklopfen](#page-128-1)**.

## **D**

#### <span id="page-129-16"></span><span id="page-129-8"></span><span id="page-129-2"></span>**DHCP**

Dynamic Host Configuration Protocol

Internet-Protokoll, das die automatische Vergabe von **[IP-Adressen](#page-132-0)** an **[Netzwerkteil](#page-133-0)[nehmer](#page-133-0)** regelt. Das Protokoll wird im Netzwerk von einem Server zur Verfügung gestellt. Ein DHCP-Server kann z.B. ein Router sein.

Das Telefon enthält einen DHCP-Client. Ein Router, der einen DHCP-Server enthält, kann die IP-Adressen für das Telefon automatisch aus einem festgelegten Adressen-Bereich vergeben. Durch die dynamische Zuteilung können sich mehrere **[Netzwerkteilnehmer](#page-133-0)** eine IP-Adresse teilen, diese allerdings nicht gleichzeitig, sondern nur abwechselnd nutzen.

Bei einigen Routern können Sie für das Telefon festlegen, dass die IP-Adresse des Telefons nie geändert wird.

#### <span id="page-129-7"></span>**DMZ (Demilitarized Zone)**

DMZ bezeichnet einen Bereich eines Netzwerkes, der sich außerhalb der Firewall befindet.

Eine DMZ wird quasi zwischen einem zu schützenden Netzwerk (z.B. einem LAN) und einem unsicheren Netzwerk (z.B. dem Internet) eingerichtet. Eine DMZ erlaubt den uneingeschränkten Zugriff aus dem Internet für nur eine oder wenige Netzkomponenten, während die anderen Netzkomponenten sicher hinter der Firewall bleiben.

#### <span id="page-129-12"></span><span id="page-129-11"></span><span id="page-129-3"></span>**DNS**

Domain Name System

Hierarchisches System, das die Zuordnung von **[IP-Adressen](#page-132-0)** zu **[Domain-Name](#page-129-1)n** ermöglicht, die einfacher zu merken sind. Diese Zuordnung muss in jedem (W)LAN von einem lokalen DNS-Server verwaltet werden. Der lokale DNS-Server ermittelt die IP-Adresse ggf. durch Anfrage bei übergeordneten DNS-Servern und anderen lokalen DNS-Servern im Internet.

Sie können die IP-Adresse des primären/ sekundären DNS-Servers festlegen.

<span id="page-129-13"></span>Siehe auch: **[DynDNS](#page-130-0)**.

#### <span id="page-129-1"></span>**Domain-Name**

Bezeichnung eines (mehrerer) Web-Server im Internet (z.B. gigaset.net). Der Domain Name wird durch DNS der jeweiligen IP-Adresse zugeordnet.

#### <span id="page-129-14"></span><span id="page-129-9"></span><span id="page-129-0"></span>**DSL**

Digital Subscriber Line

Datenübertragungstechnik, bei der ein Internet-Zugang mit z.B. **1,5 [Mbps](#page-132-1)** über herkömmliche Telefonleitungen möglich ist. Voraussetzungen: DSL-Modem und entsprechendes Angebot des Internet-Anbieters.

#### <span id="page-129-15"></span><span id="page-129-10"></span>**DSLAM**

Digital Subscriber Line Access Multiplexer

Der DSLAM ist ein Schaltschrank in einer Vermittlungsstelle, an dem Teilnehmer-Anschlussleitungen zusammenlaufen.

#### **DTMF**

Dual Tone Multi-Frequency Andere Bezeichnung für Mehrfrequenzwahlverfahren (MFV).

#### <span id="page-129-18"></span><span id="page-129-17"></span><span id="page-129-4"></span>**Dynamische IP-Adresse**

Eine dynamische IP-Adresse wird einer Netzkomponente automatisch über **[DHCP](#page-129-2)** zugewiesen. Die dynamische IP-Adresse einer Netzkomponente kann sich bei jedem Anmelden oder in bestimmten zeitlichen Intervallen ändern.

Siehe auch: **[Feste IP-Adresse](#page-130-1)**

#### <span id="page-130-4"></span><span id="page-130-3"></span><span id="page-130-0"></span>**DynDNS**

Dynamic DNS

Die Zuordnung von Domain-Namen und IP-Adressen wird über **[DNS](#page-129-3)** realisiert. Für **[Dyna](#page-129-4)[mische IP-Adresse](#page-129-4)n** wird dieser Dienst durch das so genannte DynamicDNS ergänzt. Es ermöglicht die Nutzung einer Netzkomponente mit dynamischer IP-Adresse als **[Server](#page-134-1)** im **[Internet](#page-131-0)**. DynDNS stellt sicher, dass ein Dienst im Internet unabhängig von der aktuellen IP-Adresse immer unter dem gleichen **[Domain-Namen](#page-129-1)** angesprochen werden kann.

## **E**

#### **ECT**

<span id="page-130-6"></span>Explicit Call Transfer

Teilnehmer A ruft Teilnehmer B an. Er hält die Verbindung und ruft Teilnehmer C an. Anstatt alle in einer Dreierkonferenz zusammenzuschließen, vermittelt A nun Teilnehmer B an C und legt auf.

#### **EEPROM**

Electrically Eraseable Programmable Read Only Memory

Speicherbaustein Ihres Telefons mit festen Daten (z.B. werksseitige und benutzerspezifische Geräteeinstellungen) und automatisch gespeicherte Daten (z.B. Anruflisteneinträge).

#### <span id="page-130-5"></span><span id="page-130-2"></span>**Ethernet-Netzwerk**

Kabelgebundenes **[LAN](#page-132-2)**.

## <span id="page-130-7"></span>**F**

#### <span id="page-130-1"></span>**Feste IP-Adresse**

Eine feste IP-Adresse wird einer Netzkomponente manuell bei der Konfiguration des Netzwerks zugewiesen. Anders als die **[Dyna](#page-129-4)[mische IP-Adresse](#page-129-4)** ändert sich eine feste IP-Adresse nicht.

#### <span id="page-130-8"></span>**Firewall**

Mit einer Firewall können Sie Ihr Netzwerk gegen unberechtigte Zugriffe von außen schützen. Dabei können verschiedene Maßnahmen und Techniken (Hard- und/oder Software) kombiniert werden, um den Datenfluss zwischen einem zu schützenden privaten Netzwerk und einem ungeschützten Netzwerk (z.B. dem Internet) zu kontrollieren.

<span id="page-130-9"></span>Siehe auch: **[NAT](#page-132-3)**.

#### **Firmware**

Software eines Geräts, in dem grundlegende Informationen für die Funktion eines Geräts gespeichert sind. Zur Korrektur von Fehlern oder zur Aktualisierung der Geräte-Software kann eine neue Version der Firmware in den Speicher des Gerätes geladen werden (Firmware-Update).

#### <span id="page-130-10"></span>**Flatrate**

Abrechnungsart für einen **[Internet](#page-131-0)**-Anschluss. Der Internet-Anbieter erhebt dabei eine monatliche Pauschalgebühr. Für Dauer und Anzahl der Verbindungen entstehen keine zusätzlichen Kosten.

## **G**

#### **G.711 a law, G.711 μ law**

Standard für einen **[Codec](#page-128-2)**.

G.711 liefert eine sehr gute Sprachqualität, sie entspricht der im ISDN-Netz. Da die Komprimierung gering ist, beträgt die erforderliche Bandbreite ca. 64 Kbit/s pro Sprachverbindung, die Verzögerung durch Kodieren/ Dekodieren jedoch nur ca. 0,125 ms.

"a law" bezeichnet den europäischen, "μ law" den nordamerikanischen/japanischen Standard.

#### **Glossar**

### <span id="page-131-3"></span>**G.722**

#### Standard für einen **[Codec](#page-128-2)**.

G.722 ist ein **Breitband**-Sprach-Codec mit einer Bandbreite von 50 Hz bis 7 kHz, einer Netto-Übertragungsrate von 64 Kbit/s pro Sprachverbindung sowie integrierter Sprechpausenerkennung und Rauscherzeugung (Sprechpausenunterdrückung).

G.722 liefert eine sehr gute Sprachqualität. Die Sprachqualität ist wegen einer höheren Abtastrate klarer und besser als bei anderen Codecs und ermöglicht einen Sprachklang in High Definition Sound Performance (HDSP).

#### **G.726**

Standard für einen **[Codec](#page-128-2)**.

G.726 liefert eine gute Sprachqualität. Sie ist geringer als beim Codec **G.711** jedoch besser als die bei **G.729**.

#### **G.729A/B**

Standard für einen **[Codec](#page-128-2)**.

Die Sprachqualität ist bei G.729A/B eher gering. Wegen der starken Komprimierung beträgt die erforderliche Bandbreite nur ca. 8 Kbit/s pro Sprachverbindung, die Verzögerungszeit jedoch ca. 15 ms.

#### <span id="page-131-4"></span><span id="page-131-2"></span>**Gateway**

Verbindet zwei unterschiedliche **[Netzwerk](#page-133-1)e** miteinander, z.B. Router als Internet-Gateway.

#### <span id="page-131-15"></span><span id="page-131-6"></span>**Globale IP-Adresse**

<span id="page-131-7"></span>Siehe **[IP-Adresse](#page-132-0)**.

#### <span id="page-131-5"></span>**GSM**

Global System for Mobile Communication Ursprünglich europäischer Standard für Mobilfunknetze. Inzwischen kann GSM als weltweiter Standard bezeichnet werden. In den USA und in Japan werden nationale Standards bisher jedoch häufiger unterstützt.

### <span id="page-131-8"></span>**H**

#### **Headset**

Kombination aus Mikrofon und Kopfhörer. Ein Headset ermöglicht ein komfortables Freisprechen bei Telefonverbindungen. Verfügbar sind Headsets, die per Kabel (schnurgebunden) oder via Bluetooth (schnurlos) an das Basistelefon angeschlossen werden können.

#### <span id="page-131-9"></span>**HTTP-Proxy**

Server, über den die **[Netzwerkteilnehmer](#page-133-0)** ihren Internet-Verkehr abwickeln.

## **I**

#### <span id="page-131-12"></span><span id="page-131-10"></span>**IEEE**

Institute of Electrical and Electronics Engineers

Internationales Gremium zur Normierung in der Elektronik und Elektrotechnik, insbesondere für die Standardisierung von LAN-Technologie, Übertragungsprotokollen, Datenübertragungsgeschwindigkeit und Verkabelung.

#### <span id="page-131-11"></span><span id="page-131-1"></span>**Infrastruktur-Netzwerk**

Netzwerk mit zentraler Struktur: Alle **[Netz](#page-133-0)[werkteilnehmer](#page-133-0)** kommunizieren über einen zentralen **[Router](#page-134-2)**.

#### <span id="page-131-13"></span><span id="page-131-0"></span>**Internet**

Globales **[WAN](#page-135-0)**. Für den Datenaustausch ist eine Reihe von Protokollen definiert, die unter dem Namen TCP/IP zusammengefasst sind.

Jeder **[Netzwerkteilnehmer](#page-133-0)** ist über seine **[IP-](#page-132-0)[Adresse](#page-132-0)** identifizierbar. Die Zuordnung eines **[Domain-Name](#page-129-1)** zur **[IP-Adresse](#page-132-0)** übernimmt **[DNS](#page-129-3)**.

Wichtige Dienste im Internet sind das World Wide Web (WWW), E-Mail, Dateitransfer und Diskussionsforen.

#### <span id="page-131-14"></span>**Internet-Anbieter**

Ermöglicht gegen Gebühr den Zugang zum Internet.

### <span id="page-132-7"></span><span id="page-132-6"></span>**IP (Internet Protocol)**

TCP/IP Protokoll im **[Internet](#page-131-0)**. IP ist für die Adressierung von Teilnehmern eines **[Netz](#page-133-1)[werk](#page-133-1)s** anhand von **[IP-Adresse](#page-132-0)n** zuständig und übermittelt Daten von einem Sender zum Empfänger. Dabei legt IP die Wegwahl (das Routing) der Datenpakete fest.

#### <span id="page-132-8"></span><span id="page-132-0"></span>**IP-Adresse**

Eindeutige Adresse einer Netzwerk-Komponente innerhalb eines Netzwerks auf der Basis der TCP/IP-Protokolle (z.B. LAN, Internet). Im **[Internet](#page-131-0)** werden statt IP-Adressen meist Domain-Namen vergeben. **[DNS](#page-129-3)** ordnet Domain-Namen die entsprechende IP-Adresse zu.

<span id="page-132-5"></span>Die IP-Adresse besteht aus vier Teilen (Dezimalzahlen zwischen 0 und 255), die durch einen Punkt voneinander getrennt werden (z.B. 230.94.233.2).

Die IP-Adresse setzt sich aus der Netzwerknummer und der Nummer des **[Netzwerk](#page-133-0)[teilnehmers](#page-133-0)** (z.B. Telefon) zusammen. Abhängig von der **[Subnetzmaske](#page-134-3)** bilden die vorderen ein, zwei oder drei Teile die Netzwerknummer, der Rest der IP-Adresse adressiert die Netzwerk-Komponente. In einem Netzwerk muss die Netzwerknummer aller Komponenten identisch sein.

IP-Adressen können automatisch mit DHCP (dynamische IP-Adressen) oder manuell (feste IP-Adressen) vergeben werden.

<span id="page-132-10"></span>Siehe auch: **[DHCP](#page-129-2)**.

#### **IP-Pool-Bereich**

Bereich von IP-Adressen, die der DHCP-Server verwenden kann, um dynamische IP-Adressen zu vergeben.

#### <span id="page-132-11"></span>**L**

#### <span id="page-132-12"></span><span id="page-132-2"></span>**LAN**

Local Area Network

Netzwerk mit beschränkter räumlicher Ausdehnung. LAN kann kabellos (WLAN) und/ oder kabelgebunden sein.

#### <span id="page-132-13"></span><span id="page-132-9"></span>**Lokale IP-Adresse**

Die lokale oder private IP-Adresse ist die Adresse einer Netzkomponente im lokalen Netzwerk (LAN). Sie kann vom Netzbetreiber beliebig vergeben werden. Geräte, die einen Netzwerkübergang von einem lokalen Netzwerk zum Internet realisieren (Gateway oder Router), haben eine private und eine öffentliche IP-Adresse.

Siehe auch **[IP-Adresse](#page-132-0)**.

#### <span id="page-132-14"></span>**M**

#### <span id="page-132-17"></span>**MAC-Adresse**

Media Access Control Address

Hardware-Adresse, durch die jedes Netzwerkgerät (z.B. Netzwerkkarte, Switch, Telefon) weltweit eindeutig identifiziert werden kann. Sie besteht aus 6 Teilen (Hexadezimale Zahlen), die mit "-" voneinander getrennt werden (z.B. 00-90-65-44-00-3A).

Die Mac-Adresse wird vom Hersteller vergeben und kann nicht geändert werden.

#### <span id="page-132-15"></span><span id="page-132-4"></span>**Makeln**

Makeln erlaubt es, zwischen zwei Gesprächspartnern oder einer Konferenz und einem einzelnen Gesprächspartner hin und her zu schalten, ohne dass der jeweils wartende Teilnehmer mithören kann.

#### <span id="page-132-16"></span><span id="page-132-1"></span>**Mbps**

Million Bits per Second

Einheit der Übertragungsgeschwindigkeit in einem Netzwerk.

### **N**

#### <span id="page-132-3"></span>**NAT**

Network Address Translation

Methode zur Umsetzung von (privaten) **[IP-](#page-132-0)[Adressen](#page-132-0)** auf eine oder mehrere (öffentliche) IP-Adressen. Durch NAT können die IP-Adressen von **[Netzwerkteilnehmer](#page-133-0)n** (z.B. Ihr Telefon) in einem **[LAN](#page-132-2)** hinter einer gemeinsamen IP-Adresse des **[Routers](#page-134-2)** im **[Internet](#page-131-0)** verborgen werden.

#### **Glossar**

#### <span id="page-133-1"></span>**Netzwerk**

Verbund von Geräten. Geräte können entweder über verschiedene Leitungen oder über Funkstrecken miteinander verbunden werden.

Netzwerke können auch nach Reichweite und Struktur unterschieden werden:

- Reichweite: Lokale Netzwerke (**[LAN](#page-132-2)**) oder Weitverkehrsnetzwerke (**[WAN](#page-135-0)**)
- Struktur: **[Infrastruktur-Netzwerk](#page-131-1)** oder Ad-hoc-Netzwerk

#### <span id="page-133-0"></span>**Netzwerkteilnehmer**

Geräte und Rechner, die in einem Netzwerk miteinander verbunden sind, z.B. Server, PCs und Telefone.

## **O**

#### <span id="page-133-4"></span><span id="page-133-3"></span>**Öffentliche IP-Adresse**

Die öffentliche IP-Adresse ist die Adresse einer Netzkomponente im Internet. Sie wird vom Internet-Anbieter vergeben. Geräte, die einen Netzübergang von einem lokalen Netzwerk zum Internet realisieren (Gateway, Router), haben eine öffentliche und eine lokale IP-Adresse.

Siehe auch: **[IP-Adresse](#page-132-0)**, **[NAT](#page-132-3)**

## **P**

**Paging** (Mobilteilsuche) (deutsch: Funkruf )

Funktion des Basistelefons zum Orten der angemeldeten Mobilteile. Das Basistelefon baut eine Verbindung zu allen angemeldeten Mobilteilen auf. Die Mobilteile klingeln.

#### **PIN**

Persönliche Identifikations Nummer

Dient als Schutz vor unberechtigter Benutzung. Bei aktivierter PIN muss bei Zugriff auf einen geschützten Bereich eine Ziffernkombination eingegeben werden.

Die Konfigurationsdaten Ihres Basistelefons können Sie durch eine System-PIN (4-stellige Ziffernkombination) schützen.

#### <span id="page-133-2"></span>**Port**

Über einen Port werden Daten zwischen zwei Anwendungen in einem **[Netzwerk](#page-133-1)** ausgetauscht.

#### **Port-Forwarding**

Das Internet-Gateway (z.B. Ihr Router) leitet Datenpakete aus dem **[Internet](#page-131-0)**, die an einen bestimmten **[Port](#page-133-2)** gerichtet sind, an diesen weiter. Server im **[LAN](#page-132-2)** können so Dienste im Internet zur Verfügung stellen, ohne dass Sie eine öffentliche IP-Adresse benötigen.

#### **Port-Nummer**

Bezeichnet eine bestimmte Anwendung eines **[Netzwerkteilnehmer](#page-133-0)s**. Die Port-Nummer ist je nach Einstellung im **[LAN](#page-132-2)** dauerhaft festgelegt oder wird bei jedem Zugriff zugewiesen.

Die Kombination **[IP-Adresse](#page-132-0)**/**[Port](#page-133-2)**-Nummer identifiziert den Empfänger bzw. Sender eines Datenpaketes innerhalb eines Netzwerks.

#### <span id="page-133-5"></span>**Private IP-Adresse**

Siehe **[Öffentliche IP-Adresse](#page-133-3)**.

#### **Protokoll**

Beschreibung der Vereinbarungen für die Kommunikation in einem **[Netzwerk](#page-133-1)**. Enthält Regeln zu Aufbau, Verwaltung und Abbau einer Verbindung, über Datenformate, Zeitabläufe und eventuelle Fehlerbehandlung.

### **R**

#### **RAM**

Random Access Memory

Speicherplatz, in dem Sie Lese- und Speicherrechte haben. Im RAM werden z.B. Melodien und Logos gespeichert, die Sie über den Web-Konfigurator auf das Telefon laden.

#### **ROM**

Read Only Memory Nur-Lese-Speicher.

#### <span id="page-134-2"></span>**Router**

Leitet Datenpakete innerhalb eines Netzwerks und zwischen verschiedenen Netzwerken auf der schnellsten Route weiter. Kann **[Ethernet-Netzwerke](#page-130-2)** und WLAN verbinden. Kann **[Gateway](#page-131-2)** zum Internet sein.

#### **Routing**

Routing ist die Übermittlung von Datenpaketen an einen anderen Teilnehmer eines Netzwerks. Auf dem Weg zum Empfänger werden die Datenpakete von einem Netzwerkknoten zum nächsten geschickt, bis sie am Ziel angekommen sind.

Ohne diese Weiterleitung von Datenpaketen wäre ein Netzwerk wie das Internet nicht möglich. Das Routing verbindet die einzelnen Netzwerke zu diesem globalen System.

Ein Router ist ein Teil dieses Systems; er vermittelt sowohl Datenpakete innerhalb des lokalen Netzwerks als auch solche von einem Netz in das nächste. Die Übermittlung von Daten von einem Netzwerk in ein anderes geschieht auf der Grundlage eines gemeinsamen Protokolls.

#### <span id="page-134-4"></span>**Rückfrage**

Sie führen ein Gespräch. Mit einer Rückfrage unterbrechen Sie das Gespräch kurzfristig, um eine zweite Verbindung zu einem anderen Teilnehmer aufzubauen. Wenn Sie die Verbindung zu diesem Teilnehmer sofort wieder beenden, war dies eine Rückfrage. Schalten Sie zwischen dem ersten und zweiten Teilnehmer hin und her, nennt man das **[Makeln](#page-132-4)**.

#### <span id="page-134-0"></span>**Rückruf bei Besetzt**

= CCBS (Completion of calls to busy subscriber). Erhält ein Anrufer das Besetzt-Zeichen, kann er die Rückruf-Funktion aktivieren. Nach Freiwerden des Ziel-Anschlusses erfolgt die Signalisierung beim Anrufer. Sobald dieser dann seinen Hörer abhebt, wird die Verbindung automatisch hergestellt.

#### **Rückruf bei Nichtmelden**

= CCNR (Completion of calls on no reply). Wenn ein angerufener Teilnehmer sich nicht meldet, kann ein Anrufer einen automatischen Rückruf veranlassen. Sobald der Zielteilnehmer das erste Mal eine Verbindung aufgebaut hat und wieder frei ist, erfolgt die Signalisierung beim Anrufer. Dieses Leistungsmerkmal muss von der Vermittlungsstelle unterstützt werden. Der Rückrufauftrag wird nach ca. 2 Stunden (abhängig vom Netz-Provider) automatisch gelöscht.

## **S**

#### <span id="page-134-1"></span>**Server**

Stellt anderen **[Netzwerkteilnehmern](#page-133-0)** (**[Cli](#page-128-3)[ents](#page-128-3)**) einen Dienst zur Verfügung. Der Begriff kann einen Rechner/PC oder eine Anwendung bezeichnen. Ein Server wird über **[IP-Adresse](#page-132-0)**/**[Domain-Namen](#page-129-1)** und **[Port](#page-133-2)** adressiert.

#### **Sprach-Codec**

<span id="page-134-5"></span>Siehe **[Codec](#page-128-2)**.

**Statische IP-Adresse**

Siehe **[Feste IP-Adresse](#page-130-1)**.

#### **Subnetz**

Segment eines **[Netzwerks](#page-133-1)**.

#### <span id="page-134-3"></span>**Subnetzmaske**

**[IP-Adressen](#page-132-0)** bestehen aus einer festen Netzwerk- und einer variablen Teilnehmernummer. Die Netzwerknummer ist für alle **[Netz](#page-133-0)[werkteilnehmer](#page-133-0)** identisch. Wie groß der Anteil der Netzwerknummer ist, wird in der Subnetzmaske festgelegt. Bei der Subnetz-Maske 255.255.255.0 sind z.B. die ersten drei Teile der IP-Adresse die Netzwerk- und der letzte Teil die Teilnehmernummer.

#### **Symmetrisches NAT**

Ein symmetrisches NAT ordnet denselben internen IP-Adressen und Portnummern unterschiedliche externe IP-Adressen und Portnummern zu – abhängig von der externen Zieladresse.

## **T**

#### <span id="page-135-3"></span>**TCP**

Transmission Control Protocol

**[Transportprotokoll](#page-135-1)**. Gesichertes Übertragungsprotokoll: Zur Datenübertragung wird eine Verbindung zwischen Sender und Empfänger aufgebaut, überwacht und wieder abgebaut.

#### <span id="page-135-4"></span>**TLS**

Transport Layer Security

Protokoll zur Verschlüsselung von Datenübertragungen im Internet. TLS ist ein übergeordnetes **[Transportprotokoll](#page-135-1)**.

#### <span id="page-135-1"></span>**Transportprotokoll**

Regelt Datentransport zwischen zwei Kommunikationspartnern (Anwendungen).

Siehe auch: **[UDP](#page-135-2)**, **[TCP](#page-135-3)**, **[TLS](#page-135-4)**.

## **U**

#### <span id="page-135-2"></span>**UDP**

User Datagram Protocol

**[Transportprotokoll](#page-135-1)**. Im Gegensatz zu **[TCP](#page-135-3)** ist **[UDP](#page-135-2)** ein ungesichertes Protokoll. UDP baut keine feste Verbindung auf. Datenpakete (sog. Datagramme) werden als Broadcast geschickt. Der Empfänger ist allein dafür verantwortlich, dass er die Daten erhält. Der Absender erhält über den Empfang keine Benachrichtigung.

#### **Übertragungsrate**

Geschwindigkeit, mit der Daten im **[WAN](#page-135-0)** bzw. **[LAN](#page-132-2)** übertragen werden. Die Datenrate wird in Dateneinheiten pro Zeiteinheit (Mbit/s) gemessen.

#### **URL**

Universal Resource Locator

Global eindeutige Adresse einer Domain im **[Internet](#page-131-0)**.

URLs identifizieren eine Ressource über deren Ort (engl. Location) im **[Internet](#page-131-0)**. Begriff wird (historisch bedingt) oft synonym zu URI verwendet.

#### **User-ID**

Siehe **[Benutzerkennung](#page-128-4)**.

## **V**

#### **Vollduplex**

Modus bei der Datenübertragung, bei dem gleichzeitig gesendet und empfangen werden kann.

### **W**

#### **Wahlvorbereitung**

Siehe **[Blockwahl](#page-128-5)**.

#### <span id="page-135-0"></span>**WAN**

Wide Area Network

Weitverkehrsnetz, das räumlich nicht begrenzt ist (z.B. **[Internet](#page-131-0)**).

#### **Wartemelodie**

Music on hold

Einspielung von Musik bei einer **[Rückfrage](#page-134-4)** oder beim **[Makeln](#page-132-4)**. Während des Haltens hört der wartende Teilnehmer eine Wartemelodie.

### **Gigaset-Mobilteile**

Erweitern Sie Ihr Gigaset zu einer schnurlosen Telefonanlage:

### **Gigaset-Mobilteil SL400H**

- ◆ Echtmetall-Rahmen und Tastatur
- $\triangleleft$  Hochwertige Tastaturbeleuchtung
- $\triangleq$  1,8<sup> $\cdot$ </sup> TFT-Farb-Display
- $\triangle$  Bluetooth und Mini-USB
- $\triangleleft$  Adressbuch für 500 Visitenkarten
- $\triangle$  Gesprächs-/Bereitschaftszeit bis zu 14 h/230 h
- $\triangle$  Großschrift für Anruflisten und Adressbuch
- $\triangle$  Komfort-Freisprechen mit 4 einstellbaren Freisprech-Profilen
- ◆ Picture-Clip, Dia-Show und Screensaver (Analog- und Digitaluhr)
- ◆ Vibrationsalarm, Download von Klingelmelodien
- $\triangle$  ECO-DECT
- $\blacklozenge$  Kalender mit Terminplaner
- ◆ Nachtmodus mit zeitgesteuerter Klingelton-Abschaltung
- $\blacklozenge$  Ruhe vor "anonymen" Anrufen
- $\triangleleft$  Babyalarm
- ◆ SMS für bis zu 640 Zeichen

[www.gigaset.com/gigasetsl400h](www.gigaset.com/gigasetsl400)

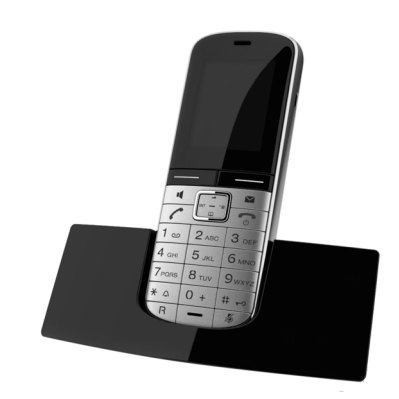

### **Gigaset-Mobilteil S810H**

- ◆ Komfort-Freisprechen in bester Qualität
- ◆ Hochwertig beleuchtete Echtmetall-Tastatur
- ◆ Seitentaste für einfache Lautstärkenregelung
- $\triangleq$  1.8<sup> $\cdot$ </sup> TFT-Farb-Display
- $\triangleq$  Bluetooth® und mini USB
- $\triangle$  Adressbuch für 500 Visitenkarten
- ◆ Gesprächs-/Bereitschaftszeit bis zu 13 h/180 h, Standard-Akkus
- ◆ Großschrift für Anruflisten und Adressbuch
- $\blacklozenge$  Komfort-Freisprechen mit 4 einstellbaren Freisprech-Profilen
- ◆ Picture-Clip, Screensaver (Analog- und Digitaluhr)
- ◆ Download von Klingelmelodien
- $\triangle$  ECO-DECT
- $\bullet$  Wecker
- $\triangleleft$  Kalender mit Terminplaner
- ◆ Nachtmodus mit zeitgesteuerter Klingelton-Abschaltung
- $\triangleq$  Ruhe vor "anonymen" Anrufen
- ◆ Babyalarm, Direktruf
- $\triangle$  SMS für bis zu 640 Zeichen

#### <www.gigaset.com/gigasets810h>

#### **Gigaset-Mobilteil C610H**

- ◆ Der Familienmanager mit Babyalarm, Geburtstagserinnerung
- ◆ Hören, für wen es klingelt mit 6 VIP-Gruppen
- ◆ Hochwertige Tastatur mit Beleuchtung
- $\triangleq$  1,8<sup> $\cdot$ </sup> TFT-Farb-Display
- $\triangle$  Adressbuch für 150 Visitenkarten
- ◆ Gesprächs-/Bereitschaftszeit bis zu 12 h/180 h, Standard-Akkus
- $\triangle$  Großschrift für Anruflisten und Adressbuch
- $\triangle$  Komfort-Freisprechen
- ◆ Screensaver (Digitaluhr)
- $\triangle$  ECO-DECT
- $\bullet$  Wecker
- $\blacklozenge$  Nachtmodus mit zeitgesteuerter Klingelton-Abschaltung
- $\triangle$  Ruhe vor "anonymen" Anrufen
- $\triangle$  Babyalarm, Direktruf
- $\triangle$  SMS für bis zu 640 Zeichen

#### <www.gigaset.com/gigasetc610h>

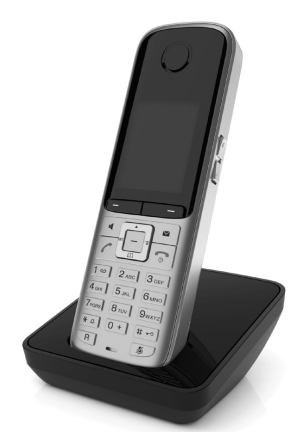

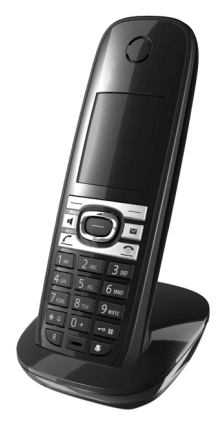

### **Gigaset-Mobilteil SL78H**

- $\triangle$  Echtmetall-Rahmen
- $\blacklozenge$  Moderne Tastatur mit hochwertiger Beleuchtung
- ◆ 2,2<sup> $\prime$ </sup> TFT-Farb-Display in QVGA-Auflösung
- $\triangleq$  Bluetooth und Mini-USB
- $\triangleleft$  Adressbuch für 500 Visitenkarten
- ◆ Gesprächs-/Bereitschaftszeit bis zu 14 h/200 h
- $\blacklozenge$  Komfort-Freisprechen
- ◆ Picture-Clip, Dia-Show und Screensaver (Analog- und Digitaluhr)
- ◆ Download von Klingelmelodien
- $\triangle$  ECO-DECT
- $\bullet$  Wecker
- $\blacklozenge$  Kalender mit Terminplaner
- $\blacklozenge$  Nachtmodus mit zeitgesteuerter Klingelton-Abschaltung
- $\triangleleft$  Babyalarm
- ◆ SMS für bis zu 640 Zeichen

<www.gigaset.com/gigasetsl78h>

#### **Gigaset-Mobilteil E49H**

- ◆ Stoß-, staub-, und spritzwassergeschützt
- $\triangle$  Beleuchtete robuste Tastatur
- $\triangle$  Farb-Display
- ◆ Telefonbuch für 150 Einträge
- ◆ Gesprächs-/Bereitschaftszeit bis zu 12 h/250 h, Standard-Akkus
- $\triangle$  Komfort-Freisprechen
- $\triangle$  Screensaver
- $\triangle$  ECO-DECT
- $\triangle$  Wecker
- $\triangle$  Babyalarm
- ◆ SMS für bis zu 640 Zeichen

<www.gigaset.com/gigasete49h>

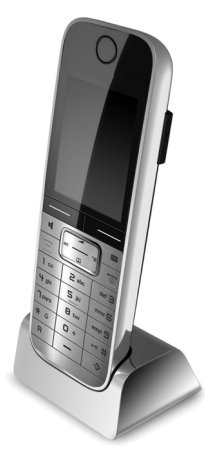

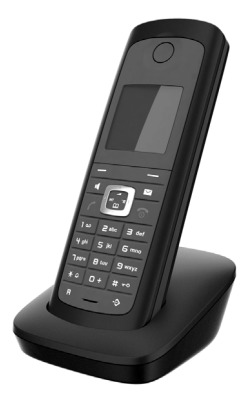

## **L410 Freisprech-Clip für schnurlose Telefone**

- ◆ Absolute Bewegungsfreiheit beim Telefonieren
- $\blacklozenge$  Praktische Clipbefestigung
- ◆ Freisprechen in perfekter Klang-Qualität
- $\triangleleft$  Gewicht ca. 30 g
- ◆ ECO-DECT
- $\triangleleft$  Lautstärkeregelung in 5 Stufen
- ◆ Statusanzeige über LED
- ◆ Gesprächs-/Bereitschaftszeit bis zu 5 h/120 h
- $\triangleq$  Reichweiten in Gebäuden bis zu 50 m, im freien Gelände bis zu 300 m.

<www.gigaset.com/gigasetl410>

## **Gigaset-Repeater**

Mit dem Gigaset-Repeater können Sie die Empfangsreichweite Ihres Gigaset-Mobilteils zur Basis vergrößern.

<www.gigaset.com/gigasetrepeater>

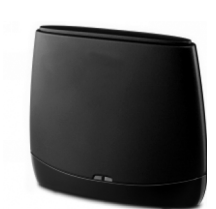

Alle Zubehörteile und Akkus können Sie über den Fachhandel bestellen.

Gigaset Original Accessories

Verwenden Sie nur Originalzubehör. So vermeiden Sie mögliche Gesundheits- und Sachschäden und stellen sicher, dass alle relevanten Bestimmungen eingehalten werden.

## **Kompatibilität**

Mehr Informationen bzgl. der Funktionen der Mobilteile im Zusammenhang mit den Gigaset-Basistelefonen/-stationen finden Sie unter:

<www.gigaset.com/de/kompatibilitaet>

## **A**

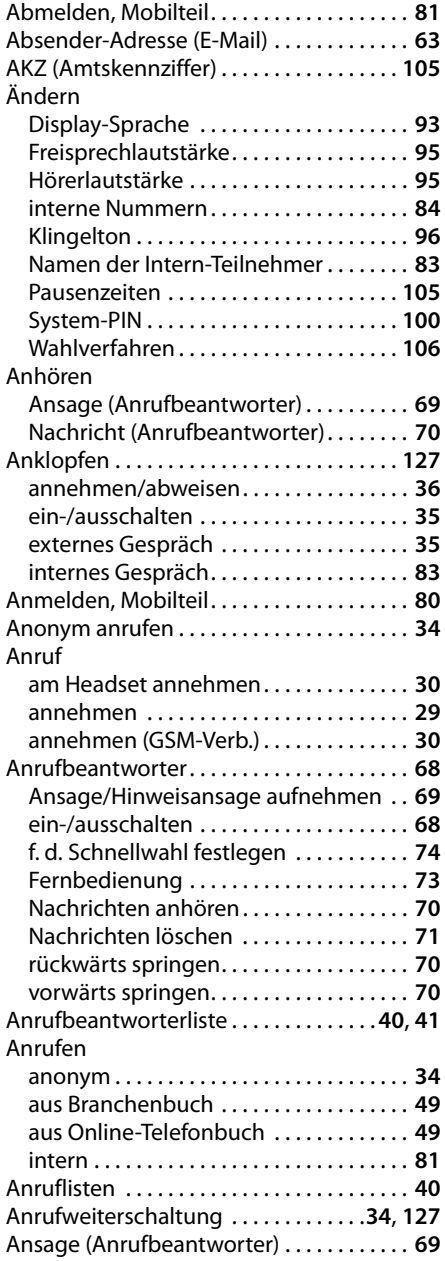

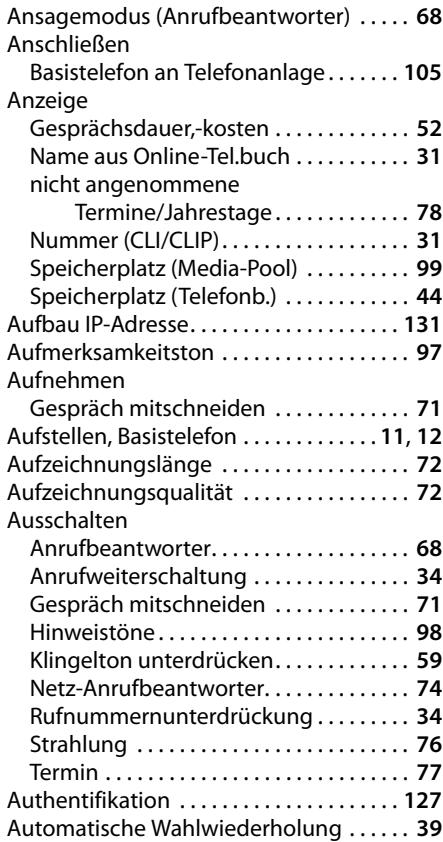

## **B**

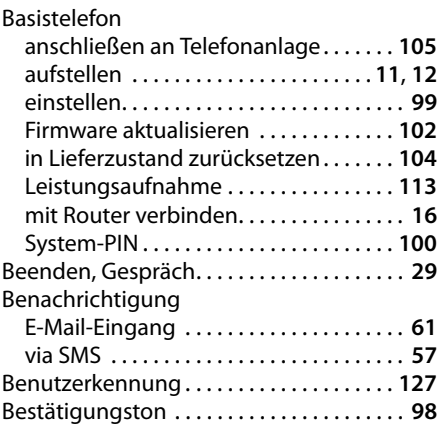

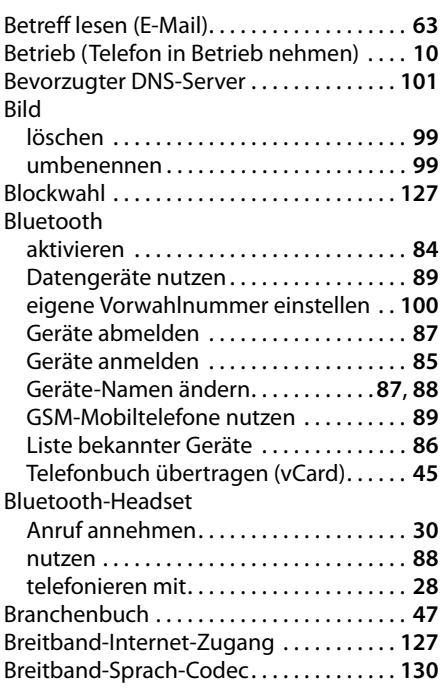

## **C**

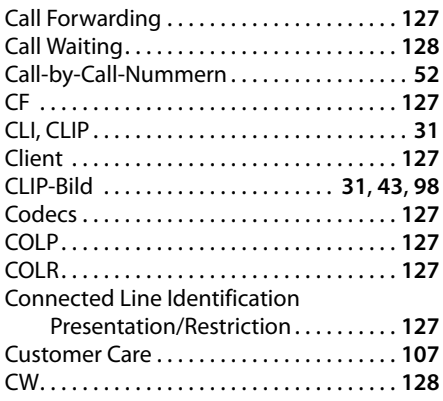

## **D**

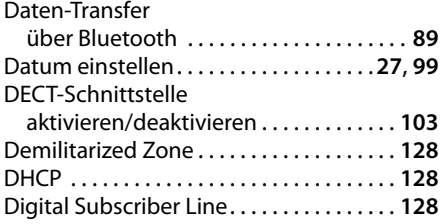

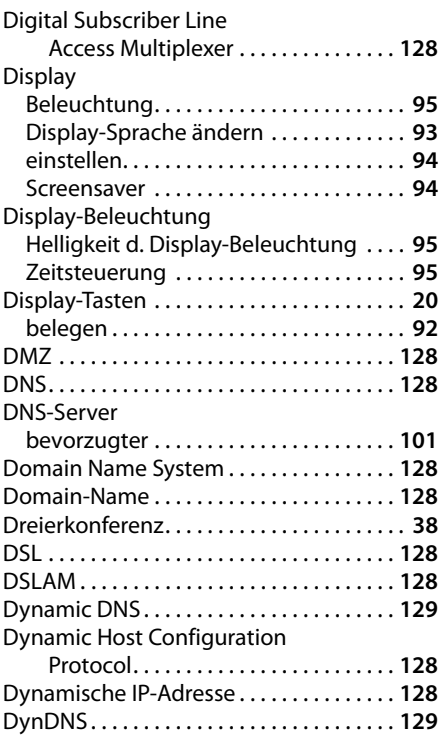

## **E**

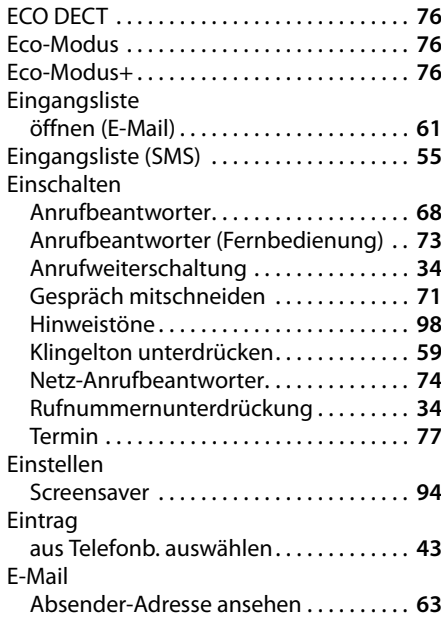

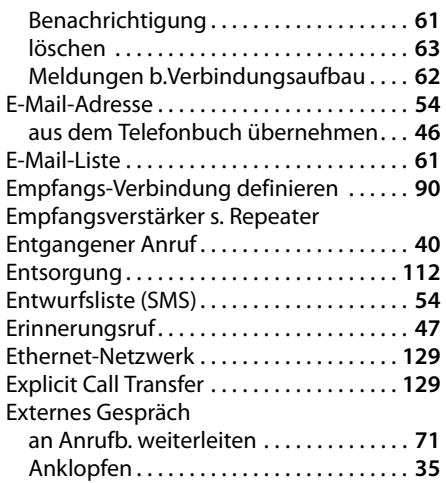

## **F**

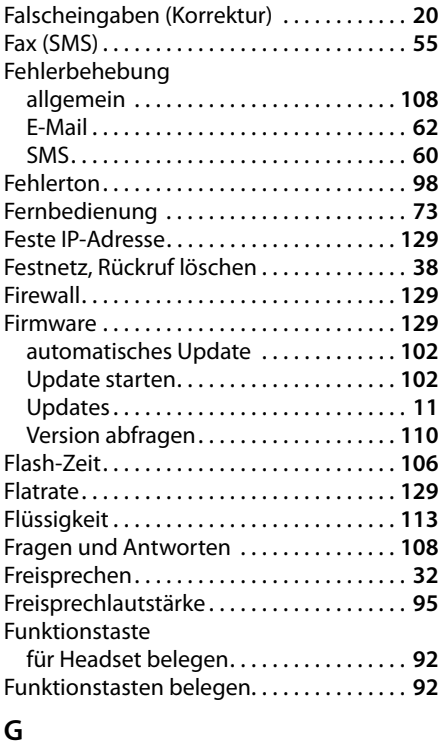

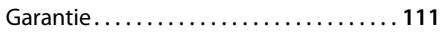

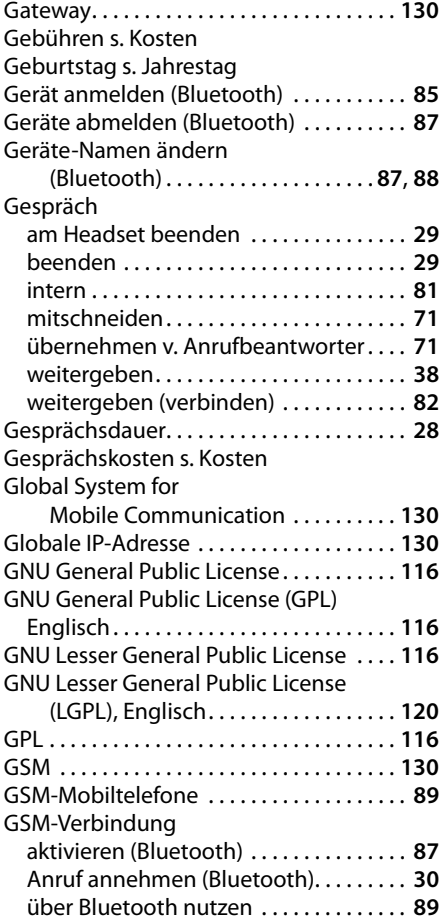

## **H**

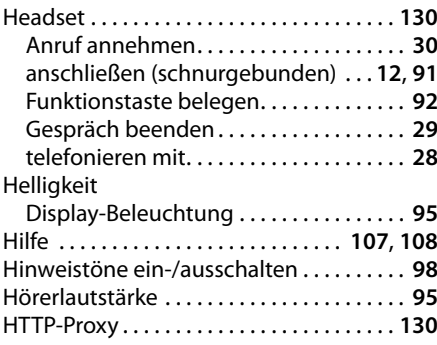

## **I**

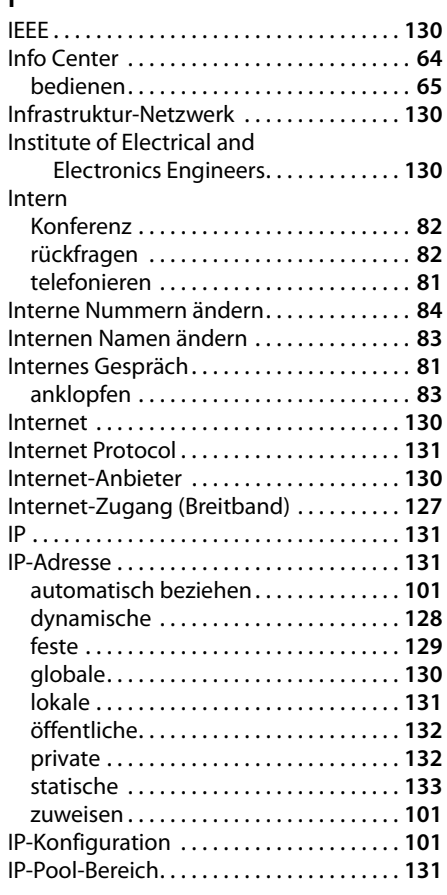

## **J**

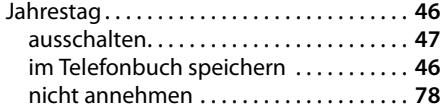

## **K**

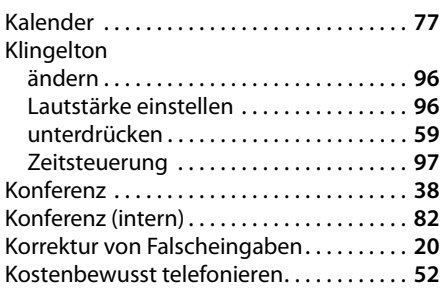

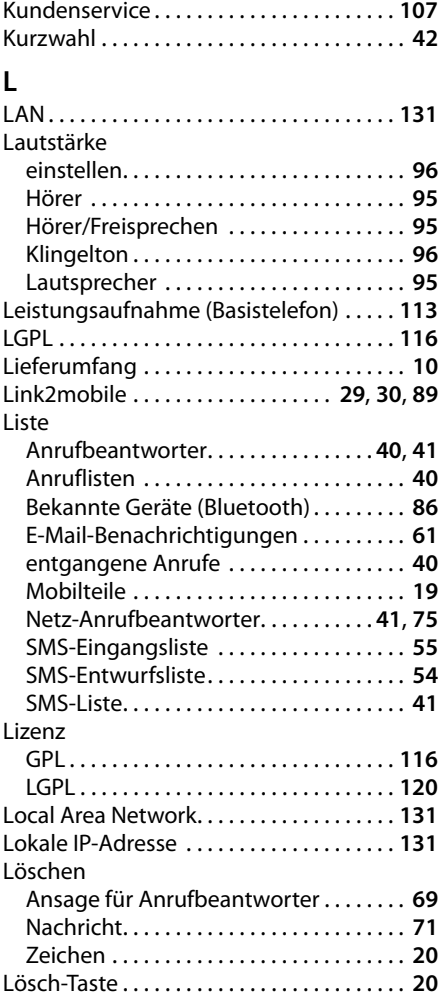

## **M**

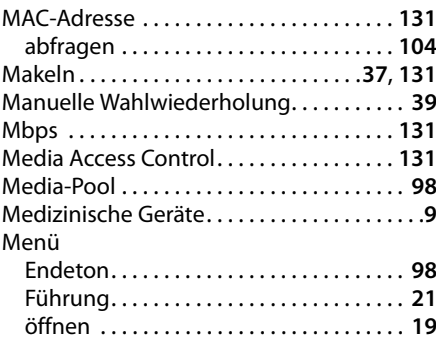
### **Stichwörter**

#### Mikrofon

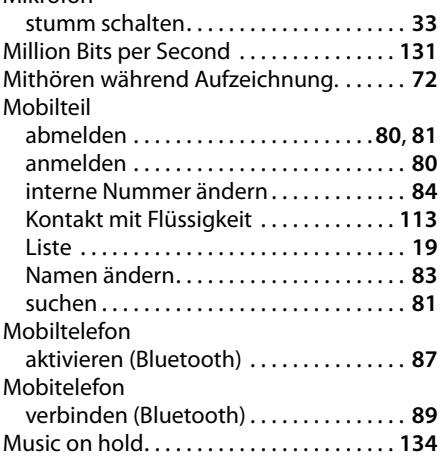

# **N**

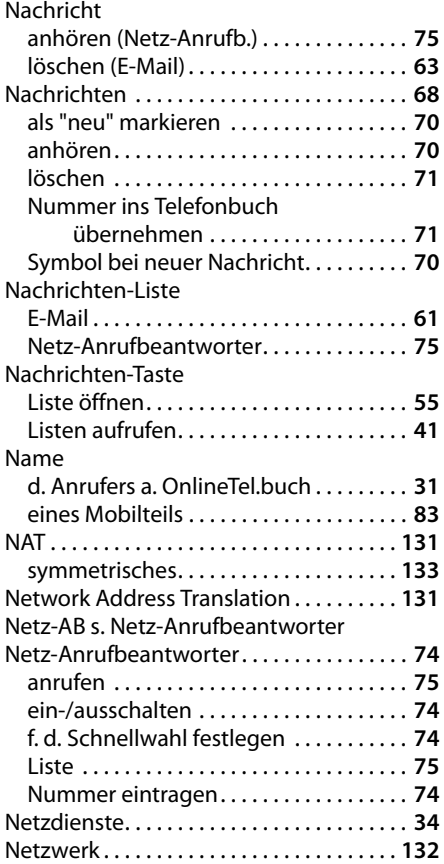

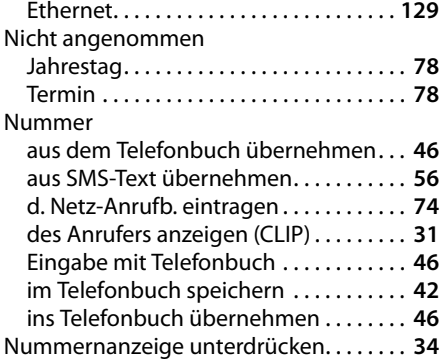

# **O**

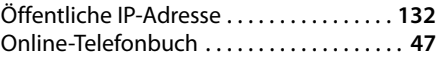

# **P**

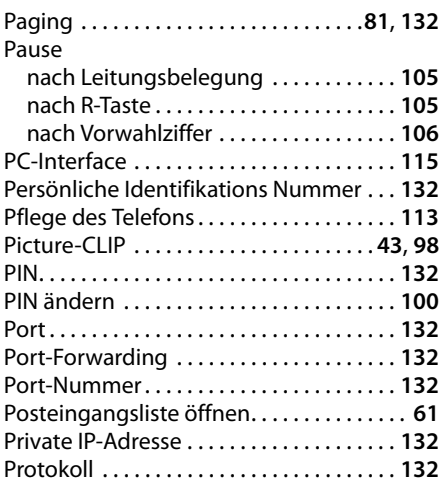

# **Q**

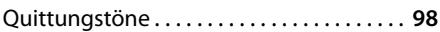

## **R**

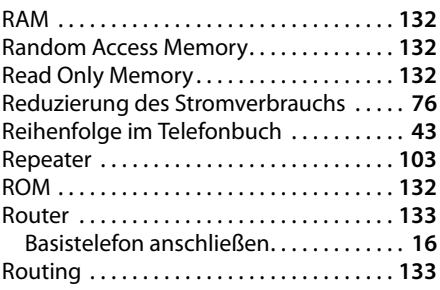

## **Stichwörter**

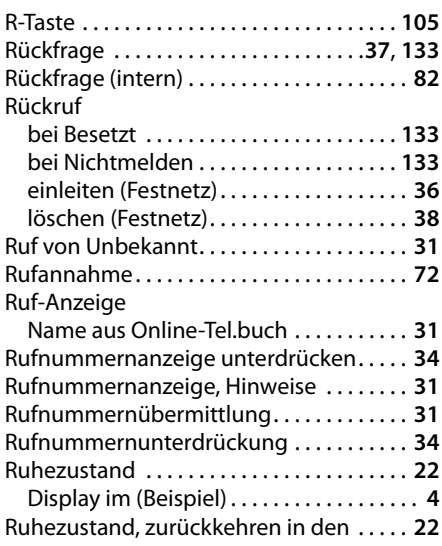

# **S**

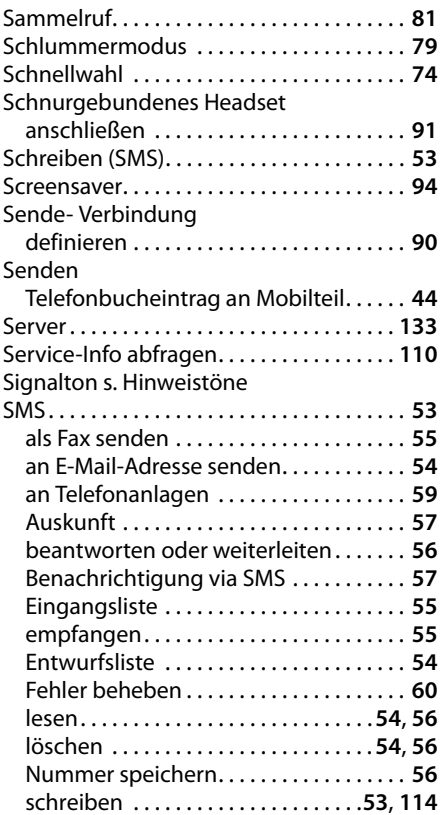

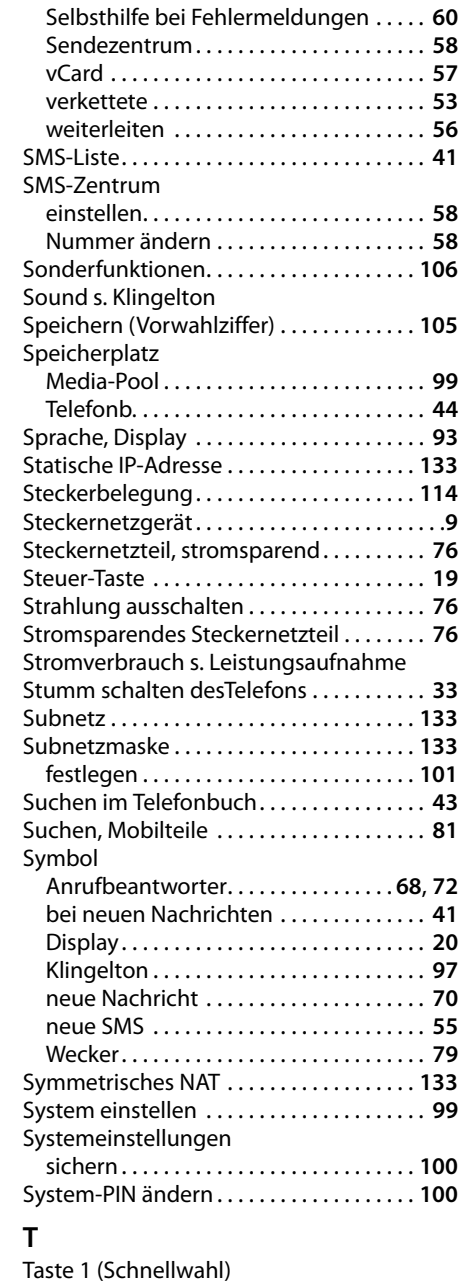

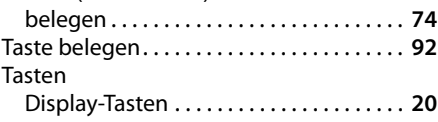

#### **Stichwörter**

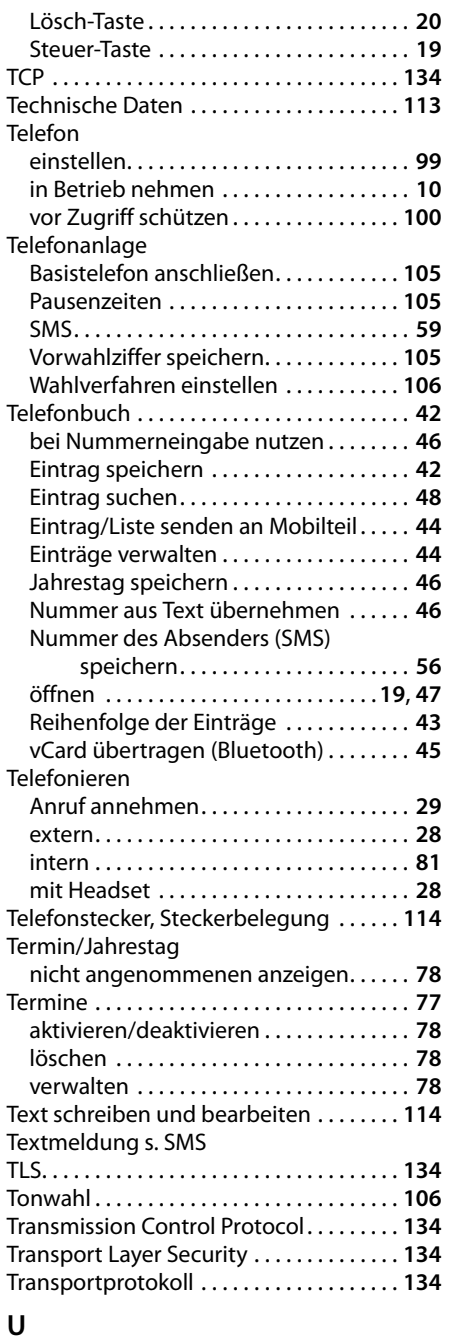

Übertragungsrate . . . . . . . . . . . . . . . . . . . . **[134](#page-135-6)** UDP. . . . . . . . . . . . . . . . . . . . . . . . . . . . . . . . . **[134](#page-135-7)**

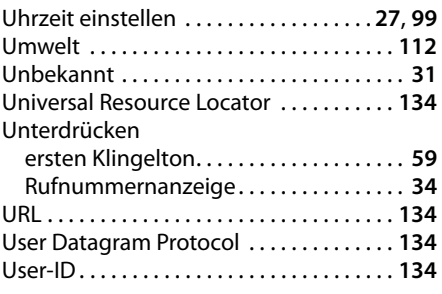

### **V**

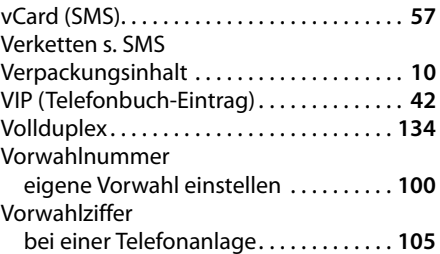

## **W**

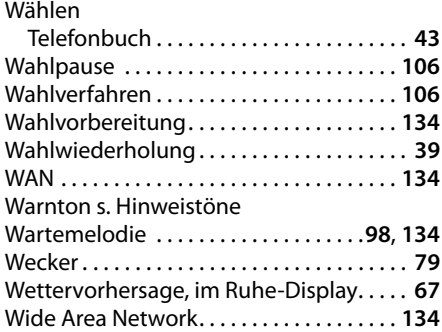

### **Z**

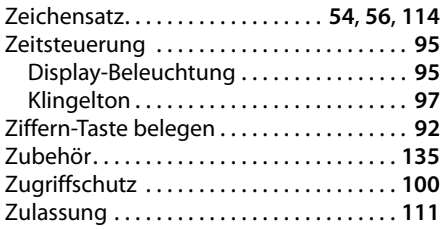

Issued by Gigaset Communications GmbH Frankenstr. 2a, D-46395 Bocholt

© Gigaset Communications GmbH 2011 All rights reserved. Subject to availability. Rights of modification reserved.

This user guide is made from 100% recycled paper.